IBM WebSphere Commerce per Solaris Operating Environment Software

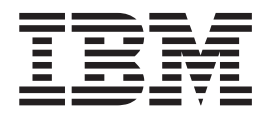

# Guida alla migrazione

*Versione 5.4*

IBM WebSphere Commerce per Solaris Operating Environment Software

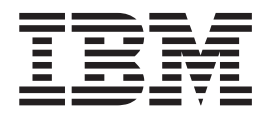

# Guida alla migrazione

*Versione 5.4*

#### **Nota:**

Prima di utilizzare queste informazioni e il prodotto supportato, consultare il paragrafo ["Informazioni particolari" a](#page-244-0) [pagina 231.](#page-244-0)

### **Prima edizione, Seconda revisione (Maggio 2002).**

Questa edizione di riferisce aIBM WebSphere Commerce Business Edition per Solaris™, Versione 5.4 e a IBM WebSphere Commerce Professional Edition per Solaris, Versione 5.4 e a tutti i successivi rilasci e modificazioni se non diversamente indicato nelle nuove edizioni. Accertarsi di utilizzare l'edizione appropriata per il livello del prodotto.

Ordinare le pubblicazioni tramite il rappresentante IBM o presso la filiale IBM di zona. Le pubblicazioni non sono disponibili all'indirizzo di seguito riportato.

Come ultima pagina del manuale è stato predisposto un foglio riservato ai commenti del lettore. Se il foglio è stato rimosso, i commenti possono essere inviati al seguente indirizzo:

SELFIN S.p.A. Translation Assurance Via F. Giordani, 7 80122 Napoli ITALY

Tutti i commenti e i suggerimenti inviati potranno essere utilizzati liberamente dall'IBM o dalla Selfin e diventeranno esclusiva delle stesse.

**© Copyright International Business Machines Corporation 2001, 2002. Tutti i diritti riservati.**

# **Indice**

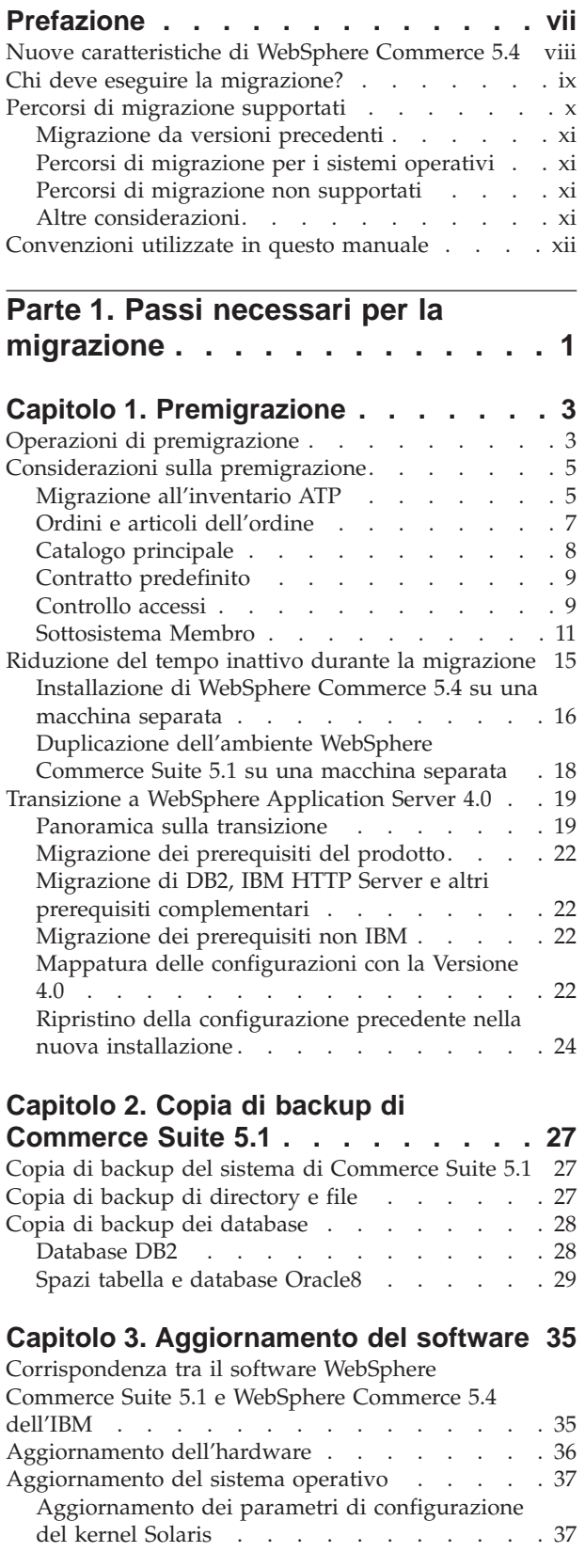

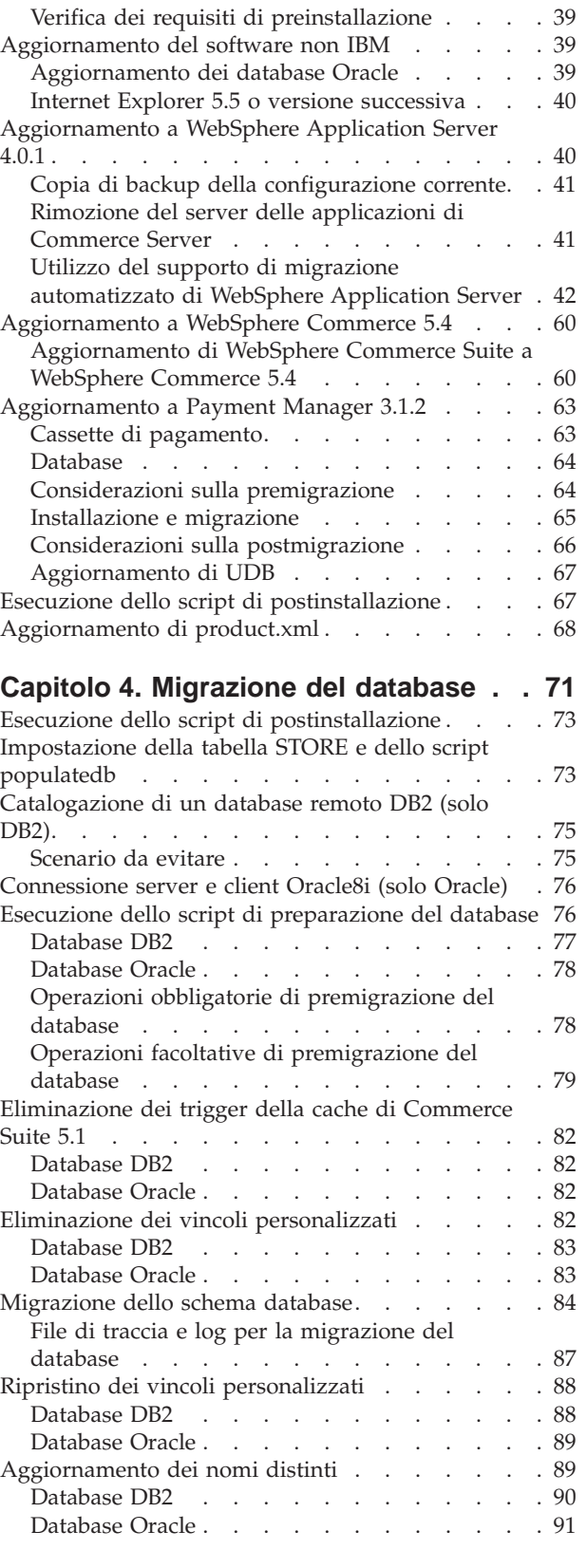

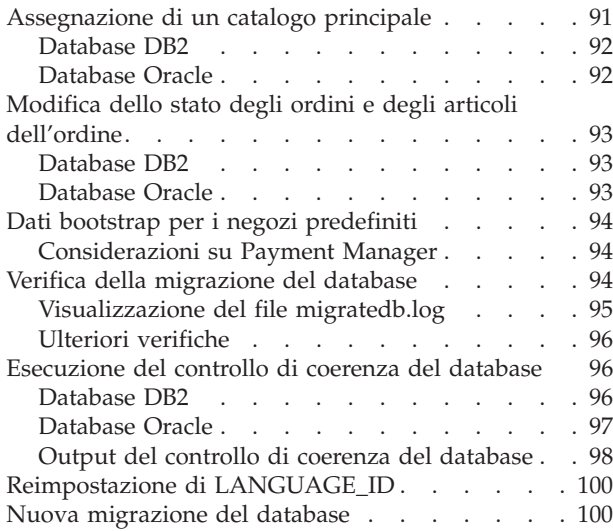

### **[Capitolo 5. Operazioni successive alla](#page-116-0)**

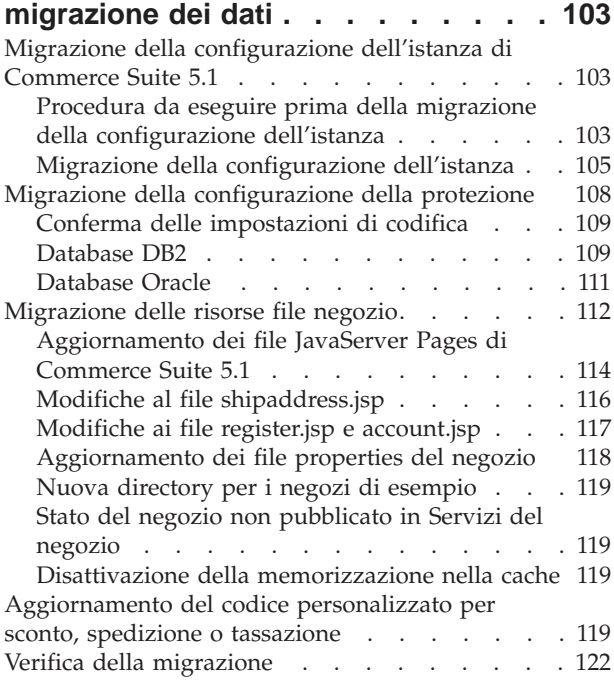

### **[Capitolo 6. Operazioni aggiuntive](#page-136-0) [successive alla migrazione dei dati . . 123](#page-136-0)**

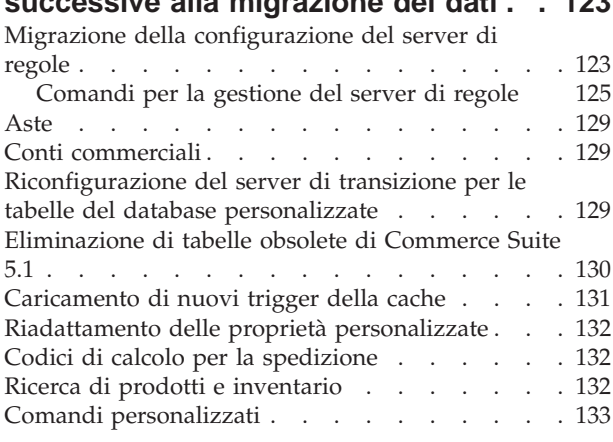

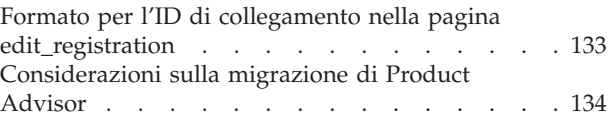

# **[Parte 2. Considerazioni](#page-148-0)**

**[supplementari sulla migrazione . . 135](#page-148-0)**

### **[Capitolo 7. Considerazioni sulla](#page-150-0)**

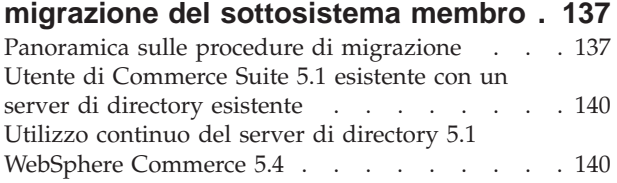

# **[Capitolo 8. Considerazioni sul](#page-156-0)**

**[sottosistema di controllo accessi. . . 143](#page-156-0)** [Esempi dell'utilizzo di getResourceOwners\(\) . . . 147](#page-160-0)

# **[Capitolo 9. Considerazioni sulla](#page-162-0) [migrazione del componente](#page-162-0)**

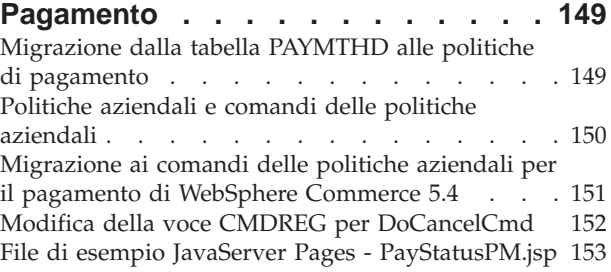

### **[Capitolo 10. Altre considerazioni sulla](#page-168-0)**

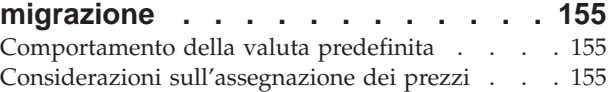

# **[Parte 3. Appendici](#page-170-0) . . . . . . . . [157](#page-170-0)**

### **[Appendice A. Avvio e arresto dei](#page-172-0) [componenti di WebSphere Commerce](#page-172-0)**

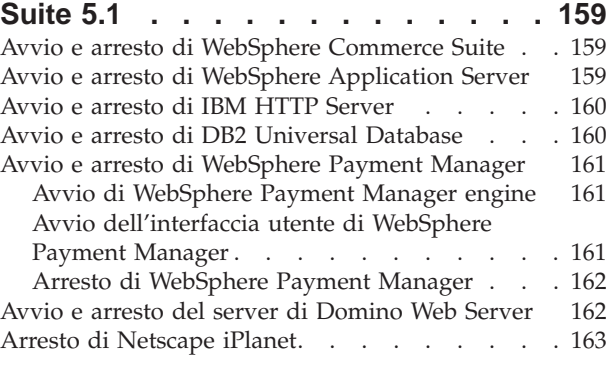

### **[Appendice B. Ampliamento dello](#page-178-0) [script di migrazione dei dati](#page-178-0) . . . . . [165](#page-178-0)**

# **[Appendice C. Panoramica sullo script](#page-180-0)**

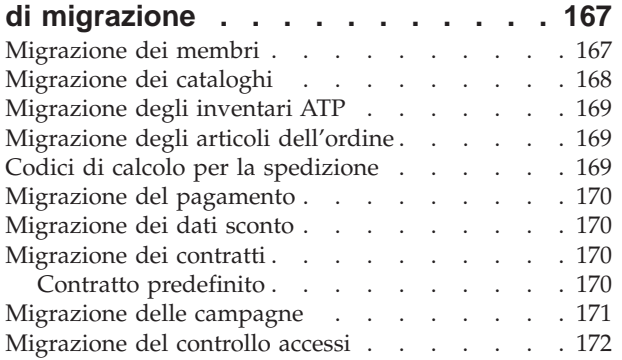

# **[Appendice D. Come convertire](#page-188-0)**

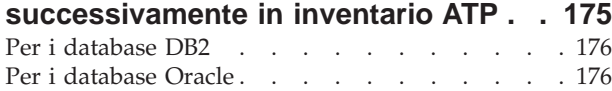

# **[Appendice E. Modifiche dello schema](#page-192-0)**

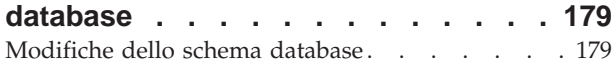

# **[Appendice F. Interfacce di](#page-210-0)**

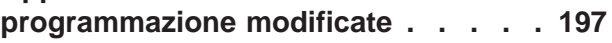

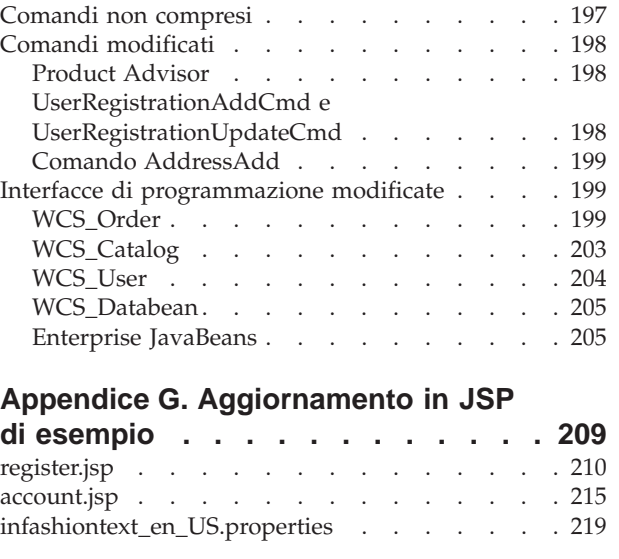

# **[Appendice H. Risoluzione dei](#page-234-0)**

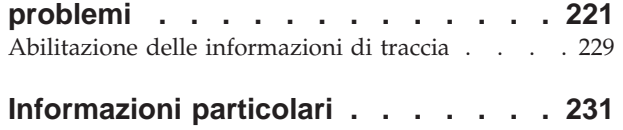

Marchi . . . . . . . . . . . . . . 233

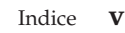

# <span id="page-8-0"></span>**Prefazione**

### **Importante**

Prima di procedere con le operazioni di migrazione descritte in questa Guida, scaricare l'ultima versione del FixPak di WebSphere Commerce 5.4 dal sito Web di WebSphere Commerce.

• Per Business Edition:

http://www.ibm.com/software/webservers/commerce/wc\_be/downloads.html

• Per Professional Edition: http://www.ibm.com/software/webservers/commerce/wc\_pe/downloads.html

Sarà necessario applicare il FixPak di WebSphere Commerce 5.4 *dopo* l'aggiornamento del software da WebSphere Commerce Suite 5.1 a WebSphere Commerce 5.4, ma *prima* di migrare le risorse, ad esempio database commerce, istanza, configurazione e codice. Il FixPak contiene le correzioni che servono a ridurre i problemi che possono verificarsi nel processo di migrazione.

Per informazioni dettagliate sull'applicazione del FixPak, fare riferimento alle istruzioni per l'installazione fornite insieme al FixPak.

Inoltre, scaricare l'ultima versione del file wcsmigration.jar dal sito di WebSphere Commerce 5.4 allo stesso indirizzo Web fornito in precedenza. Una volta scaricato il file wcsmigration.jar, sostituirlo alla versione del file esistente sulla macchina (nella directory /opt/WebSphere/CommerceServer/lib) prima di migrare il database.

Per ulteriori considerazioni utili durante l'installazione e la configurazione dello stack del software WebSphere Commerce 5.4, fare riferimento a *WebSphere Commerce 5.4 Guida all'installazione*. Per installare un software supplementare contenuto nel pacchetto di WebSphere Commerce 5.4, consultare *WebSphere Commerce 5.4 Guida al software aggiuntivo*.

Questo documento descrive come migrare WebSphere Commerce Suite 5.1 a WebSphere Commerce 5.4 su Solaris Operating Environment. Se si desidera migrare WebSphere Commerce Studio 5.1 a WebSphere Commerce Studio 5.4, consultare *WebSphere Commerce Studio 5.4 Guida alla migrazione*.

In questo documento qualsiasi riferimento a WebSphere Commerce 5.4 o WebSphere Commerce indica il rilascio corrente, WebSphere Commerce 5.4. I riferimenti a WebSphere Commerce Suite o Commerce Suite indicano rilasci precedenti, Commerce Suite 5.1 e Commerce Suite 5.1.1, Commerce Suite 5.1.1.1 e Commerce Suite 5.1.1.2.

### <span id="page-9-0"></span>**Importante**

Questa Guida alla migrazione e tutte le relative versioni aggiornate saranno disponibili nella sezione Libreria tecnica delle seguenti pagine WebSphere Commerce:

- Business Edition: http://www.ibm.com/software/webservers/commerce/wc\_be/lit-tech-general.html
- Professional Edition: http://www.ibm.com/software/webservers/commerce/wc\_pe/lit-tech-general.html

Per conoscere le ultime modifiche apportate al prodotto, leggere il file README nella directory root del CD di WebSphere Commerce Disco 1. Se si sta installando WebSphere Commerce 5.4 su una macchina che *non* dispone delle prime versioni di Commerce Suite e dei prodotti supportati, consultare la *WebSphere Commerce 5.4 Guida all'installazione*.

## **Nuove caratteristiche di WebSphere Commerce 5.4**

Dal precedente rilascio di WebSphere Commerce sono stati aggiunti importanti miglioramenti e nuove funzioni in WebSphere Commerce 5.4. Per informazioni dettagliate sui miglioramenti e le nuove funzioni disponibili in questo rilascio, consultare il documento *Nuove caratteristiche in IBM WebSphere Commerce, 5.4*.

I miglioramenti sono stati eseguiti nelle seguenti aree:

- Controllo degli accessi
- v Gestione organizzazione, membro e utente avanzato
- v Gestione credito, fatturazione e output fattura
- v Gestione relazioni commerciali
- Acquisto lato vendita
- Catalog Manager
- Sottosistema catalogo
- Collaborazione
- Miglioramenti di Commerce Accelerator
- Modelli in commercio
- Gestore configurazione
- v Commercio basato su contratto
- Coupon
- Gestione inventari
- Pacchetto Loader
- Sottosistema marketing
- v Estensione messaggi da Commerce Integrator
- Miglioramenti di gestione ordini
- v Console di gestione dell'organizzazione
- Payment Manager
- Gestione prodotto
- RFQ (Request for Quotation)
- v Restituzioni e rimborsi, inclusa la funzionalità RMA
- Miglioramenti di ricerca
- <span id="page-10-0"></span>• Miglioramenti di protezione
- Servizi del negozio
- WebSphere Application Server 4.0.2
- Miglioramenti di WebSphere Commerce Analyzer
- XML su HTTP

Dopo aver migrato il sistema Commerce Suite 5.1 a WebSphere Commerce 5.4 come descritto in questa guida alla migrazione, verificare il documento relativo alle nuove caratteristiche e la guida in linea di WebSphere Commerce 5.4 per informazioni su come utilizzare le nuove funzioni nel sistema migrato.

# **Chi deve eseguire la migrazione?**

Considerato che le attività di migrazione sono operazioni abbastanza tecniche, è necessario che vengano eseguite da un responsabile di sistema. Di seguito viene riportato un riepilogo dei diversi tipi di utente e il relativo ruolo nel processo di migrazione:

### **Responsabile di sistema**

Grado di conoscenza ed esperienza:

- v Familiarità con la programmazione (ad esempio, Java, JavaServerm Pages e così via)
- v Familiarità con la gestione database (DB2 o Oracle)
- Web master
- v Familiarità con l'architettura del sistema

### Attività:

- v Installa, configura e provvede alla manutenzione di WebSphere Commerce
- Gestisce il database
- Gestisce il server Web
- Controlla gli accessi
- v Gestisce gli aggiornamenti dati mediante l'importazione di massa o altri meccanismi

Aspettative del processo di migrazione:

*I programmi e le procedure di migrazione devono consentire alle risorse di sistema attuali di essere migrate con il minor tempo inattivo possibile*.

### **Sviluppatore del negozio**

- Grado di conoscenza ed esperienza:
- Familiarità con la programmazione
- v Familiarità con gli strumenti multimediali

### Attività:

- v Crea e personalizza il negozio
- v Imposta e personalizza il supporto per le tasse, il pagamento e la spedizione

Aspettative del processo di migrazione:

*I programmi e le procedure di migrazione devono consentire alle risorse del negozio attuali di essere migrate con il minor tempo inattivo possibile*.

### <span id="page-11-0"></span>**Responsabile di negozio**

- Grado di conoscenza ed esperienza:
- v Familiarità con le procedure commerciali.
- Esperienza nel Web.

#### Attività:

- v Gestisce gli ordini
- v Elabora i pagamenti
- v Presta assistenza agli acquirenti
- v Provvede alla manutenzione del negozio in linea
- Modifica il negozio in linea

Aspettative del processo di migrazione:

*Le informazioni acquisite in linea quali ordini e acquirenti saranno disponibili e utilizzabili dopo la migrazione*.

### **Responsabile del catalogo**

Grado di conoscenza ed esperienza:

- Esperienza sui prodotti
- v Esperienza nel Web e nell'informatica
- v Familiarità con gli strumenti multimediali

Attività:

- v Crea i cataloghi dei negozi
- v Crea e gestisce prodotti e categorie
- v Crea e gestisce gli schemi per l'assegnazione dei prezzi
- v Crea e gestisce i prospetti

Aspettative del processo di migrazione:

*Utilizzando una versione precedente di WebSphere Commerce Suite non sarà necessario creare nuovamente le informazioni. Gli strumenti saranno adattabili alle estensioni per il catalogo.*

# **Percorsi di migrazione supportati**

**Nota:**

Questa guida descrive i passi da eseguire per migrare a WebSphere Commerce 5.4 Business Edition o Professional Edition sulla piattaforma Solaris.

Di seguito sono riportati i percorsi di migrazione supportati per le versioni in tutte le lingue nazionali:

- v Commerce Suite 5.1 Pro Edition a WebSphere Commerce 5.4 Professional Edition
- v Commerce Suite 5.1 Pro Edition a WebSphere Commerce 5.4 Business Edition
- Commerce Suite 5.1.1.1 a WebSphere Commerce 5.4
- Commerce Suite 5.1.1.2 a WebSphere Commerce 5.4

<span id="page-12-0"></span>**Avvertenza:** Questa Guida sulla migrazione è stata testata solo per i suddetti percorsi di migrazione. Questa Guida non si riferisce alla migrazione a WebSphere Commerce 5.4 da alcuna versione di WebSphere Commerce Suite successiva a quelle sopra elencate, cioè, una versione di Commerce Suite aggiornata applicando possibili futuri FixPak, eFix o altri miglioramenti.

Per informazioni su problemi relativi alla migrazione derivanti dall'applicazione di futuri FixPak, eFix o altri miglioramenti, fare riferimento alla pagina Web di supporto di WebSphere Commerce:

http://www.ibm.com/software/webservers/commerce/support.html

# **Migrazione da versioni precedenti**

Questa guida descrive il processo di migrazione per i suddetti percorsi di migrazione supportati. La migrazione diretta da versioni precedenti di Net.Commerce o Commerce Suite non è supportata.

Per migrare da versioni precedenti di Net.Commerce o Commerce Suite a WebSphere Commerce 5.4, è necessario prima migrare il sistema esistente al livello di WebSphere Commerce 5.1 e poi usare questo documento per migrare a WebSphere Commerce 5.4.

v Per passare e migrare a Commerce Suite 5.1 da versioni precedenti di Net.Commerce, consultare il manuale *WebSphere Commerce Suite 5.1 Migration and Transition Guide*.

# **Percorsi di migrazione per i sistemi operativi**

WebSphere Commerce 5.4 supporta la migrazione di Commerce Suite sullo stesso sistema operativo:

• Solaris Operating Environment a Solaris Operating Environment

WebSphere Commerce 5.4 non supporta la migrazione tra sistemi operativi diversi, ad esempio, Commerce Suite 5.1 su Windows NT a WebSphere Commerce 5.4 su Solaris.

# **Percorsi di migrazione non supportati**

WebSphere Commerce 5.4 non supporta il seguente percorso di migrazione:

v La migrazione da un prodotto del fornitore del database a un altro (ad esempio, DB2 a Oracle<sup>®</sup>).

# **Altre considerazioni**

- v Unire i database delle versioni in più lingue nazionali in un database che supporta più lingue. Per l'assistenza necessaria ad eseguire quest'unione, consultare IBM Global Services.
- v Quando si installa un sistema WebSphere Commerce 5.4 su una macchina sulla quale è installato WebSphere Commerce Suite 5.1, la directory per WebSphere Commerce Suite 5.1 viene conservata poiché sarà necessario copiare le vecchie risorse del negozio nella nuova struttura ad albero delle directory. WebSphere Commerce Suite 5.1 cesserà di funzionare.
- v Se sono stati personalizzati il codice o i comandi scritti negli oggetti Java o Enterprise JavaBeans in WebSphere Commerce 5.1 o WebSphere Commerce Business Edition 5.1, è necessario distribuirli nuovamente al livello richiesto per WebSphere Commerce 5.4. Consultare la sezione relativa alla transizione del codice personalizzato di *WebSphere Commerce Studio 5.4 Guida alla migrazione*.

Questa transizione è necessaria a causa dello spostamento da IBM WebSphere Application Server 3.5 a WebSphere Application Server 4.0.2.

# <span id="page-13-0"></span>**Convenzioni utilizzate in questo manuale**

Questa pubblicazione utilizza le seguenti convenzioni tipografiche:

- v **Grassetto** indica i comandi o i controlli della GUI (Graphical User Interface) come i nomi dei campi, le icone o le scelte di menu.
- v Monospazio indica gli esempi di testo da immettere esattamente come sono mostrati, nomi file e nomi e percorsi di directory.
- v *Corsivo* viene utilizzato per enfatizzare le parole. Inoltre indica i nomi per i quali è necessario sostituire i valori appropriati per il sistema utilizzato. Quando si incontra uno dei seguenti nomi, sostituire i valori di sistema come descritto di seguito:

*nome\_host*

Il nome host completo del server WebSphere Commerce (ad esempio, ibm.com è un nome completo).

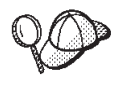

Questa icona indica un Suggerimento: ulteriori informazioni che aiutano a completare un'attività.

**Nota:** I riferimenti a ″Commerce Suite 5.1″ presenti in questo documento indicano o Commerce Suite 5.1, Commerce Suite 5.1.1.1, o Commerce Suite 5.1.1.2, se non diversamente specificato.

# <span id="page-14-0"></span>**Parte 1. Passi necessari per la migrazione**

I capitoli presenti in questa parte della Guida alla migrazione descrivono le attività necessarie per eseguire la migrazione a WebSphere Commerce Business Edition 5.4 da Commerce Suite 5.1. Questi capitoli includono:

- v [Capitolo 1, "Premigrazione" a pagina 3](#page-16-0)
- v [Capitolo 2, "Copia di backup di Commerce Suite 5.1" a pagina 27](#page-40-0)
- v [Capitolo 3, "Aggiornamento del software" a pagina 35](#page-48-0)
- v [Capitolo 4, "Migrazione del database" a pagina 71](#page-84-0)
- v [Capitolo 5, "Operazioni successive alla migrazione dei dati" a pagina 103](#page-116-0)

Inoltre, il [Capitolo 6, "Operazioni aggiuntive successive alla migrazione dei dati" a](#page-136-0) [pagina 123](#page-136-0) descrive le azioni facoltative successive alla migrazione che possono essere eseguite in base alle proprie esigenze.

# <span id="page-16-0"></span>**Capitolo 1. Premigrazione**

Le seguenti sezioni descrivono i passi specifici da portare a termine mentre si è ancora nel sistema Commerce Suite 5.1 funzionante. Contengono inoltre alcune considerazioni da fare prima di iniziare la migrazione a WebSphere Commerce 5.4.

### **Importante**

Se sono stati personalizzati il codice o i comandi scritti in Java o Enterprise JavaBeans in WebSphere Commerce 5.1 o WebSphere Commerce Business Edition 5.1, è necessario distribuirli nuovamente al livello richiesto per WebSphere Commerce 5.4. Consultare la sezione relativa alla transizione del codice personalizzato di *WebSphere Commerce Studio 5.4 Guida alla migrazione*. Questa transizione è necessaria a causa dello spostamento da IBM WebSphere Application Server 3.5 a WebSphere Application Server 4.0.2.

Se sono stati personalizzati alcuni EJB, confermare che i nomi JNDI sono uguali a quelli dei comandi personalizzati dopo la migrazione.

Se i file JSP o il codice personalizzato hanno precedentemente utilizzato il pacchetto com.ibm.util di IBM WebSphere Application Server 3.5.x, è necessario riscrivere il codice o il file JSP utilizzando la classe equivalente di IBM SDK per Java fornita con WebSphere Application Server 4.0.2. Il pacchetto com.ibm.util è stato rimosso dalla versione corrente di WebSphere Application Server.

## **Operazioni di premigrazione**

Prima di procedere con le procedure di migrazione contenute in questa guida, accertarsi di intraprendere le seguenti azioni mentre il sistema operativo è ancora a livello di Commerce Suite 5.1.

- v Per migrare agevolmente gli archivi negozio di Commerce Suite 5.1 è necessario pubblicarli mentre si è ancora a livello Commerce Suite 5.1, prima di migrare a WebSphere Commerce 5.4. Per i passi dettagliati per pubblicare un negozio a livello Commerce Suite 5.1, consultare la sezione relativa alla pubblicazione di un archivio negozio contenuta nella guida in linea di Commerce Suite 5.1.
- v Se si sta per migrare una rappresentazione dell'inventario per utilizzare la nuova rappresentazione dell'inventario ATP, è necessario chiudere tutte le aste esistenti nel sistema Commerce Suite 5.1 prima di migrare a WebSphere Commerce 5.4. Per informazioni sulla chiusura delle aste, consultare la sezione relativa alla chiusura delle offerte per le aste contenute nella guida in linea di Commerce Suite 5.1.
- v Se sono stati personalizzati alcuni file di proprietà forniti con Commerce Suite 5.1, copiarli in una directory a cui sarà possibile accedere dopo aver completato la migrazione, su un'unità differente da quella su cui è installato Commerce Suite 5.1. Ad esempio, eseguire una copia di backup del file UserRegistration\_en\_US.properties nella directory /opt/WebSphere/CommerceSuite/properties.
- v La lunghezza delle seguenti colonne è stata modificata da Commerce Suite 5.1 a WebSphere Commerce 5.4. Per essere sicuri di non perdere i dati contenuti in queste colonne durante il processo di migrazione, accertarsi che questi dati in

Commerce Suite 5.1 non superino la nuova lunghezza delle colonne. Ad esempio, accertarsi che MBRGRP.DESCRIPTION non superi 512 caratteri.

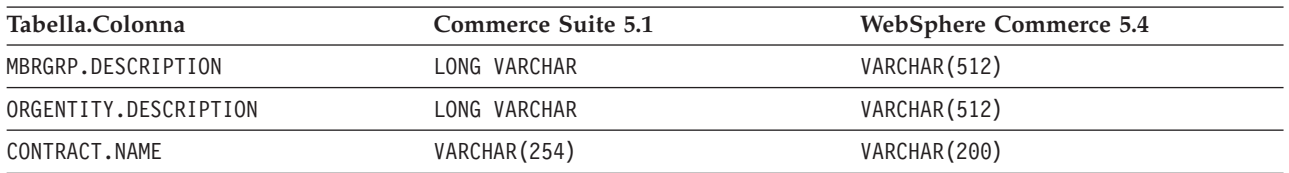

v **Se si sta utilizzando Oracle** e se sono state estese alcune tabelle di Commerce Suite 5.1, è possibile che lo script di migrazione incontrerà dei problemi se una colonna è stata definita LONG. Controllare le tabelle di Commerce Suite 5.1, ad esempio CATENTDESC.

Se non è stata aggiunta nessuna colonna definita LONG, non è necessario eseguire alcuna operazione. Se sono state aggiunte colonne definite LONG a queste tabelle, è necessario creare nuovamente il file indexfile.sql utilizzando le seguenti istruzioni:

- 1. Esportare la tabella con le colonne definite LONG in un file (ad esempio, esportare la tabella CATENTDESC).
- 2. Eliminare la tabella.
- 3. Importare la tabella con l'opzione indexfile. Viene creato un file in cui verrà creata la tabella.
- 4. Modificare il file creato con il passo precedente e cambiare le definizioni delle colonne nel modo desiderato. Fare riferimento al file di esempio indexfile.sql fornito nella directory /opt/WebSphere/CommerceServer/schema/oracle/migration.
- 5. Eseguire il file modificato con il passo precedente per creare la nuova tabella.
- 6. Reimportare i dati eseguendo l'importazione con l'opzione ignore=y.
- 7. Avviare un'altra volta il processo di migrazione dei dati.

Inoltre, per ulteriori informazioni, consultare la sezione dell['Appendice H,](#page-234-0) ["Risoluzione dei problemi" a pagina 221.](#page-234-0)

Eliminare i vincoli connessi alle tabelle di Commerce Suite 5.1 prima della migrazione e ripristinarli dopo la migrazione a WebSphere Commerce 5.4. Se sono state personalizzate le tabelle contenenti collegamenti chiavi esterne alle tabelle inviate di Commerce Suite 5.1, lo script di migrazione dei dati potrebbe non riuscire a eliminare i vincoli di integrità di riferimento (quali chiavi esterne, chiavi principali e indici) durante la migrazione dei dati. E' possibile utilizzare le istruzioni SQL di esempio descritte nella sezione ["Eliminazione dei vincoli](#page-95-0) [personalizzati" a pagina 82](#page-95-0) per eliminare questi vincoli. Dopo aver migrato i dati, utilizzando lo script di migrazione dei dati fornito, è necessario aggiungere i vincoli come descritto nella sezione ["Ripristino dei vincoli personalizzati" a](#page-101-0) [pagina 88.](#page-101-0)

Se è stato modificato un vincolo di integrità referenziale di Commerce Suite 5.1, vale a dire se è stata aggiunta un'altra colonna a un indice già esistente o a una relazione di chiave esterna, la colonna verrà eliminata come parte del processo della migrazione dei dati.

Per ulteriori informazioni sui vincoli di riferimento, è necessario fare riferimento al venditore del database.

Se le tabelle del database sono state modificate in Commerce Suite 5.1 e si desidera utilizzare il server di transizione di WebSphere Commerce 5.4, è necessario eseguire il comando del programma di utilità Stage Copy (stagingcopy) prima della migrazione dei dati per mantenere la coerenza del database del prodotto e del database di transizione. Per ulteriori informazioni, fare riferimento alla sezione relativa al comando del programma di utilità Stage Copy contenuta nella guida in linea di Commerce Suite 5.1.

# <span id="page-18-0"></span>**Considerazioni sulla premigrazione**

Le seguenti sezioni evidenziano alcuni elementi chiave per WebSphere Commerce 5.4 da considerare prima di iniziare il processo di migrazione.

### **Importante**

La migrazione del database mediante lo script di migrazione del database fornito è una parte fondamentale del processo di migrazione da Commerce Suite 5.1 a WebSphere Commerce 5.4. Prima di iniziare a migrare il database di Commerce Suite 5.1, si consiglia di rivedere la descrizione dello script di migrazione del database e analizzare le impostazioni utilizzate durante la migrazione del database.

# **Migrazione all'inventario ATP**

Le versioni precedenti di WebSphere Commerce fornivano interfacce comandi di attività per controllare e aggiornare i livelli di inventario disponibili. Le implementazioni comandi di attività predefinite utilizzavano la tabella INVENTORY per registrare i livelli di inventario disponibili. Questo livello precedente della funzione viene indicato come *Inventario modalità di compatibilità*.

| Interfaccia comandi di attività<br>modalità di compatibilità | <b>Descrizione</b>                                                      | Richiamata da                                                                   |
|--------------------------------------------------------------|-------------------------------------------------------------------------|---------------------------------------------------------------------------------|
| ResolveFulfillmentCenterCmdImpl                              | Determina il Centro di evasione<br>ordini per un Articolo dell'ordine.  | OrderItemAdd, OrderItemUpdate,<br>OrderPrepare                                  |
| CheckInventoryCmd                                            | Controlla se c'è sufficiente inventario<br>disponibile per un articolo. | ResolveFulfillmentCenterCmdImpl                                                 |
| UpdateInventoryCmd                                           | Diminuisce l'inventario disponibile<br>per un articolo.                 | OrderProcessCmd,<br>PaySynchronizePM                                            |
| ReverseUpdateInventoryCmdImpl                                | Aumenta l'inventario disponibile per<br>un articolo.                    | Interfaccia utente Gestione ordini<br>durante la cancellazione di un<br>Ordine. |

Tabella 1. Inventario modalità di compatibilità

WebSphere Commerce 5.4 migliora questa funzione con le nuove interfacce comandi di attività per controllare, assegnare o restituire articoli di inventario disponibili o previsti. Le nuove implementazioni comandi di attività predefinite utilizzano le informazioni contenute nelle tabelle RECEIPT, RADETAIL e altre. Quando un articolo viene controllato o restituito, vengono ottenuti i tempi di disponibilità. Questa funzione migliorata viene definita come Inventario ATP (*Available to Promise*). Le assegnazioni e gli ordini restituiti possono scadere se il pagamento non è effettuato in tempo.

Tabella 2. Inventario ATP (Available to Promise)

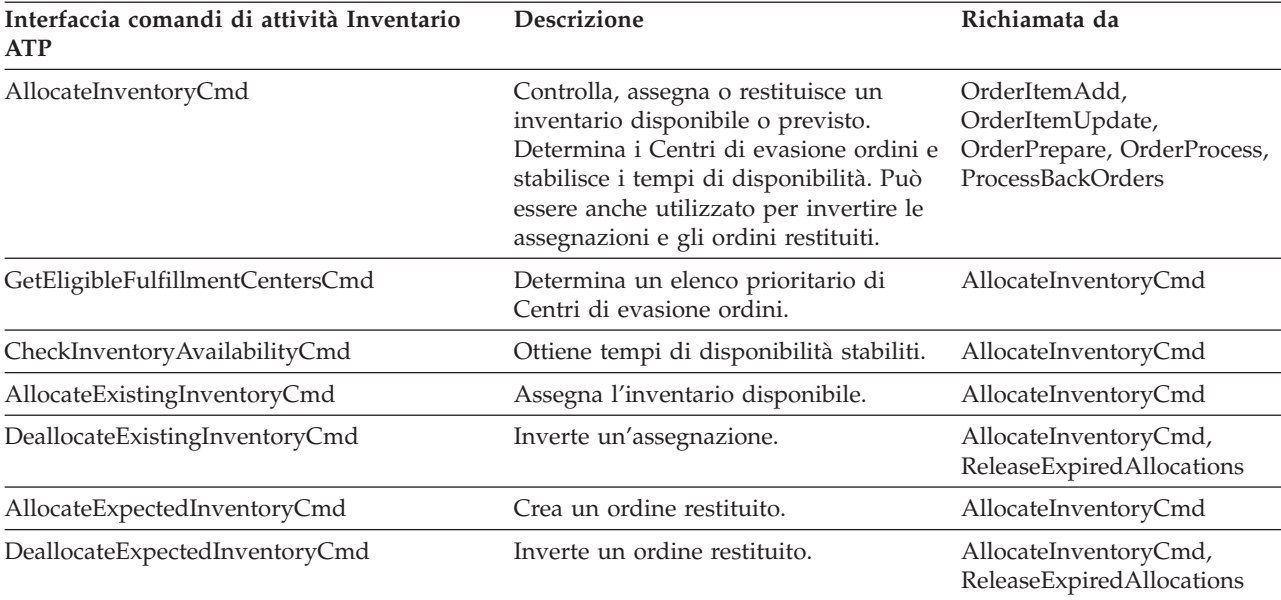

I comandi OrderItemAdd, OrderItemUpdate e OrderPrepare hanno nuovi parametri che permettono al chiamante di controllare, assegnare o restituire un inventario oppure invertire assegnazioni o ordini restituiti. OrderProcess assegna sempre, oppure, se non è in grado di assegnare, restituisce l'inventario per tutti gli OrderItems non ancora assegnati né restituiti.

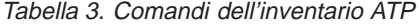

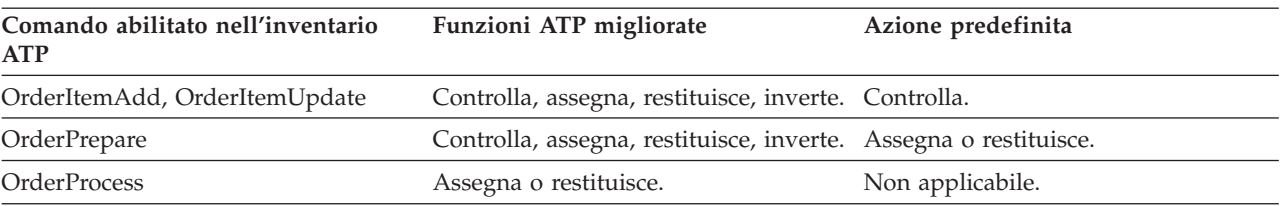

Una nuova colonna nella tabella STORE, denominata ALLOCATIONGOODFOR, viene utilizzata per abilitare la funzione di inventario ATP per un negozio. Quando il valore di questa colonna è zero, viene abilitato l'inventario modalità di compatibilità. Quando il valore è superiore a zero, viene abilitato l'inventario ATP. Il valore specifica il numero di secondi oltre i quali le assegnazioni e gli ordini restituiti scadono, se il pagamento non è stato ancora effettuato. Quando si migra il database da Commerce Suite 5.1 a WebSphere Commerce 5.4, è possibile decidere di migrare all'inventario ATP. In questo caso, le informazioni contenute nella tabella INVENTORY saranno spostate nella tabella RECEIPT e STORE.ALLOCATIONGOODFOR verrà impostato su un valore predefinito (43, 200 secondi o 12 ore).

Le voci di catalogo nella tabella di WebSphere Commerce Suite 5.1 INVENTORY, siano esse prodotti, DynamickitBean o raccolte di prodotti, non verranno spostate nella tabella di WebSphere Commerce 5.4 RECEIPT durante la migrazione del database perché la funzione di inventario di WebSphere Commerce 5.4 non le supporta. Solo le voci di catalogo che sono pacchetti o articoli della tabella INVENTORY di WebSphere Commerce Suite 5.1 saranno spostate nella tabella RECEIPT <span id="page-20-0"></span>di WebSphere Commerce 5.4 durante la migrazione del database. La nuova funzione ATP supporta solo questi tipi di voci di catalogo.

Se si decide di non migrare all'inventario ATP immediatamente, è possibile farlo in un secondo momento utilizzando lo script migrateATP, descritto nell['Appendice D,](#page-188-0) ["Come convertire successivamente in inventario ATP" a pagina 175.](#page-188-0)

# **Ordini e articoli dell'ordine**

Esistono due considerazioni sulla premigrazione da fare in merito agli ordini e agli articoli dell'ordine di Commerce Suite 5.1:

v Gli ordini e gli articoli dell'ordine sono nello stato M (l'acquirente ha effettuato il pagamento e l'aggiornamento dell'inventario è corretto, ma l'ordine o l'articolo dell'ordine non è stato ancora autorizzato).

In questo caso, è necessario completare, eliminare o annullare gli ordini o gli articoli dell'ordine prima della migrazione. Di norma, gli ordini e gli articoli dell'ordine in questo stato sono solo in attesa di autorizzazione a procedere e lo stato M dura per un breve periodo di tempo. Rimarranno, tuttavia, in questo stato se l'autorizzazione fallisce o viene rifiutata. Se questi ordini o articoli dell'ordine vengono migrati mentre sono nello stato M, WebSphere Commerce 5.4 eseguirà il comando PMClean come un processo pianificato per eliminare questi ordini o articoli dell'ordine.

v Gli ordini o gli articoli dell'ordine sono nello stato C (il pagamento è stato autorizzato).

Se gli articoli sono completi e sono stati inviati, è necessario spostare l'ordine o l'articolo dell'ordine a uno stato finale S (l'articolo dell'ordine è stato inviato). In questo modo si eviterà che gli articoli dell'ordine vengano nuovamente assegnati in WebSphere Commerce 5.4.

Durante il processo di migrazione del database, uno script ctos.sql viene creato dallo script di migrazione del database se viene specificata l'opzione ATP. Lo script ctos.sql modifica lo stato degli ordini o degli articoli dell'ordine con uno stato C, da C a S. E' necessario eseguire lo script ctos.sql nei seguenti casi:

– Se si esegue lo script di migrazione del database mediante l'opzione ATP:

E' necessario eseguire lo script ctos.sql prima di riavviare il server Web e il server di applicazione WebSphere Commerce Server — *nome\_istanza* dopo la migrazione.

– Se si esegue lo script di migrazione del database mediante l'opzione ATP e si completa la migrazione, decidere in seguito di migrare l'inventario ATP dopo aver eseguito il sistema migrato:

L'esecuzione dello script migrateATP dopo la migrazione a WebSphere Commerce 5.4 genera lo script ctos.sql. In questo caso, è necessario eseguirlo prima di riavviare il server Web e il server di applicazione WebSphere Commerce Server — *nome\_istanza*.

Si noti che questo passo è facoltativo, in quanto è possibile implementare i propri strumenti e comandi e quindi non modificare lo stato in S.

Anche se si è in grado di visualizzare e modificare gli ordini e gli articoli dell'ordine migrati che sono nello stato C con gli strumenti WebSphere Commerce 5.4 Commerce Accelerator, *si sconsiglia di modificarli utilizzando questi strumenti*. Se si tenta questa operazione (che non va eseguita in quanto sono già completi) possono verificarsi errori irreversibili. In questo caso, lo stato dell'ordine cambia in E (modifica CSR - un Rappresentante del servizio clienti sta lavorando all'ordine) o in T (temporaneo - utilizzato dall'interfaccia utente Gestione ordini per eseguire una copia di backup di un ordine). Il CSR

<span id="page-21-0"></span>visualizza un riepilogo dello stato dell'ordine E per trovare il numero dell'ordine per l'ordine nello stato T. L'ordine nello stato T è la copia di backup dell'ordine originale (prima della modifica con gli strumenti). Il CSR può stampare questo ordine nello stato T come riferimento e utilizzando Commerce Accelerator, ricreare manualmente l'ordine per il cliente.

Si noti che lo script di migrazione non associa gli articoli dell'ordine nello stato C con un articolo specificato (ITEMSPC) poiché potrebbero essere diminuite le prestazioni a causa dell'elevato numero (milioni) di articoli dell'ordine completati.

v Gli ordini o gli articoli dell'ordine sono nello stato P (in sospeso - il cliente può modificare quest'ordine) o I (inoltrato - il cliente ha inoltrato l'ordine, ma non ha ancora effettuato il pagamento).

Lo script di migrazione sbloccherà questi ordini impostando il relativo ORDERS.LOCKED su 0 (zero).

# **Catalogo principale**

In WebSphere Commerce Suite 5.1, il sistema catalogo non richiedeva dati di catalogo strutturati. Con l'introduzione del catalogo principale, WebSphere Commerce 5.4 richiede che i dati di catalogo siano strutturati in un determinato modo.

In WebSphere Commerce 5.4, il catalogo principale rappresenta la posizione centrale per gestire la merce del negozio. Tutto ciò che occorre nel negozio è contenuto nel catalogo principale. Si tratta di un solo catalogo contenente tutti i prodotti, gli articoli, le relazioni e i prezzi standard per tutto ciò che è in vendita nel negozio.

Ciascun negozio del sistema WebSphere Commerce deve disporre di un catalogo principale. E' possibile condividere il catalogo principale tra i negozi e definire tutti i negozi necessari. Oltre a creare un catalogo principale per la gestione dei cataloghi, è possibile anche creare uno o più cataloghi di esplorazione per questioni di visualizzazione. Un catalogo di esplorazione può contenere le stesse voci del catalogo principale, ma con una struttura più flessibile per la visualizzazione ai clienti. E' possibile avere tutti i cataloghi di esplorazione desiderati. Tuttavia, poiché per gestire la merce in linea viene utilizzato il catalogo principale, si consiglia di utilizzare tale catalogo anche come catalogo di esplorazione per ridurre i costi gestionali.

E' possibile utilizzare lo strumento Product Management per visualizzare e gestire il catalogo principale.

Per ulteriori informazioni sulla creazione e gestione di un catalogo principale, consultare la guida in linea di WebSphere Commerce 5.4 dopo aver completato la migrazione.

### **Importanti considerazioni strutturali**

Per utilizzare gli strumenti di catalogo di WebSphere Commerce 5.4, come ad esempio Product Management, il catalogo principale deve soddisfare le seguenti condizioni:

v Il catalogo principale deve essere una struttura ad albero adatta, senza cicli. Ciò implica che è necessario evitare il seguente tipo di scenario: La categoria principale **A** ha una sottocategoria **B**. E' importante che **B** e le relative sottocategorie di **B** non siano categorie principali di **A**.

- <span id="page-22-0"></span>v Non è possibile classificare un prodotto in più di una categoria. Per inserire il prodotto in più di una categoria, utilizzare il catalogo di esplorazione.
- v Tutti gli articoli che appartengono a un prodotto devono essere classificati nella stessa categoria di quel prodotto.
- v Gli strumenti Product Management funzionano solo con un catalogo principale.

### **Migrazione delle informazioni di catalogo**

Se si sta attualmente utilizzando un catalogo nel negozio di Commerce Suite 5.1, lo script di migrazione del database lo assegnerà come catalogo principale per il negozio.

Se si stanno attualmente utilizzando più cataloghi nel negozio di Commerce Suite 5.1, è necessario pensare a quale assegnare come catalogo principale per il negozio migrato. Quest'assegnazione viene eseguita mediante lo script choosemc.sql come descritto nella sezione ["Assegnazione di un catalogo principale" a pagina 91.](#page-104-0)

# **Contratto predefinito**

**Business** 

WebSphere Commerce 5.4 ha introdotto i termini e le condizioni per fornire un sopporto per i contratti. Il processo di migrazione creerà un contratto predefinito per il sistema che avrà lo stesso comportamento e le stesse caratteristiche dei flussi aziendali di WebSphere Commerce Suite 5.1 (ad esempio per le spese di spedizione).

Di norma, non è necessario eseguire alcuna operazione durante il processo di migrazione, poiché il contratto predefinito viene creato automaticamente. Se è necessario creare ulteriori contratti per il proprio processo aziendale, utilizzare WebSphere Commerce Accelerator dopo aver eseguito la migrazione a WebSphere Commerce 5.4. Consultare la sezione relativa alla creazione di un nuovo contratto contenuta nella guida in linea di WebSphere Commerce 5.4.

# **Controllo accessi**

Il controllo accessi è una parte fondamentale per la protezione generale e del controllo dei flussi in un sito commerciale. I responsabili del sito e le organizzazioni partecipanti devono controllare quali partecipanti possono eseguire determinate azioni su determinati oggetti nel sistema. Per aumentare la possibilità di personalizzazione estrapolando le decisioni sul controllo accessi dal codice che gestisce gli oggetti aziendali, il controllo accessi a livello risorse di WebSphere Commerce 5.4 è basato sulla politica e non è programmatico come in WebSphere Commerce Suite 5.1.

In WebSphere Commerce 5.4, il controllo accessi viene gestito mediante una GUI e file XML utilizzati per definire le politiche di controllo accessi. Queste politiche vengono memorizzate nel database di WebSphere Commerce 5.4 e caricate nella memoria all'avvio di WebSphere Commerce 5.4.

Di seguito sono riportati i miglioramenti chiave apportati al controllo accessi in WebSphere Commerce 5.4:

- v Per aumentare la flessibilità, le politiche di controllo accessi vengono estrapolate dal codice che gestisce gli oggetti aziendali.
- v Il controllo accessi gerarchico viene creato nel modello di controllo accessi.
- v Tutte le politiche di controllo accessi sono basate su gruppi: Gruppi di azioni, Gruppi di risorse, Gruppi di accesso.

Se si è soddisfatti del controllo accessi a livello comandi implementato in Commerce Suite 5.1 e non si desidera apportare modifiche ai codici:

- v E' necessario migrare le tabelle di controllo accessi di Commerce Suite 5.1 alle politiche adeguate. Per eseguire correttamente questa operazione, è necessario eseguire lo script di preparazione del database, come descritto nella sezione ["Esecuzione dello script di preparazione del database" a pagina 76.](#page-89-0) In caso contrario, le politiche di controllo accessi per alcuni comandi e viste personalizzate non verranno migrate.
- v Se è stato sovrascritto il metodo getResourceOwners(), i proprietari delle risorse restituiti verranno utilizzati come proprietari del comando e della risorsa protetta, per il controllo accessi a livello comando.
- Se non è stato sovrascritto il metodo getResourceOwners(), il proprietario della risorsa protetta, il comando, sarà il proprietario del negozio, se viene specificato storeId nel contesto comando. L'organizzazione root verrà utilizzata se non è specificato nessun storeId nel contesto comando.
- v Se è stato sovrascritto il metodo checkPermission(), questo sarà richiamato dopo l'esecuzione del controllo accessi a livello comandi.

Se si desidera trarre ulteriore vantaggio dal controllo accessi a livello risorse in WebSphere Commerce 5.4, oltre ad eseguire i suddetti passi, è necessario implementare il metodo getResources(). Inoltre, se si stanno migrando comandi esistenti, è possibile rimuovere l'implementazione di getResourceOwners(), se è stata eseguita. Per il controllo accessi a livello comandi è appropriato l'utilizzo del proprietario negozio o dell'organizzazione sito. Il livello più accurato di controllo accessi può essere eseguito dal controllo accessi a livello risorse.

Per ulteriori informazioni sul controllo accessi, consultare il [Capitolo 8,](#page-156-0) ["Considerazioni sul sottosistema di controllo accessi" a pagina 143.](#page-156-0)

### **Note:**

1. Se è stato aggiunto un comando del controller che si estende da un comando di Commerce Suite 5.1, WebSphere Commerce 5.4 aggiungerà solo la politica a livello comandi durante la migrazione. Se la Versione WebSphere Commerce 5.4 del comando di Commerce Suite 5.1 implementa getResources(), è necessario determinare le risorse restituite e creare la politica a livello risorse adeguata per il comando, oppure, se non si desidera il controllo accessi a livello risorse, è necessario sovrascrivere getResources() sul comando in modo da far restituire un valore null.

Per determinare i comandi di WebSphere Commerce 5.4 restituiti per getResources(), analizzare la traccia e cercare Action=*ComandoWCBE* e trovare tutte le risorse protette controllate da getResources(). Nella suddetta traccia, la risorsa è l'ordine.Si ipotizzi, ad esempio, dopo aver abilitato la traccia SERVER, di aver trovato nei log quanto segue:

```
============== TimeStamp: 2001-11-16 02:42:30.937
Thread ID: <Worker#3>
Component: SERVER
Class: AccManager
Method: isAllowed
Trace: isAllowed? User=10012; Action=com.fvt.ACCOrderItemAddCmd;
Protectable=com.ibm.commerce.order.objects. Order Stub;
 Owner=7000000000000002000resource is Groupable
==============
TimeStamp: 2001-11-16 02:42:30.984
```
<span id="page-24-0"></span>Thread ID: <Worker#3> Component: SERVER Class: AccManager<br>Method: isAllowed Method: Trace: **PASSED? =false**

Il significato della suddetta traccia è che la politica a livello risorse non è corretta. In questo caso, ACCOrderItemAddCmd è un'estensione del comando del Server OrderItemAdd che implementa getResources(). Per questo motivo, per impostazione predefinita, ACCOrderItemAdd richiede anche una politica a livello risorse a meno che getResources() non sia stato modificato e restituisca null. Questa politica a livello risorse non viene aggiunta durante la migrazione poiché non si conoscono i comandi di WebSphere Commerce 5.4 che si stanno estendendo.

Nella maggior parte dei casi, i comandi restituiscono bean di accesso nel metodo getResources(). Ad esempio,

com.ibm.commerce.*xyz*.objects.*XYZ*AccessBean in getResources() apparirà come com.ibm.commerce.*xyz*.objects.\_*XYZ*\_Stub nella traccia. Questa differenza esiste perché WebSphere Commerce 5.4 deve limitare il bean di accesso alla relativa interfaccia remota (poiché è l'interfaccia remota dell'EJB che effettivamente estende l'interfaccia protetta).

2. In WebSphere Commerce Suite 5.1, il controllo accessi a livello risorse è stato applicato in modo programmatico nella logica del comando. In WebSphere Commerce 5.4, le politiche di controllo accessi a livello risorse vengono specificate esternamente, in modo simile a come vengono specificate le politiche di controllo accessi a livello comandi. Durante la migrazione solo le politiche di controllo accessi a livello comandi vengono migrate da Commerce Suite 5.1 a WebSphere Commerce 5.4. Tutte le politiche di controllo accessi a livello risorse necessarie, a causa dellapersonalizzazione delle politiche di controllo accessi predefinite di Commerce Suite 5.1 (memorizzate nella tabella ACCCMDGRP), devono essere aggiunte manualmente. In caso contrario, si riceverà un inaspettato errore per la violazione del controllo accessi. Per i dettagli, consultare l'articolo connesso nell['Appendice H, "Risoluzione dei problemi" a](#page-234-0) [pagina 221.](#page-234-0)

# **Sottosistema Membro**

Una differenza chiave tra WebSphere Commerce 5.4 e WebSphere Commerce Suite 5.1 è che in WebSphere Commerce 5.4, ciascun utente e membro dell'entità organizzativa deve avere un membro principale che è un'altra entità organizzativa. In questo modo gli utenti e le entità organizzative possono formare una gerarchia di appartenenza. I gruppi di membri non fanno parte della gerarchia di appartenenza e non hanno quindi membri principali.

Durante il processo di migrazione, lo script di migrazione del database determina il principale e i predecessori per utenti e entità organizzative in base a quanto riportato di seguito:

- v Se gli utenti dispongono di record nella tabella BUSPROF e nei valori delle colonne ORG\_ID e ORGUNIT\_ID.
- v Il valore della colonna MEMBER\_ID nella tabella ORGENTITY per le entità organizzative.

Come risultato della determinazione di principali e predecessori di utenti e entità organizzative, vengono inseriti dati nella tabella MBRREL che cattura la gerarchia di appartenenza. La logica aziendale di WebSphere Commerce 5.4 utilizza la gerarchia di appartenenza. E' necessario, quindi, accertarsi che determinate colonne del

database contengano i valori adatti in modo che la gerarchia di appartenenza possa essere stabilita correttamente. Il principale e i predecessori di utenti e entità organizzative vengono determinati come segue dallo script di migrazione del database:

- Per gli utenti con un record nella tabella BUSPROF e con un tipo di profilo impostato su B (utente B2B):
	- ORGUNIT\_ID viene utilizzato come ID membro principale se ha un valore diverso da null.
	- Se ORGUNIT\_ID è null, ORG\_ID viene utilizzato come ID membro principale se ha un valore diverso da null.
	- Se ORGUNIT\_ID e ORG\_ID sono null, l'entità organizzativa Default Organization (ORGENTITY) viene utilizzata come membro principale.

Per evitare che agli utenti B2B venga assegnata Default Organization come principale nel processo di migrazione, è necessario visualizzare la tabella di Commerce Suite 5.1 BUSPROF e tentare di inserire i dati nelle colonne ORGUNIT\_ID e ORG\_ID prima della migrazione. Si consiglia di fare in modo che Default Organization non sia l'entità organizzativa principale degli utenti B2B. Se non è possibile inserire i dati nelle colonne ORGUNIT\_ID e ORG\_ID nella tabella BUSPROF per determinati utenti registrati è necessario modificare il tipo di profilo di questi utenti registrati da B (utente B2B) a C (utente B2C).

Esiste una colonna PROFILETYPE nella tabella USERS che considera validi i valori null, B o C:

- B (utente B2B registrato)
- C (utente B2C registrato)
- null (dati sul profilo assenti)

Se il codice di Commerce Suite 5.1 è stato personalizzato e non imposta il tipo di profilo per gli utenti, è necessario *eliminare* la colonna PROFILETYPE nella tabella USERS. Per WebSphere Commerce 5.4, si consiglia di controllare che:

- Gli utenti B2C siano nella Default Organization e abbiano il tipo di profilo C. Di norma, gli utenti B2C non dispongono di record nella tabella BUSPROF e hanno Default Organization come principale.
- Gli utenti B2B hanno il tipo di profilo B, dispongono di record nella tabella BUSPROF e hanno l'entità organizzativa adeguata come principale. Si consiglia di evitare che gli utenti B2B siano in Default Organization.

Inoltre, accertarsi di aver impostato i responsabili (gli utenti il cui tipo di registro nella tabella USERS è A o S e che dispongono di voci nella tabella ACCMBRGRP) su un tipo di profilo B.

- v Gli utenti senza un record nella tabella BUSPROF, avranno l'entità organizzativa principale impostata su Default Organization dallo script di migrazione del database.
- Per le entità organizzative nella tabella ORGENTITY, la colonna MEMBER ID viene utilizzata come ID membro principale, se non è null. Se la colonna MEMBER\_ID è null, il membro principale viene impostato sulla Root Organization.

Con la nuova tabella MBRREL contenente i record per gli utenti registrati e le entità organizzative, lo script di migrazione del database determina la gerarchia di appartenenza utilizzando esclusivamente il contenuto della tabella MBRREL. Si noti che la tabella MBRREL non contiene record per l'utente generico, per gli utenti non registrati e per i gruppi di membri.

Durante la migrazione, viene eseguito il seguente controllo di coerenza dallo script di migrazione del database: per un utente con un record nella tabella BUSPROF, se le colonne ORG\_ID e ORGUNIT\_ID non sono null, iniziando da ORGUNIT\_ID, lo script utilizza la tabella ORGENTITY per scorrere la gerarchia organizzativa finché MEMBER\_ID contiene un valore null o uguale a ORGENTITY\_ID. Controlla che il valore della colonna MEMBER\_ID nella tabella ORGENTITY sia uguale a quello della colonna ORG\_ID nella tabella BUSPROF. In caso contrario, lo script comunica all'utente di correggere l'incongruenza.

### **Altre considerazioni sul sottosistema membro**

- v Durante la migrazione a WebSphere Commerce 5.4, la colonna STATE della tabella MEMBER viene impostata come segue:
	- Per gli utenti non registrati (tipo di registrazione G), lo script di migrazione imposta STATE su null.
	- Per gli utenti registrati (tipo di registrazione R), lo script di migrazione imposta STATE su approved.
	- Per le entità organizzative, lo script di migrazione imposta STATE su approved.
	- Per i gruppi di membri, lo script di migrazione imposta STATE su null.

Le entità organizzative vengono migrate in modo tale da non possedere più gruppi di approvazione, il che significa per impostazione predefinita che le entità organizzative migrate non richiedono approvazione per i processi aziendali come ad esempio la registrazione automatica degli utenti B2B.

- v I ruoli inviati per impostazione predefinita a WebSphere Commerce 5.4 comprendono tutti i ruoli inviati in Commerce Suite 5.1 più alcuni ruoli, con le seguenti eccezioni:
	- Il ruolo di Esecutore ordini non è compreso.

Commerce Suite 5.1 supportava un ruolo di Esecutore ordini che non è più necessario o utilizzato in WebSphere Commerce 5.4. Le attività eseguite dal ruolo di Esecutore ordini sono state automatizzate oppure possono essere eseguite dal Supervisore servizio clienti in WebSphere Commerce 5.4. Se un utente ha un ruolo di Esecutore ordini (-5) in Commerce Suite 5.1 e una voce nella tabella ACCCMDGRP, viene migrato come parte della migrazione del controllo accessi e il ruolo viene considerato come se fosse definito dall'utente.

Verificare se è ancora necessario il ruolo di Esecutore ordini. In caso contrario, rimuoverlo poiché non è più supportato in WebSphere Commerce 5.4.

– Il ruolo Cliente non è compreso.

Commerce Suite 5.1 comprendeva un gruppo di accesso denominato Customer. Ciascun gruppo di accesso in Commerce Suite 5.1 ha un nome che è anche il nome del ruolo. Di norma, un gruppo di accesso Commerce Suite 5.1 viene utilizzato per due scopi:

- Assegnazione di comandi al gruppo di accessi (associazione memorizzata nella tabella ACCCMDGRP)
- Assegnazione di utenti al gruppo di accesso (associazione memorizzata nella tabella ACCMBRGRP)

Gli utenti assegnati a un gruppo di accesso hanno un ruolo con il nome uguale a quello del gruppo di accesso. Quindi, l'assegnazione di un utente a un gruppo di accesso equivale all'assegnazione di un ruolo allo stesso utente, consentendogli di eseguire comandi associati a quel gruppo di accesso. Il gruppo di accesso Customer in Commerce Suite 5.1 è associato a un gruppo di comandi che *tutti gli utenti* possono eseguire. Questo vuol dire che il gruppo

di accesso Customer rappresenta tutti gli utenti del sistema Commerce Suite 5.1 e non è necessario assegnare ciascun utente al ruolo Cliente.

In WebSphere Commerce 5.4, un gruppo di membri AllUsers viene inviato per sostituire il gruppo di accesso Customer. Una politica di controllo accessi è stata creata per associare il gruppo di comandi che può essere eseguito da tutti gli utenti del gruppo di membri AllUsers. Poiché l'assegnazione esplicita di ciascun utente a un ruolo Customer non è necessaria, il ruolo Customer non viene inviato in WebSphere Commerce 5.4 per impostazione predefinita. Per una determinata entità organizzativa, esiste un gruppo di utenti che sono impiegati della stessa entità e un gruppo di non impiegati che sono considerati *clienti*. Gli utenti che che sono stati assegnati esplicitamente a un gruppo di accesso Customer in Commerce Suite 5.1 sono assegnati al gruppo di membri AllUsers durante la migrazione dei dati a WebSphere Commerce 5.4. In questi casi, lo script di migrazione rilascia un messaggio di avviso, poiché questa assegnazione esplicita non è necessaria.

- Il ruolo del Venditore è stato rinominato Rivenditore (*Venditore* è un termine B2C e *Rivenditore* è un termine B2B).
- Il ruolo del Responsabile della commercializzazione è stato rinominato Manager prodotto per lo stesso motivo.
- v In Commerce Suite 5.1, la tabella USERS contiene una colonna REGISTERTYPE che accetta quattro valori validi:
	- R utenti registrati
	- G utenti non registrati
	- S responsabile del sito
	- A responsabile

I tipi di registrazione S e A sono basati sul ruolo. In WebSphere Commerce 5.4, la colonna REGISTERTYPE della tabella USERS continua a supportare lo stesso gruppo di valori. Tuttavia, considerato il gruppo di ruoli disponibili per impostazione predefinita da WebSphere Commerce 5.4, è necessario ridefinire il significato del tipo di registrazione A. Il tipo A assume attualmente un significato più concreto di: *impiegato dell'organizzazione Rivenditore che svolge determinati ruoli*. Il gruppo di ruoli che corrispondono a un tipo di registrazione A è configurabile modificando la definizione del gruppo di accesso Responsabili utilizzando la Console di gestione. Inoltre, il valore del tipo di registrazione di un utente è impostato su A o S automaticamente durante l'assegnazione e la rimozione, garantendo in questo modo che il valore di registrazione sia coerente con i ruoli svolti da un utente.

#### In breve:

- Se a un utente dell'organizzazione Rivenditore viene assegnato un ruolo di Responsabile del sito, il tipo di registrazione di questo utente è S.
- Se a un utente dell'organizzazione Rivenditore viene assegnato uno dei ruoli definiti nel gruppo di accesso Responsabili diverso da Responsabile del sito, il valore del tipo di registrazione per questo utente è A.
- v Durante la migrazione, lo script di migrazione del database effettua le seguenti operazioni. Lo script assegna esplicitamente gli utenti di Commerce Suite 5.1 con un tipo di registrazione A e non appartenenti ad alcun gruppo di accesso, al gruppo di accesso Responsabili di WebSphere Commerce 5.4. Si noti che se non esistono voci nella tabella ACCMBRGRP, lo script non esegue questo passo. Prima di eseguire lo script di migrazione, è necessario effettuare le seguenti operazioni:
- <span id="page-28-0"></span>– Esaminare la definizione del gruppo di accesso Responsabili e modificare l'elenco ruoli se necessario. Ad esempio, se agli utenti di Commerce Suite 5.1 è stato assegnato un gruppo di accesso denominato XXX con REGISTERTYPE=A e XXX non è uno dei ruoli elencati nel gruppo di accesso Responsabili in WebSphere Commerce 5.4, è necessario aggiungere role=XXX come ulteriore criterio al gruppo di accesso Responsabili.
- Se è stata personalizzata la logica che esamina direttamente la colonna REGISTERTYPE della tabella USERS per i valori S e A, è necessario modificare il codice come riportato di seguito:
	- Sostituire la logica con una politica di controllo accessi se questa logica tenta di esaminare la colonna REGISTERTYPE per determinare l'autorizzazione da concedere a un utente. In WebSphere Commerce 5.4, è disponibile un nuovo controllo accessi e si consiglia di utilizzare le politiche di controllo accessi al posto della logica connessa all'autorizzazione di codifica. Consultare la sezione ["Controllo accessi" a](#page-22-0) [pagina 9.](#page-22-0)
	- Se la logica esamina la colonna REGISTERTYPE, ma non per scopi legati al controllo accessi, è necessario utilizzare una delle interfacce di programmazione disponibili del Sottosistema membro:
		- isAdministrator()
		- isSiteAdministrator()
		- isMemberInRole()

Per ulteriori informazioni su queste interfacce, in seguito alla migrazione, consultare la guida in linea di WebSphere Commerce 5.4. Questa modifica rimuove tutte le dipendenze che il codice ha sui valori effettivi del tipo di registrazione. Si noti che in una futura Versione di WebSphere Commerce, il gruppo di valori validi per un tipo di registrazione può variare.

– Durante la migrazione da Commerce Suite 5.1 a WebSphere Commerce 5.4, la colonna EXCLUDE della tabella MBRGRP per gli utenti migrati in un gruppo di membri è impostata su 0 (zero). Questo valore significa che questi utenti sono esplicitamente inclusi nel gruppo di membri.

# **Riduzione del tempo inattivo durante la migrazione**

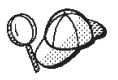

Questa sezione descrive un approccio ad alto livello per ridurre al minimo il tempo di inattività del sistema durante la migrazione con due macchine.

Se è il sistema Commerce è stato largamente personalizzato, è necessario consultare il supporto IBM per utilizzare questo tipo di approccio.

Il processo di migrazione descritto in questa guida alla migrazione si riferisce di norma alla migrazione *diretta*, cioè, quando si migra da un sistema Commerce Suite 5.1 a WebSphere Commerce 5.4 sulla stessa macchina. Questa procedura richiede l'arresto del sistema Commerce Suite durante la migrazione finché WebSphere Commerce 5.4 sarà in linea.

Le seguenti sezioni forniscono due approcci possibili per ridurre al minimo il tempo di inattività del sistema dovuto al processo di migrazione. Entrambi gli approcci richiedono due macchine.

**Nota:** Se da un lato questi approcci riducono al minimo il tempo di inattività del sistema Commerce Suite, richiedono risorse hardware supplementari per

eseguire il sistema WebSphere Commerce 5.4. Tuttavia, al termine della migrazione, sarà possibile impiegare la macchina Commerce Suite per altri usi.

# <span id="page-29-0"></span>**Installazione di WebSphere Commerce 5.4 su una macchina separata**

In questo approccio, WebSphere Commerce 5.4 viene installato su una nuova macchina sulla quale vengono copiate e poi migrate le risorse di WebSphere Commerce Suite 5.1.

- 1. Eseguire una copia di backup del sistema Commerce Suite 5.1 e dei database di Commerce Suite 5.1 e WAS come documentato nel [Capitolo 2, "Copia di](#page-40-0) [backup di Commerce Suite 5.1" a pagina 27.](#page-40-0)
- 2. Installare WebSphere Commerce 5.4 su una nuova macchina che soddisfa i requisiti per questo prodotto come documentato nella *WebSphere Commerce 5.4 Guida all'installazione* per la piattaforma e l'edizione in questione.

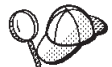

Installare la stessa directory di installazione utilizzata in Commerce Suite 5.1 per evitare successivamente di aggiornare manualmente i nomi percorso nei file di configurazione (la directory di installazione predefinita per Commerce Suite 5.1 è /opt/WebSphere/CommerceSuite.) *Non* creare un'istanza WebSphere Commerce 5.4.

Questo manuale fa riferimento di norma alla directory di installazione predefinita di WebSphere Commerce 5.4 /opt/WebSphere/CommerceServer. Se WebSphere Commerce 5.4 viene installato nella stessa directory di WebSphere Commerce Suite 5.1, si noti che la directory di installazione sarà diversa da quelle a cui si fa riferimento nell'intero manuale.

- 3. Ripristinare il database di Commerce Suite (di cui è stata eseguita una copia di backup nel passo 1) nel sistema WebSphere Commerce 5.4. Consultare la documentazione del prodotto fornita con il database (DB2 o Oracle) su come ripristinare un database. Non è necessario ripristinare il database WAS perché questo database si applica a IBM WebSphere Application Server 3.5 ed è stato creato un nuovo database WAS40 durante l'installazione di WebSphere Application Server 4.0.2.
- 4. Copiare le directory delle istanze di Commerce Suite sulla macchina di WebSphere Commerce 5.4. Ad esempio, utilizzando la posizione dell'istanza predefinita per Commerce Suite 5.1, è necessario copiare tutte le directory /opt/WebSphere/CommerceSuite/instances/*propria\_istanza* per la macchina Commerce Suite 5.1 sulla macchina WebSphere Commerce 5.4.
	- **Nota:** Se WebSphere Commerce 5.4 è stato installato in una posizione diversa da Commerce Suite 5.1, sarà necessario individuare e aggiornare i riferimenti ai nomi percorso nei file di configurazione.
- 5. Modificare il file *nome\_istanza*.xml (ad esempio demo.xml) e tutti i file .xml connessi e sostituire tutte le ricorrenze del vecchio nome host con il nuovo nome host della macchina WebSphere Commerce 5.4.
- 6. Copiare i seguenti file dalla macchina Commerce Suite 5.1 alla macchina WebSphere Commerce 5.4:
	- Il file wcs\_instances nella directory /opt/WebSphere/CommerceSuite/instances nella directory corrispondente instances in cui è stato installato WebSphere Commerce 5.4.
- Il file cfg.passwd nella directory /opt/WebSphere/CommerceSuite/bin nella corrispondente directory instances in cui è stato installato WebSphere Commerce 5.4.
- 7. Eseguire la procedura di migrazione dei dati come documentato nel [Capitolo 4, "Migrazione del database" a pagina 71](#page-84-0) per i database Commerce Suite ripristinati e WAS sulla macchina WebSphere Commerce 5.4.
- 8. Eseguire la procedura di migrazione delle istanze come documentato nella sezione ["Migrazione della configurazione dell'istanza di Commerce Suite 5.1"](#page-116-0) [a pagina 103.](#page-116-0)
- 9. Eseguire la procedura di migrazione della chiave del venditore come documentato nella sezione ["Migrazione della configurazione della protezione"](#page-121-0) [a pagina 108.](#page-121-0)
- 10. Migrare i dati del negozio come documentato nella sezione ["Migrazione delle](#page-125-0) [risorse file negozio" a pagina 112.](#page-125-0)
- 11. Eseguire tutte le altre procedure di migrazione documentate in questa guida.
- 12. Verificare che sia possibile pubblicare e vendere nel negozio di WebSphere Commerce 5.4 e che il sistema sia operativo.
- 13. Migliorare il sistema WebSphere Commerce 5.4 se necessario, per trarre vantaggio dalle nuove funzioni. Per i dettagli su come implementare le nuove funzioni, consultare la guida in linea di WebSphere Commerce 5.4.
- 14. Aggiornare i dati di WebSphere Commerce con informazioni aggiornate del sistema Commerce Suite 5.1 di produzione, ancora in linea:
	- a. Eseguire la copia di backup del database di WebSphere Commerce 5.4 migrato.
	- b. Esportare le tabelle USERREG, PATTRVALUE, ORDPAYINFO e ORDPAYMTHD migrate nel database WebSphere Commerce 5.4 in un file di testo. Le tabelle conterranno le password migrate e le informazioni sulle carte di credito per gli utenti del sistema WebSphere Commerce.
	- c. Mantenere il sistema Commerce Suite 5.1 non in linea.
	- d. Eseguire nuovamente la copia di backup e ripristinare il database Commerce Suite 5.1 sulla macchina WebSphere Commerce 5.4 per catturare le modifiche apportate al database Commerce Suite 5.1 dalla prima copia di backup e dal relativo ripristino.
	- e. Arrestare il sistema Commerce Suite 5.1.
	- f. Eseguire la procedura di migrazione dei dati come documentato nel [Capitolo 4, "Migrazione del database" a pagina 71](#page-84-0) sul database Commerce Suite 5.1 aggiornato.
	- g. Se le informazioni sulle nuove carte di credito o su nuovi utenti *non sono state aggiunte* al sistema durante l'aggiornamento del database, importare le tabelle USERREG, PATTRVALUE, ORDPAYINFO e ORDPAYMTHD dal file di testo al passo 14b. Le tabelle conterranno le password migrate e le informazioni sulle carte di credito per gli utenti del sistema WebSphere Commerce.

Se le informazioni sulle nuove carte di credito o su nuovi utenti *sono state aggiunte* al sistema durante l'aggiornamento del database mediante i passi precedenti:

- v Copiare la chiave venditore originale nel file di Commerce Suite 5.1 *istanza*.xml nel file di WebSphere Commerce 5.4 *instance*.xml migrato.
- v Migrare nuovamente le informazioni su carte di credito e password come descritto in ["Migrazione della configurazione della protezione" a](#page-121-0) [pagina 108.](#page-121-0)

15. Dopo aver controllato che il sistema WebSphere Commerce 5.4 è operativo, è possibile metterlo in linea.

# <span id="page-31-0"></span>**Duplicazione dell'ambiente WebSphere Commerce Suite 5.1 su una macchina separata**

In questo approccio, l'ambiente WebSphere Commerce Suite 5.1 viene duplicato su una nuova macchina e le risorse di WebSphere Commerce 5.4 vengono migrate con procedura *diretta* sulla nuova macchina:

- 1. Eseguire una copia di backup del sistema Commerce Suite 5.1 e del database di Commerce Suite 5.1 e WAS come documentato nel [Capitolo 2, "Copia di](#page-40-0) [backup di Commerce Suite 5.1" a pagina 27.](#page-40-0) Accertarsi che siano disponibili i seguenti elementi:
	- v L'immagine del database di WebSphere Commerce Suite 5.1
	- v I file di risorse Web di WebSphere Commerce Suite 5.1 (ad esempio, i file JSP e \*.html.).
	- v Qualsiasi file proprietà personalizzato.
- 2. Installare WebSphere Commerce Suite 5.1 su una nuova macchina, probabilmente la macchina WebSphere Commerce 5.4, che sarà denominata *macchina di transizione*.
- 3. Ripristinare l'immagine del database e i file di risorse di cui è stata eseguita una copia di backup nel passo 1 nella macchina di transizione.
- 4. Impostare l'ambiente della macchina di transizione e la configurazione quanto più simile possibile alla macchina di produzione. Accertarsi che il sistema e i negozi di WebSphere Commerce Suite 5.1 siano operativi sulla macchina di transizione.
- 5. Eseguire una copia di backup della macchina server di transizione come descritto nel [Capitolo 2, "Copia di backup di Commerce Suite 5.1" a pagina 27.](#page-40-0)
- 6. Procedere con la migrazione *diretta* sulla macchina di transizione come descritto in questa guida. In particolare:
	- v Aggiornare i livelli di software richiesti per WebSphere Commerce 5.4, come indicato in in [Capitolo 3, "Aggiornamento del software" a pagina 35.](#page-48-0)
	- v Eseguire la procedura di migrazione dei dati come documentato nel [Capitolo 4, "Migrazione del database" a pagina 71.](#page-84-0)
	- v Eseguire la procedura di migrazione delle istanze come documentato nella sezione ["Migrazione della configurazione dell'istanza di Commerce Suite](#page-116-0) [5.1" a pagina 103.](#page-116-0)
	- v Eseguire la procedura di migrazione della chiave del venditore come documentato nella sezione ["Migrazione della configurazione della](#page-121-0) [protezione" a pagina 108.](#page-121-0)
	- v Migrare i dati del negozio come documentato nella sezione ["Migrazione](#page-125-0) [delle risorse file negozio" a pagina 112.](#page-125-0)
	- v Eseguire tutte le altre procedure di migrazione documentate in questa guida.
- 7. Verificare che sia possibile pubblicare e vendere nel negozio migrato e che il sistema sia operativo.
- 8. Una volta reso operativo a livello di WebSphere Commerce 5.4, migliorare il sistema di transizione se necessario per trarre vantaggi dalle nuove funzioni di WebSphere Commerce 5.4. Per i dettagli su come implementare le nuove funzioni, consultare la guida in linea di WebSphere Commerce 5.4.
- <span id="page-32-0"></span>9. Aggiornare i dati di WebSphere Commerce sulla macchina utilizzata con informazioni aggiornate del sistema Commerce Suite 5.1 di produzione, ancora in linea:
	- a. Eseguire la copia di backup del database WebSphere Commerce 5.4 migrato sulla macchina utilizzata.
	- b. Esportare le tabelle USERREG, PATTRVALUE, ORDPAYINFO e ORDPAYMTHD del database WebSphere Commerce 5.4 in un file di testo. Le tabelle conterranno le password migrate e le informazioni sulle carte di credito per gli utenti del sistema WebSphere Commerce.
	- c. Mantenere il sistema Commerce Suite 5.1 non in linea.
	- d. Eseguire nuovamente la copia di backup e ripristinare il database Commerce Suite 5.1 sulla macchina WebSphere Commerce 5.4 utilizzata per catturare le modifiche apportate al database Commerce Suite 5.1 dalla prima copia di backup e dal relativo ripristino.
	- e. Arrestare il sistema Commerce Suite 5.1.
	- f. Eseguire la procedura di migrazione dei dati come documentato nel [Capitolo 4, "Migrazione del database" a pagina 71](#page-84-0) sul database Commerce Suite 5.1 aggiornato.
	- g. Se le informazioni sulle nuove carte di credito o su nuovi utenti *non sono state aggiunte* al sistema durante l'aggiornamento del database, importare le tabelle USERREG, PATTRVALUE, ORDPAYINFO e ORDPAYMTHD dal file di testo al passo 9b. Le tabelle conterranno le password migrate e le informazioni sulle carte di credito per gli utenti del sistema WebSphere Commerce.

Se le informazioni sulle nuove carte di credito o su nuovi utenti *sono state aggiunte* al sistema durante l'aggiornamento del database mediante i passi precedenti:

- Copiare la chiave venditore originale nel file di Commerce Suite 5.1 *istanza*.xml nel file di WebSphere Commerce 5.4 *instance*.xml migrato.
- Migrare nuovamente le informazioni su carte di credito e password come descritto in ["Migrazione della configurazione della protezione" a](#page-121-0) [pagina 108.](#page-121-0)
- 10. Dopo aver controllato che il sistema WebSphere Commerce 5.4 è operativo, è possibile metterlo in linea.

# **Transizione a WebSphere Application Server 4.0**

Una grande transizione a WebSphere Commerce 5.4 da WebSphere Commerce Suite 5.1 è rappresentata dal relativo supporto di WebSphere Application Server 4.0. Questa sezione fornisce una panoramica di alcune delle considerazioni principali da fare prima della transizione a WebSphere Application Server 4.0.

La Versione 4.0 di WebSphere Application Server è pienamente compatibile con le specifiche Java 2 Platform, Enterprise Edition (J2EE) che hanno apportato molte modifiche nell'organizzazione del prodotto WebSphere Application Server a confronto con la Versione IBM WebSphere Application Server 3.5.

I passi dettagliati per l'aggiornamento a questo livello di WebSphere Application Server sono descritti nella sezione ["Aggiornamento a WebSphere Application](#page-53-0) [Server 4.0.1" a pagina 40.](#page-53-0)

# **Panoramica sulla transizione**

Le seguenti sezioni evidenziano le principali modifiche apportate a WebSphere Application Server 4.0.1 dalle precedenti versioni.

v J2EE crea una netta separazione tra sviluppo (creazione dell'applicazione) e gestione (installazione e gestione dell'applicazione).

Questa separazione consente lo sviluppo di applicazioni indipendenti dagli ambienti in cui vengono sviluppate. Inoltre, la separazione delle attività J2EE semplifica il processo di promozione di un'applicazione dallo sviluppo iniziale alla produzione o di spostamento di un'applicazione da un server a un altro. In questi casi, non è necessario apportare modifiche al codice di applicazione, solo ai parametri di distribuzione.

La versione 4.0 supporta la separazione delle attività J2EE mediante le interfacce riorganizzate. Nella Versione 3.x, gli sviluppatori utilizzavano la console per creare, modificare e visualizzare le applicazioni. Nella versione 4.0, possono utilizzare AAT (Application Assembly Tool) per creare, modificare e visualizzare le applicazioni J2EE.

Nella Versione 4.0, tutte le applicazioni vengono installate nel dominio del server e limitate a un ambiente durante l'installazione dell'applicazione. In questo modo viene consentita la gestione a livello moduli e applicazioni. I responsabili non hanno più bisogno di gestire servlet singoli, JSP o bean.

Il rapporto tra applicazioni e server di applicazione è cambiato in J2EE. Un'applicazione enterprise può contenere molti moduli Web e EJB. Ciascun modulo può essere installato su un diverso server di applicazione o gruppo di server, anche se i server e i gruppi di server si trovano su più nodi. Come risultato, una singola applicazione può contenere molti moduli distribuiti su molti server delle applicazioni o gruppi di server. Allo stesso modo, su un singolo server delle applicazioni o gruppo di server possono essere installati

Una volta creata, un'applicazione J2EE viene installata sul server delle applicazioni mediante la console di gestione. Mediante la console di gestione, è possibile visualizzare i moduli installati dall'applicazione alla quale appartengono o dal server delle applicazioni sul quale sono installati. I moduli possono essere avviati o arrestati singolarmente e tutti insieme. I moduli possono essere avviati tutti insieme avviando l'applicazione a cui appartengono oppure il server di applicazione su cui sono installati. Allo stesso modo possono essere arrestati.

### **Distribuzione delle nuove applicazioni J2EE**

molti moduli di diverse applicazioni.

Esistono due passi per la creazione di applicazioni J2EE: copia dei file appropriati nell'archivio (file immagine, JSP, HTML, classi) e creazione dei file descrittori di distribuzione per i moduli e le applicazioni. Nella Versione 4.0, l'AAT supporta tutti e due questi passi consentendo agli utenti di copiare file con il giusto percorso nell'archivio, nonché fornendo un metodo GUI per definire i descrittori di distribuzione.

Gli sviluppatori possono anche impostare le informazioni bind specifiche dell'ambiente tramite l'AAT. Questi bind vengono utilizzati come impostazioni predefinite durante l'installazione dell'applicazione mediante la console di gestione. Inoltre, gli utenti possono definire le estensioni IBM per la specifica J2EE, ad esempio consentendo ai servlet di essere eseguiti per nome classe. Per garantire la funzione di trasporto ad altri server di applicazione, queste estensioni vengono salvate in un file XML separato dal descrittore di distribuzione standard J2EE.

### **Protezione basata sui ruoli**

La protezione nella Versione 4.0 è compatibile con le specifiche di protezione J2EE basate sui ruoli. I ruoli vengono specificati nei descrittori di distribuzione per un'applicazione; questi ruoli sono poi limitati agli utenti o ai gruppi durante l'installazione dell'applicazione. Nella console di gestione, un centro per la

protezione consente di eseguire tutte le attività legate alla protezione da una singola posizione, dalla modifica delle informazioni bind per i ruoli in un'applicazione all'impostazione delle proprietà SSL per abilitare la protezione. Le attività di protezione specifiche dell'applicazione possono essere eseguite tramite i fogli di proprietà per ciascuna applicazione.

### **Ridistribuzione di applicazioni installate in precedenza**

Nella Versione 3.x, tutte le attività venivano eseguite tramite la console di gestione. Nella Versione 4.0, le impostazioni dell'applicazione vengono definite nei descrittori di distribuzione J2EE tramite l'AAT.

A meno che non sia necessario modificare le informazioni relative all'esecuzione del bind di un'applicazione installata, è possibile modificare e salvare i descrittori di distribuzione direttamente. Per ridistribuire un'applicazione di questo tipo aprire l'AAT direttamente dalla cartella installedApps che contiene l'applicazione.

E' anche possibile creare o modificare le applicazioni manualmente. Ad esempio, se è necessario aggiungere un JSP oppure modificare una classe servlet, è possibile posizionare il file nuovo o modificato nella posizione appropriata nella cartella installedApps.

Per ridistribuire un'applicazione installata che richiede modifiche dell'esecuzione del bind, esportare l'applicazione tramite l'AAT e reinstallare l'applicazione mediante la console di gestione. Poiché le informazioni esistenti di bind vengono salvate durante l'esportazione, le sole informazioni supplementari necessarie sono per i componenti o i moduli aggiunti durante la modifica.

**Nota:** Per motivi di protezione e coerenza, le URL dell'applicazione Web sono sensibili al maiuscolo/minuscolo su tutti i sistemi operativi.

### **Supporto per i tipi di risorse J2EE**

Oltre alle risorse dati e ai provider JDBC sono stati aggiunti numerosi tipi di risorse nella Versione 4.0: URL, JMS e JavaMail. In questi casi, è possibile creare un provider delle risorse (provider JDBC, provider URL e provider JMS) e poi fabbriche di risorse per ciascun provider (origini dati, URL, sessioni JavaMail, destinazioni JMS e collegamenti JMS). Nel caso di JavaMail, il provider predefinito non viene mostrato nella console di gestione perché non è configurabile e non è possibile creare i provider JavaMail supplementari.

### **Impatto di J2EE con i modelli e la clonazione**

Nella Versione 3.x è possibile modellare e clonare diversi tipi di oggetti. Con il passaggio a J2EE conforme nella Versione 4.0, è possibile clonare solo i server di applicazione. Questi modelli vengono denominati gruppi di server e ciascuno può contenere più server di applicazione o cloni.

### **Dove reperire ulteriori informazioni**

Per ulteriori informazioni su J2EE, visitare il seguente sito Web:

http://java.sun.com

Per ulteriori informazioni sulle modifiche nel supporto alla configurazione, consultare le informazioni sulla migrazione di WebSphere Application Server 4.0.1. Le informazioni di WebSphere Application Server 4.0.1 sono disponibili nel WebSphere Application Server Info Center al seguente sito Web:

http://www.ibm.com/software/webservers/appserv/infocenter.html

Per informazioni di sull'aggiornamento alla Versione 4.0, consultare le seguenti sezioni.

# <span id="page-35-0"></span>**Migrazione dei prerequisiti del prodotto**

La pagina Web dei prerequisiti di WebSphere Application Server 4.0.1 contiene informazioni aggiornate sui prerequisiti e i corequisiti: http://www.ibm.com/software/webservers/appserv/doc/v40/prereqs/ae\_v401.htm

Accertarsi che il provider JDBC sia al giusto livello per la nuova installazione. Questa unità sarà richiesta dal server amministrativo del prodotto per il collegamento al database amministrativo.

# **Migrazione di DB2, IBM HTTP Server e altri prerequisiti complementari**

WebSphere Application Server 4.0.1 semplifica la migrazione dei prerequisiti del prodotto fornendo l'opzione per installare un server Web, un database e un IBM SDK per Java complementari sul sistema operativo supportato. Il IBM SDK per Java è il livello e il tipo richiesto da WebSphere Application Server 4.0.1. Per ulteriori dettagli, consultare le guide all'installazione di WebSphere Application Server 4.0.1.

La Versione CD del prodotto comprende i prerequisiti complementari; le versioni Web di download possono variare (offerte con o senza database) per offrire una vasta scelta di dimensioni file di download. Se non si sta installando dal CD, consultare il sito Web del prodotto per ulteriori dettagli. Accertarsi di scaricare il pacchetto di installazione con le funzioni desiderate.

E' possibile disinstallare i prerequisiti del livello precedente e installare le nuove versioni durante l'installazione del prodotto.

## **Migrazione dei prerequisiti non IBM**

Alcuni prodotti prerequisiti e corequisiti, come ad esempio un database Oracle, non vengono forniti come parte di un'installazione di WebSphere Application Server 4.0.1. Per aggiornare Oracle, la miglior fonte di informazioni è la documentazione del prodotto Oracle.

Primo, consultare la suddetta pagina dei prerequisiti per stabilire quale software deve essere migrato o aggiornato. Secondo, consultare la documentazione per i prodotti particolari per apprendere come migrare alla Versione supportata da questo prodotto. Per i prerequisiti non forniti durante l'installazione di WebSphere Application Server 4.0.1, l'approccio più sicuro è migrare o aggiornare i prerequisiti *prima* di installare WebSphere Application Server 4.0.1.

## **Mappatura delle configurazioni con la Versione 4.0**

Questa sezione descrive dettagliatamente come gli oggetti e gli attributi vengono mappati con l'ambiente della Versione 4.0 durante il ripristino di una configurazione da una versione precedente del prodotto.

• Le directory stdin, stdout e stderr; directory di passivazione e directory in uso. Considerato che la posizione tipica per queste directory comprende le directory di installazione della Versione 3.x e potrebbe essere diversa nella nuova installazione della Versione 4.0, viene eseguito un controllo supplementare per queste voci nel caso in cui siano specificate. Modificata dalla versione3.x, la posizione predefinita per stdin, stdout, e stderr è la directory logs nelle installazioni della Versione 4.0. L'esistenza delle directory di passivazione e in uso viene controllata prima della mappatura delle directory. Se esistono, vengono utilizzate, altrimenti vengono utilizzate altre directory predefinite.
• Bean enterprise

EJB 1.0 era l'unico livello di specifica supportato nella Versione 3.x; EJB 1.1 è l'unico livello supportato nella Versione 4.0. Molti bean EJB 1.0, tuttavia, possono essere distribuiti correttamente come i bean EJB 1.1. I bean enterprise vengono ridistribuiti automaticamente come parte della fase di migrazione dell'applicazione. Controllare WASPostUpgrade.log per i dettagli sulla distribuzione di questi bean; apportare le modifiche necessarie e ridistribuirlo.

• Origini dati e provider JDBC

Gli oggetti JDBC e DataSource vengono ridefiniti accuratamente nella Versione 4.0. Questi oggetti vengono mappati alla nuova configurazione utilizzando le impostazioni della Versione 3.x come variabili di input.

Si noterà una differenza tra le origini dati mappate dalla Versione 3.x e quelle definite dagli esempi. La differenza sta nei campi ID utente e nella password dell'origine dati. Gli esempi forniscono un ID utente e una password predefiniti non forniti invece dalle origini dati. Questo perché i dati di ID utente e password vengono definiti nell'esecuzione del bind del bean enterprise, non nell'origine dati. Nella Versione 3.x, le informazioni vengono definite a livello contenitore e EJB e devono quindi essere mappate al bean enterprise.

• Livelli JSP

JSP 0.91 non è supportato nella Versione 4.0. Gli oggetti JSP configurati per essere eseguiti come JSP 0.91 non vengono migrati, ma indicati nell'output e registrati. Gli oggetti JSP 1.0 e 1.1 vengono eseguiti come JSP 1.1, in quanto unico livello JSP supportato nella Versione 4.0.

• Modelli e cloni

I modelli e i cloni sono stati drasticamente ridefiniti nella Versione 4.0. I server di applicazione sono gli unici oggetti supportati come modelli e cloni nella Versione 4.0. Si tratta di una differenza importante rispetto alla Versione 3.x in cui molti oggetti potevano essere modelli e cloni. Tutti i modelli e i cloni relativi ai server di applicazione vengono mappati ai gruppi di server nella Versione 4.0.

Durante la migrazione di tutti gli altri oggetti che era possibile clonare in precedenza, viene eseguita una mappatura particolare. Tutti i cloni vengono eseguiti come oggetti semplici e mappati come se non fossero cloni. I modelli che non sono modelli di server di applicazione vengono ignorati e quindi non sono mappati.

• Server di applicazione multipli

Nelle edizioni Versione 4.0 di Advanced Single Server e Advanced Developer, viene configurato solo un server di applicazione alla volta. Nella Versione 3.x, era possibile definire più server di applicazione contemporaneamente. Durante la migrazione di questi oggetti a una delle edizioni Versione 4.0, i nomi dei server di applicazione determinano il tipo di migrazione che viene eseguita. Se i nomi dei server di applicazione corrispondono (ad esempio, Server predefinito), gli attributi dell'oggetto della Versione 4.0 vengono aggiornati per corrispondere alla configurazione precedente e tutti i secondari vengono migrati in quel server di applicazione. Se i nomi non corrispondono, solo i secondari di quel server di applicazione della Versione 3.x vengono migrati al server di applicazione dell'ambiente della Versione 4.0.

• Nome del nodo

Un magazzino della Versione 3.x può contenere più di un nome del nodo con i relativi secondari. Lo strumento WASPostUpgrade elabora solo gli oggetti e secondari che corrispondono al nodo migrato. Questa determinazione viene eseguita controllando i nomi dei nodi nei file di configurazione con nomi di rete completi e non completi della macchina migrata.

• Reindirizzatore servlet

Il reindirizzatore servlet non è supportato nella Versione 4.0; questi oggetti vengono ignorati.

• Trasporti

Il tipo di trasporto predefinito del Servlet Engine nella Versione 3.x era Open Servlet Engine (OSE). Poiché il trasporto di OSE non è più supportato nella Versione 4.0, questi trasporti sono mappati a quelli HTTP utilizzando le stesse assegnazioni porta.

• datasources.xml

Nella Versione 3.x, un file datasources.xml non può essere utilizzato per aumentare le impostazioni di configurazione delle origini dati. Questo file veniva memorizzato nella directory delle proprietà. Se questo file esiste, le relative proprietà vengono unite nella configurazione di provider JDBC e origini dati.

# **Ripristino della configurazione precedente nella nuova installazione**

Un gruppo di strumenti di migrazione viene fornito con il prodotto per agevolare la migrazione delle configurazioni di sistema per le installazioni Versione 3.x e successive. Il programma di installazione del prodotto richiama questi strumenti come supporto di migrazione automatico. E' possibile richiamare questi strumenti dalla riga comandi.

Lo strumento che ripristina la configurazione della Versione 3.x viene definito WASPostUpgrade. Questo strumento utilizza le informazioni create dallo strumento WASPreUpgrade per ripristinare la configurazione precedente della Versione 3.x nell'installazione della Versione 4.0.

Poiché il prodotto Versione 4.0 aderisce al modello di programmazione J2EE a differenza delle versioni precedenti, sono necessarie importanti modifiche per applicare la configurazione della Versione 3.x all'installazione della Versione 4.0.

### **Creazione e distribuzione delle applicazioni J2EE**

Il modello di programmazione J2EE specifica un'architettura per la creazione e la distribuzione delle applicazioni. Poiché le applicazioni nella Versione 3.x non erano progettate allo stesso modo, il processo di migrazione crea nuovamente queste applicazioni. Tutti i bean enterprise e le risorse Web vengono create nelle applicazioni J2EE. Tutte le applicazioni enterprise definite nell'installazione della Versione 3.x vengono mappate alle applicazioni J2EE con lo stesso nome e distribuite nel server predefinito. Tutti gli altri bean enterprise e le risorse Web mappate ma non incluse in un'applicazione enterprise vengono mappate all'applicazione predefinita J2EE denominata *ApplicazionePredefinita*.

Le applicazioni Web vengono mappate ai file J2EE WAR. I bean enterprise vengono distribuiti come bean EJB 1.1 nei file J2EE JAR. Queste risorse vengono associate in un file J2EE EAR e ridistribuite nella configurazione Versione 4.0. Esistono alcune differenze tra le specifiche EJB 1.0 e EJB 1.1, ma nella maggior parte dei casi i bean EJB 1.0 possono essere eseguiti correttamente come bean EJB 1.1. Si consiglia di analizzare attentamente WASPostUpgrade.log (vedere la fine di questa sezione) perché molte informazioni specifiche dei singoli bean distribuiti vengono salvate nel log.

### **Protezione**

Impostazioni per la protezione applicabile nell'ambiente della Versione 3.x vengono applicate agli attributi di protezione J2EE come parte del processo di migrazione.

### **Esempi**

Gli esempi non vengono migrati; sono stati aggiornati propriamente per J2EE nella Versione 4.0. E' necessario utilizzare i nuovi esempi e non quelli precedentemente forniti con il prodotto Versione 3.x.

### **Dettagli sulla mappatura**

Per informazioni più specifiche sulla mappatura di oggetti e attributi alla configurazione della Versione 4.0, consultare le informazioni connesse.

### **Parametri WASPostUpgrade**

Se la configurazione viene ripristinata su un'installazione Advanced Edition, il server amministrativo deve essere in esecuzione per far sì che il comando funzioni correttamente.

com.ibm.websphere.migration.postupgrade.WASPostUpgrade *NomeDirectoryBackup* [-import *file\_dati\_xml*] [-adminNodeName *nome\_nodo\_primario*] [-nameServiceHost *nome\_host* [ -nameServicePort *numero\_porta*]] [-traceString *spec\_traccia* [-traceFile *nome\_file*]] [-substitute "*chiave1=valore1[;chiave2=valore2;[...]]*"]

Il primo parametro del comando è obbligatorio, gli altri facoltativi, a meno che non sia diversamente specificato. Di seguito è riportato un riepilogo:

- v *NomeDirectoryBackup* Il nome della directory contenente le configurazione salvata e i file creati dal comando WASPreUpgrade. Questo è un parametro necessario.
- v [-import *file\_dati\_xml*] questo parametro facoltativo può essere utilizzato per specificare un file di dati XML creato con lo strumento XMLConfig della Versione 3.x. Se questo parametro non è specificato, viene utilizzato il file di configurazione XML predefinito (websphere\_3x\_backup.xml) nella directory di backup.
- v [-adminNodeName *nome\_nodo\_primario*] Il nome del nodo amministrativo per l'installazione corrente. Questo parametro viene richiesto se la configurazione viene ripristinata su un'installazione Advanced Edition. XMLConfig prende il nome da questo parametro.
- v [-nameServiceHost *nome\_host* [ -nameServicePort *numero\_porta*]] Se specificati, questi parametri facoltativi vengono passati al richiamo di XMLConfig. Possono essere utilizzati per sovrascrivere il nome host e il numero porta predefiniti utilizzati da XMLConfig. Vengono utilizzati solo se la configurazione viene ripristinata su un'installazione Advanced Edition.
- v [-traceString *spec\_traccia* [-traceFile *nome\_file*]] Questi parametri facoltativi vengono utilizzati per raccogliere le informazioni di traccia per il personale dell'assistenza IBM. Il valore di traceString è ″\*=all=enabled″ e deve essere specificato con le virgolette per essere elaborato correttamente.
- [-substitute "*chiave1=valore1[;chiave2=valore2;[...]]*"] Se specificato, questo valore facoltativo passa al richiamo di XMLConfig. Viene utilizzato per la sostituzione dei valori di protezione nel file di dati XML. Nel file XML di input, ciascuna chiave deve apparire come \$key\$ per la sostituzione.

### **Registrazione**

Lo strumento WASPostUpgrade visualizza lo stato sullo schermo mentre è in esecuzione. WASPostUpgrade salva anche un gruppo più vasto di informazioni di registrazione nella directory di log. Il file WASPostUpgrade.log può essere visualizzato con un editor di testo.

# <span id="page-40-0"></span>**Capitolo 2. Copia di backup di Commerce Suite 5.1**

Prima di procedere al processo di migrazione descritto in questa guida, è necessario eseguire una copia completa di backup del sistema Commerce Suite 5.1. In questo modo sarà possibile recuperare il sistema precedente nel caso in cui si verificano problemi durante la migrazione a WebSphere Commerce 5.4.

Se si sta eseguendo una migrazione *diretta*, non è possibile recuperare la versione precedente di Commerce Suite 5.1 una volta completata la migrazione a WebSphere Commerce 5.4. La coesistenza di WebSphere Commerce 5.4 e Commerce Suite 5.1 sulla stessa macchina non è supportata.

# **Copia di backup del sistema di Commerce Suite 5.1**

Per eseguire la copia di backup del sistema di Commerce Suite 5.1:

- v Effettuare una copia completa di backup del sistema di Commerce Suite secondo quanto descritto nella documentazione fornita con il sistema operativo o un qualsiasi software per il recupero e la copia di backup. Di norma, è possibile eseguire una copia di backup del sistema in un'unità nastro, ZIP o in un altro file system.
- v La copia di backup deve includere le directory e i file personalizzati utilizzati per Commerce Suite 5.1 e i relativi componenti associati quali il database, il server Web, WebSphere Payment Manager, WebSphere Application Server e l'IBM Developer Kit, Java 2 Technology Edition.
- v In particolare, eseguire una copia di backup della directory di installazione principale di Commerce Suite 5.1, incluse tutte le sottodirectory e i file in una posizione facilmente accessibile durante il processo di migrazione poiché potrebbe essere necessario fare riferimento a queste directory e file durante il processo di migrazione.

# **Copia di backup di directory e file**

Per eseguire manualmente una copia di backup di una delle seguenti directory o file:

- 1. Da una richiesta comandi, creare una directory di backup temporanea.
- 2. Passare alla directory di installazione di Commerce Suite 5.1 (/opt/WebSphere/CommerceSuite) .
- 3. Selezionare le directory appropriate e copiarle nella directory di backup temporanea.

In particolare, è necessario eseguire una copia di backup delle seguenti directory e file:

v La directory di installazione di Commerce Suite 5.1:

/opt/WebSphere/CommerceSuite

- Le seguenti sottodirectory della directory di installazione principale di Commerce Suite 5.1:
	- stores
	- web
	- instances\*vostra\_istanza*

Oppure laddove vengono posizionate le istanze create.

- <span id="page-41-0"></span>v I seguenti file di configurazione di Commerce Suite 5.1:
	- Il file cfg.passwd nella directory /opt/WebSphere/CommerceSuite/bin.
	- Il file wcs\_instances nella directory /opt/WebSphere/CommerceSuite/instances.
	- Il file httpd.conf nella directory /opt/IBMHTTPD/conf o i file di configurazione equivalenti per altri server Web.
	- I file chiave per la verifica keyfile.kdb e keyfile.sth nel percorso /opt/IBMHTTPD/ssl.
	- Il file wcs.server che si trova nella directory /opt/WebSphere/CommerceSuite/instances/*propria\_istanza*/xml/rules.
	- Tutti i contenuti basati sui file quali pagine statiche HTML e file GIF.
	- Tutti gli script .sql del database.
	- Tutte le pagine JavaServer (file JSP).
	- Tutti i comandi e i file personalizzati (ad esempio, i file .java, .class, .jar, .zip o .properties).
	- Tutti i file di documenti personalizzati (ad esempio, file .pdf o di testo).
- v I progetti di regole per le campagne. Questi file vengono creati quando si pubblica una campagna, vengono nominati in base alla campagna, ma hanno un certo numero di estensioni come riportato di seguito:
	- *nome\_campagna*.adv
	- *nome\_campagna*.cdd
	- *nome\_campagna*.dbcp
	- *nome\_campagna*.flow0
	- *nome\_campagna*.flow1
	- *nome\_campagna*.jcp
	- *nome\_campagna*.rb

Una volta iniziata l'esecuzione del codice della campagna in WebSphere Commerce 5.4, WebSphere Commerce controllerà e memorizzerà questi file in modo permanente nelle nuove tabelle di schemi di WebSphere Commerce. Una volta trasferiti i dati da questi file negli schemi, il codice della campagna controllerà il database e non i file. I file diventeranno obsoleti quando la campagna verrà eseguita completamente in WebSphere Commerce 5.4.

# **Copia di backup dei database**

Le seguenti sezioni descrivono come eseguire la copia di backup dei database DB2 o Oracle®.

### **Database DB2**

Per eseguire la copia di backup del database DB2, effettuare le seguenti operazioni dalla macchina server DB2 in un ambiente a due livelli (dove il database è installato su una macchina lontana da Commerce Suite), oppure dalla macchina Commerce Suite in un ambiente a un livello (dove il database è installato sulla stessa macchina di Commerce Suite):

- 1. Collegarsi al sistema Windows come l'ID utente di Windows che ha creato il database DB2 o che è proprietario del database DB2.
- 2. Collegarsi come ID proprietario dell'istanza DB2 (ad esempio, db2inst1): su - *istanza\_db2*
- 3. Completare tutte le transazioni del database.
- 4. Assicurarsi che tutte le applicazioni siano scollegate da tutti i database. Per visualizzare un elenco di tutte le applicazioni collegate a un database, immettere il seguente comando:

db2 list applications

Se tutte le applicazioni sono scollegate, apparirà il seguente messaggio: SQL1611W No data was returned by the Database System Monitor. SQLSTATE=00000

Per scollegare tutte le applicazioni, immettere il seguente comando: db2 force applications all

5. Accertarsi che tutte le applicazioni siano arrestate immettendo nuovamente il seguente comando:

db2 list applications

Se tutte le applicazioni sono arrestate, apparirà il seguente messaggio: SQL1611W No data was returned by the Database System Monitor. SQLSTATE=00000

- 6. Accertarsi che tutti i database di Commerce Suite 5.1 (quali MSER, MALL e così via) siano presenti nel catalogo. Per visualizzare un elenco di tutti i database presenti nel catalogo dell'istanza corrente, immettere il seguente comando: db2 list database directory
- 7. Creare una directory in cui si eseguirà la copia di backup dei database, ad esempio, /db2\_backup.
- 8. Eseguire una copia di backup di tutti i database di Commerce Suite 5.1 (quali MSER, MALL e così via) immettendo il seguente comando:

db2 backup database *nome\_db* a *directory\_backup*

dove *nome\_db* è il nome del database e *directory\_backup* il percorso completo in cui eseguire la copia di backup del database. La *directory\_backup* deve esistere. Se la copia di backup è stata eseguita correttamente verrà visualizzato un messaggio. Ad esempio, per eseguire la copia di backup del database MALL nella suddetta directory di backup, utilizzare il seguente comando:

db2 backup database MALL to /db2\_backup

Se esiste più di un database, ripetere il comando per ciascun database di Commerce Suite 5.1.

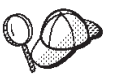

E' necessario eseguire anche la copia dei database che non appartengono a Commerce Suite, quale il database WAS.

Per ulteriori informazioni sulla copia di backup dei database, fare riferimento alla *Guida alla gestione del DB2*. Per ulteriori informazioni sulla sintassi del comando backup, fare riferimento al *DB2 Command Reference*.

# **Spazi tabella e database Oracle8**

Eseguire una copia di backup de file di dati e degli spazi tabella di Oracle8® relativi a Commerce Suite 5.1 secondo quanto riportato della documentazione del prodotto di Oracle® (ad esempio, o816 e was).

Un modo comune di eseguire la copia di backup e recuperare i dati in Oracle $8i^{\circledcirc}$ consiste nell'utilizzare i programmi di utilità per l'esportazione e l'importazione forniti da Oracle8i. Utilizzando i programmi di utilità per l'esportazione e

l'importazione, è possibile eseguire la copia di backup dell'intero database, di uno schema o di una singola tabella. E' necessario eseguire questo programma di utilità dalla macchina server Oracle poiché questi programmi di utilità non sono disponibili sul client Oracle8i.

### **Copia di backup di un database Oracle completo**

Per eseguire la copia di backup di un database Oracle completo, è possibile utilizzare il programma di utilità per l'esportazione come riportato di seguito:

- 1. Aprire una finestra di richiesta comandi.
- 2. Passare all'ID utente oracle.

su - oracle

3. Immettere il seguente comando per eseguire il programma di utilità per l'esportazione:

```
exp utente_dba/password@nome_servizio full=y file=nome_file.dmp
  log=file_log.log
```
dove:

- v *utente\_dba* è l'Id utente del responsabile del database Oracle, ad esempio oracle.
- v *password* è la password associata a *utente\_dba*.
- v *nome\_servizio* è l'identificativo del servizio Oracle (ad esempio, o816).
- v *nome\_file.dmp* è il file in cui viene memorizzata la copia di backup.
- v *file\_log* è il nome del file di log in cui vengono memorizzati i messaggi di stato.
- 4. Controllare il file di log una volta completata l'esportazione. Accertarsi che non si siano verificati errori nel log altrimenti non sarà possibile eseguire una copia di backup valida del database. In questo caso, consultare la documentazione del prodotto Oracle8i per la risoluzione degli eventuali problemi.

### **Ripristino di un database Oracle completo**

Per ripristinare un database Oracle completo, è possibile utilizzare il programma di utilità per l'importazione come riportato di seguito:

- 1. Aprire una finestra di richiesta comandi.
- 2. Passare all'ID utente oracle.
	- su oracle
- 3. E' necessario disporre di un database prima di importare i dati. Gli utenti verranno creati come parte dell'importazione completa. Immettere il seguente comando per eseguire il programma di utilità per l'importazione:

imp *utente\_dba*/*password*@*nome\_servizio* full=y file=*nome\_file*.dmp log=*file\_log*.log

- v *utente\_dba* è l'Id utente del responsabile del database Oracle, ad esempio oracle.
- v *password* è la password associata a *utente\_dba*.
- v *nome\_servizio* è l'identificativo del servizio Oracle (ad esempio, o816).
- v *nome\_file*.dmp è il file in cui viene memorizzata la copia di backup.
- v *file\_log*.log è il nome del file di log in cui vengono memorizzati i messaggi di stato.
- 4. Controllare il file di log una volta completata l'importazione. Accertarsi che non si siano verificati errori nel log altrimenti non sarà possibile ripristinare

correttamente il database. In questo caso, consultare la documentazione del prodotto Oracle8i™ per la risoluzione degli eventuali problemi.

### **Copia di backup di uno schema**

Per eseguire la copia di backup di uno schema, il proprietario dello schema può esportare i propri dati e un responsabile del database può esportare qualsiasi schema o più schemi come riportato di seguito:

- 1. Aprire una finestra di richiesta comandi.
- 2. Passare all'ID utente oracle.

su - oracle

- 3. Esportare lo schema.
	- v Il proprietario di uno schema può esportare i propri dati come riportato di seguito:

dove:

- *proprietario\_schema* è l'ID utente del proprietario dello schema.
- *password\_proprietario\_schema* è la password associata a *proprietario\_schema*.
- *nome\_servizio* è l'identificativo del servizio Oracle (ad esempio, o816).
- *nome\_file*.dmp è il file in cui viene memorizzata la copia di backup.
- *file\_log*.log è il nome del file di log in cui vengono memorizzati i messaggi di stato.
- v Un responsabile del database Oracle può esportare qualsiasi schema o più schemi contemporaneamente:

dove:

- *utente\_dba* è l'ID utente del responsabile del database.
- *password\_utente\_dba* è la password associata a *utente\_dba*.
- *nome\_servizio* è l'identificativo del servizio Oracle (ad esempio, o816).
- *proprietario1\_schema* e *proprietario2\_schema* rappresentano gli ID utente del proprietario dello schema.
- *nome\_file*.dmp è il file in cui viene memorizzata la copia di backup.
- *file\_log*.log è il nome del file di log in cui vengono memorizzati i messaggi di stato.
- 4. Controllare il file di log una volta completata l'esportazione. Accertarsi che non si siano verificati errori nel log altrimenti non sarà possibile eseguire una copia di backup valida dello schema. In questo caso, consultare la documentazione del prodotto Oracle8i per la risoluzione degli eventuali problemi.

### **Ripristino di uno schema**

Il proprietario di uno schema può importare i propri dati dal file in cui sono stati esportati e un responsabile del database può importare qualsiasi schema o più schemi contemporaneamente:

- 1. Aprire una finestra di richiesta comandi.
- 2. Passare all'ID utente oracle.

su - oracle

3. Importare lo schema.

exp *proprietario\_schema*/*password\_proprietario\_schema*@*nome\_servizio* file=*nome\_file*.dmp log=*file\_log*.log

exp *utente\_dba*/*password\_utente\_dba*@*nome\_servizio* owner=*proprietario1\_schema*,*proprietario2\_schema* file=*nome\_file*.dmp log=*file\_log*.log

v Il proprietario di uno schema può importare i propri dati dal file in cui sono stati esportati. Uno schema (utente) deve essere creato prima di eseguire questo comando:

dove:

- *proprietario\_schema* è l'ID utente del proprietario dello schema.
- *password\_proprietario\_schema* è la password associata a *proprietario\_schema*.
- *nome\_servizio* è l'identificativo del servizio Oracle (ad esempio, o816).
- *nome\_file*.dmp è il file in cui viene memorizzata la copia di backup.
- *file\_log*.log è il nome del file di log in cui vengono memorizzati i messaggi di stato.
- v Un responsabile del database Oracle può esportare qualsiasi schema o più schemi contemporaneamente. Può anche importare i dati di uno schema in un diverso nome schema:

imp *utente\_dba*/*password\_utente\_dba*@*nome\_servizio*

fromuser=*proprietario1\_schema*,*proprietario2\_schema* touser=*proprietario1\_schema*,*proprietario2\_* file=*nome\_file*.dmp log=*file\_log*.log full=n

dove:

- *utente\_dba* è l'ID utente del responsabile del database.
- *password\_utente\_dba* è la password associata a *utente\_dba*.
- *nome\_servizio* è l'identificativo del servizio Oracle (ad esempio, o816).
- *proprietario1\_schema* e *proprietario2\_schema* rappresentano gli ID utente del proprietario dello schema.
- *nome\_file*.dmp è il file in cui viene memorizzata la copia di backup.
- *file\_log*.log è il nome del file di log in cui vengono memorizzati i messaggi di stato.
- 4. Controllare il file di log una volta completata l'esportazione. Accertarsi che non si siano verificati errori nel log altrimenti non sarà possibile ripristinare correttamente lo schema. In questo caso, consultare la documentazione del prodotto Oracle8i per la risoluzione degli eventuali problemi.

#### **Copia di backup di un nome tabella**

Per eseguire la copia di backup di un nome tabella, è possibile utilizzare il programma di utilità per l'esportazione come riportato di seguito:

- 1. Aprire una finestra di richiesta comandi.
- 2. Passare all'ID utente oracle.

su - oracle

- 3. Esportare il nome tabella.
	- v Il proprietario di uno schema può esportare una o più tabelle come riportato di seguito:

```
exp proprietario_schema/password_proprietario_schema@nome_servizio
  tables=nome_tabella file=nome_file.dmp log=file_log.log
```
- *proprietario\_schema* è l'ID utente del proprietario dello schema.
- *password\_proprietario\_schema* è la password associata a *proprietario\_schema*.
- *nome\_servizio* è l'identificativo del servizio Oracle (ad esempio, o816).

imp *proprietario\_schema*/*password\_proprietario\_schema*@*nome\_servizio* fromuser=*proprietario\_schema* full=n touser=*proprietario\_schema* file=*nome\_file*.dmp log=*file\_log*.log

- *nome\_tabella* è il nome tabella esportato (ad esempio, USERS o KEYS).
- *nome\_file*.dmp è il file in cui viene memorizzata la copia di backup.
- *file\_log*.log è il nome del file di log in cui vengono memorizzati i messaggi di stato.
- Un responsabile del database Oracle può esportare qualsiasi tabella in uno schema o più tabelle contemporaneamente:

exp *utente\_dba*/*password\_utente\_dba*@*nome\_servizio* tables=*proprietario\_schema*.*nome\_tabella* file=nome file.dmp log=file log.log

dove:

- *utente\_dba* è l'ID utente del responsabile del database.
- *password\_utente\_dba* è la password associata a *utente\_dba*.
- *nome\_servizio* è l'identificativo del servizio Oracle (ad esempio, o816).
- *proprietario\_schema* è l'ID utente del proprietario dello schema per la tabella che si sta esportando (ad esempio, MSER o EJSADMIN).
- *nome\_tabella* è il nome tabella esportato (ad esempio, USERS o SERVER TABLE).
- *nome\_file*.dmp è il file in cui viene memorizzata la copia di backup.
- *file\_log*.log è il nome del file di log in cui vengono memorizzati i messaggi di stato.
- 4. Controllare il file di log una volta completata l'importazione. Accertarsi che non si siano verificati errori nel log altrimenti non sarà possibile ripristinare correttamente lo schema. In questo caso, consultare la documentazione del prodotto Oracle8i per la risoluzione degli eventuali problemi.

#### **Ripristino di un nome tabella**

Per ripristinare un nome tabella, è possibile utilizzare il programma di utilità di esportazione come riportato di seguito:

- 1. Aprire una finestra di richiesta comandi.
- 2. Passare all'ID utente oracle.
	- su oracle
- 3. Importare il nome tabella.
	- v Il proprietario di uno schema può importare una o più tabelle dal file in cui sono stati esportati i dati:

imp *proprietario\_schema*/*password\_proprietario\_schema*@*nome\_servizio* tables=*nome\_tabella* full=n file=*nome\_file*.dmp log=*file\_log*.log

- *proprietario\_schema* è l'ID utente del proprietario dello schema.
- *password\_proprietario\_schema* è la password associata a *proprietario\_schema*.
- *nome\_servizio* è l'identificativo del servizio Oracle (ad esempio, o816).
- *nome\_tabella* è il nome tabella esportato (ad esempio, USERS o KEYS).
- *nome\_file*.dmp è il file in cui viene memorizzata la copia di backup.
- *file\_log*.log è il nome del file di log in cui vengono memorizzati i messaggi di stato.
- v Un responsabile del database Oracle può importare qualsiasi tabella in uno schema o più tabelle contemporaneamente:

```
imp utente_dba/password_utente_dba@nome_servizio
  tables=proprietario_schema.nome_tabella
  file=nome_file.dmp log=file_log.log
```
- *utente\_dba* è l'ID utente del responsabile del database.
- *password\_utente\_dba* è la password associata a *utente\_dba*.
- *nome\_servizio* è l'identificativo del servizio Oracle (ad esempio, o816).
- *proprietario\_schema* è l'ID utente del proprietario dello schema per la tabella che si sta esportando (ad esempio, MSER o EJSADMIN).
- *nome\_tabella* è il nome tabella esportato (ad esempio, USERS o SERVER\_TABLE).
- *nome\_file*.dmp è il file in cui viene memorizzata la copia di backup.
- *file\_log*.log è il nome del file di log in cui vengono memorizzati i messaggi di stato.
- 4. Controllare il file di log una volta completata l'importazione. Accertarsi che non si siano verificati errori nel log altrimenti non sarà possibile ripristinare correttamente la tabella. In questo caso, consultare la documentazione del prodotto Oracle8i per la risoluzione degli eventuali problemi.

# **Capitolo 3. Aggiornamento del software**

Questo capitolo descrive le procedure per aggiornare il software ai livelli richiesti da WebSphere Commerce 5.4. Prima di aggiornare il software, è necessario eseguire una copia di backup del sistema Commerce Suite 5.1, incluso il database. Per informazioni su come eseguire la copia di backup del sistema, fare riferimento al [Capitolo 2, "Copia di backup di Commerce Suite 5.1" a pagina 27.](#page-40-0)

Se è necessario arrestare eventuali componenti software di Commerce Suite 5.1, fare riferimento all['Appendice A, "Avvio e arresto dei componenti di WebSphere](#page-172-0) [Commerce Suite 5.1" a pagina 159.](#page-172-0)

#### **Importante**

Le informazioni presenti in questo capitolo descrivono come aggiornare il software per un ambiente a livello singolo. Se si utilizza un server Web remoto (ambiente a tre livelli), è necessario fare riferimento alle sezioni del manuale *WebSphere Commerce 5.4 Guida all'installazione* che descrivono le procedure di installazione e configurazione per un server Web remoto e un database remoto.

# **Corrispondenza tra il software WebSphere Commerce Suite 5.1 e WebSphere Commerce 5.4 dell'IBM**

Le tabelle di seguito riportate mostrano la corrispondenza tra i livelli di versione e i percorsi di installazione predefiniti di Commerce Suite 5.1 e WebSphere Commerce 5.4 per la maggior parte del software fornito con Commerce Suite 5.1 o WebSphere Commerce 5.4.

| Software                                                         | WebSphere Commerce Suite 5.1                         | <b>WebSphere Commerce 5.4</b>                                    |  |
|------------------------------------------------------------------|------------------------------------------------------|------------------------------------------------------------------|--|
| WebSphere<br>Commerce                                            | Versione 5.1                                         | Versione 5.4                                                     |  |
|                                                                  | /opt/WebSphere/CommerceSuite                         | /opt/WebSphere/CommerceServer                                    |  |
| DB <sub>2</sub> Universal<br>Database Enterprise<br>Edition      | Versione 7.1.0.24                                    | Versione 7.1.0.55 (DB2 7.2 FixPak 5)                             |  |
|                                                                  | /opt/IBMdb2/V7.1                                     | /opt/IBMdb2/V7.1                                                 |  |
| IBM WebSphere<br>Application Server -<br><b>Advanced Edition</b> | Versione 3.5.2 (Versione 3.5 con FixPak 2 e<br>eFix) | Versione 4.0.2 (Versione 4.0.1 con PTF e eFix<br>Versione 4.0.2) |  |
|                                                                  | /opt/IBMWebAS                                        | /opt/WebSphere/AppServer                                         |  |
| <b>IBM HTTP Server</b>                                           | Versione 1.3.12                                      | Versione 1.3.19.1                                                |  |
|                                                                  | /opt/IBMHTTPD                                        | /opt/IBMHTTPD                                                    |  |
| IBM SDK per Java                                                 | Versione 1.2.2                                       | Versione 1.3.1                                                   |  |
|                                                                  | /usr/java1.2                                         | /opt/WebSphere/AppServer/java                                    |  |
| DB2 UDB Text<br>Extender                                         | Versione 7.1                                         | Versione 7.1                                                     |  |
|                                                                  | /opt/IBMdb2tx/V7.1                                   | /opt/IBMdb2tx/V7.1                                               |  |
| IBM WebSphere<br>Payment Manager                                 | Versione 2.2                                         | Versione 3.1.2                                                   |  |
|                                                                  | /opt/PaymentManager                                  | /opt/PaymentManager                                              |  |

Tabella 4. Versioni del software <sup>e</sup> percorsi di installazione relativi <sup>a</sup> WebSphere Commerce 5.4 per Solaris

| Software                                                               | <b>WebSphere Commerce Suite 5.1</b> | <b>WebSphere Commerce 5.4</b>       |  |
|------------------------------------------------------------------------|-------------------------------------|-------------------------------------|--|
| <b>IBM</b> SecureWay<br>Directory Server                               | Versione 3.2.1                      | Versione 3.2.1                      |  |
| Blaze Advisor <sup><math>TM</math> Rule Versione 3.1.2</sup><br>Server |                                     | Versione 3.1.3                      |  |
|                                                                        | /opt/WebSphere/CommerceSuite/blaze  | /opt/WebSphere/CommerceServer/blaze |  |
| Macromedia<br>LikeMinds<br>Personalization<br>Server                   | Versione 5.15.2.1                   | Versione 5.2.x                      |  |

Tabella 4. Versioni del software <sup>e</sup> percorsi di installazione relativi <sup>a</sup> WebSphere Commerce 5.4 per Solaris (Continua)

### **Aggiornamento dell'hardware**

Se la macchina utilizzata non presenta i requisiti hardware di seguito riportati, è necessario effettuare tutti gli aggiornamenti necessari all'hardware.

- Qualsiasi processore in grado di supportare il software Solaris 8 Operating Environment (SPARC platform edition), ad esempio una stazione Sun SPARC o UltraSPARC, con i seguenti componenti:
	- Un processore a 400 MHz.
	- Un minimo di 768 MB di RAM (random access memory) per processore.
	- 512 MB aggiuntivi di RAM per l'istanza WebSphere Commerce.
	- Un minimo di 6 GB di spazio libero su disco, se si installano tutti i componenti facoltativi oltre a quelli richiesti, con la seguente dimensione consigliata di file allocato.
		- /opt: 4 GB
		- /export: 1 GB
		- directory temporanea: 1 GB
	- Uno spazio libero su disco sufficiente per eseguire copie di backup del database Commerce Suite 5.1, oltre ai requisiti di spazio su disco elencati sopra. Questo spazio su disco supplementare deve essere pari ad almeno tre volte la dimensione del database WebSphere Commerce Suite 5.1 corrente, dal momento che lo script di migrazione del database esegue tre copie di backup del database durante la migrazione.
	- Un minimo di 1 GB di spazio swap per processore.
	- Un adattatore hardware per le comunicazioni che utilizzi lo stack del protocollo TCP/IP per effettuare i collegamenti di rete.
	- Un'unità CD-ROM.
	- Un monitor che supporta la grafica.
	- **Nota:** Il software Solaris 8 Operating Environment (Intel platform edition) *non* è supportato da WebSphere Commerce.

Per ulteriori informazioni, fare riferimento alla sezione relativa alle operazioni di preinstallazione di *WebSphere Commerce 5.4 Guida all'installazione*.

# **Aggiornamento del sistema operativo**

WebSphere Commerce 5.4 supporta il software Solaris 8 Operating Environment (SPARC platform edition) al livello servizio più recente. Solaris Versione 2.7 non è supportato da WebSphere Commerce 5.4. Se si utilizza questo livello, è necessario eseguire l'aggiornamento a Solaris Versione 2.8 ed applicare gli ultimi livelli servizio prima di migrare a WebSphere Commerce 5.4. E' possibile scaricare la patch più recente da:

http://www.sun.com/bigadmin/patches/

Fare clic su **Solaris 8**. Questi file, quando copiati in locale, occupano circa 75 MB. Per installarli, eseguire il comando ./install cluster. Accertarsi che le seguenti patch Solaris siano installati ai livelli indicati o superiori:

- $\cdot$  108940-14
- $\cdot$  108652-27
- $108921 11$
- 108434-01
- $\cdot$  109147-06
- $\cdot$  108827-01

E' possibile controllare i livelli patch utilizzando il comando showrev -p. Per informazioni sull'utilizzo del comando showrev -p, fare riferimento alla documentazione di Solaris. Per ulteriori informazioni sui requisiti del sistema operativo, fare riferimento alla sezione relativa alle operazioni di preinstallazione di *WebSphere Commerce 5.4 Guida all'installazione*.

**Nota:** Solaris Patch Clusters contiene la revisione kernel ″Generic\_106541-14″ che può causare problemi con la lettura o il montaggio di CD-ROM dopo aver applicato il patch. Per identificare le revisione kernel sul sistema, utilizzare il comando uname -a. Se si verifica questo problema, rivolgersi alla Sun per ottenere una revisione kernel aggiornata o una correzione del file binario rmmount.

Accertarsi che il limite di quota stack sia almeno 32768. Per controllare il limite corrente, immettere quanto segue in una finestra comandi: ulimit -a

Se il valore restituito per lo stack è inferiore a 32768 portarlo a questo livello eseguendo il seguente comando: ulimit -s 32768

# **Aggiornamento dei parametri di configurazione del kernel Solaris**

**Importante**

Se si utilizza DB2, è *necessario* impostare i parametri del file del kernel Solaris come descritto nella tabella di seguito riportata. Se non si impostano i parametri come specificato, DB2 non sarà in grado di creare un ID istanza di DB2. Se viene utilizzata una configurazione a più livelli, su tutte le macchine devono essere impostati questi parametri.

Una volta impostati i parametri del file del kernel Solaris, *è necessario* riavviare la macchina per rendere effettive le modifiche.

Collegarsi come ID utente root e aggiungere i parametri di seguito riportati al file del kernel Solaris, /etc/system mediante un editor di testo. Per impostare un parametro del kernel, aggiungere una riga alla fine del file /etc/system, come segue:

set *nome-parametro*=*valore*

Non lasciare spazi alla fine delle istruzioni immesse nel file del kernel. Selezionare i valori per i seguenti parametri in base alla configurazione che si applica al sistema.

| Parametro di          | Memoria fisica    |                              |                      |              |  |
|-----------------------|-------------------|------------------------------|----------------------|--------------|--|
| configurazione kernel | 64 MB - 128<br>MB | $128 \text{ MB} - 256$<br>MB | $256 MB - 512$<br>MB | 512 MB+      |  |
| msgsys:msginfo_msgmax | 65535(1)          | 65535(1)                     | 65535(1)             | 65535(1)     |  |
| msgsys:msginfo_msgmnb | 65535(1)          | 65535(1)                     | 65535(1)             | 65535(1)     |  |
| msgsys:msginfo_msgmap | 130               | 258                          | 258                  | 258          |  |
| msgsys:msginfo_msgmni | 128               | 256                          | 256                  | 256          |  |
| msgsys:msginfo_msgssz | 16                | 16                           | 16                   | 16           |  |
| msgsys:msginfo_msgtql | 256               | 512                          | 1024                 | 1024         |  |
| msgsys:msginfo_msgseg | 8192              | 16384                        | 32767 (2)            | 32767 (2)    |  |
|                       |                   |                              |                      |              |  |
| shmsys:shminfo_shmmax | 67108864 (3)      | 134217728 (3)                | 268435456 (3)        | 536870912(3) |  |
| shmsys:shminfo_shmseg | 50                | 50                           | 50                   | 50           |  |
| shmsys:shminfo_shmmni | 300               | 300                          | 300                  | 300          |  |
|                       |                   |                              |                      |              |  |
| semsys:seminfo_semmni | 128               | 256                          | 512                  | 1024         |  |
| semsys:seminfo_semmap | 130               | 258                          | 514                  | 1026         |  |
| semsys:seminfo_semmns | 256               | 512                          | 1024                 | 2048         |  |
| semsys:seminfo_semmnu | 256               | 512                          | 1024                 | 2048         |  |
| semsys:seminfo_semume | 50                | 50                           | 50                   | 50           |  |

Tabella 5. Parametri di configurazione del kernel Solaris (Valori consigliati)

I valori sopra riportati rappresentano i valori minimi richiesti per DB2. Se lo si desidera, è possibile aumentare tali valori. Per ulteriori informazioni, consultare il manuale *IBM DB2 Universal Database per UNIX Quick Beginnings Guide*.

#### **Note:**

- 1. I parametri msgsys:msginfo\_msgmnb e msgsys:msginfo\_msgmax *devono* essere impostati su 65535 o valori superiori.
- 2. Il parametro msgsys: msginfo msgseg deve essere impostato su un valore massimo di 32767.
- 3. Il parametro shmsys:shminfo\_shmmax deve essere impostato sul valore suggerito nella tabella sopra riportata o sul 90% della memoria fisica (in byte), qualunque sia il valore più alto. Ad esempio, se si dispone di 196 MB di memoria fisica sul sistema, impostare il parametro shmsys:shminfo\_shmmax su 184968806 (196\*1024\*1024\*0.9).
- **Nota:** E' necessario riavviare la macchina dopo l'aggiornamento dei parametri del kernel Solaris.

# **Verifica dei requisiti di preinstallazione**

Per determinare se si dispone del corretto sistema operativo, del software prerequisito e del software preinstallato, sul CD di WebSphere Commerce Disco 2 è disponibile uno script che consente di effettuare i relativi controlli del sistema. E' necessario eseguire questo script prima di avviare l'installazione per stabilire se il sistema risponde ai requisiti di WebSphere Commerce. E' possibile eseguire questo script in vari momenti dell'installazione per accertarsi che i pacchetti software siano stati installati correttamente.

Per eseguire questo script, procedere come segue:

- 1. Collegarsi come ID utente root.
- 2. Se necessario, montare il CD di WebSphere Commerce Disco 2. Per eseguire questa operazione, immettere:

mount *dir\_CDROM*

dove *dir\_CDROM* è la directory che si desidera specificare per il CD montato. Per istruzioni sull'assegnazione di un sistema di file del CD, fare riferimento alla sezione "Allocazione di un sistema di file del CD" nel manuale *WebSphere Commerce 5.4 Guida all'installazione*.

- 3. Copiare ./wc54sunpreq.sh dalla directory Software\_Patches sul CD alla directory temporanea sulla propria macchina.
- 4. Dalla directory temporanea, eseguire lo script immettendo: ./wc54sunpreq.sh

### **Aggiornamento del software non IBM**

Questa sezione descrive le procedure per aggiornare i componenti software non IBM supportati da Commerce Suite. Tali componenti includono:

- v Sistema di gestione del database Oracle
- Server Web Domino
- Browser Web

### **Aggiornamento dei database Oracle**

Se si utilizza Oracle 8.1.6 con Commerce Suite 5.1, è necessario aggiornare la versione di Oracle ad Oracle 8.1.7 e applicare PatchSet 2. Per aggiornare la versione di Oracle alla versione 8.1.7, consultare *Oracle8i Migration Release 3 (8.1.7)* numero parte A86632–01. E' possibile accedere a PatchSet 2 dal seguente sito FTP: ftp://oracle-ftp.oracle.com/server/patchsets/

Una volta aggiornata la versione di Oracle utilizzata alla versione 8.1.7, accertarsi che il parametro di inizializzazione COMPATIBLE sia impostato su 8.1.0. In caso contrario, quando si creano nuove tabelle con un campo CLOB (ad esempio la tabella SCHERRLOG, verranno rilevati degli errori. Per ulteriori informazioni su questo parametro, fare riferimento al capitolo sulla compatibilità e l'interagibilità nel documento *Oracle8i Migration Release 3 (8.1.7)*.

Aggiornare inoltre il parametro di inizializzazione di Oracle, in modo da utilizzare il formato data compatibile con WebSphere Commerce 5.4:

- 1. Aprire il file *\$ORACLE\_HOME*/admin/*nome\_database\_wcs*/pfile/init*nome\_database\_wcs*.ora.
- 2. Aggiungere al file la riga di seguito riportata: "nls data format = "DD/MM/YYYY H24:MI:SS.SSSSS"
- 3. Inoltre, modificare compatible = 8.0.5 in compatible = 8.1.0 nel file init*nome\_database\_wcs*.ora o non sarà possibile visualizzare la pagina ″Riepilogo della pubblicazione″ durante la pubblicazione del negozio.
- 4. Chiudere e riavviare il sistema Oracle.

Verificare la modifica eseguendo l'istruzione SQL di seguito riportata: select sysdate from dual;

### **Internet Explorer 5.5 o versione successiva**

E' possibile accedere agli strumenti di WebSphere Commerce e alla guida in linea utilizzando Microsoft Internet Explorer 5.5 da una macchina che esegue un sistema operativo Windows sulla stessa rete della macchina WebSphere Commerce. E' necessario utilizzare la versione completa di Internet Explorer 5.50.4522.1800 (nota anche come Internet Explorer 5.5 Service Pack 1 and Internet Tools) o una versione successiva con gli ultimi aggiornamenti sulla sicurezza di Microsoft— le versioni precedenti non supportano la completa funzionalità degli strumenti di WebSphere Commerce.

E' possibile scaricare Internet Explorer dalla seguente pagina Microsoft: http://www.microsoft.com/downloads/

Gli acquirenti possono accedere ai siti Web mediante uno dei browser Web di seguito riportati, tutti sottoposti a una prova funzionale con WebSphere Commerce:

- v Qualsiasi versione di Netscape Navigator supportata da Netscape Communicator, incluso Netscape Navigator 4.04 e 4.5
- Netscape Navigator 3.0 e 4.0 o versione successiva per Macintosh
- Microsoft Internet Explorer 4 e 5
- $\cdot$  AOL 5 e 6

## **Aggiornamento a WebSphere Application Server 4.0.1**

**Nota:** Una volta installato WebSphere Commerce 5.4, eseguire lo script wc54efixunix.sh come descritto in ["Aggiornamento diDB2, WebSphere](#page-75-0) [Application Server e della versione di IBM SDK per Java" a pagina 62.](#page-75-0) Questo script verrà applicato alla PTF di WebSphere Application Server 4.0.2 ed applicherà tutte le eFix richieste da WebSphere Commerce 5.4.

Prima di cominciare, leggere la sezione ["Panoramica sulla transizione" a pagina 19,](#page-32-0) in cui viene descritta la riorganizzazione del prodotto Versione 4.0 rispetto alla Versione 3.x. Segue un riepilogo del processo di migrazione del prodotto. Molte parti di questa sezione sono eseguite dal programma di installazione e di migrazione di WebSphere Application Server 4.0.1.

- 1. Eseguire una copia di backup della configurazione di gestione corrente, come descritto nella sezione ["Copia di backup della configurazione corrente" a](#page-54-0) [pagina 41.](#page-54-0)
- 2. Rimuovere il server delle applicazioni di **WebSphere Commerce Suite** dalla console di gestione di WebSphere Application Server prima di passare a WebSphere Application Server 4.0.1, come descritto nella sezione ["Rimozione](#page-54-0) [del server delle applicazioni di Commerce Server" a pagina 41.](#page-54-0) Dopo l'installazione di WebSphere Commerce 5.4, viene creato un nuovo server di applicazione di WebSphere Commerce.
- 3. Seguire la procedura descritta nella sezione ["Utilizzo del supporto di](#page-55-0) [migrazione automatizzato di WebSphere Application Server" a pagina 42](#page-55-0) per

<span id="page-54-0"></span>eseguire la copia di backup delle altre configurazioni di gestione di IBM WebSphere Application Server 3.5 e dei file di dati dell'utente, quindi impostare l'ambiente per la migrazione. Questa copia di backup non include la configurazione per il server delle applicazioni di WebSphere Commerce. Utilizzare le directory di backup predefinite was3\_backup o was\_migration. Ci sarà una fase iniziale di premigrazione per l'esecuzione delle copie di backup quando si esegue per la prima volta il programma di installazione e di migrazione.

- 4. Arrestare e disinstallare la versione corrente di IBM HTTP Server e IBM WebSphere Application Server come descritto in ["Disinstallazione di IBM HTTP](#page-56-0) [Server" a pagina 43](#page-56-0) e ["Disinstallazione di IBM WebSphere Application Server" a](#page-57-0) [pagina 44.](#page-57-0)
- 5. Eliminare il database di gestione utilizzato per l'installazione precedente di WebSphere Application Server, come descritto nella sezione ["Cancellazione del](#page-58-0) [magazzino WebSphere Application Server" a pagina 45.](#page-58-0)
- 6. Aggiornare DB2 come descritto in ["Aggiornamento a DB2 7.1 FixPak 3](#page-59-0) [\(Versione 7.1.0.41\)" a pagina 46](#page-59-0) e ["Aggiornamento a DB2 7.2 FixPak 5 \(DB2](#page-61-0) [7.1.0.55\)" a pagina 48.](#page-61-0)
- 7. Installare la nuova versione di IBM WebSphere Application Server come descritto in ["Fasi di installazione e postinstallazione di WebSphere Application](#page-64-0) [Server 4.0.1" a pagina 51.](#page-64-0) Questo passo include l'aggiornamento di tutti i prerequisiti, ad esempio il livello di DB2DB2.
- 8. Avviare il nuovo server di gestione.
- 9. Ripristinare la configurazione nella nuova installazione utilizzando la directory was3\_backup.

## **Copia di backup della configurazione corrente**

Prima di iniziare il passaggio a WebSphere Application Server 4.0.1, è necessario eseguire la copia di backup delle configurazioni di WebSphere Application Server esistenti:

- 1. Verificare che il server di gestione di WebSphere Application Server sia in esecuzione.
- 2. Creare una directory di backup in cui esportare le configurazioni (ad esempio, /was\_backup\_all).
- 3. Eseguire la copia di backup delle configurazioni di gestione correnti utilizzando il programma di utilità XMLConfig di WebSphere Application Server con l'indicatore -export. Da una riga comandi, passare al percorso /opt/IBMWebAS/bin ed eseguire il comando:

./XMLConfig.sh -export *nome\_file\_backup*.xml -adminNodeName *nome\_host*

dove *nome\_file\_backup*.xml è il nome completo del file di backup per le configurazioni di WebSphere Application Server correnti. Ad esempio: ./XMLConfig.sh -export /was\_backup\_all/was35\_backup\_all.xml -adminNodeName montreal

Tutti gli elementi esportati vengono visualizzati sullo schermo.

# **Rimozione del server delle applicazioni di Commerce Server**

E' necessario rimuovere il server delle applicazioni di WebSphere Commerce dalla console di gestione di WebSphere Application Server con la seguente procedura:

- 1. Avviare WebSphere Application Server.
- 2. Dalla Console di gestione di WebSphere Application Server, procedere come segue:
- <span id="page-55-0"></span>a. Espandere il nodo per il nome host.
- b. Fare clic con il pulsante destro del mouse sul server delle applicazioni di WebSphere Commerce Suite che corrisponde all'istanza utilizzata e selezionare **Arresta**.
- c. Una volta arrestato il server delle applicazioni per l'istanza, fare di nuovo clic con il pulsante destro del mouse sull'istanza e selezionare **Rimuovi**.
- d. Rimuovere l'origine dati di WebSphere Commerce Suite facendo clic con il pulsante destro del mouse sulla voce origine dati e selezionando **Rimuovi**.
- e. Fare clic con il pulsante destro del mouse su WebSphere Commerce Suite JDBC Driver e selezionare **Disinstalla**. Nella finestra che viene visualizzata, selezionare il nome host e fare clic su **Disinstalla**.
- f. Rimuovere il driver JDBC definito facendo clic con il pulsante destro del mouse e selezionando **Rimuovi**.

Dalla Console di gestione di WebSphere Application Server 3.5.4, verificare che gli elementi di seguito riportati siano stati rimossi da WebSphere Application Server:

- WebSphere Commerce Application Server
- WebSphere Commerce DataSource
- WebSphere Commerce JDBC Driver
- Host virtuale VH *nome* istanza tools (ad esempio, VH demo tools)

# **Utilizzo del supporto di migrazione automatizzato di WebSphere Application Server**

In IBM WebSphere Application Server Versione 4.0, il supporto di migrazione automatizzato fa parte del programma di installazione. Nella fase di preinstallazione, il programma di installazione individua le versioni precedentemente installate, raccoglie le informazioni sull'aspetto da assegnare all'installazione migrata ed esporta la configurazione di gestione corrente. Una volta aggiornati i prerequisiti del prodotto, eseguire la seconda fase, in cui viene installata la nuova versione del prodotto e viene importata la configurazione di gestione di backup.

**Nota:** Prima di cominciare, verificare che il server di gestione di WebSphere Application Server e il server Web siano in esecuzione.

### **Fase di preinstallazione**

Nella fase di preinstallazione:

- 1. Quando si avvia il programma di installazione, il programma individua automaticamente le versioni precedentemente installate del prodotto e le visualizza in un elenco. Se il programma di installazione supporta la migrazione da una versione selezionata, sull'elenco viene visualizzata una casella di spunta **Esegui migrazione**.
- 2. Il programma di installazione richiede le seguenti informazioni:
	- Directory di backup.
		- Utilizzare la directory /was3\_backup predefinita.
	- Directory per la fase temporanea.

Utilizzare la directory /was\_migration predefinita.

• Directory per il log di migrazione.

Utilizzare la directory /was\_migration/logs predefinita.

3. Alla richiesta di conferma per iniziare il processo di migrazione, fare clic su **Sì** per continuare.

- <span id="page-56-0"></span>4. Se il server di gestione WebSphere Application Server non è stato avviato, il programma di installazione richiede di avviarlo.
- 5. Fare clic su **Avvia migrazione**. Il programma di installazione esporta la configurazione corrente e visualizza il file di log della migrazione. Il log della migrazione viene visualizzato solo dopo aver terminato la migrazione.
- 6. Quando il programma di installazione richiede di controllare il file di log della migrazione, procedere come segue:
	- v Se il file di log della migrazione indica che l'operazione è stata eseguita correttamente, fare clic su **Fine**.

La volta successiva che viene eseguito il programma di installazione in ["Fasi](#page-64-0) [di installazione e postinstallazione di WebSphere Application Server 4.0.1" a](#page-64-0) [pagina 51,](#page-64-0) inizierà la fase successiva alla migrazione (installazione e postmigrazione).

v Se il file di log della migrazione non indica che l'operazione è stata eseguita correttamente, fare clic su **Annulla** e correggere gli errori nel log.

In questo caso, la volta successiva che viene eseguito il programma di installazione, la migrazione partirà dall'inizio.

- **Nota:** Se il file di log della migrazione indica problemi di migrazione e si fa clic su **Fine**, non sarà possibile eseguire di nuovo questa fase fino a quando non verrà eliminato il file /tmp/WAS\_Migration\_temp.properties. Se questa fase termina correttamente, procedere come segue:
	- 1. Migrare i prerequisiti.
	- 2. Se si desidera installare la Versione 4.0 nella stessa struttura di directory della Versione 3.x, procedere come segue:
		- v Se la directory di backup della migrazione si trova all'interno della struttura di directory della Versione 3.x, mantenere la directory di backup della migrazione ed eliminare il resto della struttura di directory.
		- v In alternativa, eliminare l'intera struttura di directory della Versione 3.x.
	- 3. Riavviare il programma di installazione.

### **Disinstallazione di IBM HTTP Server e WebSphere Application Server**

Una volta completata la fase di premigrazione, è necessario disinstallare le versioni precedenti di IBM HTTP Server e WebSphere Application Server. Per i database DB2, se non si ha più necessità del magazzino WAS precedente, è possibile eliminarlo quando si crea un nuovo magazzino WAS40 dopo l'installazione di WebSphere Application Server 4.0.1. E' necessario inoltre aggiornare DB2 al livello corretto prima di installare WebSphere Application Server 4.0.1.

### **Disinstallazione di IBM HTTP Server:**

### **Note:**

- 1. Se si disinstalla IBM HTTP Server, è necessario disinstallare anche WebSphere Application Server.
- 2. Se si reinstalla IBM HTTP Server e WebSphere Application Server, è necessario installare IBM HTTP Server *prima* di reinstallare WebSphere Application Server perché WebSphere Application Server modifica il file di configurazione del server Web.

Per disinstallare IBM HTTP Server, procedere come segue:

- <span id="page-57-0"></span>1. Collegarsi come ID utente root.
- 2. Arrestare IBM HTTP Server immettendo i seguenti comandi:

cd /opt/IBMHTTPD/bin ./apachectl stop

- 3. Avviare lo strumento di gestione immettendo il comando /bin/admintool&. Viene visualizzata la finestra Admintool: Users:
- 4. Dal menu a discesa **Browse**, selezionare **Software**. Viene visualizzata la finestra Admintool: Software:
- 5. Dall'elenco di pacchetti, selezionare tutti i pacchetti installati con IBM HTTP Server.
- 6. Dal menu a discesa **Edit**, selezionare**Delete**. Viene visualizzata la finestra Admintool: Warning.
- 7. Fare clic su **Delete**. Viene visualizzata la finestra Admintool: Delete Software:
- 8. Rispondere yes ai messaggi di conferma per eliminare i pacchetti selezionati.
- 9. Una volta eliminati i pacchetti, premere Invio. La finestra Admintool: Delete Software si chiude.
- 10. Dalla finestra Admintool: Software (ancora aperta), selezionare **Exit** dal menu a discesa **File** per uscire dal programma Admintool.

E' necessario disinstallare immediatamente WebSphere Application Server.

**Disinstallazione di IBM WebSphere Application Server:** Per disinstallare la versione precedente di WebSphere Application Server, procedere come segue:

- 1. Arrestare tutte le istanze Commerce Suite avviate nella Console di gestione di WebSphere Application Server.
- 2. Chiudere la Console di gestione di WebSphere Application Server.
- 3. Arrestare WebSphere Application Server, come indicato in ["Avvio e arresto di](#page-172-0) [WebSphere Application Server" a pagina 159.](#page-172-0)
- 4. Se sono stati creati o personalizzati file nella directory /opt/IBMWebAS o nelle relative sottodirectory e si desidera conservarli, eseguire una copia di backup di questi file in un'altra.
- 5. Passare alla directory /opt/IBMWebAS.
- 6. Avviare lo strumento di gestione immettendo il comando /bin/admintool&. Viene visualizzata la finestra Admintool: Users:
- 7. Dal menu a discesa **Browse**, selezionare **Software**. Viene visualizzata la finestra Admintool: Software:
- 8. Dall'elenco di pacchetti, selezionare **WebSphere Application Server**.
- 9. Dal menu a discesa **Edit**, selezionare**Delete**. Viene visualizzata la finestra Admintool: Warning.
- 10. Fare clic su **Delete**. Viene visualizzata la finestra Admintool: Delete Software:
- 11. Rispondere y ai messaggi di conferma per eliminare il pacchetto selezionato.
- 12. Una volta eliminato il pacchetto, premere **Invio**. La finestra Admintool: Delete Software si chiude.
- 13. Quando richiesto, selezionare **Remove All Components**.
- 14. Se esiste una directory /opt/IBMWebAS, rimuoverla immettendo il seguente comando:

```
cd /opt
rm -r IBMWebAS
```
<span id="page-58-0"></span>**Cancellazione del magazzino WebSphere Application Server: Se si utilizza DB2** e non è più necessario il database di gestione di WebSphere Application Server utilizzato per l'installazione precedente (ad esempio il databaseWAS) è possibile cancellare il database come segue:

- 1. Eseguire la copia di backup del database. E' possibile utilizzare il sistema di gestione del database o rinominare il database. Per i dettagli su come eseguire la copia di backup del database, fare riferimento alla sezione ["Copia di backup](#page-41-0) [dei database" a pagina 28.](#page-41-0)
- 2. Rimuovere il database WebSphere Application Server immettendo il comando di seguito riportato in una finestra comandi DB2 : db2 drop db *nome\_db*

Si noti che non è obbligatorio cancellare il database di gestione IBM WebSphere Application Server 3.5.x poiché al database di magazzino WebSphere Application Server 4.0.x creato successivamente viene assegnato un nome diverso dal database di gestione IBM WebSphere Application Server 3.5.x.

**Se si utilizza Oracle**, è possibile creare un nuovo utente Oracle per il magazzino WebSphere Application Server 4.0.x oppure continuare a utilizzare lo stesso utente Oracle utilizzato per IBM WebSphere Application Server 3.5.x.

Se si desidera creare un nuovo utente per WebSphere Application Server 4.0.x:

1. Creare un nuovo ID utente del database Oracle:

CREATE USER *id\_utente* IDENTIFIED BY *password\_utente* DEFAULT TABLESPACE *nome\_spazio\_tabella* QUOTA UNLIMITED ON *nome\_spazio\_tabella*;

dove *id\_utente* è il nome del nuovo utente creato, *password\_utente* è la password del nuovo utente e *nome\_spazio\_tabella* il nome dello spazio tabella su cui si basa *id\_utente*.

2. Concedere l'autenticazione DBA al nuovo ID utente: GRANT DBA TO *id\_utente*;

dove *id\_utente* è il nome del nuovo utente creato.

Se si desidera utilizzare lo stesso utente utilizzato in precedenza (EJSADMIN) per WebSphere Application Server 4.0.x:

- 1. Cancellare l'utente del database Oracle EJSADMIN: DROP USER EJSADMIN CASCADE;
- 2. Creare nuovamente l'utente del database Oracle EJSADMIN:

CREATE USER EJSADMIN IDENTIFIED BY EJSADMIN DEFAULT TABLESPACE *nome\_spazio\_tabella* QUOTA UNLIMITED ON *nome\_spazio\_tabella*;

dove *nome\_spazio\_tabella* è il nome dello spazio tabella su cui si basa l'utente EJSADMIN.

- 3. Concedere l'autenticazione DBA all'utente EJSADMIN: GRANT DBA TO EJSADMIN;
- 4. Assegnare lo spazio tabella TEMP a EJSADMIN:

ALTER USER EJSADMIN TEMPORARY TABLESPACE TEMP;

### **Aggiornamento a DB2 7.2 FixPak 5**

Questa sezione descrive le procedure per aggiornare DB2 al livello richiesto da WebSphere Commerce 5.4.

<span id="page-59-0"></span>**Aggiornamento a DB2 7.1 FixPak 3 (Versione 7.1.0.41):** Per aggiornare a DB2 7.2 FixPak 5 da DB2 7.1 FixPak 2, è necessario innanzitutto applicareDB2 7.1 FixPak 3 per aggiornare il livello diDB2 utilizzato alla Versione 7.2.

DB2 7.1 FixPak 3 viene fornito per comodità nella directory del CD di WebSphere Commerce Disco 3.

E' inoltre possibile scaricare la versione inglese di FixPak 3 dal seguente sito Web di supporto DB2:

ftp://ftp.software.ibm.com/ps/products/db2/fixes/english-us/db2sunv7/FP3\_U475377/

Per la versione in lingua nazionale del FixPak 3, visitare il seguente sito Web: http://www14.software.ibm.com/webapp/download/postconfig.jsp?id=4000604 &pf;=Platform+Independent&v;=Version+7&e;=&cat;=&s;=p

*Prerequisiti:* Prima di installare FixPak, il prodotto DB2 deve essere installato al seguente livello:

07.01.0.x

dove x deve essere inferiore al livello di correzione del prodotto.

L'output del comando deve includere quanto segue: application db2cliv71 DB2 client Application Enabler

*Prima dell'installazione:* Collegarsi come utente root e immettere i seguenti comandi per ciascuna istanza:

```
su - nomeio
. $HOME/sqllib/db2profile
db2 force applications all
db2 terminate
db2stop
db2licd end # run at each physical node
exit
```
dove *nomeio* è il nome del proprietario dell'istanza (ad esempio, db2inst1).

Quindi, mentre si è collegati come utente root, immettere i seguenti comandi:

su - *nomea* . \$HOME/sqllib/db2profile db2admin stop exit

dove *nomea* è il nome del server di gestione DB2.

*Installazione di DB2 7.2 FixPak 3:* Montare il CD di WebSphere Commerce Disco 3 sulla macchina e passare alla directory root del CD.

Per installare il FixPak:

su - root cd *percorso\_connessioni* ./installallpatch

*Postinstallazione:* Dopo l'installazione del FixPak, è necessario eseguire una serie di attività, ad esempio il bind dei file. Per ulteriori informazioni, fare riferimento al documento Readme di DB2 7.2 FixPak 3.

*Aggiornamento delle istanze:*

**Nota:** Per aggiornare le istanze, è necessario essere collegati come utenti root.

Per ciascuna istanza, eseguire il comando: /opt/IBMdb2/V7.1/instance/db2iupdt *nomei*

dove *nomei* è il nome dell'istanza (ad esempio, db2inst1).

**Nota:** Se si eseguono Enterprise - Extended Edition (EEE) e Enterprise Edition (EE) sulla stessa macchina, è necessario eseguire db2iupdt con l'opzione ″-k″. In caso contrario, la macchina verifica se i sottopacchetti EEE sono presenti e, in questo caso, esegue l'aggiornamento come se si trattasse di un'istanza EEE.

Per l'istanza DAS, eseguire il comando: /opt/IBMdb2/V7.1/instance/dasiupdt *nomedas*

dove *nomedas* è il nome dell'istanza DAS. Per ulteriori informazioni sui comandi db2iupdt o dasiupdt, eseguire il comando db2iupdt o dasiupdt con l'opzione ″-h″.

*Bind dei file:* Poiché con questo FixPak sono stati forniti nuovi file di bind (.bnd), dopo l'installazione del FixPak, è necessario eseguire di nuovo il bind dei programmi di utilità DB2 su tutti i database. Questo passo è necessario affinché le correzioni presenti in questo FixPak diventino effettive. La nuova procedura di bind, illustrata di seguito, deve essere eseguita una volta per ciascun database.

**Nota:** Il client Run-Time non può essere utilizzato per eseguire il bind dei programmi di utilità del database (import, export, reorg, Command Line Processor) e DB2 CLI esegue il bind dei file su ciascun database prima che tali file possano essere utilizzati con questo database. E' necessario utilizzare quindi DB2 Administration Client o DB2 Application Development Client.

*Bind dei database DB2 non DRDA:* Una volta applicate le correzioni, è necessario eseguire di nuovo il bind dei programmi di utilità di DB2 da una richiesta comandi DB2:

db2 terminate db2 CONNECT TO *nomedb*

```
db2 BIND percorso/@db2ubind.lst GRANT PUBLIC
db2 BIND percorso/@db2cli.lst GRANT PUBLIC
db2 terminate
```
dove *nomedb* è il nome di un database a cui i programmi di utilità devono essere collegati. *percorso* è il percorso della directory in cui si trovano i file di bind, ad esempio/sqllib/bnd. DB2UBIND.LST e DB2CLI.LST contengono gli elenchi dei file di bind comunemente richiesti utilizzati per DB2.

*Bind di pacchetti specifici:* Se si desidera eseguire il bind solo di file .bnd specifici, immettere i seguenti comandi per ciascun database da una finestra comandi DB2:

```
db2 terminate
db2 CONNECT TO nomedb
db2 BIND percorso/file_bind BLOCKING ALL GRANT PUBLIC
db2 terminate
```
dove *file\_bind* è il nome del file di bind e *nomedb* è il nome del database. *percorso* è il percorso della directory in cui si trovano i file di bind.

<span id="page-61-0"></span>**Aggiornamento a DB2 7.2 FixPak 5 (DB2 7.1.0.55):** Per eseguire l'aggiornamento da DB2 7.2 FixPak 5 a DB2 7.1 FixPak 2, è necessario innanzitutto applicare DB2 7.1 FixPak 3 come descritto nella sezione precedente, prima di applicare DB2 7.2 FixPak 5.

DB2 7.2 FixPak 5 viene fornito per comodità nella directory/Software\_Patches/DB2\_fp5 del CD di WebSphere Commerce Disco 2.

E' inoltre possibile scaricare la versione inglese di FixPak 5 dai seguenti siti Web DB2 di supporto:

ftp://ftp.software.ibm.com/ps/products/db2/fixes/english-us/db2sunv7/FP5\_U480362/

Per la versione in lingua nazionale di FixPak, consultare il seguente sito Web: http://www14.software.ibm.com/webapp/download/postconfig.jsp?id=4000604 &pf=Platform+Independent&v=Version+7&e=&cat=&s=p

*Prerequisiti:* Per installare questo FixPak, è necessario che DB2 UDB V7.2 o DB2 UDB v7.1 con FixPak3 o versione successiva siano già installati.

Utilizzare il seguente comando per determinare il livello corrente di DB2 installato sul sistema:

pkginfo -l db2cliv71 | grep VERSION

L'output del comando sarà: VERSION: 7.1.*x.y*

dove  $x=0$  e  $y \ge 40$ . Se  $x = 1$ , è installato DB2 a 64 bit e non sarà possibile applicare il FixPak a 32 bit. Se y < 40, è necessario installare prima FixPak 3. Se si rileva un errore, DB2 versione 7 non è installato sul sistema.

*Prima dell'installazione:* Collegarsi come utente root e immettere i seguenti comandi per ciascuna istanza:

```
su - nomeio
. $HOME/sqllib/db2profile
db2 force applications all
db2 terminate
db2stop
db2licd end # run at each physical node
exit
```
dove *nomeio* è il nome del proprietario dell'istanza (ad esempio, db2inst1).

Quindi, mentre si è collegati come utente root, immettere i seguenti comandi:

```
su - nomea
. $HOME/sqllib/db2profile
db2admin stop
exit
```
dove *nomea* è il nome del server di gestione DB2.

*Installazione di DB2 7.2 FixPak 5:* Montare il CD di WebSphere Commerce Disco 2 sulla macchina e passare alla directory /Software Patches/DB2 fp5.

Per installare il FixPak:

su - root cd *patchespath* ./installallpatch *Postinstallazione:* Dopo l'installazione del FixPak, è necessario eseguire una serie di attività, ad esempio il bind dei file. Per ulteriori informazioni, fare riferimento al documento Readme di DB2 7.2 FixPak 5.

*Aggiornamento delle istanze:*

**Nota:** Per aggiornare le istanze, è necessario essere collegati come utenti root.

Per ciascuna istanza, eseguire il comando: /opt/IBMdb2/V7.1/instance/db2iupdt *nomei*

dove *nomei* è il nome dell'istanza (ad esempio, db2inst1).

**Nota:** Se si eseguono Enterprise - Extended Edition (EEE) e Enterprise Edition (EE) sulla stessa macchina, è necessario eseguire il comando db2iupdt con l'opzione ″-k″. In caso contrario, la macchina verifica se i sottopacchetti EEE sono presenti e, in questo caso, esegue l'aggiornamento come se si trattasse di un'istanza EEE.

Per l'istanza DAS, eseguire il comando: /opt/IBMdb2/V7.1/instance/dasiupdt *nomedas*

dove *nomedas* è il nome dell'istanza DAS. Per ulteriori informazioni sui comandi db2iupdt o dasiupdt, eseguire il comando db2iupdt o dasiupdt con l'opzione ″-h″.

*Bind dei file:* Poiché con questo FixPak sono stati forniti nuovi file di bind (.bnd), dopo l'installazione del FixPak, è necessario eseguire di nuovo il bind dei programmi di utilità DB2 su tutti i database. Questo passo è necessario affinché le correzioni presenti in questo FixPak diventino effettive. La nuova procedura di bind, illustrata di seguito, deve essere eseguita una volta per ciascun database.

**Nota:** Il client Run-Time non può essere utilizzato per eseguire il bind dei programmi di utilità del database (import, export, reorg, Command Line Processor) e DB2 CLI esegue il bind dei file su ciascun database prima che tali file possano essere utilizzati con questo database. E' necessario utilizzare quindi DB2 Administration Client o DB2 Application Development Client.

*Bind dei database DB2 non DRDA:* Una volta applicate le correzioni, è necessario eseguire di nuovo il bind dei programmi di utilità di DB2 da una richiesta comandi DB2:

db2 terminate db2 CONNECT TO *nomedb*

```
db2 BIND percorso/@db2ubind.lst GRANT PUBLIC
db2 BIND percorso/@db2cli.lst GRANT PUBLIC
db2 terminate
```
dove *nomedb* è il nome di un database a cui i programmi di utilità devono essere collegati. *percorso* è il percorso della directory in cui si trovano i file di bind, ad esempio/sqllib/bnd. DB2UBIND.LST e DB2CLI.LST contengono gli elenchi dei file di bind comunemente richiesti utilizzati per DB2.

*Bind di pacchetti specifici:* Se si desidera eseguire il bind solo di file .bnd specifici, immettere i seguenti comandi per ciascun database da una finestra comandi DB2: db2 terminate db2 CONNECT TO *nomedb*

```
db2 BIND percorso/file_bind BLOCKING ALL GRANT PUBLIC
db2 terminate
```
dove *file\_bind* è il nome del file di bind e *nomedb* è il nome del database. *percorso* è il percorso della directory in cui si trovano i file di bind.

**Installazione di DB2 Application Development Client:** Se l'installazione precedente di DB2 non include il componente DB2 Application Development Client, è necessario installare questo componente al livello DB2 7.2 FixPak 5 prima di eseguire l'aggiornamento a WebSphere Application Server 4.0.1.

Installare questo componente utilizzando il CD di DB2 7.2 FixPak 5 fornito con WebSphere Commerce 5.4. Per informazioni sull'installazione di questo componente, fare riferimento al capitolo sull'installazione di DB2 nel manuale *WebSphere Commerce 5.4 Guida all'installazione*.

**Creazione di un database per WebSphere Application Server:** Per creare un database was40 e impostare la dimensione della memoria riservata per l'applicazione DB2, attenersi alla seguente procedura:

- 1. Accertarsi di essere collegati come proprietario dell'istanza DB2, db2inst1.
- 2. Accertarsi che DB2 sia in esecuzione.
- 3. Creare un database was40 mediante il seguente comando: db2 create database was40

Il completamento di questo processo potrebbe richiedere alcuni minuti.

4. Impostare la dimensione della memoria riservata per l'applicazione mediante il seguente comando:

db2 update db config for WAS40 using applheapsz 256

- 5. Una volta terminata la creazione del database, arrestare e riavviare DB2 per applicare le modifiche:
	- db2stop db2start

Se il sistema non funziona con una memoria riservata pari a 256, aumentare la memoria a 512.

*Verifica del collegamento al database:* Per verificare il collegamento a un database was40, attenersi alla seguente procedura:

- 1. Accertarsi di essere collegati come proprietario dell'istanza DB2, db2inst1.
- 2. Collegarsi al database was40 mediante il seguente comando:

db2 connect to was40

Correggere le somiglianze di output: Database Connection Information

```
Database server = DB2/Solaris 7.2.1
SQL authorization ID = DB2INST1
Local database alias = WAS40
```
3. Per sconnettersi da un database e scollegarsi come proprietario dell'istanza DB2, immettere exit dalla richiesta comandi.

### <span id="page-64-0"></span>**Fasi di installazione e postinstallazione di WebSphere Application Server 4.0.1**

Prima di eseguire le operazioni di seguito riportate per installare WebSphere Application Server, fare riferimento al sito Web relativo al software, all'hardware e alle API supportati da WebSphere Application Server all'indirizzo:

http://www.ibm.com/software/webservers/appserv/doc/latest/prereq.html

per conoscere i prodotti ed i livelli di correzione supportati con WebSphere Application Server sul sistema operativo.

La procedura che segue descrive come installare una configurazione di WebSphere Application Server Advanced Edition che utilizza:

- Solaris 7 o 8
- IBM Java 2 Software Developer's Kit (SDK) 1.3.0
- IBM HTTP Server 1.3.19
- v DB2 Universal Database (UDB) 7.2 FixPak 5

Accertarsi di soddisfare i seguenti prerequisiti:

- 1. Accertarsi di essere collegati alla macchina con privilegi superuser (root).
- 2. Se un server Web preesistente sul sistema è in esecuzione, arrestarlo. Se si intende installare IBM HTTP Server 1.3.19 come parte dell'installazione di WebSphere Application Server e una versione di IBM HTTP Server precedente alla 1.3.19 è stata già installata sul sistema, è necessario disinstallarla o il programma di installazione diWebSphere Application Server non installeràIBM HTTP Server 1.3.19.
- 3. Se un altro server Web è in esecuzione sul sistema, arrestarlo.
- 4. Inserire il CD-ROM di WebSphere Application Server nell'unità CD-ROM. Se necessario, montare l'unità CD-ROM. Su molti sistemi Solaris, il daemon di gestione dei volumi (vold) monta il CD-ROM automaticamente e immediatamente, ogni volta che la macchina viene avviata. Se il processo vold non è in esecuzione sulla macchina locale, fare riferimento alla documentazione Solaris per istruzioni sulla procedura di montaggio dell'unità CD-ROM. La procedura di seguito riportata prevede che l'unità CD-ROM sia montata nella directory /cdrom.
- 5. Spostarsi sulla directory corretta del CD-ROM di WebSphere Application immettendo il seguente comando:
	- # cd /cdrom/cdrom0/sun
- 6. Accertarsi che la directory /usr/ucb sia presente nella variabile di ambiente PATH per il login root. In caso contrario, è necessario modificare lo script install.sh. Per modificare questo script, procedere come segue.
	- Copiare lo script install.sh dalla directory /cdrom/cdrom0/sun alla directory /tmp sulla macchina sulla quale si installerà WebSphere Application Server.
	- v Aprire questo script in un editor di testo e ricercare la riga USERNAME='/usr/ucb/whoami'
	- v Aggiungere la riga di seguito riportata prima della riga USERNAME='/usr/ucb/whoami':

export PATH = \$PATH:/usr/ucb

.

- v Salvare lo script modificato install.sh.
- 7. Se il server WebSphere Web supportato o il database che si prevede di utilizzare con WebSphere sono più recenti rispetto alla versione attualmente

richiesta da WebSphere Application Server, è necessario aggiornare il file prereq.properties o disabilitare la funzionalità del programma di controllo dei prerequisiti prima di installare WebSphere Application Server. Per ottenere un file prereq.properties aggiornato, scaricare l'ultima versione dal sito Web WebSphere Application Server Tools.

http://www.ibm.com/software/webservers/appserv/tools.html

Accertarsi che il file prereq.properties aggiornato sia scaricato o copiato nella directory /tmp locale.

Per disabilitare la funzionalità del programma di controllo dei prerequisiti, procedere come segue:

- a. Copiare il file prereq.properties dalla directory /cdrom alla directory /tmp sulla macchina sulla quale si intende installare WebSphere Application Server.
- b. Aprire il file prereq.properties in un editor di testo e disabilitare il controllo dei prerequisiti per un singolo componente modificando il valore della chiave specifica da 1 a 0.
- c. Salvare il file modificato prereq.properties.

Una volta soddisfatti tutti i prerequisiti del prodotto per WebSphere Application Server 4.0.1, è possibile iniziare la fase successiva.

- 1. Quando il programma di installazione di WebSphere Application Server 4.0.1 viene riavviato, è possibile che si presentino le seguenti situazioni:
	- Gli altri prerequisiti non sono stati aggiornati correttamente. E' necessario uscire dal programma di installazione e accertarsi che questi prerequisiti siano soddisfatti.
	- v Un server di applicazione è in esecuzione, se la nuova directory di installazione corrisponde alla directory corrente. Per fare in modo che il programma di installazione sovrascriva correttamente tutti i file, è necessario arrestare WebSphere Application Server.
- 2. Il programma di installazione inizia il processo di installazione standard, come descritto nella sezione "Installazione di WebSphere Application Server 4.0.1".

Una volta completata l'installazione:

- v Viene eseguita una migrazione di postinstallazione. Il programma di installazione importa la configurazione esportata nella prima fase e visualizza il file di log della migrazione.
- v Quando si avvia il server di gestione per la prima volta, l'avvio richiede un periodo di tempo più lungo, in quanto viene caricato il file di configurazione creato durante il processo di migrazione.

### **Installazione di WebSphere Application Server 4.0.1**

In queste istruzioni si presuppone quanto segue:

v La macchina ha una memoria e uno spazio su disco sufficienti per l'installazione. Fare riferimento al sito Web relativo al software, all'hardware e alle API supportati da WebSphere Application Server all'indirizzo: http://www.ibm.com/software/webservers/appserv/doc/latest/prereq.html

per i requisiti.

v Se si desidera utilizzare IBM HTTP Server, occorre selezionarlo per l'installazione durante il processo di installazione di WebSphere Application <span id="page-66-0"></span>Server. Se si prevede di utilizzare con WebSphere Application Server un altro server Web supportato, il server è già stato installato sullo stesso nodo di WebSphere Application Server.

- v Un database installato e configurato è stato installato per essere utilizzato con WebSphere Application Server.
- **Nota:** E' necessario acquistare e installare un server Web qualsiasi, eccetto IBM HTTP Server, prima di installare WebSphere Application Server. IBM HTTP Server viene fornito con WebSphere Application Server e può essere installato automaticamente durante l'installazione di WebSphere Application Server.

Per installare WebSphere Application Server, procedere come segue:

- 1. Accertarsi di essere collegati alla macchina con privilegi superuser (root).
- 2. Se un server Web preesistente sul sistema è in esecuzione, arrestarlo. Se si intende installare IBM HTTP Server 1.3.19 come parte dell'installazione di WebSphere Application Server e una versione di IBM HTTP Server precedente alla 1.3.19 è stata già installata sul sistema, è necessario disinstallarla o il programma di installazione diWebSphere Application Server non installeràIBM HTTP Server 1.3.19.
- 3. Inserire il CD-ROM di WebSphere Application Server nell'unità CD-ROM. Se necessario, montare l'unità CD-ROM. Su molti sistemi Solaris, il daemon di gestione dei volumi (vold) monta il CD-ROM automaticamente e immediatamente, ogni volta che la macchina viene avviata. Se il processo vold non è in esecuzione sulla macchina locale, fare riferimento alla documentazione Solaris per istruzioni sulla procedura di montaggio dell'unità CD-ROM. La procedura di seguito riportata prevede che l'unità CD-ROM sia montata nella directory /cdrom.
- 4. Spostarsi sulla directory corretta del CD-ROM di WebSphere Application immettendo il seguente comando:

cd /cdrom/cdrom0/sun

- 5. Accertarsi che la directory /usr/ucb sia presente nella variabile di ambiente PATH per il login root. In caso contrario, è necessario modificare lo script install.sh. Per modificare questo script, procedere come segue.
	- a. Copiare lo script install.sh dalla directory /cdrom/cdrom0/sun alla directory /tmp sulla macchina sulla quale si installerà WebSphere Application Server.
	- b. Aprire questo script in un editor di testo e ricercare la riga USERNAME='/usr/ucb/whoami'
	- c. Aggiungere la riga di seguito riportata prima della riga USERNAME='/usr/ucb/whoami':
		- export PATH = \$PATH:/usr/ucb
	- d. Salvare lo script modificato install.sh.
- 6. Se il database o il server Web supportato che si desidera utilizzare con WebSphere Application Server è più recente della versione attualmente richiesta da WebSphere Application Server, è necessario aggiornare il file prereq.properties o disabilitare la funzionalità del programma di controllo dei prerequisiti prima di installare WebSphere Application Server.

Per un file prereq.properties aggiornato, scaricare la versione più recente dal sito Web WebSphere Application Server Tools all'indirizzo:

http://www.ibm.com/software/webservers/appserv/tools.html

Accertarsi che il file prereq.properties aggiornato sia scaricato o copiato nella directory /tmp locale.

Per disabilitare la funzionalità del programma di controllo dei prerequisiti, procedere come segue:

- a. Copiare il file prereq.properties dalla directory /cdrom/cdrom0/sun alla directory /tmp della macchina su cui verrà installato WebSphere Application Server.
- b. Aprire il file prereq.properties in un editor di testo e disabilitare il controllo dei prerequisiti per un singolo componente modificando il valore della chiave specifica da 1 a 0.
- c. Salvare il file modificato prereq.properties.
- 7. Eseguire lo script di installazione secondo una delle modalità di seguito riportate in base alle azioni eseguite al passo [5 a pagina 53](#page-66-0) step [6 a pagina 53:](#page-66-0)
	- v Se è stato modificato lo script install.sh come illustrato al passo [5 a](#page-66-0) [pagina 53](#page-66-0) ma non è stato scaricato un nuovo file prereq.properties né è stata disabilitata la funzionalità per il controllo dei prerequisiti, come illustrato al passo [6 a pagina 53,](#page-66-0) eseguire il file dello script di installazione immettendo i seguenti comandi:

cd /cdrom/cdrom0/sun /tmp/install.sh

Se è stato modificato lo script install. Sh come illustrato al passo [5 a](#page-66-0) [pagina 53](#page-66-0) ed è stato scaricato un nuovo file prereq.properties o è stata disabilitata la funzionalità per il controllo dei prerequisiti, come illustrato al passo [6 a pagina 53,](#page-66-0) eseguire il file dello script di installazione immettendo i seguenti comandi:

```
cd /cdrom/cdrom0/sun
/tmp/install.sh -prereqfile /tmp/prereq.properties
```
v Se *non* è stato modificato lo script install.sh come illustrato al passo [5 a](#page-66-0) [pagina 53](#page-66-0) e non è stato scaricato un nuovo file prereq.properties né è stata disabilitata la funzionalità per il controllo dei prerequisiti, come illustrato al passo [6 a pagina 53,](#page-66-0) eseguire il file dello script di installazione immettendo i seguenti comandi:

/cdrom/cdrom0/sun/install.sh

v Se *non* è stato modificato lo script install.sh come illustrato al passo [5 a](#page-66-0) [pagina 53](#page-66-0) ma è stato scaricato un nuovo file prereq.properties o è stata disabilitata la funzionalità per il controllo dei prerequisiti, come illustrato al passo [6 a pagina 53,](#page-66-0) eseguire il file dello script di installazione immettendo i seguenti comandi:

/cdrom/cdrom0/sun/install.sh -prereqfile /tmp/prereq.properties

- 8. Fare clic su **Avanti** per andare alla pagina introduttiva.
- 9. Viene visualizzata la finestra Opzioni di installazione. Selezionare **Installazione personalizzata** e fare clic su **Avanti**.
- 10. Viene visualizzata la finestra per la selezione dei componenti di Application Server. Selezionare i componenti che si desidera installare e deselezionare gli altri componenti. Si consiglia di tenere presente quanto segue:
	- v Java 2 Software Development Kit (SDK) è installato per impostazione predefinita.
	- v I componenti Server, Admin, Samples, Application Assembly and Deployment Tools, IBM HTTP Server 1.3.19, e Web Server Plugins sono selezionati per l'installazione per impostazione predefinita.
- Se si desidera utilizzare WebSphere Application Server con IBM HTTP Server, assicurarsi che le opzioni IBM HTTP Server 1.3.19 e Web Server Plugins siano state selezionate.
- Se si prevede di utilizzare WebSphere Application Server con un altro server Web supportato, accertarsi che sia selezionata l'opzione Web Server Plugins.
	- **Nota:** Nessun plugin è richiesto per avviare Application Server o la console di gestione. Tuttavia, per le applicazioni di produzione, non è possibile utilizzare i servlet se non è stato installato un server Web supportato con il plugin corrispondente. Per applicazioni non di produzione, è possibile utilizzare il sistema di trasporto HTTP interno per utilizzare i servlet senza installare un plugin del server Web mediante la porta 9080 del sistema di trasporto HTTP interno. Ad esempio, per utilizzare il servlet snoop di esempio mediante il sistema di trasporto HTTP interno, immettere l'URL

http://*nome\_macchina*:9080/servlet/snoop

In questo comando, *nome\_macchina* rappresenta il nome della macchina su cui è in esecuzione WebSphere Application Server. Il meccanismo di trasporto HTTP interno non è concepito per essere utilizzato in un ambiente di produzione.

v Se si intende installare il plugin del server Web perIBM HTTP Server, è necessario selezionare l'opzione **IBM HTTP Server 1.3.19**, oppure installare il server. In queste istruzioni, si presume che vengano installati tutti i componenti.

Fare clic su **Avanti** per continuare.

- 11. Viene visualizzata una finestra da cui è possibile selezionare il plugin. In questa finestra, effettuare quanto segue:
	- a. Selezionare l'opzione di plugin per il server Web.
	- b. Fare clic su **Avanti**.

Solo IBM HTTP Server 1.3.19 viene fornito con WebSphere Application Server. E' necessario acquistare e installare separatamente gli altri server Web supportati.

- 12. Viene visualizzata la finestra Opzioni database. Da questa finestra, procedere come segue:
	- a. Per **Tipo database**, selezionare il database dall'elenco a discesa.
	- b. Accertarsi che **DB remoto** non sia stato selezionato. In questo esempio, WebSphere Application Server verrà installato sullo stesso nodo del database.
	- c. Per **Nome database (Database SID)**, immettere il nome del database da utilizzare. Questo valore corrisponde al nome del database creato al momento della configurazione del proprio database (ad esempio, orcl per Oracle o WAS40 per DB2 UDB).
	- d. Per **Directory home di DB**, specificare il percorso della directory contenente il software del database.
	- e. Per **URL DB**, specificare l'URL per l'accesso al database. In molti casi, è possibile accettare il valore predefinito. (Se si utilizza DB2, questo campo non può essere modificato.)
	- f. Per **Nome server**, specificare il nome della macchina host su cui si trova il database. In molti casi, è possibile accettare il valore predefinito. (Se si utilizza DB2, non modificare questo parametro. Per modificare questo

parametro quando si utilizza un altro tipo di database, il database deve essere installato in remoto e deve essere stato selezionato il pulsante **DB remoto**.

- g. Per **Numero porta**, specificare il numero di porta della macchina host su cui si trova il database. In molti casi, è possibile accettare il valore predefinito. (Se si utilizza DB2, non modificare questo parametro. Per modificare questo parametro quando si utilizza un altro tipo di database, il database deve essere installato in remoto e deve essere stato selezionato il pulsante **DB remoto**.
- h. Per **ID utente database**, specificare il nome utente del database. Accertarsi di specificare lo stesso nome utente utilizzato quando è stato configurato il database per l'uso con WebSphere Application Server.
- i. Per **Password database**, inserire la password del database. Accertarsi di specificare la stessa password utilizzata durante l'installazione del database. Se si utilizza UDB DB2, la password deve essere composta da un massimo di otto caratteri.
- j. Fare clic su **Avanti**.
- 13. Viene visualizzata la finestra Seleziona directory di destinazione. Specificare la directory in cui si desidera installare WebSphere Application Server. E' possibile sia accettare la directory di destinazione predefinita che specificarne una diversa, immettendo il percorso completo oppure facendo clic su **Sfoglia**. Se è stato selezionato IBM HTTP Server per l'installazione, non è possibile modificare la directory di destinazione. Fare clic su **Avanti** per continuare.
- 14. Viene visualizzata una finestra in cui sono elencate le opzioni selezionate per l'installazione. Fare clic su **Installa** per iniziare l'installazione.
- 15. Se si desidera installareIBM HTTP Server automaticamente sulla stessa macchina di WebSphere Application Server, viene visualizzata una finestra in cui immettere il percorso completo e il nome del file di configurazione relativi a IBM HTTP Server, httpd.conf. Immettere la posizione di questo file e fare clic su **OK**.
- 16. Viene visualizzata la finestra Installazione completata. Per visualizzare il file ReadMe, accertarsi che il messaggio **Sì, desidero visualizzare il file ReadMe** sia stato selezionato e fare clic su **Fine**; il file ReadMe viene visualizzato in una finestra del browser. Per visualizzare il file ReadMe in un momento successivo, deselezionare **Sì, desidero visualizzare il file ReadMe**, quindi fare clic su**Fine** per uscire dal programma di installazione di WebSphere Application Server.
- 17. Viene visualizzata la finestra WebSphere Application Server Primi passi. E' possibile utilizzare la GUI per accedere alle informazioni sul prodotto nell'InfoCenter e avviare il server di gestione, la console di gestione o lo strumento di assemblaggio dell'applicazione. Poiché per prima cosa è necessario avviare e configurare il server Web, per il momento chiudere questa finestra. Se successivamente si desidera accedere alla finestra Primi passi, procedere come segue:
	- a. Spostarsi nella directory contenente lo script firststeps.sh (per impostazione predefinita, /opt/WebSphere/AppServer/bin) utilizzando il comando cd, come di seguito riportato:
		- cd /opt/WebSphere/AppServer/bin
	- b. Eseguire lo script firststeps.sh, come di seguito riportato: ./firststeps.sh
- 18. Smontare il CD-ROM immettendo il seguente comando: umount cdrom/cdrom0

E' possibile ora estrarre il CD-ROM.

- 19. Se si utilizza un server Web diverso da IBM HTTP Server, avviare il server. Se IBM HTTP Server è stato installato come parte dell'installazione di WebSphere Application Server, è necessario configurarlo. Per verificare se the IBM HTTP Server è stato installato correttamente, procedere come segue:
	- a. Accertarsi che il server Web sia in esecuzione oppure avviarlo immettendo il seguente comando:

/opt/IBMHTTPD/bin/apachectl start

b. Aprire la finestra di un browser Web e immettere il nome della macchina host come URL (Universal Resource Locator) (http://*macchina\_host* o *hostlocale*). Se viene visualizzata la pagina Benvenuti in IBM HTTP Server, il server è stato installato correttamente.

Per fare in modo che il server venga eseguito correttamente sul sistema, può essere necessario apportare delle modifiche alla configurazione. Per ulteriori informazioni su IBM HTTP Server, fare riferimento alla relativa documentazione al seguente sito Web:

http://www.ibm.com/software/webservers/httpservers/library.html

Per abilitare SSL (Secure Sockets Layer) su IBM HTTP Server, fare riferimento alla documentazione relativa a IBM HTTP Server al seguente sito Web:

http://www.ibm.com/software/webservers/httpservers/doc/v1319/9atstart.htm

20. Se si utilizza DB2, passare a ["Verifica dell'installazione" a pagina 58.](#page-71-0) Se si utilizza Oracle, consultare la sezione "Configurazione di WebSphere Application Server per utenti Oracle".

**Configurazione di WebSphere Application Server per utenti Oracle:** Se si utilizza un database Oracle, alcuni passi di configurazione manuale sono necessari per accertarsi che WebSphere Application Server presenti la funzionalità completa in WebSphere Commerce. Prima di iniziare questi passi, è necessario conoscere il percorso completo della directory home di Oracle. Ad esempio, /opt/oracle/u01/app/oracle/product/8.1.7.

Per completare la configurazione manuale di WebSphere Application Server, procedere come segue:

- 1. Collegarsi come root.
- 2. Passare alla directory bin di WebSphere Application Server immettendo il seguente comando in una finestra del terminale:

cd /opt/WebSphere/AppServer/bin

- 3. Copiare startupServer.sh in startupServer.sh.orig.
- 4. Aprire startupServer.sh in un editor di testo.
- 5. Individuare la seguente sezione del testo (alcune righe possono essere formattate per semplificarne la lettura):

```
if [ "${DB_TYPE}" != "DB2" ]
then
{
LD_LIBRARY_PATH=$WAS_HOME/lib/odbc/lib:$WAS_HOME/bin:$WAS_HOME/lib:$JAVA_HOME
     /lib:$DB_INSTANCE_HOME/lib:$LD_LIBRARY_PATH
export LD LIBRARY PATH
${JAVA_EXE?} \
 -classpath $WAS_HOME/lib/bootstrap.jar:$CLASSPATH \
 -Dws.ext.dirs=$WAS EXT DIRS \
 -Djavax.rmi.CORBA.UtilClass=com.ibm.CORBA.iiop.Util \
 -Dcom.ibm.CORBA.iiop.noLocalCopies=true \
 -DDER_DRIVER_PATH=$DER_DRIVER_PATH \
 -Dserver.root=$WAS HOME \
```

```
-Xbootclasspath/a:$JAVA_HOME/jre/lib/ext/ibmorb.jar \
 com.ibm.ws.bootstrap.WSLauncher \
 com.ibm.ejs.sm.util.process.Nanny $WAS_HOME/bin/admin.config
}
```
Modificare questa sezione come di seguito illustrato. Le parti nuove sono indicate in grassetto.

```
if [ "${DB_TYPE}" != "DB2" ]
then
{
 ORACLE_HOME=nome_istanza_$DB
 export ORACLE_HOME
 LD_LIBRARY_PATH=$WAS_HOME/lib/odbc/lib:$WAS_HOME/bin:$WAS_HOME/lib:$JAVA_HOME/lib:
  \overline{$DB} INSTANCE HOME/lib:$LD LIBRARY PATH
 export LD LIBRARY PATH
 NLS_LANG=LINGUA_TERRITORIO.UTF8
 export NLS_LANG
${JAVA_EXE?} \
  -classpath $WAS_HOME/lib/bootstrap.jar:$CLASSPATH \
 -Dws.exit.dirs=\sqrt{WAS} EXT DIRS \
 -Djavax.rmi.CORBA.UtilClass=com.ibm.CORBA.iiop.Util \
  -Dcom.ibm.CORBA.iiop.noLocalCopies=true \
 -DDER_DRIVER_PATH=$DER_DRIVER_PATH \
 -Dserver.root=$WAS HOME \
  -Xbootclasspath/a:\overline{\$}JAVA_HOME/jre/lib/ext/ibmorb.jar \
 com.ibm.ws.bootstrap.WSLauncher \
 com.ibm.ejs.sm.util.process.Nanny $WAS_HOME/bin/admin.config
}
```
dove *directory\_home\_Oracle* è il percorso completo alla directory home Oracle, ad esempio, /opt/oracle/u01/app/oracle/product/8.1.7 e *LINGUA\_TERRITORIO* rappresenta la lingua e il territorio selezionati dal seguente elenco:

- AMERICANO\_AMERICA
- v PORTOGHESE BRASILIANO\_BRASILE
- FRANCESE\_FRANCIA
- TEDESCO\_GERMANIA
- ITALIANO\_ITALIA
- GIAPPONESE\_GIAPPONE
- COREANO COREA
- CINESE SEMPLIFICATO CINA
- SPAGNOLO\_SPAGNA
- CINESE TRADIZIONALE TAIWAN
- 6. Salvare le modifiche e chiudere l'editor di testo.

**Verifica dell'installazione:** Questa sezione descrive come verificare l'installazione e la configurazione del sistema WebSphere Application Server. Queste istruzioni presuppongono che l'utente abbia installato un server Web o un database supportato ed il componente WebSphere Application Server.

Eseguire i seguenti passi per verificare l'installazione di WebSphere:

- 1. Accertarsi di essere collegati alla macchina con privilegi superuser (root).
- 2. Avviare il server di gestione WebSphere eseguendo lo script startupServer, come di seguito riportato:

cd /opt/WebSphere/AppServer/bin ./startupServer.sh

Accertarsi che il server di gestione sia stato avviato correttamente controllando il file tracefile nella directory /opt/WebSphere/AppServer/logs.
Per controllare il file, utilizzare il comando tail, come segue: tail -f tracefile

Se il server è stato avviato correttamente, in questo file viene visualizzato il messaggio Server aperto per e-business.

3. Avviare la console di gestione eseguendo lo script adminclient, come di seguito riportato:

cd /opt/WebSphere/AppServer/bin ./adminclient.sh

- 4. Quando la console visualizza il messaggio Console pronta, gestire il server delle applicazioni eseguendo questi passi:
	- a. Quando si apre la console di gestione, viene visualizzata una vista ad albero. Fare clic sul segno più (+) accanto a **WebSphere Dominio di gestione** per espandere questa vista.
	- b. Fare clic sul segno più (**+**) posto accanto alla voce **Nodi** per espandere la vista.
	- c. Identificare il nome della macchina host ed espandere la vista di quella voce.
	- d. Fare clic sul segno più (**+**) posto accanto alla voce **Server di applicazione** per espandere la vista.
	- e. Selezionare la voce **Server predefinito** e fare clic sull'icona **Avvia** posizionata sulla barra degli strumenti. Viene visualizzata una finestra delle informazioni che indica che il server è stato avviato. Fare clic su **OK** per chiudere la finestra delle informazioni.

Dopo aver avviato una prima volta il server predefinito, il server verrà avviato automaticamente se si arresta o si riavvia la macchina. Se il server di gestione viene interrotto, il server predefinito continua a funzionare.

- 5. Accertarsi che il server Web sia in esecuzione. In caso contrario, avviarlo.
- 6. Avviare un browser ed immettere l'URL per il servlet snoop, un servlet di esempio installato per impostazione predefinita, come di seguito riportato: http://*nome\_macchina*/servlet/snoop

dove *nome\_macchina* rappresenta il nome della macchina sulla quale è in esecuzione WebSphere Application Server. Vengono visualizzate le informazioni relative a /servlet/snoop.

Se IBM HTTP Server non funziona correttamente, fare riferimento al capitolo relativo all'abilitazione di SSL per la produzione con IBM HTTP Server nel manuale *WebSphere Commerce 5.4 Guida all'installazione* per abilitare SSL manualmente. Non sarà possibile avviare correttamente il negozio se SSL non è abilitato correttamente.

*Verifica con un bean enterprise:* Questa sezione descrive come verificare la configurazione di WebSphere utilizzando un enterprise bean e l'esempio Increment. Queste istruzioni presuppongono che l'utente abbia installato il sistema WebSphere Application Server e verificato l'installazione come descritto nella sezione precedente.

Eseguire i seguenti passi per verificare la configurazione di WebSphere mediante un enterprise bean:

- 1. Accertarsi di essere collegati alla macchina con privilegi superuser (root).
- 2. Accertarsi che la console di gestione sia in esecuzione.
- 3. Accertarsi che il server predefinito (in Dominio di gestione**WebSphere > Nodi > nome\_nodo > Server delle applicazioni**) sia in esecuzione.
- 4. Accertarsi che il Server Web sia in esecuzione. In caso contrario, avviarlo.
- 5. Avviare un browser Web e specificare il seguente URL: http://*nome\_macchina*/webapp/examples/HitCount

dove *nome\_macchina* rappresenta il nome della macchina sulla quale è in esecuzione WebSphere. Quando si apre la pagina Web, vengono visualizzate varie opzioni di selezione.

- 6. Nell'intestazione **Generate hit count using**, fare clic sul pulsante di scelta per l'opzione **Enterprise Java Bean**.
- 7. Nell'intestazione **Transaction Type**, fare clic sul pulsante di scelta per l'opzione **None**.
- 8. Fare clic su **Increment**.
- Se viene visualizzato il numero di accessi, WebSphere funziona correttamente.

Per arrestare il server predefinito, procedere come segue:

- 1. Evidenziare la voce **Default Server** e fare clic sull'icona **Stop** della barra degli strumenti. Viene visualizzata una finestra di informazioni che indica che il server è stato arrestato.
- 2. Fare clic su **OK** per chiudere la finestra.

*Abilitazione di SSL:* Per abilitare SSL (Secure Sockets Layer) per IBM HTTP Server a scopi di verifica, utilizzare il file httpd.conf.sample come file di configurazione di IBM HTTP Server a scopi di verifica:

- 1. Passare alla directory /opt/IBMHTTPD/conf.
- 2. Eseguire la copia di backup del file httpd.conf esistente rinominandolo in httpd.conf.bak.
- 3. Rinominare httpd.conf.sample in httpd.conf.
- 4. Le righe di seguito riportate non sono presenti nel file httpd.conf, aggiungerle alla fine del file o copiarle dal file httpd.conf.bak.

```
LoadModule ibm_app_server_http_module /opt/WebSphere/AppServer/bin/mod_ibm_app_server_http.so
WebSpherePluginConfig /opt/WebSphere/AppServer/config/plugin-cfg.xml
AddModule mod_app_server_http.c
```
Per l'abilitazione di SSL a scopi di produzione, fare riferimento al capitolo relativo all'abilitazione di SSL per la produzione con IBM HTTP Server nel manuale *WebSphere Commerce 5.4 Guida all'installazione*.

# **Aggiornamento a WebSphere Commerce 5.4**

Questa sezione descrive come eseguire l'aggiornamento a WebSphere Commerce 5.4 mediante il programma di installazione WebSphere Commerce 5.4.

# **Aggiornamento di WebSphere Commerce Suite a WebSphere Commerce 5.4**

Questa sezione illustra le procedure di installazione di WebSphere Commerce. Per completare i passi riportati in questo capitolo è necessario disporre del CD di WebSphere Commerce Disco 1 e CD di WebSphere Commerce Disco 2.

Accertarsi di aver installato il server Web, il database, IBM Developer Kit, Java 2 Technology Edition 1.3.1 e WebSphere Application Server *prima* di installare WebSphere Commerce.

## **Procedure di installazione**

### **Importante**

Non eliminare la directory di installazione di WebSphere Commerce Suite precedente (/opt/WebSphere/CommerceSuite) in quanto alcuni file devono essere copiati dalla directory di installazione precedente alla nuova directory.

Per installare WebSphere Commerce, eseguire le operazioni di seguito riportate:

- 1. Collegarsi come ID utente root.
- 2. Se necessario, montare il CD di WebSphere Commerce Disco 1.
- 3. Dal ID utente root, avviare lo strumento di gestione immettendo il seguente comando:

/bin/admintool&

- 4. Dal menu **Browse**, selezionare **Software**. Admintool: viene visualizzata la finestra Software.
- 5. Dal menu **Edit**, selezionare **Add**. Admintool: viene visualizzata la finestra Set Source Media.
- 6. Se è stato installato Volume Manager, selezionare **CD with Volume Management** nel campo **Software Location**. Quindi, nel campo **Percorso CD**, immettere /*dir\_cdrom*/WebSphereCommerceSuite, dove *dir\_cdrom* è il punto di montaggio per il driver del CD-ROM. Fare clic su **OK**.
- 7. Se Volume Manager non è stato installato, selezionare **CD without Volume Management** nel campo **Software Location**. Nel campo **Mount Point**, immettere /*dir\_cdrom*/WebSphereCommerce, dove *dir\_cdrom* è il punto di montaggio per il driver del CD-ROM. Fare clic su **OK**.
- 8. Selezionare quanto segue dall'elenco dei pacchetti:
	- IBM WebSphere Commerce Base
	- **Nota:** WebSphere Commerce viene installato *automaticamente* in /opt/WebSphere/CommerceServer e viene supportato soltanto in tale directory.
- 9. Fare clic su **Add**. Admintool: viene visualizzata la finestra Add Software che consente di visualizzare l'elenco di scorrimento relativa ai programmi installati.
- 10. Quando viene richiesto se si desidera procedere con l'installazione di ciascun pacchetto, rispondere y a ciascuna richiesta.
- 11. Quando tutti i pacchetti sono stati installati, premere **Enter** e chiudere tutte le finestre Admintool.

### **Installazione della documentazione WebSphere Commerce**

Per installare la documentazione WebSphere Commerce, completare i seguenti passi:

- 1. Collegarsi come ID utente root.
- 2. Se necessario, montare il CD di WebSphere Commerce Disco 1.
- 3. Copiare il pacchetto compresso della documentazione dal CD al sistema, quindi decomprimere il pacchetto.

**Importante:**

La copia di questo file sul sistema e la decompressione richiedono uno spazio temporaneo di 1,2 GB; è possibile rimuovere questi file dopo aver installato la documentazione. Prima di iniziare questa attività, accertarsi che sia disponibile lo spazio necessario.

```
cd dir_cdrom/WebSphereCommerce
cp wcdocs.tar.Z /tmp
cd /tmp
uncompress wcdocs.tar.Z
tar -xvf wcdocs.tar
```
dove */tmp* è qualsiasi directory del sistema con uno spazio di almeno 1,2 GB.

4. Dal ID utente root, avviare lo strumento di gestione immettendo il seguente comando:

/bin/admintool&

- 5. Dal menu **Browse**, selezionare **Software**. Admintool: viene visualizzata la finestra Software.
- 6. Dal menu **Edit**, selezionare **Add**. Admintool: viene visualizzata la finestra Set Source Media.
- 7. Selezionare **Hard Disk** nel campo **Software Location**. Nel campo **Directory**, immettere /*tmp*. Fare clic su **OK**.
- 8. Selezionare il seguente pacchetto:
	- WebSphere Commerce docs
- 9. Fare clic su **Add**. Admintool: viene visualizzata la finestra Add Software che consente di visualizzare l'elenco di scorrimento relativa ai programmi installati.
- 10. Quando viene richiesto se si desidera procedere con l'installazione di ciascun pacchetto, rispondere y a ciascuna richiesta.
- 11. Quando tutti i pacchetti sono stati installati, premere **Enter** e chiudere tutte le finestre Admintool.
- 12. Smontare e rimuovere il CD di WebSphere Commerce Disco 1.

### **Aggiornamento diDB2, WebSphere Application Server e della versione di IBM SDK per Java**

E' necessario ora aggiornare i livelli di software per soddisfare i requisiti di WebSphere Commerce. A tale scopo, effettuare le seguenti operazioni:

- 1. Accertarsi di aver arrestato WebSphere Application Server e tutti i processi associati al browser Web.
- 2. Se si sta utilizzando DB2, accertarsi che i servizi DB2 siano stati arrestati.
- 3. Andare su /opt/WebSphere/CommerceServer/bin
- 4. Immettere: ./wc54efixunix.sh
- 5. Quando richiesto, immettere l'ubicazione dell'unità CD.
- 6. Quando richiesto, immettere la directory home di WebSphere Application Server (quella predefinita è /opt/WebSphere/AppServer).
- 7. Rispondere alla altre richieste fino a completare gli aggiornamenti.

Per verificare che lo script abbia aggiornato il software senza errori, controllare i seguenti log degli errori:

- /tmp/WC54efix.log
- /opt/WebSphere/AppServer/eFix/PQ54291/Extractor.log

# **Aggiornamento a Payment Manager 3.1.2**

Prima di eseguire l'aggiornamento a Payment Manager 3.1.2, consultare l'ultima versione delle informazioni sul prodotto Payment Manager disponibili al seguente sito Web:

http://www.ibm.com/software/webservers/commerce/payment

Prima di eseguire la migrazione a Payment Manager 3.1.2, eseguire una copia di backup del database di Payment Manager esistente se non è stata già eseguita. Per informazioni su come eseguire la copia di backup del database, consultare ["Copia](#page-41-0) [di backup dei database" a pagina 28.](#page-41-0) Una volta eseguita la copia di backup del database:

- v Leggere il file README più recente, readme.framework.html, a cui si accede mediante i collegamenti alla documentazione sul sito Web di Payment Manager: http://www.ibm.com/software/webservers/commerce/payment
- v Prima di installare la nuova versione di Payment Manager, rimuovere tutte le cassette che non si desidera migrare.

Il programma di installazione e di migrazione di Payment Manager 3.1.2 esegue la migrazione dei dati da Payment Manager, Versione 2.1.4.0 o successiva. Il database esistente continua a essere utilizzato e la migrazione dei dati richiesta si verifica durante l'installazione.

La migrazione è possibile solo da una versione funzionante di Payment Manager, Versione 2.1.4.0 o superiore. Ciò significa che la migrazione da Payment Manager, Versione 2.1.3 o da livelli di modifica precedenti, non è supportata. Se si utilizza Payment Manager, Versione 2.1.3 o precedente, è necessario eseguire l'aggiornamento alla Versione 2.1.4.0 per poter eseguire la migrazione a Payment Manager, Versione 3.1.

# **Cassette di pagamento**

Non è certo che tutte le cassette (fornite dall'IBM o da altri fornitori) precedentemente installate su Payment Manager, Versione 2.1 o successiva funzionino correttamente dopo l'installazione di Payment Manager 3.1.2. Prima di installare Payment Manager, verificare quanto segue:

- v Se si utilizzano cassette di pagamento di altri fornitori, è necessario verificare con il fornitore che la cassette esistente possa essere migrata a Payment Manager 3.1.2 prima di tentare di installare il prodotto Payment Manager sul sistema.
- v Le cassette di pagamento fornite dall'IBM e da altri fornitori devono essere migrate a Payment Manager 3.1.2 per funzionare correttamente. Se si utilizzano le cassette fornite dall'IBM (ad esempio la cassette per VisaNet o la cassette per SET), per eseguire la migrazione è necessario installare il software della cassette versione 3.1.2. Per istruzioni sull'installazione, fare riferimento al supplemento specifico delle cassette relativo alla cassette di pagamento.
- Se si utilizza Payment Manager Versione 2.1.4 con la cassette per SET Versione 2.1.4, è necessario installare prima le PTF Versione 2.1.5 (per il framework di Payment Manager e per la cassette per SET). Avviare quindi Payment Engine almeno una volta e arrestare la macchina prima di eseguire la migrazione. In caso contrario, l'installazione di Payment Manager 3.1.2 verrà interrotta durante la migrazione dei dati.

## **Database**

Se si desidera eseguire la migrazione da una precedente installazione, accertarsi che il prodotto database, il sistema operativo ed i prodotti correlati siano al livello supportato da Payment Manager. Per informazioni specifiche sulla piattaforma, fare riferimento al capitolo sull'installazione corrispondente alla piattaforma utilizzata, nel manuale *IBM WebSphere Payment Manager 3.1 per più piattaforme Guida all'installazione*.

Se si utilizza una versione di UDB precedente a DB2 7.2 FixPak 5, è necessario eseguire l'aggiornamento a questa versione di UDB. Per informazioni sull'aggiornamento del software UDB dal CD-ROM, fare riferimento alla sezione relativa all'installazione di un database (UDB) sulle piattaforme della workstation nel manuale *IBM WebSphere Payment Manager 3.1 per più piattaforme Guida all'installazione*. Facoltativamente, se nell'installazione di Payment Manager è stato utilizzato un database diverso da quello utilizzato nel software UDB e si desidera ora passare al software UDB, è possibile installare manualmente il software UDB e eseguire la migrazione dei dati di Payment Manager nel software UDB.

# **Considerazioni sulla premigrazione**

Prima di eseguire la migrazione, tenere presente quanto segue:

### **Percorsi nelle chiavi di registro**

Se sono stati aggiornati o reinstallati alcuni prerequisiti di Payment Manager (server Web, WebSphere Application Server, database), accertarsi che i percorsi salvati nelle chiavi di registro di Payment Manager o di Payment Server siano corretti per l'installazione corrente. È possibile trovare queste chiavi nel file /usr/bin/jitk.db.

Se i percorsi delle chiavi di seguito riportate non riflettono la directory del sistema in cui sono installati i prerequisiti di Payment Manager, aggiornare i percorsi con i percorsi appropriati per il sistema. I percorsi negli esempi di seguito riportati riflettono le chiavi di registro su Windows. Quando si aggiornano i valori, utilizzare la sintassi appropriata per la piattaforma.

Verificare quanto segue:

• Se è stato aggiornato o reinstallato il database, verificare:

21db\_jdbcClasspathAddition="/home/*nome\_istanza\_db2*/sqllib/bin/java12/db2java.zip" 21db\_jdbcSharedLibPathAddition="/home/*nome\_istanza\_db2*/sqllib/bin" 21db\_odbcSharedLibPathAddition="/home/*nome\_istanza\_db2*/sqllib/bin"

Se sono installate le cassette IBM, verificare anche le chiavi di registro che abbiano lo stesso nome delle chiavi sopra riportate ed un prefisso specifico per ciascuna cassette. Ad esempio, se è installata la cassette per CyberCash, verificare:

```
CC_21db_jdbcClasspathAddition="/home/nome_istanza_db2/sqllib/bin/java12/db2java.zip"
CC_21db_jdbcSharedLibPathAddition="/home/nome_istanza_db2/sqllib/bin"
CC_21db_odbcSharedLibPathAddition="/home/nome_istanza_db2/sqllib/bin"
```
Quando si aggiorna la chiave 21db\_jdbcClasspathAddition e tutte le chiavi della relativa cassette, accertarsi di utilizzare la versione JDBC 2.0 del driver di database. Ad esempio, modificare:

21db\_jdbcClasspathAddition="/home/*nome\_istanza\_db2*/sqllib/bin/java/db2java.zip"

#### in:

21db\_jdbcClasspathAddition="/home/*nome\_istanza\_db2*/sqllib/bin/java12/db2java.zip" v Se il database utilizzato è UDB, verificare anche:

UDB\_DIR="/home/*nome\_istanza\_db2*/sqllib"

- Se è stato aggiornato o reinstallato il server Web, verificare: WEB\_PUBDIR="/opt/IBMHTTPD/htdocs"
- v Se è stato aggiornato o reinstallato WebSphere Application Server, verificare:

```
dir WAS="/opt/WebSphere/AppServer"
WAS_ver="4.0.1"
javaExe="/opt/WebSphere/AppServer/java/jre/bin/java"
javaClasses="/opt/WebSphere/AppServer/java/jre/lib/rt.jar;
  /opt/WebSphere/AppServer/java/jre/lib/i18n.jar"
```
v Aggiornare anche lo script ibmpayserver.sh per accertarsi che i riferimenti alla directory di WebSphere Application Server siano corretti, ad esempio la directory /opt/WebSphere/AppServer/java/jre/bin/java.

### **Cassette di verifica**

La cassette di verifica fornita in Payment Manager Versione 2.1.x non viene più fornita a partire dalla versione 2.2. Se la cassette di verifica viene rilevata dal programma di installazione, viene eliminata. Se si sta utilizzando la cassette di verifica, si consiglia di passare all'utilizzo della cassette OfflineCard.

Per ulteriori informazioni sulla cassette OfflineCard, fare riferimento al manuale *Payment Manager Guida per il responsabile*.

### **Limitazioni sulla lunghezza del campo SocksHost del listener eventi**

La lunghezza del campo SocksHost è ora limitata a 254 caratteri. Se un listener eventi è stato creato da un'applicazione con un campo SocksHost di una lunghezza superiore a 254 caratteri, verrà troncato a 254 caratteri dal programma di migrazione. Per ulteriori informazioni, fare riferimento al manuale *Payment Manager Guida e riferimento per il programmatore*.

### **Migrazione di PSWAS2Realm**

Se nell'ambiente di Payment Manager è stato utilizzato l'ambito PSWAS2Realm (identificato nel file PaymentServlet.properties), l'ambito non viene migrato quando si installa Payment Manager 3.1.2. Payment Manager utilizza invece l'ambito PSDefaultRealm. Nessuna azione è necessaria per eseguire questa modifica.

## **Installazione e migrazione**

Il programma di installazione e di migrazione di Payment Manager 3.1.2 esegue la migrazione dei dati da Payment Manager, Versione 2.1.4.0 o successiva. Il database esistente continua a essere utilizzato e la migrazione dei dati richiesta si verifica durante l'installazione.

Fare riferimento alla sezione appropriata sull'installazione, nel manuale *IBM WebSphere Payment Manager 3.1 per più piattaforme Guida all'installazione*, per installare Payment Manager 3.1.2 sulla piattaforma utilizzata.

**Nota:** Nel manuale *IBM WebSphere Payment Manager 3.1 per più piattaforme Guida all'installazione* si suggerisce di convertire il parametro wpm.RealmClass da com.ibm.etill.framework.payserverapi.PSDefaultRealm a com.ibm.commerce.payment.realm.WCSRealm. Ciò indica che Payment Manager utilizzerà WebSphere Commerce per autenticare l'utente durante il collegamento. Questo significa che WebSphere Commerce deve essere in esecuzione e l'ID utente utilizzato per il collegamento a Payment Manager deve essere un ID responsabile di WebSphere Commerce valido.

Se consiglia di eseguire il collegamento alla Console di gestione di WebSphere Commerce almeno una volta prima di utilizzare Payment Manager. Per eseguire il collegamento alla Console di gestione di WebSphere Commerce, andare all'indirizzo:

https://*nome\_host*:8000/adminconsole

Inserire l'ID utente della Console di gestione predefinita (wcsadmin) e la password predefinita (wcsadmin). La prima volta che si esegue il collegamento, verrà richiesto di modificare la password.

# **Considerazioni sulla postmigrazione**

### **Cassette**

Una volta eseguite correttamente l'installazione e la migrazione del framework di Payment Manager, per far funzionare le cassette correttamente, è necessario aggiornare le cassette IBM e le cassette non IBM Versione 2.x alla versione 3.1.2.

### **File rimossi**

Tutti i file PSPL contenenti nel nome un qualificatore di lingua (rappresentato da \*\*) vengono eliminati per le cassette di Payment Manager e IBM Payment Manager, incluso:

pspl/admin.\*\*.PSPL pspl/payment.\*\*.PSPL pspl/reports.\*\*.PSPL

I file PSPL di qualificazione della lingua per le cassette di altri fornitori non vengono rimossi.

Poiché il supporto Tivoli Ready per Payment Manager non è più fornito, la directory *PMInstallDir*/tivsupport viene rimossa.

Inoltre:

- v Dopo una corretta installazione, viene rimossa tutta la sottodirectory jre (Payment Manager utilizza la directory IBM SDK per Java utilizzata anche da WebSphere Application Server).
- v Le pagine Web precedentemente elencate nella pagina di pubblicazione Web, *WebPubDir*, vengono rimosse e rese disponibili nel file Payment Manager.war contenuto nel file PaymentManager.ear presente nella directory *Directory\_home\_WAS*/installedApps.
- v Il file FormatServletTrace.cmd, precedentemente utilizzato per formattare le informazioni del log di traccia, viene rimosso. E' possibile formattare le informazioni di traccia con il file FormatTrace.cmd. Per ulteriori informazioni su questo file di comandi, fare riferimento al manuale *Payment Manager Guida per il responsabile di sistema*.

### **File con backup**

Durante la migrazione, i seguenti file di chiavi e le seguenti sottodirectory vengono salvati in una nuova directory di backup: *<pmInstallDir>*/!pm22Backup! o *<pmInstallDir>*/!pm21Backup! (in base alla versione precedentemente utilizzata):

.payment IBMPayServer [.cmd ] IBMPaymentServerUI.properties PaymentServlet.properties PSDefaultRealm StopIBMPayServer [.cmd ] log/\*(all files within this directory) samples/\*(all files within this directory)

# **Aggiornamento di UDB**

Se si utilizza UDB come prodotto di gestione del database, è necessario accertarsi di utilizzare il livello di UDB richiesto per questa versione di Payment Manager (DB2 7.2 FixPak 5 o versione successiva). Se è necessario eseguire l'aggiornamento a questo livello di UDB, fare riferimento alla sezione relativa all'aggiornamento di UDB nel manuale *IBM WebSphere Payment Manager 3.1 per più piattaforme Guida all'installazione*.

Se si installa UDB per la prima volta e la migrazione non è necessaria, per le procedure di installazione, fare riferimento alla sezione relativa all'installazione di un database (UDB) sulle piattaforme della workstation nel manuale *IBM WebSphere Payment Manager 3.1 per più piattaforme Guida all'installazione*.

# **Esecuzione dello script di postinstallazione**

Una volta installato WebSphere Commerce e tutti i componenti richiesti, è necessario eseguire lo script di postinstallazione. Per eseguire gli script, procedere come segue:

- 1. Accertarsi che i servizi del DB2 siano stati arrestati.
- 2. Accertarsi di aver arrestato WebSphere Application Server e tutti i processi associati al server Web.
- 3. Aprire una finestra dei comandi.
- 4. Passare alla directory /opt/WebSphere/CommerceServer/bin.
- 5. Eseguire lo script come riportato di seguito (senza parametri): ./wcpostinstall.sh
- 6. Seguire le richieste sullo schermo. Si consiglia di selezionare yes quando viene richiesto se si desidera eseguire il comando come utente non root.

#### **Note:**

a. Se si desidera eseguire WebSphere Application Server come utente root, l'utente root deve disporre delle strutture ad albero di WebSphere Application Server e di WebSphere Commerce. Se si desidera eseguire WebSphere Application Server come utente non root, un utente non root (per impostazione predefinita, wasuser) deve disporre delle strutture ad albero per l'installazione di WebSphere Application Server, WebSphere Payment Manager e WebSphere Commerce.

Se si desidera eseguire WebSphere Application Server come utente root, è necessario eseguire tutti i passi del processo di migrazione come utente root. Se si desidera eseguire WebSphere Application Server come utente non-root (wasuser), è necessario eseguire tutti i passi del processo di migrazione come utente non-root.

- b. Si consiglia di accettare il gruppo e i nomi utente predefiniti utilizzati nello script wcpostinstall.sh. Se si scelgono nomi diversi, è necessario ricordarsi di sostituire tali nomi in tutta la documentazione.
- c. Non sono supportate le lettere maiuscole nei nomi di gruppo o utente.

Lo script effettua le seguenti operazioni:

- v Impostazione del file product.xml per WebSphere Commerce 5.4 con i campi richiesti (se la directory di installazione di WebSphere Commerce Suite 5.1 precedente è disponibile sulla stessa macchina).
- v Aggiornamento dello script setenv.sh per impostare i valori Home di WAS, DB2 o Oracle richiesti per un corretto funzionamento.
- Modifica degli script default.xml, populatedb e populatedbnl per le impostazioni LOCALE.
- v Impostazione delle autorizzazioni di accesso per i file e le directory nella struttura ad albero di WebSphere Commerce 5.4, per limitare l'accesso ai file.

## **Aggiornamento di product.xml**

*Se la versione precedente di WebSphere Commerce non risiede sulla macchina su cui è installato WebSphere Commerce 5.4 durante la migrazione*, sarà necessario modificare il file product.xml sulla macchina WebSphere Commerce 5.4 e impostare manualmente i valori. Questo passo è necessario se si seguono le procedure descritte in ["Riduzione del tempo inattivo durante la migrazione" a pagina 15.](#page-28-0) Se la versione precedente di WebSphere Commerce si trova sulla stessa macchina, è possibile ignorare questo passo.

Modificare la sezione <migrationFrom> del file product.xml nella directory /opt/WebSphere/CommerceServer/xml, come di seguito riportato. La sezione <migrationFrom> specifica le informazioni per la macchina precedente, da cui si esegue la migrazione.

### <migrationFrom>

```
<edition>
      <name>nome</name>
   </edition>
   <version>5</version>
   <release>ril</release>
   <modification>mod</modification>
   <fixpack>0</fixpack>
   <path>percorso</path>
</migrationFrom>
```
### Dove:

- *nome* è uno dei seguenti nomi:
	- **Start** WebSphere Commerce Suite Start Edition solo Windows o Linux
	- **Pro** WebSphere Commerce Suite Pro Edition
	- **Business** WebSphere Commerce Business Edition 5.1 solo Windows

#### **Business Limited Availability**

(WebSphere Commerce 5.4 rilascio a disponibilità limitata)

- *ril* è uno dei seguenti rilasci:
	- **1** Per:
		- WebSphere Commerce Suite 5.1.1 solo Windows
		- WebSphere Commerce Suite 5.1
		- WebSphere Commerce Business Edition 5.1 solo Windows
	- **4** Per WebSphere Commerce 5.4, rilascio a disponibilità limitata
- *mod* è una delle seguenti modifiche:
	- **0.1** WebSphere Commerce Suite 5.1.0.1
	- **1** WebSphere Commerce Suite 5.1.1 solo Windows
- v *percorso* è il percorso di installazione per il sistema Commerce precedente, ad esempio, /opt/WebSphere/CommerceSuite per WebSphere Commerce Suite 5.1.

Di seguito viene riportato un esempio degli elementi che il file product.xml deve contenere se si desidera eseguire la migrazione da WebSphere Commerce Suite 5.1.0.1 Pro Edition:

<migrationFrom> <edition> <name>Pro</name> </edition> <version>5</version> <release>1</release> <modification>0.1</modification> <fixpack>0</fixpack> <path>/opt/WebSphere/CommerceSuite</path> </migrationFrom>

# **Capitolo 4. Migrazione del database**

Questo capitolo descrive i passi da eseguire per migrare lo schema del database di Commerce Suite 5.1 al livello schemi di WebSphere Commerce 5.4. Prima di eseguire questi passi per migrare lo schema, si consiglia di completare le procedure descritte nel [Capitolo 2, "Copia di backup di Commerce Suite 5.1" a pagina 27](#page-40-0) e nel [Capitolo 3, "Aggiornamento del software" a pagina 35.](#page-48-0)

### **Importante**

Prima di procedere con le operazioni di migrazione descritte in questo capitolo e nel resto della Guida:

- Se non è stato già fatto, scaricare l'ultima versione del FixPax di WebSphere Commerce 5.4 dal sito Web di WebSphere Commerce.
	- Per Business Edition:

http://www.ibm.com/software/webservers/commerce/wc\_be/downloads.html

– Per Professional Edition:

http://www.ibm.com/software/webservers/commerce/wc\_pe/downloads.html

Sarà necessario applicare questo FixPak di WebSphere Commerce 5.4 *dopo aver aggiornato il* software da WebSphere Commerce Suite 5.1 a WebSphere Commerce 5.4, ma *prima* di eseguire la migrazione delle risorse, ad esempio database commerce, istanza, configurazione e codice. Il FixPak contiene le correzioni che servono a ridurre i problemi che possono verificarsi nel processo di migrazione.

Per informazioni dettagliate sull'applicazione del FixPak, fare riferimento alle istruzioni per l'installazione fornite insieme al FixPak.

Il FixPak contiene due script necessari per la migrazione, come documentato in ["Esecuzione dello script di postinstallazione" a pagina 73](#page-86-0) e ["Esecuzione dello script install\\_was" a pagina 107.](#page-120-0)

Inoltre, se non è già stato fatto, scaricare l'ultima versione del file wcsmigration.jar dal sito di WebSphere Commerce 5.4 allo stesso indirizzo Web fornito in precedenza. Una volta scaricato il file wcsmigration.jar, sostituirlo alla versione del file esistente sulla macchina (nella directory /opt/WebSphere/CommerceServer/lib) prima di migrare il database.

v Per eseguire le utilità di migrazione del database di seguito riportate, il database DB2, se è un database remoto, deve essere correttamente catalogato. Se è, invece, un database locale, sarà catalogato per impostazione predefinita.

Se si sta utilizzando un database Oracle remoto, è necessario stabilire la connessione al server Oracle remoto come descritto di seguito. Se si sta utilizzando un database Oracle locale, ignorare questo requisito.

- v Se lo schema di WebSphere Commerce Suite è stato esteso (ad esempio, aggiungendo una colonna alla tabella), è necessario eseguire i passi descritti nell['Appendice B, "Ampliamento dello script di migrazione dei dati" a](#page-178-0) [pagina 165.](#page-178-0)
- Le tabelle di riepilogo di WebSphere Commerce non vengono caricate dal processo di migrazione o installazione di WebSphere Commerce 5.4. Se si desidera caricare le tabelle di riepilogo in seguito alla migrazione, è possibile caricarle utilizzando il pannello Search Configuration in Gestore configurazione di WebSphere Commerce una volta completata la migrazione. Consultare la sezione relativa alla configurazione della *WebSphere Commerce 5.4 Guida all'installazione*.
- v Accertarsi che lo spazio libero su disco sia sufficiente per eseguire copie del database di Commerce Suite 5.1. Tale spazio su disco supplementare deve essere pari ad almeno tre volte la dimensione del database di WebSphere Commerce Suite 5.1 corrente, dato che lo script di migrazione del database esegue tre copie di backup del database durante la migrazione.

# <span id="page-86-0"></span>**Esecuzione dello script di postinstallazione**

Prima di eseguire l'attività di migrazione del database, è necessario eseguire lo script install\_wc.sh fornito con il FixPak di WebSphere Commerce 5.4 al fine di ridurre i problemi che possono verificarsi durante la migrazione.

Prima di eseguire lo script, arrestare i server Web in esecuzione e WebSphere Application Server.

Per eseguire lo script, passare alla directory in cui sono stati spacchettati i file forniti con il FixPak di WebSphere Commerce 5.4 e immettere:

./install\_wc.sh *percorso\_installazione\_WC percorso\_installazione\_WAS*

dove:

- v *percorso\_installazione\_WC* è il percorso di installazione di WebSphere Commerce (ad esempio, /opt/WebSphere/CommerceServer).
- v *percorso\_installazione\_WAS* è il percorso di installazione di WebSphere Application Server (ad esempio, /opt/WebSphere/AppServer).

# **Impostazione della tabella STORE e dello script populatedb**

*Se si utilizza una versione in lingua nazionale di WebSphere Commerce*, prima di migrare i dati, accertarsi che il valore LANGUAGE\_ID relativo al negozio predefinito sia impostato correttamente sulla lingua nazionale nella tabella STORE e nello script populatedb.

1. Nella tabella STORE, verificare che LANGUAGE\_ID sia impostato sul valore corretto per la lingua nazionale del negozio predefinito (vale a dire il negozio con il valore STORE ID=0):

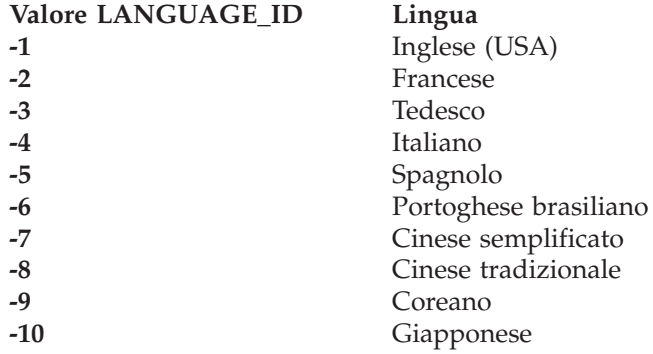

- 2. Eseguire il backup dello script originale populatedb presente nella directory /opt/WebSphere/CommerceServer/bin:
	- Per i database DB2 populatedb.db2.sh
	- v Per i database Oracle populatedb.oracle.sh
- 3. Copiare il file wcs.comment multi en US.xml come file specifico delle locale nella directory /opt/WebSphere/CommerceServer/schema/xml. Ad esempio, se si utilizza la locale giapponese, copiare il file wcs.comment\_multi\_en\_US.xml come wcs.comment\_multi\_ja\_JP.xml.
- 4. Modificare lo script populatedb di cui è stata eseguita la copia di backup per accertarsi che tutte le informazioni sulla locale siano corrette per la lingua nazionale (ad esempio, ja\_JP per il giapponese). Ricercare *tutte* le ricorrenze della locale inglese (Stati Uniti) — en\_US nello script.

```
.
.
%JAVA_HOME%bin/java -Dcom.ibm.wca.logging.configFile=%wcaloggerconfigfile%
  -Dcom.ibm.wcm.ErrorReporterDir=%errorlogdir% -classpath %CP% %massLoader%
  -infile %schema%/xml/wcs.bootstrap_en_US.xml -dbname %database%
  -dbuser %user% -dbpwd %password% -method sqlimport -commitcount 100 -schemaname
  %schemaowner% >> %log%
%JAVA_HOME%/bin/java -Dcom.ibm.wca.logging.configFile=%wcaloggerconfigfile%
  -Dcom.ibm.wcm.ErrorReporterDir=%errorlogdir% -classpath %CP% %massLoader%
  -infile %schema%/xml/wcs.comment_multi_en_US.xml -dbname %database%
-dbuser %user% -dbpwd %password% -method sqlimport -commitcount 100 -schemaname
  %schemaowner% >> %log%
.
.
.
```
.

In questo esempio, vengono visualizzate solo due ricorrenze, in realtà le ricorrenze saranno numerose.

Modificare *tutte* le ricorrenze di en US nella locale relativa alla lingua nazionale. Ad esempio, se la lingua nazionale è il giapponese, e LANGUAGE \_ID=-10 mentre STORE\_ID=0 nella tabella STORE, modificare tutte le ricorrenze di en US in ja JP come indicato in grassetto per lo script populatedb, come segue:

```
%JAVA_HOME%bin/java -Dcom.ibm.wca.logging.configFile=%wcaloggerconfigfile%
  -Dcom.ibm.wcm.ErrorReporterDir=%errorlogdir% -classpath %CP% %massLoader%
  -infile %schema%/xml/wcs.bootstrap_ja_JP.xml -dbname %database%
 -dbuser %user% -dbpwd %password% -method sqlimport -commitcount 100 -schemaname
 %schemaowner% >> %log%
%JAVA_HOME%/bin/java -Dcom.ibm.wca.logging.configFile=%wcaloggerconfigfile%
 -Dcom.ibm.wcm.ErrorReporterDir=%errorlogdir% -classpath %CP% %massLoader%
  -infile %schema%/xml/wcs.comment_multi_ja_JP.xml -dbname %database%
 -dbuser %user% -dbpwd %password% -method sqlimport -commitcount 100 -schemaname
 %schemaowner% >> %log%
```
Le ricorrenze saranno molto più numerose di quelle visualizzate in questo esempio.

Le seguenti locale Java sono supportate da WebSphere Commerce 5.4.

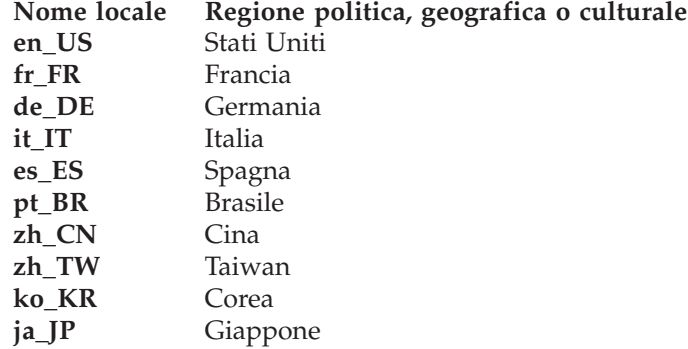

5. Accertarsi che nella tabella STORE, il valore di LANGUAGE\_ID per il negozio predefinito corrisponda alla locale corretta per la lingua nazionale desiderata: DB2 CONNECT TO *database*

DB2 SELECT LANGUAGE\_ID FROM STORE WHERE STORE\_ID=0

Ad esempio, se le lingua utilizzata è il giapponese e LANGUAGE\_ID è impostata su -1 (ovvero il valore che corrisponde a en\_US), è necessario modificare tale valore manualmente in –10 (che corrisponde a ja\_JP)

DB2 UPDATE STORE SET LANGUAGE ID=-10 WHERE STORE ID=0

6. Eseguire la migrazione del database come descritto nelle pagine successive di questo capitolo. Una volta completata la migrazione del database, impostare il valore LANGUAGE\_ID sul valore originario, nell'esempio riportato sopra -1 per en\_US:

## **Catalogazione di un database remoto DB2 (solo DB2)**

Se si utilizza un database DB2 remoto, catalogarlo sul nodo locale come segue:

1. Passare all'ID utente dell'istanza di DB2 per il proprio database (ad esempio db2inst1):

su - *id\_utente\_istanza\_db2*

2. Catalogare il nodo del server database remoto digitando quanto segue:

db2 catalog tcpip node *nome\_nodo* remote *nomehost\_server\_database* server *numero\_porta*

dove:

*nome\_nodo*

è il nome univoco scelto dall'utente utilizzato da DB2 per identificare il nodo TCP/IP.

*nomehost\_server\_database*

è il nome host TCP/IP del server database.

*numero\_porta*

è la porta utilizzata da DB2. Durante l'installazione, DB2 prova a utilizzare 50000 per impostazione predefinita. Se non ci riesce, sceglierà una porta inutilizzata disponibile.

3. Catalogare il database remoto DB2 sul nodo remoto:

db2 catalog db *nome\_db* nel nodo *nome\_nodo*

dove:

*nome\_db*

E' il proprio database DB2 (ad esempio, mall).

*nome\_nodo*

è il nodo remoto catalogato in precedenza.

# **Scenario da evitare**

Durante la migrazione, evitare il seguente tipo di scenario di utilizzo del database:

Si supponga che su una macchina chiamata hostA, vi siano due istanze di database, una predefinita, chiamata db2inst1, e l'altra chiamata ecom. Nell'istanza db2inst1, è presente un database chiamato dbtest.

Su un'altra macchina, hostB, sono presenti due istanze di database, una chiamata db2inst1 e l'altra chiamata ecom. Nell'istanza ecom, è presente un database chiamato dbtest (l'utente e la password di database sono gli stessi del database dbtest su hostA).

Sulla macchina hostA, procedere come segue:

```
s_{II} - ecom
db2 catalog tcpip node hostB remote hostB server 50000
db2 catalog db dbtest as dbtest at node hostB
```
Quindi, su hostA, sarà presente un database remoto chiamato dbtest reindirizzato a hostB.

In questa condizione, se si esegue WebSphere Commerce su hostA, il database a cui si è attualmente collegati non è dbtest su hostB, ma dbtest su hostA. Poiché l'istanza predefinita è db2inst1, WebSphere Commerce utilizzerà questo nome istanza per collegarsi al database.

# **Connessione server e client Oracle8i (solo Oracle)**

Se si sta utilizzando un database Oracle remoto, è necessario stabilire la connessione al server Oracle8i in cui si trovano i dati. Si presume che sia stato installato il client Oracle 8.1.6 in conformità alle informazioni sull'installazione del prodotto Oracle 8.1.6 sulla macchina WebSphere Commerce 5.4.

Si noti che occorre aggiornare l'unità JDBC nell'installazione Oracle (classes12.zip se si sta utilizzando JDK 1.2) all'ultima unità disponibile dal sito Oracle Technet: http://technet.oracle.com

Per stabilire la connessione al server Oracle8i in cui si trovano i dati di Commerce Suite, è necessario aggiungere le seguenti voci nel file tnsnames.ora di norma posizionato nella directory /*oracle*/ora81/network/admin.

Nel seguente esempio, è necessario aggiornare gli articoli in corsivo per il proprio ambiente:

```
<nome_origine_dati> =
  (DESCRIPTION =
    (ADDRESS_LIST =
      (ADDRESS = (PROTOCOL = TCP)(HOST = <nomehost_server>)(PORT = <numero_porta>))
    )
    (CONNECT_DATA =
      (SERVICE_NAME = <ID_Servizio_Oracle>)
    )
 )
```
dove:

- v *<nome\_origine\_dati>* è l'origine dati sulla macchina client Oracle (ad esempio, wcs51)
- v *<nomehost\_server>* è il nome host completo del server Oracle in cui si trovano i dati di Commerce Suite 5.1 (ad esempio, cs51host.toronto.ibm.com)
- v *<numero\_porta>* è il numero porta per la macchina server Oracle (ad esempio, 1521 è il valore predefinito).
- v *<ID\_Servizio\_Oracle>* è il SID Oracle per Commerce Suite 5.1 (ad esempio, mall)

Fare riferimento alla documentazione di Oracle per ulteriori informazioni su come stabilire la connessione al server.

## **Esecuzione dello script di preparazione del database**

Questo script modifica le tabelle di controllo accessi nel database in modo che possano essere migrate correttamente. E' necessario quindi eseguire questo script per la corretta migrazione del database.

Lo script di preparazione del database analizza inoltre i database di Commerce Suite esistenti e genera un prospetto sui dati con le seguenti caratteristiche:

- v Tutti gli articoli che non hanno un prodotto principale.
- v Tutti i membri che non hanno un principale nell'entità organizzazione.

Il prospetto visualizza gli articoli descritti nelle sezioni ["Operazioni obbligatorie di](#page-91-0) [premigrazione del database" a pagina 78](#page-91-0) e ["Operazioni facoltative di](#page-92-0) [premigrazione del database" a pagina 79.](#page-92-0)

Per gli articoli obbligatori è necessario intraprendere le operazioni richieste prima di procedere alla migrazione del database.

Per gli articoli facoltativi non è necessario completare le operazioni consigliate prima di procedere alla migrazione del database. Si consiglia, tuttavia, di correggere i dati con indicatori o se non si desiderano le assegnazioni predefinite dello script di migrazione. Una volta corretti i dati, eseguire nuovamente lo script di preparazione del database per accertarsi che tutti gli articoli siano corretti.

Una volta corretti tutti gli articoli necessari, tornare nuovamente ai database di Commerce Suite come descritto nel [Capitolo 2, "Copia di backup di Commerce](#page-40-0) [Suite 5.1" a pagina 27,](#page-40-0) in modo da avere una copia aggiornata dei propri database.

Eseguire lo script di preparazione del database WebSphere Commerce 5.4 come descritto di seguito.

# **Database DB2**

- \_\_ 1. Aprire una finestra del prompt comandi.
- \_\_ 2. Se si esegue WebSphere Application Server come utente root, passare all'ID utente dell'istanza di DB2 relativo al proprio database (ad esempio, db2inst1):

su - *id\_utente\_istanza\_db2*

Se si sta eseguendo WebSphere Application Server come utente non-root, passare all'ID utente di WebSphere Application Server (ad esempio, wasuser):

su - *utente\_WAS*

- \_\_ 3. Passare alla sottodirectory bin in cui è installato WebSphere Commerce 5.4. Ad esempio /opt/WebSphere/CommerceServer/bin.
- \_\_ 4. Eseguire lo script di preparazione del database come segue:

./premigrate.db2.sh *nome\_db IDutente\_db password\_IDutente\_db db2insthome*

dove:

- v *nome\_db* è il database di Commerce Suite che si sta migrando (ad esempio, mall).
- v *IDutente\_db* è l'ID utente da collegare al database di Commerce Suite che si sta migrando (ad esempio, mydbuser).
- v *password\_IDutente\_db* è la password per l'ID utente da collegare al database di Commerce Suite che si sta migrando (ad esempio, mypasswd).
- v *homeistdb2* è la directory principale dell'ID utente dell'istanza di DB2 (ad esempio, /home/db2inst1/sqllib)

Ad esempio, per eseguire lo script di preparazione del database, è possibile utilizzare il seguente comando:

./premigrate.db2.sh mall mydbuser mypasswd /home/db2inst1/sqllib

\_\_ 5. Controllare il file premigrate.log generato nella directory /opt/WebSphere/CommerceServer/logs/migration per eventuali messaggi o errori. E' necessario risolvere tutti gli errori indicati prima di procedere.

Se sono stati corretti tutti gli errori e seguite le avvertenze indicate dallo script di preparazione del database oppure si sono apportate alcune modifiche al database, si consiglia di eseguire un'altra copia di backup del database come descritto nella sezione ["Copia di backup dei database" a pagina 28.](#page-41-0)

# <span id="page-91-0"></span>**Database Oracle**

- \_\_ 1. Aprire una finestra di richiesta comandi.
- \_\_ 2. Se si sta eseguendo WebSphere Application Server come utente root, accertarsi di essere collegati come utente root.

Se si sta eseguendo WebSphere Application Server come utente non-root, passare all'ID utente WebSphere Application Server (ad esempio, wasuser): su - *utente\_WAS*

- \_\_ 3. Passare alla sottodirectory bin in cui è installato WebSphere Commerce 5.4. Ad esempio /opt/WebSphere/CommerceServer/bin.
- \_\_ 4. Eseguire lo script di preparazione del database come segue.
	- ./premigrate.oracle.sh *nome\_db IDutente\_db password\_IDutente\_db nome\_host numero\_porta*

dove:

- v *nome\_db* è il database di Commerce Suite che si sta migrando (ad esempio, mall).
- v *IDutente\_db* è l'ID utente da collegare al database di Commerce Suite che si sta migrando (ad esempio, mydbuser).
- v *password\_IDutente\_db* è la password per l'ID utente da collegare al database di Commerce Suite che si sta migrando (ad esempio, mypasswd).
- v *nome\_host* è il nome host completo della macchina.
- v *numero\_porta* è il numero della porta di listener Oracle. Di norma si tratta della porta 1521 per impostazione predefinita.

Ad esempio, per eseguire lo script di preparazione del database, è possibile utilizzare il seguente comando:

./premigrate.oracle.sh mall mydbuser mypasswd myhost.montreal.ca 1521

\_\_ 5. Controllare il file premigrate.log generato nella directory

/opt/WebSphere/CommerceServer/logs/migration per eventuali messaggi o errori. E' necessario risolvere tutti gli errori indicati prima di procedere.

Se vengono corretti tutti gli errori e seguite le avvertenze indicate dallo script di preparazione del database oppure si apportano alcune modifiche al database, si consiglia di eseguire un'altra copia di backup del database come descritto nella sezione ["Copia di backup dei database" a pagina 28.](#page-41-0)

# **Operazioni obbligatorie di premigrazione del database**

Se lo script di preparazione del database genera i seguenti codici di ritorno, è necessario effettuare le seguenti operazioni prima di procedere alla migrazione del database.

#### **Codice di ritorno**

#### **Spiegazione/Operazione**

**122** Lo script verifica se il database di Commerce Suite 5.1 utilizza i seguenti ID membro (da 0 a 8) per il corrispondente gruppo di membri (ad esempio, se l'ID membro è -1 per il gruppo di membri Responsabile del sito).

<span id="page-92-0"></span>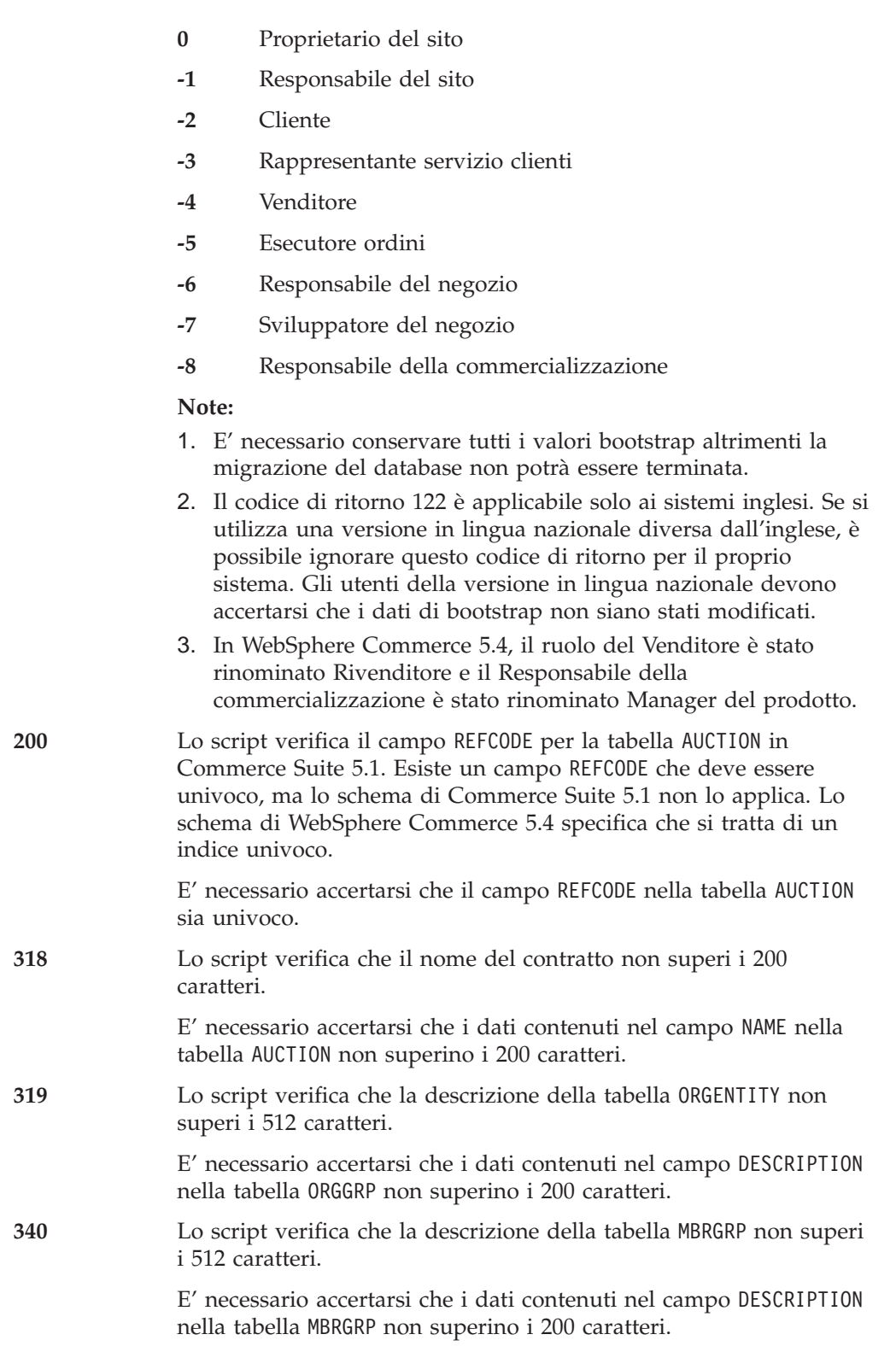

# **Operazioni facoltative di premigrazione del database**

Se lo script di preparazione del database genera i seguenti codici di ritorno, si consiglia di effettuare le seguenti operazioni prima di procedere alla migrazione del database. Anche se queste operazioni non sono obbligatorie, considerare attentamente le eventuali implicazioni sul sistema migrato.

### **Codice di ritorno**

**Spiegazione/Operazione**

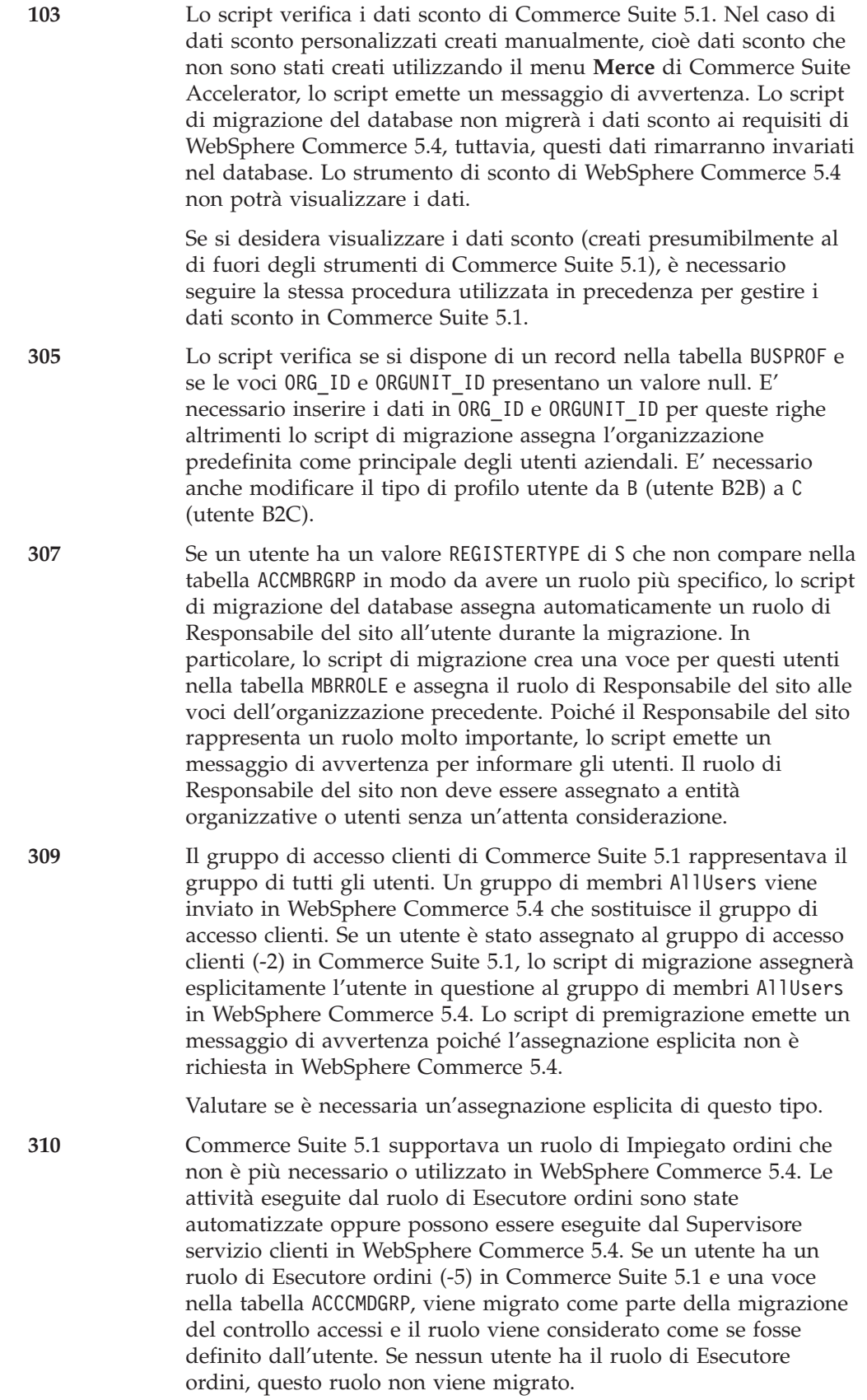

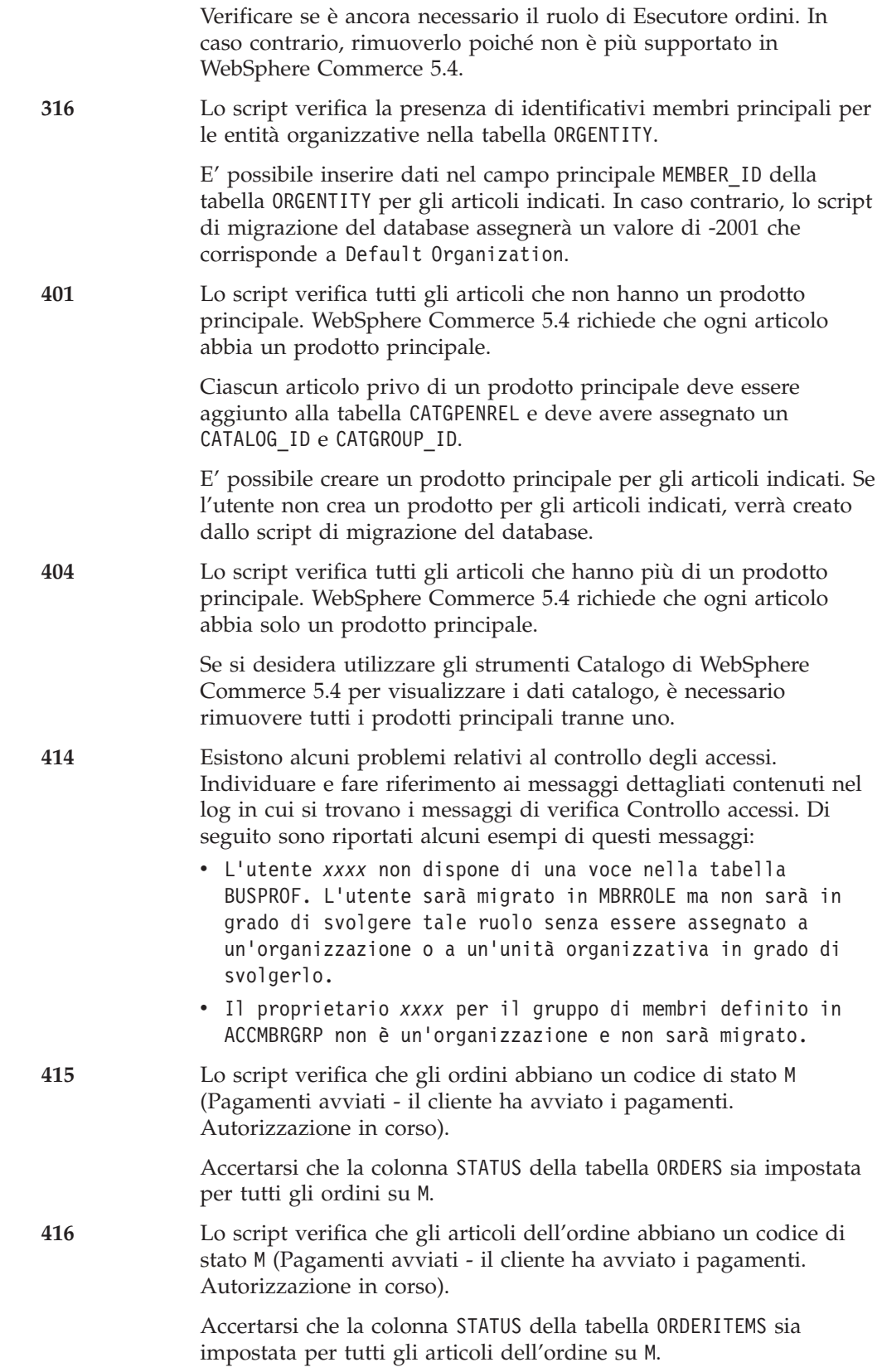

# <span id="page-95-0"></span>**Eliminazione dei trigger della cache di Commerce Suite 5.1**

Se sono stati installati trigger della cache in Commerce Suite 5.1, è necessario eliminarli prima di migrare il database. E' possibile utilizzare lo script wcs.cache.delete.trigger1.sql fornito nella seguente directory:

- Per i database DB2: /opt/WebSphere/CommerceServer/schema/db2
- Per i database Oracle: /opt/WebSphere/CommerceServer/schema/oracle

## **Database DB2**

Per eseguire lo script wcs.cache.delete.trigger1.sql per i database DB2:

- 1. Aprire una finestra del prompt comandi.
- 2. Se si esegue WebSphere Application Server come utente root, passare all'ID utente dell'istanza di DB2 per il database (ad esempio, db2inst1):

su - *db2\_instance\_user\_id*

Se si sta eseguendo WebSphere Application Server come utente non-root, passare all'ID utente di WebSphere Application Server (ad esempio, wasuser): su - *utente\_WAS*

- 3. Passare alla directory /opt/WebSphere/CommerceServer/schema/db2.
- 4. Collegarsi al database Commerce Suite. db2 connect to *nome\_db* user *nome\_utente\_db* using *password\_db*
- 5. Eseguire lo script wcs.cache.delete.trigger1.sql come riportato di seguito: db2 -tvf wcs.cache.delete.trigger1.sql

### **Database Oracle**

Per eseguire lo script wcs.cache.delete.trigger1.sql per i database Oracle:

1. Aprire una finestra dei comandi.

- 2. Passare all'ID utente Oracle (ad esempio, oracle): su - *ID\_utente\_oracle*
- 3. Passare alla directory /opt/WebSphere/CommerceServer/schema/oracle.
- 4. Immettere il seguente comando:

sqlplus -s *idutente*/*password*@*nome\_servizio* < wcs.cache.delete.trigger1.sql

dove:

- *idutente* è l'ID utente Oracle.
- *password* è la password per l'ID utente Oracle.
- v *nome\_servizio* è il nome servizio Oracle.

Ad esempio:

sqlplus -s oracle/oracle@o809 < wcs.cache.delete.trigger1.sql

# **Eliminazione dei vincoli personalizzati**

Se l'utente ha personalizzato le tabelle contenenti collegamenti chiavi esterne alle tabelle inviate di Commerce Suite 5.1, lo script di migrazione dati potrebbe non riuscire a eliminare questi vincoli di integrità di riferimento (quali chiavi esterne, chiavi principali e indici) durante la migrazione di dati. E' necessario eliminare questi vincoli utilizzando le istruzioni SQL contenute nella seguente sezione. Questi limiti verranno ripristinati successivamente dopo aver migrato i dati nello schema di WebSphere Commerce 5.4 come descritto nella sezione ["Ripristino dei](#page-101-0) [vincoli personalizzati" a pagina 88.](#page-101-0)

- 1. Identificare tutte le tabelle aggiunte e quelle di Commerce Suite 5.1.
- 2. Identificare tutti i vincoli (viste, tabelle di riepilogo, trigger, funzioni SQL, metodi SQL, vincoli di riferimento) che vanno dalle nuove tabelle a quelle di Commerce Suite 5.1 o viceversa.
- 3. Eliminare tutti questi vincoli. Se si verificano errori SQL a causa dei vincoli in migratedb.log dopo l'esecuzione dello script di migrazione del database, sarà necessario eliminare i vincoli prima di migrare il database.

Per eliminare i vincoli, eseguire le istruzioni SQL come descritto nelle seguenti sezioni.

# **Database DB2**

Per i database DB2 eseguire l'istruzione SQL come riportato di seguito:

- 1. Aprire una finestra del prompt comandi.
- 2. Se si esegue WebSphere Application Server come utente root, passare all'ID utente dell'istanza di DB2 per il database (ad esempio, db2inst1):

su - *db2\_instance\_user\_id*

Se si sta eseguendo WebSphere Application Server come utente non-root, passare all'ID utente di WebSphere Application Server (ad esempio, wasuser): su - *utente\_WAS*

3. Collegarsi al database di Commerce Suite come utente con privilegi di amministratore per il database:

db2 connect to *nome\_db* user *nome\_utente\_db* using *password\_db*

4. Immettere la seguente istruzione SQL: db2 ALTER TABLE *nome\_tabella* DROP constraint *nome\_vincolo*

dove:

- v *nome\_tabella* è il nome della tabella personalizzata contenente il vincolo.
- v *nome\_vincolo* è il nome del vincolo di integrità di riferimento da eliminare.
- 5. Prendere nota dei vincoli eliminati perché è possibile che siano necessari dopo la migrazione di dati.

# **Database Oracle**

Per i database Oracle eseguire l'istruzione SQL come riportato di seguito:

- 1. Aprire una finestra dei comandi.
- 2. Passare all'ID utente Oracle (ad esempio, oracle): su - *ID\_utente\_oracle*
- 3. Digitare nella richiesta comandi: sqlplus *idutente*/*password*@*nome servizio*

dove:

- *idutente* è l'ID utente Oracle.
- v *password* è la password per l'ID utente Oracle.
- v *nome servizio* è il nome del servizio Oracle.

#### Ad esempio:

sqlplus oracle/oracle@o809

4. Immettere la seguente istruzione SQL: ALTER TABLE *nome\_tabella* DROP constraint *nome\_vincolo*; dove:

- v *nome\_tabella* è il nome della tabella personalizzata contenente il vincolo.
- v *nome\_vincolo* è il nome del vincolo di integrità di riferimento da eliminare.
- 5. Prendere nota dei vincoli eliminati perché è possibile che siano necessari dopo la migrazione di dati.

### **Migrazione dello schema database**

Dopo aver eliminato tutti gli articoli indicati dallo script di preparazione del database, è possibile eseguire il seguente script di migrazione del database per aggiornare lo schema al livello di WebSphere Commerce 5.4. Per una panoramica delle azioni eseguite dallo script di migrazione, consultare l['Appendice C,](#page-180-0) ["Panoramica sullo script di migrazione" a pagina 167.](#page-180-0) Per un riepilogo delle modifiche apportate allo schema database tra Commerce Suite 5.1 e WebSphere Commerce 5.4, consultare l['Appendice E, "Modifiche dello schema database" a](#page-192-0) [pagina 179.](#page-192-0)

Si noti che è possibile eseguire lo script di migrazione solo una volta sul database.

- **Nota:** Per i database DB2 in esecuzione su sistemi UNIX, i database vengono catalogati come R*nome\_data\_base* per impostazione predefinita. Ad esempio, MALL sarà catalogato come RMALL per impostazione predefinita). Per evitare problemi durante l'esecuzione dello script di migrazione del database per database remoti è necessario effettuare le seguenti operazioni:
	- 1. Nello script migratedb.sh aggiornare la seguente riga: db2 connect to \$database

in:

db2 connect to \$database user \$user using \$password

- 2. Durante l'esecuzione di migratedb.sh, il nome del database deve essere R*nome\_data\_base* (ad esempio RMALL).
- \_\_ 1. Se si utilizza DB2, aprire una finestra del prompt comandi.
- \_\_ 2. Se si utilizza DB2 e si esegue WebSphere Application Server come utente root, passare all'ID utente dell'istanza di DB2 relativo al proprio database (ad esempio, db2inst1):

su - *id\_utente\_istanza\_db2*

Se si sta eseguendo WebSphere Application Server come utente non-root, passare all'ID utente di WebSphere Application Server (ad esempio, wasuser):

su - *utente\_WAS*

\_\_ 3. Se si sta utilizzando Oracle ed eseguendo WebSphere Application Server come utente root, accertarsi di essere collegati come utente root.

Se si sta eseguendo WebSphere Application Server come utente non-root, passare all'ID utente di WebSphere Application Server (ad esempio, wasuser):

su - *utente\_WAS*

- \_\_ 4. Passare alla sottodirectory bin in cui è installato WebSphere Commerce 5.4. Ad esempio /opt/WebSphere/CommerceServer/bin.
- \_\_ 5. Eseguire lo script di migrazione del database come riportato di seguito:

```
./migratedb.sh tipo_db nome_db IDutente_db password_IDutente_db
dir_backup atp | noatp [dir_install_db2] [home_ist_db2]
 [nome_host] [numero_porta] [proprietario_schema]
```
dove:

- *tipo\_db* è il sistema di gestione in uso. Il valore può essere db2 o oracle.
- v *nome\_db* è il database di Commerce Suite 5.1 che si sta migrando (ad esempio, mall).
- v *IDutente\_db* è l'ID utente da collegare al database di Commerce Suite 5.1 che si sta migrando (ad esempio, mydbuser).
- v *password\_IDutente\_db* è la password per l'ID utente da collegare al database di Commerce Suite 5.1 che si sta migrando (ad esempio, mypasswd).
- v *dir\_backup* è la directory in cui lo script di migrazione memorizza una copia di backup del database. Ad esempio, /my\_backup. Se si sta eseguendo WebSphere Application Server come utente non-root, (wasuser), accertarsi che quest'utente abbia accesso in lettura e scrittura alla directory backup.
- v atp specifica se si desidera migrare i dati di inventario esistenti su Commerce Suite 5.1 nell'inventario ATP (Available-To-Promise) di WebSphere Commerce 5.4.

noatp specifica se non si desidera migrare i dati di inventario esistenti su Commerce Suite 5.1 nell'inventario ATP (Available-To-Promise) di WebSphere Commerce 5.4.

Per un riepilogo del nuovo sistema di inventario ATP che aiuterà l'utente a decidere di eseguire una migrazione, fare riferimento alla sezione ["Migrazione all'inventario ATP" a pagina 5.](#page-18-0) Se si migrano i dati di inventario alla rappresentazione ATP, sarà necessario modificare il codice personalizzato in base ai dati di inventario. Per ulteriori informazioni, fare riferimento alla guida in linea di WebSphere Commerce 5.4. Se si decide di migrare i dati di inventario successivamente, è necessario eseguire lo script migrateATP come descritto nell['Appendice D, "Come convertire](#page-188-0) [successivamente in inventario ATP" a pagina 175.](#page-188-0)

Si noti che, quando si migra a WebSphere Commerce 5.4 specificando atp, lo script di migrazione del database non inserisce i fornitori nella tabella RECEIPT durante la migrazione perché potrebbero esistere più fornitori per ciascun negozio o nessuno. Se al negozio non viene assegnato un fornitore, è necessario crearne uno utilizzando WebSphere Commerce Accelerator prima di migrare alla rappresentazione dell'inventario ATP.

- v *dir\_install\_db2* è il percorso di installazione per DB2. Ad esempio, /opt/IBMdb2/V7.1. Questo parametro è richiesto per sono per i databaseDB2.
- v *home\_ist\_db2* è il percorso dell'istanza di DB2 relativo alla propria istanza di DB2. Ad esempio, /home/db2inst1/sqllib. Questo parametro è richiesto per sono per i databaseDB2.
- v *nome\_host* è il nome host completo della macchina. **Questo parametro è richiesto soltanto per i database Oracle.**
- v *numero\_porta* è il numero della porta di listener Oracle. Di norma si tratta della porta 1521 per impostazione predefinita. **Questo parametro è richiesto soltanto per i database Oracle.**
- v *proprietario\_schema* è l'ID utente del proprietario dello schema database. E' necessario digitare il *proprietario\_schema* in maiuscolo.

Ad esempio, per eseguire lo script di migrazione del database per un database DB2 e convertire un inventario in ATP, è possibile utilizzare il seguente comando:

./migratedb.sh db2 mall mydbuser mypasswd /backup atp /opt/IBMdb2/V7.1 /home/db2inst1/sqllib DB2INST1

Ad esempio, per eseguire lo script di migrazione del database per un database Oracle e convertire l'inventario in ATP, è possibile utilizzare il seguente comando:

./migratedb.sh oracle mall mydbuser mypasswd /backup atp myhost.montreal.ca 1521 WCS

\_\_ 6. Controllare il file migratedb.log.

Questo file di log viene generato nella directory /opt/WebSphere/CommerceServer/logs/migration.

Accertarsi che non si siano verificati errori nell'esecuzione dello script prima di procedere. Cercare la stringa error o fail nel file di log. Inoltre, è necessario verificare SQLSTATE se si sta utilizzando DB2 o ORA se si sta utilizzando Oracle, durante la ricerca del file di log. Se una di queste stringhe è presente, è necessario analizzare il messaggio, correggere i dati e ritentare la migrazione dei dati.

E' possibile ignorare i seguenti messaggi SQLSTATE se vengono visualizzati in migratedb.log:

=====================================================================================

SQLSTATE=23505 (duplicate entries)

```
LINE MESSAGES FOR db2clpnc.bnd
  SQL0595W Isolation level "NC" has been escalated to "UR".
 SQLSTATE=01526
LINE MESSAGES FOR db2arxnc.bnd
 SQL0595W Isolation level "NC" has been escalated to "UR".
  S<sup>OL</sup>STATE=01526
======================================================================================
SQL0100W No row was found for FETCH, UPDATE or DELETE; or the result of a
query is an empty table. SQLSTATE=02000
======================================================================================
--------Warning------------
Message: [IBM][CLI Driver][DB2/NT] SQL0513W The SQL statement will modify an
entire table or view. SQLSTATE=01504
SQLState: 1504
Error Code: 513
=======================================================================================
Executed: update store set ALLOCATIONGOODFOR = 0
--------Warning------------
Message: [IBM][CLI Driver][DB2/NT] SQL0513W The SQL statement will modify an
entire table or view. SQLSTATE=01504
SQLState: 1504
Error Code: 513
```
E' anche possibile ignorare i seguenti messaggi di errore se vengono visualizzati nel registro di migrazione del database. Il motivo è che il database non ha caricato le tabelle di riepilogo durante l'inserimento dei dati nel database. L'impostazione predefinita vuole che vengano inseriti i dati nel database di WebSphere Commerce 5.4 con lo script wcs.summary.sql.

#### DROP TABLE category

DB21034E The command was processed as an SQL statement because it was not a valid Command Line Processor command. During SQL processing it returned: SQL0204N "DB2ADMIN.CATEGORY" is an undefined name. SQLSTATE=42704

#### DROP TABLE product

DB21034E The command was processed as an SQL statement because it was not a valid Command Line Processor command. During SQL processing it returned: SQL0204N "DB2ADMIN.PRODUCT" is an undefined name. SQLSTATE=42704

#### DROP TABLE richattr

DB21034E The command was processed as an SQL statement because it was not a valid Command Line Processor command. During SQL processing it returned: SQL0204N "DB2ADMIN.RICHATTR" is an undefined name. SQLSTATE=42704

#### DROP TABLE richattrcatgp

DB21034E The command was processed as an SQL statement because it was not a valid Command Line Processor command. During SQL processing it returned: SQL0204N "DB2ADMIN.RICHATTRCATGP" is an undefined name. SQLSTATE=42704

DROP TABLE storeinv

DB21034E The command was processed as an SQL statement because it was not a valid Command Line Processor command. During SQL processing it returned: SQL0204N "DB2ADMIN.STOREINV" is an undefined name. SQLSTATE=42704

## **File di traccia e log per la migrazione del database**

Lo script di migrazione del database genera diversi file di log nella directory /opt/WebSphere/CommerceServer/logs/migration.

I file di log generati sono:

#### **migratedbscripts.log**

Il file di log per la creazione degli script degli schemi.

#### **migratedb.log**

Il file di log per la migrazione completa dei dati incluso l'inserimento dei dati bootstrap.

### **OrigSchema.log**

L'elenco dettagliato delle tabelle di WebSphere Commerce Suite 5.1 per il rilascio del database. Ad esempio, se si sta migrando dal livello database di WebSphere Commerce Suite 5.1.0.1, questo registro conterrà un elenco di tutte le tabelle degli schemi di 5.1.0.1 WebSphere Commerce Suite.

#### **TargetSchema.log**

L'elenco dettagliato delle tabelle degli schemi di WebSphere Commerce 5.4 nel database dopo l'esecuzione corretta dello script di migrazione. Sono inclusi gli indici univoci, le definizioni delle colonne e i vincoli. Le

differenze tra i file TargetSchema.log e OrigSchema.log forniranno le personalizzazioni (ad esempio, tabelle supplementari o colonne aggiunte) effettuate sulle tabelle originali di Commerce Suite.

<span id="page-101-0"></span>Lo script di migrazione del database genera anche i seguenti file di log nella directory /opt/WebSphere/CommerceServer/logs:

#### **messages.txt**

Contiene i messaggi del programma di caricamento di massa.

**trace.txt**

Contiene il file di traccia per Mass Loader e ID Resolver. Si noti che le dimensioni di questo file sono di norma molto grandi.

**ecmsg\_***xxxxx*

Contiene le tracce di runtime generate dopo aver avviato il server WebSphere Commerce e aver iniziato l'esecuzione del sistema.

Per abilitare le informazioni di traccia (file ecmsg\_*xxxxx*), consultare la sezione ["Abilitazione delle informazioni di traccia" a pagina 229.](#page-242-0)

## **Ripristino dei vincoli personalizzati**

Dopo aver migrato il database di Commerce Suite 5.1, è necessario ripristinare i vincoli di riferimento eliminati nella sezione ["Eliminazione dei vincoli](#page-95-0) [personalizzati" a pagina 82.](#page-95-0)

Eseguire le istruzioni SQL come descritto nelle seguenti sezioni.

## **Database DB2**

Per i database DB2 eseguire l'istruzione SQL come riportato di seguito:

- 1. Aprire una finestra del prompt comandi.
- 2. Passare all'ID utente dell'istanza di DB2 per il proprio database (ad esempio db2inst1):

su - *id\_utente\_istanza\_db2*

3. Collegarsi al database di Commerce Suite come utente con privilegi di amministratore per il database:

db2 connect to *nome\_db* user *nome\_utente\_db* using *password\_db*

4. Immettere la seguente istruzione SQL:

```
db2 ALTER TABLE nome_tabella
  ADD CONSTRAINT nome_vincolo FOREIGN KEY (nome_colonna)
  REFERENCES nome_tabella_esterna ON DELETE CASCADE
```
dove:

- v *nome\_tabella* è il nome della tabella personalizzata in cui ripristinare il vincolo.
- v *nome\_vincolo* è il nome del vincolo di integrità di riferimento da ripristinare.
- v *nome\_colonna* è il nome della colonna alla quale è stato applicato il vincolo di riferimento.
- v *nome\_tabella\_esterna* è la tabella esterna per la quale si sta applicando il vincolo di riferimento.

Per alcuni esempi sulle istruzioni SQL che aggiungono vincoli di riferimento, consultare il file wcs.referential.sql nella directory /opt/WebSphere/CommerceServer/schema/db2.

# **Database Oracle**

Per i database Oracle eseguire l'istruzione SQL come riportato di seguito:

- 1. Aprire una finestra dei comandi.
- 2. Passare all'ID utente Oracle (ad esempio, oracle):

su - *ID\_utente\_oracle*

3. Digitare nella richiesta comandi: sqlplus *idutente*/*password*@*nome servizio*

dove:

- v *idutente* è l'ID utente Oracle.
- v *password* è la password per l'ID utente Oracle.
- v *nome servizio* è il nome del servizio Oracle.

Ad esempio:

sqlplus oracle/oracle@o809

4. Immettere la seguente istruzione SQL:

ALTER TABLE *nome\_tabella*

ADD (CONSTRAINT *nome\_vincolo* FOREIGN KEY (*nome\_colonna*) REFERENCES *nome\_tabella\_esterna* ON DELETE CASCADE);

dove:

- v *nome\_tabella* è il nome della tabella personalizzata in cui ripristinare il vincolo.
- v *nome\_vincolo* è il nome del vincolo di integrità di riferimento da ripristinare.
- v *nome\_colonna* è il nome della colonna alla quale è stato applicato il vincolo di riferimento.
- v *nome\_tabella\_esterna* è la tabella esterna per la quale si sta applicando il vincolo di riferimento.

Per alcuni esempi sulle istruzioni SQL che aggiungono vincoli di riferimento, consultare il file wcs.referential.sql nella directory /opt/WebSphere/CommerceServer/schema/oracle.

# **Aggiornamento dei nomi distinti**

WebSphere Commerce 5.4 richiede che nella colonna dei nomi distinti (DN) siano inseriti i dati per le tabelle ORGENTITY e USERS. E' possibile utilizzare lo script migrateDN per inserire in queste tabelle i valori consigliati, tranne per gli utenti non iscritti (tipo G). Questo script richiama lo script fillorgDN.sql che inserisce i dati nella colonna DN della tabella ORGENTITY e poi nella colonna DN dell'utente della tabella USERS. Lo script fillorgDN.sql viene generato quando si esegue lo script di migrazione del database.

Prima di eseguire lo script migrateDN, effettuare le operazioni riportate di seguito:

- v Individuare e visualizzare i contenuti dello script fillorgDN.sql per vedere i valori della colonna DN e i valori aggiornati. Lo script fillorgDN.sql viene individuato nella sottodirectory schema, ad esempio /opt/WebSphere/CommerceServer/schema.
- v Se non si desidera apportare nessuna delle modifiche suggerite, sarà necessario personalizzare correttamente lo script.

**Nota:** Se si sta utilizzando un server LDAP, può essere necessario modificare lo script generato fillorgDN.sql per accertarsi che i nomi distinti (DN) delle entità organizzative siano quelli desiderati. Quando le entità organizzative vengono create sul server LDAP successivamente da WebSphere Commerce, vengono utilizzati i valori DN nella tabella ORGENTITY. Per esempio, se si desidera creare l'entità organizzativa di nome Root Organization nella voce LDAP con un valore DN di c=US, si modificherà il DN per la Root Organization in fillorgDN.sql da o=Root Organization a o=Root Organization,c=US. E' necessario modificare di conseguenza anche i nomi distinti per altre entità organizzative. Ad esempio, modificare la voce DN o=*YourOrganization*,o=Root Organization in o=*YourOrganization*,o=Root Organization,c=US.

Una volta soddisfatti dei contenuti dello script fillorgDN.sql, eseguire migrateDN come descritto nella seguente sezione.

## **Database DB2**

Per eseguire lo script migrateDN per i database DB2:

- \_\_ 1. Aprire una finestra del prompt comandi.
- \_\_ 2. Se si esegue WebSphere Application Server come utente root, passare all'ID utente dell'istanza di DB2 relativo al proprio database (ad esempio, db2inst1):

su - *id\_utente\_istanza\_db2*

Se si sta eseguendo WebSphere Application Server come utente non-root, passare all'ID utente di WebSphere Application Server (ad esempio, wasuser):

su - *utente\_WAS*

- \_\_ 3. Passare alla sottodirectory bin in cui è installato WebSphere Commerce 5.4. Ad esempio /opt/WebSphere/CommerceServer/bin.
- \_\_ 4. Eseguire il controllo di coerenza sul database migrato come descritto di seguito.

./migrateDN.db2.sh *nome\_db IDutente\_db password\_IDutente\_db homeistdb2*

dove:

- v *nome\_db* è il database di Commerce Suite 5.1 migrato al livello dello schema database di WebSphere Commerce 5.4 (ad esempio, mall).
- v *IDutente\_db* è l'ID utente per collegarsi al database migrato (ad esempio, mydbuser).
- v *password\_IDutente\_db* è la password per l'ID utente per collegarsi al database migrato (ad esempio, mypasswd).
- v *db2insthome* è la directory principale del proprio ID utente dell'istanza DB2 (ad esempio, /home/db2inst1/sqllib)

Ad esempio, per eseguire lo script sul database migrato mall, è possibile utilizzare il seguente comando:

./migrateDN.db2.sh mall mydbuser mypasswd /home/db2inst1/sqllib

\_\_ 5. Controllare il file migrateDN.log generato nella directory /opt/WebSphere/CommerceServer/logs/migration. Accertarsi che non si siano verificati errori nell'utilizzo dello script prima di procedere.

# **Database Oracle**

Per eseguire lo script migrateDN per i database Oracle:

- \_\_ 1. Aprire una finestra dei comandi.
- \_\_ 2. Se si sta eseguendo WebSphere Application Server come utente root, accertarsi di essere collegati come utente root.

Se si sta eseguendo WebSphere Application Server come utente non-root, passare all'ID utente WebSphere Application Server (ad esempio, wasuser): su - *utente\_WAS*

- \_\_ 3. Passare alla sottodirectory bin in cui è installato WebSphere Commerce 5.4. Ad esempio /opt/WebSphere/CommerceServer/bin.
- \_\_ 4. Eseguire il controllo di coerenza sul database migrato come descritto di seguito.

./migrateDN.oracle.sh *nome\_db IDutente\_db password\_IDutente\_db nome\_host numero\_porta*

dove:

- v *nome\_db* è il database di Commerce Suite 5.1 migrato al livello dello schema database di WebSphere Commerce 5.4 (ad esempio, mall).
- v *IDutente\_db* è l'ID utente per collegarsi al database migrato (ad esempio, mydbuser).
- v *password\_IDutente\_db* è la password per l'ID utente per collegarsi al database migrato (ad esempio, mypasswd).
- *nome\_host* è il nome host completo della macchina.
- v *numero\_porta* è il numero della porta di listener Oracle. Di norma si tratta della porta 1521 per impostazione predefinita.

Ad esempio, per eseguire lo script sul database migrato mall, è possibile utilizzare il seguente comando:

./migrateDN.oracle.sh mall mydbuser mypasswd myhost.montreal.ca 1521

\_\_ 5. Controllare il file migrateDN.log generato nella directory /opt/WebSphere/CommerceServer/logs/migration. Accertarsi che non si siano verificati errori nell'utilizzo dello script prima di procedere.

# **Assegnazione di un catalogo principale**

WebSphere Commerce 5.4 richiede che sia progettato un catalogo principale per ciascun negozio. Per assegnare un catalogo principale ai negozi, è possibile eseguire lo script choosemc.sql generato durante l'esecuzione dello script di migrazione del database. Lo script di migrazione individua se esiste più di un catalogo nel database. Se si dispone di un solo catalogo nel database, lo script di migrazione lo assegna come catalogo principale. In questo caso, non è necessario effettuare la seguente procedura.

Prima di eseguire lo script choosemc.sql, sarà necessario modificarlo. Individuare e sostituire la stringa MASTERCATALOG\_ID con il numero di riferimento (chiave principale) corrispondente al catalogo da indicare come principale. Ad esempio, individuare le seguenti istruzioni nello script:

--please replace MASTERCATALOG\_ID with one of the catalog of the store you want to designate as MasterCatalog update storecat set mastercatalog='1' where catalog id=MASTERCATALOG ID and storeent\_id=10001; insert into catgrptpc (catgroup\_id,catalog\_id,tradeposcn\_id)

values (0, MASTERCATALOG ID, 10006);

Per scegliere l'ID catalogo 6000 come catalogo principale, aggiornare l'istruzione come riportato di seguito:

```
update storecat set mastercatalog='1' where catalog_id=6000
    and storeent id=10001;
insert into catgrptpc (catgroup id, catalog id, tradeposcn id)
   values (0,6000,10006);
```
Di seguito viene riportato un esempio di output dopo l'esecuzione dello script:

```
-store :10001 has 20 catalogs.
--catalog:311000
--catalog:321000
--catalog:341000
--catalog:6000
--catalog:361000
--catalog:371000
--catalog:322000
--catalog:391000
--catalog:411000
--catalog:501000
--catalog:501000
--catalog:501000
--catalog:501000
--catalog:501000
--catalog:501000
--catalog:501000
--catalog:501000
--catalog:611000
--catalog:612000
--catalog:10001
--please replace MASTERCATALOG_ID with one of the catalog of the store you want to
designate as MasterCatalog
update storecat set mastercatalog='1' where catalog_id=6000
    and storeent id=10001;
insert into catgrptpc (catgroup id, catalog id, tradeposcn id)
    values (0,6000,10006);
```
Per eseguire lo script fare riferimento alle seguenti sezioni.

# **Database DB2**

Per eseguire lo script choosemc.sql per i database DB2:

- 1. Aprire una finestra del prompt comandi.
- 2. Passare all'ID utente dell'istanza di DB2 per il proprio database (ad esempio db2inst1):
	- su *id\_utente\_istanza\_db2*
- 3. Passare alla directory /opt/WebSphere/CommerceServer/schema.
- 4. Collegarsi al database Commerce Suite.

db2 connect to *nome\_db* user *nome\_utente\_db* using *password\_db*

5. Eseguire lo script choosemc.sql come riportato di seguito: db2 -tvf choosemc.sql

# **Database Oracle**

Per eseguire lo script choosemc.sql per i database Oracle:

- 1. Aprire una finestra dei comandi.
- 2. Passare all'ID utente Oracle (ad esempio, oracle): su - *ID\_utente\_oracle*
- 3. Passare alla directory /opt/WebSphere/CommerceServer/schema.
- 4. Immettere il seguente comando:

```
sqlplus -s idutente/password@nome_servizio < choosemc.sql
```
dove:

- v *idutente* è l'ID utente Oracle.
- v *password* è la password per l'ID utente Oracle.
- v *nome\_servizio* è il nome servizio Oracle.

```
Ad esempio:
```

```
sqlplus -s oracle/oracle@o809 < choosemc.sql
```
# **Modifica dello stato degli ordini e degli articoli dell'ordine**

Si consiglia (ma non è necessario) di modificare tutti gli ordini e gli articoli dell'ordine con lo stato C a uno stato S per poter lavorare con gli strumenti di Commerce Accelerator. Le considerazioni da fare sono descritte nella sezione ["Ordini e articoli dell'ordine" a pagina 7.](#page-20-0) Per modificare uno stato, è possibile utilizzare lo script ctos.sql generato durante l'esecuzione dello script di migrazione del database.

Per eseguire lo script, fare riferimento alle seguenti sezioni.

# **Database DB2**

Per eseguire lo script ctos.sql per i database DB2:

- 1. Aprire una finestra del prompt comandi.
- 2. Passare all'ID utente dell'istanza di DB2 per il proprio database (ad esempio db2inst1):

su - *id\_utente\_istanza\_db2*

- 3. Passare alla directory /opt/WebSphere/CommerceServer/schema.
- 4. Collegarsi al database Commerce Suite. db2 connect to *nome\_db* user *nome\_utente\_db* using *password\_db*
- 5. Eseguire lo script ctos.sql come riportato di seguito: db2 -tvf ctos.sql

# **Database Oracle**

Per eseguire lo script ctos.sql per i database Oracle:

- 1. Aprire una finestra dei comandi.
- 2. Passare all'ID utente Oracle (ad esempio, oracle): su - *ID\_utente\_oracle*
- 3. Passare alla directory /opt/WebSphere/CommerceServer/schema.
- 4. Immettere il seguente comando: sqlplus -s *idutente*/*password*@*nome\_servizio* < ctos.sql

dove:

- v *idutente* è l'ID utente Oracle.
- v *password* è la password per l'ID utente Oracle.
- v *nome\_servizio* è il nome servizio Oracle.

### Ad esempio:

```
sqlplus -s oracle/oracle@o809 < ctos.sql
```
# **Dati bootstrap per i negozi predefiniti**

Se sono state apportate alcune modifiche ai dati bootstrap per il negozio predefinito (identificato da STOREENT\_ID impostato su 0) prima della migrazione, è necessario apportare le modifiche equivalenti ai dati bootstrap per il negozio predefinito, una volta terminata la migrazione a WebSphere Commerce 5.4. Per il negozio predefinito il processo di migrazione dei dati carica i dati bootstrap predefiniti e in questo modo verranno sovrascritte le personalizzazioni dei dati bootstrap. Per i negozi non predefiniti, il processo di migrazione dei dati lascia invariati i dati bootstrap per il negozio.

Ad esempio, si presuma che prima della migrazione sia stata modificata l'implementazione del comando OrderProcessCmd in OrderProcessBonusImpl nella tabella CMDREG. Dopo l'esecuzione dello script di migrazione del database, la voce viene reimpostata sul valore predefinito di OrderProcessImpl. In questo caso, sarà necessario modificarla manualmente riportandola su OrderProcessBonusImpl. In caso contrario, quando si accede al comando OrderProcessCmd, viene restituita una pagina bianca. Con questa modifica è possibile accedere alla pagina correttamente.

**Nota:** Di norma si consiglia di non modificare alcun file bootstrap. In caso contrario, è possibile che un'istanza non venga creata correttamente.

# **Considerazioni su Payment Manager**

In WebSphere Commerce Suite 5.1, nei dati bootstrap per il negozio predefinito, la classe di implementazione predefinita per il comando DoPaymentCmd è DoPaymentCmdImpl. Questa implementazione non utilizza Payment Manager.

In WebSphere Commerce Business Edition 5.1 o WebSphere Commerce 5.4, però, la classe di implementazione predefinita per DoPaymentCmd è DoPaymentMPFCmdImpl. Questa implementazione utilizza Payment Manager.

Se i negozi di WebSphere Commerce Suite 5.1 utilizzano la classe di implementazione predefinita DoPaymentCmdImpl, dopo la migrazione a WebSphere Commerce 5.4, se si desidera ancora utilizzare DoPaymentCmdImpl, è possibile effettuare una delle seguenti operazioni:

- 1. Specificare STOREENT\_ID nella tabella CMDREG se si desidera ancora utilizzare DoPaymentCmdImpl per questo negozio. Si preferisce questo metodo perché non vengono modificati i dati bootstrap per WebSphere Commerce 5.4 ed è più indicato per la migrazione a una versione successiva. Ad esempio, inserire una nuova voce in CMDREG specificando STOREENT\_ID=0 del negozio con interfacename=DoPaymentCmd e classname=DoPaymentCmdImpl.
- 2. Modificare i dati bootstrap nella tabella CMDREG. Per i negozi predefiniti con STOREENT\_ID=0, modificare la classe di implementazione predefinita per DoPaymentCmd in DoPaymentCmdImpl. Questa procedura non è consigliata in quanto vengono modificati i dati bootstrap per il negozio predefinito.

Per ulteriori considerazioni su Payment Manager, consultare il [Capitolo 9,](#page-162-0) ["Considerazioni sulla migrazione del componente Pagamento" a pagina 149.](#page-162-0)

## **Verifica della migrazione del database**

Questa sezione fornisce una guida per verificare che la migrazione del database sia stata eseguita correttamente.
# **Visualizzazione del file migratedb.log**

Dopo aver eseguito lo script di migrazione, è necessario rivedere i contenuti del file migratedb.log. Cercare la stringa Migrating e verificare che Total errors=0. Si noti che è possibile ignorare qualsiasi messaggio di avvertenza. Perché la migrazione sia corretta, il file migratedb.log deve essere simile a:

```
Migration starts... Date:2001-10-02
Migrating Member table...
 ...
 ...
 ...
Summary
Total changed =
Total inserted =
Total queries =
Total warnings = 0Total errors = 0Migrating Catalog Entries..
...
...
...
Summary
Total changed =
Total inserted =
Total queries =
Total warnings =
Total errors = 0Migrating Inventory..
...
...
Summary
Total changed =
Total inserted =
Total queries =
Total warnings = 0Total errors = 0
Migrating Discount Data...
...
...
Summary
Total changed =
Total inserted =
Total queries =
Total warnings = 0Total errors = 0
Migrating Contract Component..
...
...
Summary
Total changed =
Total inserted =
Total queries =
Total warnings =0
Total errors = 0
```

```
Migrating Calculation Framework..
...
...
Summary
Total changed =
Total inserted =
Total queries =
Total warnings =0
Total errors = 0.
```
# **Ulteriori verifiche**

Dopo aver controllato il file di log della migrazione del database, è necessario eseguire le seguenti istruzioni SQL relative al database.

v Controllare la tabella FLOW effettuando la seguente istruzione selezionata: DB2 SELECT \* FROM FLOW

Se la tabella del flusso è vuota, vuol dire che Mass Loader ha problemi a caricare i dati di flusso aziendali. E' necessario visualizzare i file migratedb.log e message.txt per ulteriori informazioni.

v Controllare la colonna di nomi distinti, DN, nelle tabelle ORGENTITY e USERS effettuando le seguenti istruzioni selezionate: DB2 SELECT DN FROM ORGENTITY

DB2 SELECT DN FROM USERS

Se una delle voci DN risulta vuota, probabilmente non è stato eseguito lo script migrateDN per il database dopo la migrazione, come descritto nella sezione ["Aggiornamento dei nomi distinti" a pagina 89.](#page-102-0)

### **Esecuzione del controllo di coerenza del database**

Dopo aver eseguito correttamente lo script di migrazione generato per il database, eseguire il controllo di coerenza per controllare lo stato del database migrato.

Il controllo genera un rapporto ed elenca gli articoli descritti nella sezione ["Output](#page-111-0) [del controllo di coerenza del database" a pagina 98.](#page-111-0)

**Nota:** Lo strumento controllo di coerenza verifica che non ci siano problemi di integrità nel database migrato. Anche se in seguito al controllo di coerenza non vengono visualizzati messaggi di errore, non vuol dire che non ci siano problemi relativi all'integrità nel database. Lo strumento può non coprire tutti i casi possibili, specialmente per i database personalizzati.

### **Database DB2**

Per eseguire il controllo di coerenza per i database DB2:

- \_\_ 1. Aprire una finestra del prompt comandi.
- \_\_ 2. Se si esegue WebSphere Application Server come utente root, passare all'ID utente dell'istanza di DB2 relativo al proprio database (ad esempio, db2inst1):

su - *id\_utente\_istanza\_db2*

Se si sta eseguendo WebSphere Application Server come utente non-root, passare all'ID utente di WebSphere Application Server (ad esempio, wasuser):

su - *utente\_WAS*

- \_\_ 3. Passare alla sottodirectory bin in cui è installato WebSphere Commerce 5.4. Ad esempio /opt/WebSphere/CommerceServer/bin.
- \_\_ 4. Eseguire il controllo di coerenza sul database migrato come descritto di seguito.

./dbchecker.db2.sh *nome\_db IDutente\_db password\_IDutente\_db homeistdb2*

dove:

- v *nome\_db* è il database di Commerce Suite 5.1 migrato al livello dello schema database di WebSphere Commerce 5.4 (ad esempio, mall).
- v *IDutente\_db* è l'ID utente per collegarsi al database migrato (ad esempio, mydbuser).
- v *password\_IDutente\_db* è la password per l'ID utente per collegarsi al database migrato (ad esempio, mypasswd).
- v *db2insthome* è la directory principale dell'ID utente dell'istanza di DB2 (ad esempio, /home/db2inst1/sqllib).

Ad esempio, per eseguire il controllo di coerenza sul database migrato mall, è possibile utilizzare il seguente comando:

./dbchecker.db2.sh mall mydbuser mypasswd /home/db2inst1/sqllib

\_\_ 5. Controllare il file dbchecker.log generato nella directory /opt/WebSphere/CommerceServer/logs/migration. Accertarsi che non si siano verificati errori nell'utilizzo dello script prima di procedere.

## **Database Oracle**

Per eseguire il controllo di coerenza per i database Oracle:

- \_\_ 1. Aprire una finestra dei comandi.
- \_\_ 2. Se si sta eseguendo WebSphere Application Server come utente root, accertarsi di essere collegati come utente root.

Se si sta eseguendo WebSphere Application Server come utente non-root, passare all'ID utente WebSphere Application Server (ad esempio, wasuser): su - *utente\_WAS*

- \_\_ 3. Passare alla sottodirectory bin in cui è installato WebSphere Commerce 5.4. Ad esempio /opt/WebSphere/CommerceServer/bin.
- \_\_ 4. Eseguire il controllo di coerenza sul database migrato come descritto di seguito.

./dbchecker.oracle.sh *nome\_db IDutente\_db password\_IDutente\_db nome\_host numero\_porta*

dove:

- v *nome\_db* è il database di Commerce Suite 5.1 migrato al livello dello schema database di WebSphere Commerce 5.4 (ad esempio, mall).
- v *IDutente\_db* è l'ID utente per collegarsi al database migrato (ad esempio, mydbuser).
- v *password\_IDutente\_db* è la password per l'ID utente per collegarsi al database migrato (ad esempio, mypasswd).
- *nome\_host* è il nome host completo della macchina.

<span id="page-111-0"></span>v *numero\_porta* è il numero della porta di listener Oracle. Di norma si tratta della porta 1521 per impostazione predefinita.

Ad esempio, per eseguire il controllo di coerenza sul database migrato mall, è possibile utilizzare il seguente comando:

./dbchecker.oracle.sh mall mydbuser mypasswd myhost.montreal.ca 1521

\_\_ 5. Controllare il file dbchecker.log generato nella directory /opt/WebSphere/CommerceServer/logs/migration. Accertarsi che non si siano verificati errori nell'utilizzo dello script prima di procedere.

### **Output del controllo di coerenza del database**

Se il controllo di coerenza genera i seguenti codici di ritorno, è necessario eseguire le operazioni *obbligatorie* elencate prima di procedere al processo di migrazione per il sistema. In caso contrario, il runtime di WebSphere Commerce 5.4 non funzionerà con i dati migrati.

#### **Codice di ritorno**

#### **Spiegazione/Operazione**

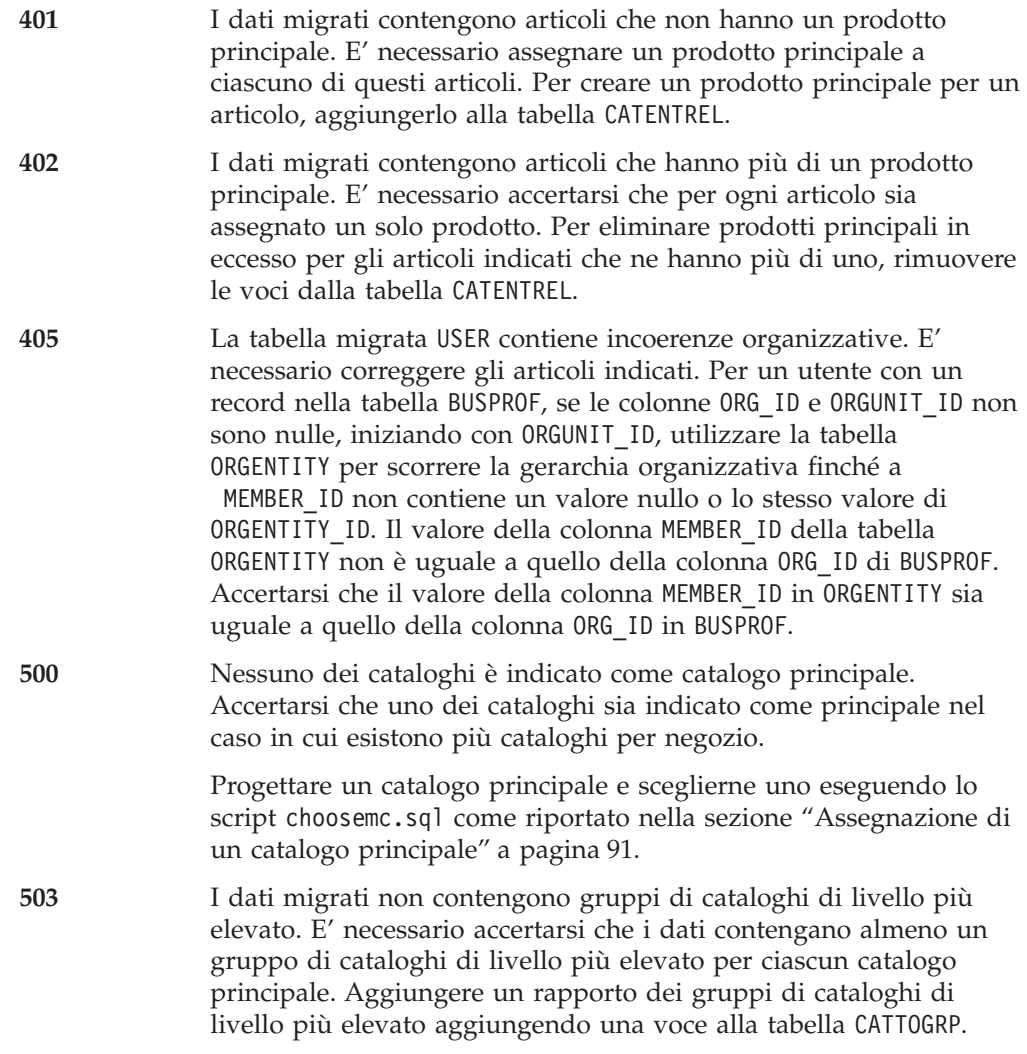

Se il controllo di coerenza genera i seguenti codici di ritorno, si consiglia (ma non è obbligatorio) di eseguire le operazioni *facoltative* elencate prima di procedere al

processo di migrazione per il sistema. In caso contrario, non sarà possibile utilizzare gli strumenti WebSphere Commerce 5.4 quali Product Management sui dati migrati.

#### **Codice di ritorno**

#### **Spiegazione/Operazione**

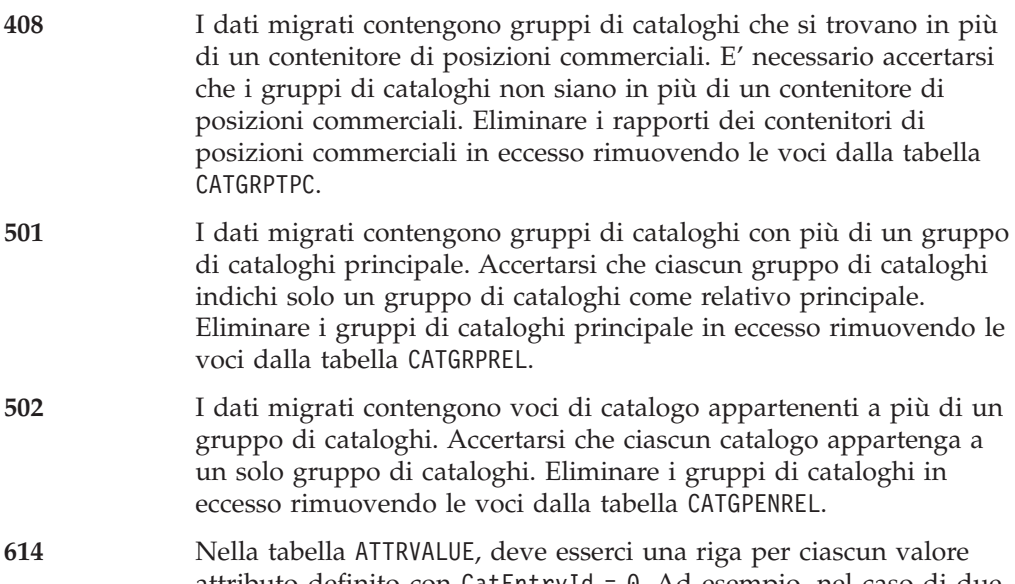

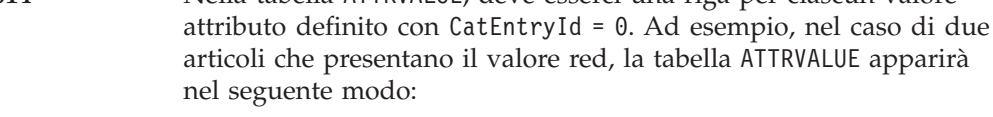

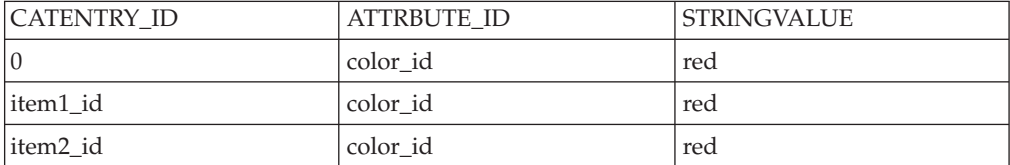

Si noti che non si tratta di una tabella completa. Con questo metodo, anche se non sono presenti articoli definiti, è possibile visualizzare valori attributi validi che sono definiti per gli attributi. Se esistono più lingue, ciascuna riga deve essere definita per ciascuna lingua.

Questo passo è necessario se si desidera utilizzare gli strumenti di WebSphere Commerce 5.4 quali Product Management per gestire i cataloghi.

Aggiungere una riga alla tabella ATTRVALUE con CATENTRY\_ID impostato su 0 (zero) per i casi in cui più di un articolo ha lo stesso ATTRBUTE\_ID.

I cataloghi per i negozi di esempio di Commerce Suite 5.1, InFashion o WebFashion, non dispongono di strutture ad albero cataloghi ben definite adatte a un catalogo principale di WebSphere Commerce 5.4. E' necessario riprogettare il catalogo secondo i requisiti di un catalogo principale come descritto nella sezione ["Importanti considerazioni strutturali" a pagina 8,](#page-21-0) altrimenti lo strumento editor cataloghi di WebSphere Commerce 5.4, Product Management, può incorrere in errori durante la navigazione del catalogo. Per esempi sulle strutture ad albero cataloghi ben definite, vedere i negozi di esempio forniti con WebSphere Commerce 5.4 nella directory /opt/WebSphere/CommerceServer/samples.

# **Reimpostazione di LANGUAGE\_ID**

Se è stato impostato il valore di LANGUAGE\_ID nella tabella STORE per il negozio predefinito, come descritto nella sezione ["Impostazione della tabella STORE e dello](#page-86-0) [script populatedb" a pagina 73,](#page-86-0) è necessario reimpostare il valore originale dopo aver completato la migrazione del database. Ad esempio, se LANGUAGE\_ID era in origine impostato su -1 (en\_US) prima di essere modificato, è necessario reimpostare questo valore prima di continuare con la migrazione. DB2 UPDATE STORE SET LANGUAGE ID=-1 WHERE STORE ID=0

### **Nuova migrazione del database**

Se la migrazione del database è stata completata e per qualche motivo si desidera eseguire una nuova migrazione del database, accertarsi di rimuovere tutti i file precedentemente generati dallo script di migrazione del database prima di tentare di eseguire la nuova migrazione del database originale.

Di seguito viene riportato un elenco di file da eliminare:

• Per DB2 — nella la directory /opt/WebSphere/CommerceServer/schema/db2/migration.

Per Oracle — nella directory

/opt/WebSphere/CommerceServer/schema/oracle/migration.

- delwcs.constraint.sql
- wcs.schema.create.sql
- wcs.temp.drop.sql
- Nella directory /opt/WebSphere/CommerceServer/schema:
	- fillorgDN.sql
	- ctos.sql
	- choosemc.sql (se presente)
- Nella directory /opt/WebSphere/CommerceServer/logs/migration:
	- migratedb.log
	- premigrate.log
	- migrateDN.log
	- migratedscripts.log
	- migrate.log
	- dbchecker.log
	- OrigSchema.log
	- TargetSchema.log

Quando si esegue una nuova migrazione del database, è necessario eseguire tutti i passi illustrati in questo capitolo, inclusa una nuova esecuzione dello script di preparazione del database, come descritto nella sezione ["Esecuzione dello script di](#page-89-0) [preparazione del database" a pagina 76.](#page-89-0)

**Nota:** Se la nuova migrazione del database viene eseguita dopo aver completato la migrazione dell'istanza di WebSphere Commerce e la migrazione della chiave del venditore, illustrate nel [Capitolo 5, "Operazioni successive alla](#page-116-0) [migrazione dei dati" a pagina 103,](#page-116-0) non è necessario completare questi passi ancora una volta. Di seguito viene riportata la procedura per eseguire una nuova migrazione del database senza eseguire una nuova migrazione dell'istanza e della chiave del venditore.

- 1. Prima di tentare di eseguire una nuova migrazione del database, eliminare tutti i file elencati sopra.
- 2. Eseguire la copia di backup del database di WebSphere Commerce 5.4 migrato.
- 3. Esportare la tabella USERREG migrata nel database di WebSphere Commerce 5.4 in un file di testo. Questa tabella contiene le password migrate per gli utenti del sistema WebSphere Commerce.
- 4. Ripristinare il database di Commerce Suite 5.1 di cui è stata eseguita la copia di backup.
- 5. Eseguire tutti i passi riportati in questo capitolo per migrare il database di Commerce Suite 5.1 ripristinato al livello di WebSphere Commerce 5.4.
- 6. Importare la tabella USERREG dal file di testo del passo 3. Questa tabella contiene le password migrate per gli utenti del sistema WebSphere Commerce.

# <span id="page-116-0"></span>**Capitolo 5. Operazioni successive alla migrazione dei dati**

Le seguenti sezioni descrivono le operazioni di migrazione da eseguire dopo aver migrato i dati a livello di WebSphere Commerce 5.4. Questi concetti includono:

- v "Migrazione della configurazione dell'istanza di Commerce Suite 5.1"
- ["Migrazione della configurazione della protezione" a pagina 108](#page-121-0)
- v ["Migrazione delle risorse file negozio" a pagina 112](#page-125-0)
- v ["Aggiornamento del codice personalizzato per sconto, spedizione o tassazione" a](#page-132-0) [pagina 119](#page-132-0)

# **Migrazione della configurazione dell'istanza di Commerce Suite 5.1**

Questa sezione descrive le modalità per eseguire la migrazione della configurazione dell'istanza di Commerce Suite 5.1 nella configurazione di un'istanza di WebSphere Commerce 5.4. Per informazioni su come creare una nuova istanza di WebSphere Commerce 5.1, fare riferimento alla sezione relativa alla creazione o modifica di un'istanza con Gestore configurazione della guida all'installazione di WebSphere Commerce Suite 5.1 per la piattaforma utilizzata.

# **Procedura da eseguire prima della migrazione della configurazione dell'istanza**

### **ATTENZIONE:**

**Prima di eseguire la migrazione dell'istanza, è necessario migrare lo schema database a WebSphere Commerce 5.4.**

Prima di migrare l'istanza di WebSphere Commerce Suite 5.1 a WebSphere Commerce 5.4:

v Accertarsi che la variabile di ambiente LANG sia impostata correttamente sul sistema per la lingua nazionale. Per visualizzare il valore della variabile di ambiente LANG, da una richiesta comandi, immettere il seguente comando: echo \$LANG

Se la variabile non è impostata correttamente, è necessario aggiungere al file .profile la seguente istruzione:

export LANG=*locale*

dove *locale* è la locale corrispondente alla lingua nazionale utilizzata, ad esempio, it IT per l'italiano (Italia). Per eseguire correttamente la migrazione dell'istanza, la variabile di ambiente LANG deve essere impostata sul giusto valore.

• In WebSphere Commerce Suite 5.1 è stato utilizzato UTF-8 come codifica predefinita per tutte le lingue nel file *nome\_istanza*.xml. In WebSphere Commerce 5.4, il file *nome\_istanza*.xml richiede una codifica specifica della lingua. Verificare la codifica del file *nome\_istanza*.xml e accertarsi che sia impostata correttamente per la lingua nazionale. Ad esempio, modificare il file *nome\_istanza*.xml in

/opt/WebSphere/CommerceServer/instances/*propria\_istanza*/xml e ricercare: <?xml version="1.0" encoding="xxxxxx"?>

In questa stringa, il valore codifica deve essere impostato come segue:

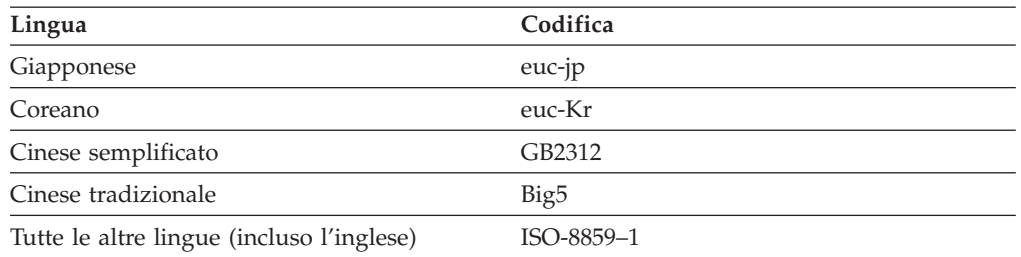

Ad esempio, se la lingua nazionale è il giapponese, impostare la codifica come di seguito riportato:

<?xml version="1.0" encoding="euc-jp"?>

- v Accertarsi di aver abilitato SSL, come descritto in ["Abilitazione di SSL" a](#page-73-0) [pagina 60.](#page-73-0)
- v Se è stata eseguita la copia di backup manuale dei file personalizzati e delle directory di Commerce Suite 5.1, è necessario copiare questi file e queste directory dalle ubicazioni di backup alle ubicazioni di WebSphere Commerce 5.4 appropriate.

Se si seguono le procedure descritte in ["Riduzione del tempo inattivo durante la](#page-28-0) [migrazione" a pagina 15,](#page-28-0) è necessario ripristinare i file di configurazione dell'istanza oltre ai file riportati sopra.

Per ripristinare i file e le directory dalle ubicazioni di backup, procedere come segue:

- 1. Aprire una finestra comandi e andare nella directory di backup temporanea.
- 2. Selezionare i file o le directory e copiarli nella directory appropriata di WebSphere Commerce 5.4.
- v Copiare manualmente i seguenti elementi. Se il sistema WebSphere Commerce Suite 5.1 si trova su una macchina remota rispetto alla macchina WebSphere Commerce 5.4, è necessario copiare gli elementi di seguito riportati dalla macchina WebSphere Commerce Suite 5.1 alla macchina WebSphere Commerce 5.4.
	- Il file wcs\_instances di WebSphere Commerce Suite 5.1, dalla directory /opt/WebSphere/CommerceSuite/instances alla nuova directory /opt/WebSphere/CommerceServer/instances.
	- La directory /opt/WebSphere/CommerceSuite/instances/*propria\_istanza* (con le relative sottodirectory) alla nuova directory /opt/WebSphere/CommerceServer/instances/*propria\_istanza*.
	- Il file cfg.passwd dalla directory /opt/WebSphere/CommerceSuite/bin alla nuova directory /opt/WebSphere/CommerceServer/bin.
- Modificare il file wcs instances nella directory /opt/WebSphere/CommerceServer/instances. Individuare e modificare tutte le ricorrenze di /opt/WebSphere/CommerceSuite/instances/*propria\_istanza* (il percorso dell'istanza di WebSphere Commerce Suite 5.1) in /opt/WebSphere/CommerceServer/instances/*propria\_istanza* (il percorso dell'istanza di WebSphere Commerce 5.4).
- v Prima della migrazione dell'istanza, è necessario eseguire gli aggiornamenti di seguito riportati al file *nome\_istanza*.xml (ad esempio, demo.xml) situato nella directory /opt/WebSphere/CommerceServer/instances/*propria\_istanza*:
	- **Se si utilizza il server WebNetscape iPlanet**, è necessario impostare l'attributo NESToolsConf in *nome\_istanza*.xml prima di eseguire la migrazione dell'istanza. Questo attributo deve fare riferimento alla directory di

configurazione del server degli strumenti sicuri di Netscape iPlanet. Ad esempio, individuare e aggiornare l'attributo NESToolsConf nel nodo WebServer come di seguito riportato:

```
<WebServer AuthenticationMode="Basic"
```

```
DocumentRoot="/usr/netscape/server4/docs"
HostName="myhost.domain.ibm.com"
NESNonSecureConf="/usr/netscape/server4/https-nome_host-80/config"
NESSecureConf="/usr/netscape/server4/https-nome_host-443/config"
NESToolsConf="/usr/netscape/server4/https-nome_host-8000/config"
 RemoteWS="false"
 ServerPort="80"
 StoresWebPath="/webapp/wcs/stores/servlet"
 WebServerType="NES">
```
Nell'esempio precedente, il percorso di configurazione del server degli strumenti sicuri è /usr/netscape/server4/https-*nome\_host*-8000/config.

- **Se si esegue WebSphere Application Server come utente non root (wasuser)**, modificare l'attributo port nel nodo Websphere da 900 a 2222 nel file *nome\_istanza*.xml.
- In WebSphere Commerce 5.4, gli strumenti di gestione di WebSphere Commerce vengono eseguiti su una porta diversa rispetto al server. Il numero di porta predefinito è 8000. Se si desidera sovrascrivere questa impostazione e utilizzare una porta diversa per gli strumenti di gestione, individuare il nodo WebSphere nel file *nome\_istanza*.xml e aggiungere l'attributo ToolsPort="*numero\_porta*" al relativo elenco di attributi, impostando il valore di *numero\_porta* sul numero di porta predefinito.

```
ATTENZIONE:
```
**Poiché la modifica del file** *nome\_istanza***.xml è soggetta a errori, si consiglia vivamente di non sovrascrivere la porta predefinita.**

v Rimuovere tutte le ricorrenze di *nome\_istanza*.xml.bak nella directory /opt/WebSphere/CommerceServer/instances/*propria\_istanza*.

**Avvertenza:** Se la protezione di WebSphere Application Server è abilitata, è necessario disabilitarla prima di creare l'istanza, nel modo di seguito riportato:

- 1. Aprire la Console di gestione di WebSphere Application Server.
- 2. Fare clic su **Console > Centro protezione** e deselezionare la casella di controllo **Abilita protezione** nella scheda Generale.
- 3. Fare clic su **Fine**.
- 4. Riavviare il server di gestione di WebSphere Application Server.

# **Migrazione della configurazione dell'istanza**

Per eseguire la migrazione delle istanze di Commerce Suite in esecuzione, è necessario attenersi alla seguente procedura.

**Nota:** Se si desidera eseguire lo script instMigration.sh come utente non-root (wasuser), è aggiungere come commento le righe di seguito riportate all'inizio dello script.

```
if [ `whoami` != "root" ] ; then
        echo "You must be root to run this."
        exit 1
fi
```
Se queste righe non vengono aggiunte come commento, lo script di migrazione dell'istanza non verrà eseguito per una configurazione non root. Per migrare l'istanza di Commerce Suite 5.1 utilizzata, procedere come segue:

- \_\_ 1. Avviare WebSphere Application Server.
- \_\_ 2. Se si sta eseguendo la migrazione dell'istanza come utente root, accertarsi di essere collegati come utente root.

Se si sta eseguendo la migrazione dell'istanza come utente non-root, passare all'ID utente di WebSphere Application Server (ad esempio, wasuser):

su - *utente\_WAS*

- \_\_ 3. Da una richiesta comandi, passare alla directory /opt/WebSphere/CommerceServer/bin ed eseguire lo script instMigration.sh.
- \_\_ 4. Per verificare che la migrazione dell'istanza sia stata eseguita correttamente, controllare il file instMigrate.log nella directory /opt/WebSphere/CommerceServer/instances.

Alla fine del log, viene visualizzata un'istruzione che indica che la migrazione è stata eseguita correttamente.

Inoltre, per verificare se lo sviluppo di EJB (Enterprise JavaBeans) è avvenuto correttamente, controllare il file WASConfig.log (il file di log per l'importazione di EJB) nella directory

/opt/WebSphere/CommerceServer/instances/*nome\_istanza*/logs. Accertarsi che non si siano verificati errori.

Se sono state eseguite eventuali personalizzazioni alla configurazione del server Web in Commerce Suite 5.1, accertarsi che le personalizzazioni siano ancora presenti nei file attuali di configurazione del server Web. In caso contrario, riapplicare le personalizzazioni nei file di configurazione.

Riavviare il server Web e il server delle applicazioni WebSphere Commerce Server *nome\_istanza* dopo aver migrato la configurazione di sicurezza, come illustrato nella sezione successiva.

#### **Disattivazione del servizio di regole**

Il processo di migrazione dell'istanza abilita per impostazione predefinita il server delle regole Commerce anche se in Commerce Suite 5.1 è stato disabilitato il componente del server delle regole. Per disabilitare il server delle regole in WebSphere Commerce 5.4 dopo la migrazione dell'istanza, modificare l'istruzione enable da true a false nel file *nome\_istanza*.xml. Questo file si trova nella directory /opt/WebSphere/CommerceServer/instances/*propria\_istanza*.

Individuare le righe di seguito riportate e aggiornare l'istruzione enable da:

```
<component enable="true"
  name="Rule Services"
  compClassName="com.ibm.commerce.rules.RulesSystemComponentConfiguration">
```
in:

```
<component enable="false"
  name="Rule Services"
   compClassName="com.ibm.commerce.rules.RulesSystemComponentConfiguration">
```
### **Copia delle risorse del negozio in una nuova ubicazione**

Quando si esegue la migrazione a WebSphere Commerce 5.4, le risorse del negozio devono essere copiate da varie directory di WebSphere Commerce Suite alle directory di WebSphere Application Server, come riportato nella seguente tabella. Le risorse, che comprendono l'applicazione Web per il negozio, devono essere copiate anche per la nuova struttura dell'applicazione Web richiesta da WebSphere Application Server 4.0.2.

E' necessario copiare manualmente il contenuto delle directory di origine nelle corrispondenti directory di destinazione indicate nella tabella che segue.

**Nota:** Le directory di origine e di destinazione sono state costituite utilizzando i valori delle voci presenti per l'elemento <devtools> nel file *nome\_istanza*.xml della tabella che segue.

Tabella 6. Copia delle risorse del negozio nella nuova ubicazione di WebSphere Commerce 5.4

| Voci del file<br>nome istanza.xml       | Directory di origine (in WebSphere Commerce Suite 5.1)                                 | Directory di destinazione (in WebSphere Commerce 5.4)                                                          |
|-----------------------------------------|----------------------------------------------------------------------------------------|----------------------------------------------------------------------------------------------------|
|                                         | (Queste directory vengono presentate con il percorso di<br>installazione predefinito). | (Queste directory vengono presentate con il percorso di<br>installazione predefinito).                         |
| StoresDocRoot +<br>StoreWebPath         | /opt/WebSphere/CommerceSuite/stores/web                                                | /opt/WebSphere/AppServer/installedApps/<br>WC_Enterprise_App_nome_istanza.ear/wcstores.war                     |
| StoresDocRoot +<br>StoresPropertiesPath | /opt/WebSphere/CommerceSuite/stores/properties                                         | /opt/WebSphere/AppServer/installedApps/<br>WC_Enterprise_App_nome_istanza.ear/wcstores.war/WEB-<br>INF/classes |

Per evitare un ripristino non autorizzato di un file dell'archivio negozio dall'URL del negozio al fine di visualizzare tutte gli articoli utilizzati per caricare il negozio, accertarsi che tutti i file *nome\_negozio*.sar della macchina vengano spostati nella directory /opt/WebSphere/CommerceServer/instances/*propria\_istanza*/sar. Se la sottodirectory sar non è presente nel sistema migrato, è necessario crearla manualmente. Quando si crea un nuovo negozio in WebSphere Commerce 5.4 mediante Servizi del negozio, lo strumento crea la sottodirectory sar.

#### **Aggiornamento dell'istanza di WebSphere Commerce**

Per pubblicare un negozio migrato, ad esempio Infashion o WebFashion, modificare l'attributo TempPath nel nodo DevTools del file delle istanze di WebSphere Commerce, da:

TempPath="/opt/WebSphere/CommerceServer/tools/devtools/temp"

in:

TempPath="/opt/WebSphere/CommerceServer/temp/*propria\_istanza*/tools/devtools"

Il file *propria\_istanza*.xml si trova nella directory /opt/WebSphere/CommerceServer/instances/*propria\_istanza*/xml.

#### **Esecuzione dello script install\_was**

Prima di avviare il server WebSphere Commerce, è necessario eseguire lo script install was.sh fornito con il FixPak di WebSphere Commerce 5.4 per ridurre i problemi che possono verificarsi durante la migrazione.

Prima di eseguire lo script, arrestare i server Web in esecuzione e WebSphere Application Server

Per eseguire lo script, passare alla directory in cui sono stati spacchettati i file forniti con il FixPak di WebSphere Commerce 5.4 e immettere:

./install\_was.sh *percorso\_install\_WAS percorso\_applicazione\_WC*

dove:

- v *percorso\_installazione\_WAS* è il percorso di installazione di WebSphere Application Server (ad esempio, /opt/WebSphere/AppServer).
- v *percorso\_applicazione\_WC* è il percorso delle applicazioni installate di WebSphere Application Server per l'istanza di WebSphere Commerce (ad esempio, /opt/WebSphere/AppServer/installedApps/ WC\_Enterprise\_App\_*nome\_istanza*.ear).

<span id="page-121-0"></span>Immettere i percorsi quando vengono richiesti.

Tener presente che è necessario eseguire questo script una volta per ciascuna istanza di WebSphere Commerce presente sul sistema. Per visualizzare le istanze presenti sul sistema, consultare il file wcs\_instances nella directory /opt/WebSphere/CommerceServer/instances.

### **Riavvio del server Web e di WebSphere Application Server**

Una volta completata la migrazione dell'istanza, riavviare il server Web e WebSphere Application Server, come di seguito riportato:

- 1. Arrestare WebSphere Application Server.
- 2. Arrestare il server Web.
- 3. Riavviare il server Web.
- 4. Riavviare WebSphere Application Server
- 5. Riavviare il server delle applicazioni WebSphere Commerce Server *nome\_istanza* nella console di WebSphere Application Server.

### **Abilitazione della protezione EJB di WebSphere Application Server**

Se la protezione EJB di WebSphere Application Server era abilitata in WebSphere Commerce 5.1, è necessario abilitarla anche in WebSphere Commerce 5.4. Per le procedure da eseguire per riabilitare la protezione EJB, fare riferimento alla sezione relativa all'abilitazione della protezione EJB di WebSphere Application Server nel manuale *WebSphere Commerce 5.4 Guida all'installazione*.

Si consiglia vivamente di verificare che la macchina soddisfi i seguenti requisiti:

- v Una memoria macchina di almeno 1 GB.
- Una memoria riservata di almeno 384 MB, per l'applicazione WebSphere Commerce.

### **Verifica della migrazione dell'istanza**

Per verificare che la migrazione dell'istanza sia stata eseguita correttamente, controllare il file instMigrate.log nella directory /opt/WebSphere/CommerceServer/instances. Inoltre, verificare che il server di WebSphere Commerce possa essere avviato senza errori. Questi errori, se presenti, verranno catturati nel file wcs.log nella directory /opt/WebSphere/CommerceServer/instances/*nome\_istanza*/logs.

## **Migrazione della configurazione della protezione**

Dopo aver migrato la configurazione dell'istanza di Commerce Suite 5.1 al livello di WebSphere Commerce 5.4, viene richiesto di eseguire il programma di utilità per la migrazione della chiave venditore, MigrateEncryptedInfo.sh. Questo programma di utilità consente di eseguire le seguenti operazioni:

- v Modificare la chiave del venditore relativa a un'istanza specificata e aggiornare i dati codificati nel database del negozio in base al file di configurazione associato. WebSphere Commerce 5.4 richiede che venga utilizzata una chiave del venditore non predefinita. Se si utilizza la chiave del venditore predefinita in Commerce Suite 5.1, è necessario modificarla in una chiave non predefinita.
- v Modificare il modo in cui le password di collegamento sono memorizzate nel database per conformità ai requisiti di WebSphere Commerce 5.4.
- v A seconda delle impostazioni del flag PDIEncrypt nel file *istanza*.xml, tutti i dati delle carte di credito codificati saranno decodificati.

I dati codificati che vengono aggiornati includono le password codificate e i dati relativi alle carte di credito. Il programma di utilità aggiorna i dati codificati nelle seguenti tabelle:

- USERREG
- PATTRVALUE
- ORDPAYINFO
- ORDPAYMTHD

## **Conferma delle impostazioni di codifica**

Prima di eseguire il programma di utilità per la migrazione della chiave del venditore, confermare che l'impostazione della codifica PDI nel file *istanza\_utente*.xml relativo alla propria istanza di WebSphere Commerce sia corretta. È possibile trovare il file *istanza\_utente*.xml nella directory /opt/WebSphere/CommerceServer/instances/*propria\_istanza*/xml. Modificare il file *istanza\_utente*.xml (ad esempio, demo.xml), cercare la stringa, PDIEncrypt e impostarne il valore su ″on″ o ″off″.

#### **PDIEncrypt=**″**on**″

Le informazioni confidenziali come i dati relativi alle carte di credito vengono memorizzate in formato codificato mediante la chiave del venditore.

#### **PDIEncrypt=**″**off**″

Le informazioni confidenziali come i dati relativi alle carte di credito vengono memorizzate in testo semplice (non codificato).

## **Database DB2**

Prima di eseguire il programma di utilità MigrateEncryptedInfo.sh, assicurarsi che l'ID utente che lo esegue (cioè db2inst1 o wasuser) abbia autorizzazioni complete per accedere ai file e alle sottocartelle presenti nella directory /opt/WebSphere/CommerceServer/instances/*propria\_istanza*.

Eseguire il programma di utilità MigrateEncryptedInfo, come segue:

- \_\_ 1. Arrestare il server delle applicazioni WebSphere Commerce Server *nome\_istanza* nella console di WebSphere Application Server.
- \_\_ 2. Aprire una finestra del prompt comandi.
- \_\_ 3. Se si esegue WebSphere Application Server come utente root, passare all'ID utente dell'istanza di DB2 relativo al proprio database (ad esempio, db2inst1):

```
su - id_utente_istanza_db2
```
Se si sta eseguendo WebSphere Application Server come utente non-root, passare all'ID utente di WebSphere Application Server (ad esempio, wasuser):

su - *utente\_WAS*

\_\_ 4. Accedere alla sottodirectory bin della directory di installazione di WebSphere Commerce 5.4. Ad esempio:

/opt/WebSphere/CommerceServer/bin

\_\_ 5. Eseguire il programma di utilità MigrateEncryptedInfo per DB2 come segue: ./MigrateEncryptedInfo.sh db2 [*nome\_istanza*] [*chiave\_corrente*] [*nuova\_chiave*]

dove:

- v *nome\_istanza* è il nome dell'istanza che verrà aggiornata. Questo parametro può essere tralasciato se è installata un'unica istanza.
- v *chiave\_corrente* è la chiave del venditore corrente, in formato ASCII. E' necessario specificare questo parametro solo se attualmente viene utilizzata una chiave del venditore di Commerce Suite 5.1 non predefinita. Se si utilizza la chiave del venditore di Commerce Suite 5.1 predefinita, non specificare questo parametro, in quanto il programma di utilità rileva che è in uso la chiave predefinita.
- v *nuova\_chiave* è la nuova chiave del venditore, nel formato ASCII. Deve essere conforme alle seguenti regole:
	- La lunghezza deve essere pari a 16 caratteri esadecimali. I caratteri possono essere uno dei seguenti: 0, 1, 2, 3, 4, 5, 6, 7, 8, 9, a, b, c, d, e oppure f.
	- Deve contenere almeno un carattere alfabetico.
	- Deve contenere almeno un carattere numerico.
	- Deve essere in lettere minuscole.
	- Non può contenere più di 4 caratteri consecutivi.

Ad esempio, aaaa1aaaa1aaaa12 e abcdeaaaa3aaaa12 sono consentite, ma aaaaabaaaa1aaaa1 non è consentita.

Per gli esempi su come specificare il comando in diversi scenari, fare riferimento alla sezione di seguito riportata.

- \_\_ 6. Riavviare il server Web e WebSphere Application Server:
	- a. Arrestare WebSphere Application Server.
	- b. Arrestare il server Web.
	- c. Riavviare il server Web.
	- d. Riavviare WebSphere Application Server
- \_\_ 7. Avviare il server delle applicazioni WebSphere Commerce Server *nome\_istanza* nella console di WebSphere Application Server.

Lo strumento genera due file di log nella directory /opt/WebSphere/CommerceServer/logs:

- CCInfoMigration.log
- MKChangeUserAndCCInfoMigration.log

E' necessario rivedere le informazioni nei file di log e assicurarsi che essi non contengono messaggi di errore.

E' possibile utilizzare questo programma di utilità per aggiornare la chiave del venditore solo al momento della migrazione. Se si desidera modificare la chiave del venditore successivamente, utilizzare Gestore configurazione. Per ulteriori informazioni, fare riferimento alle sezioni della guida in linea di WebSphere Commerce 5.4 sull'utilizzo di Gestore configurazione.

#### **Esempi per un database DB2**

Negli esempi di seguito riportati, il nome dell'istanza myinstance è richiesto solo se si dispone di istanze multiple di Commerce Suite 5.1.

v Se si utilizza la chiave del venditore di Commerce Suite 5.1 predefinita, e si dispone di un'istanza myinstance, specificare solo la nuova chiave:

./MigrateEncryptedInfo.sh db2 myinstance abcdef0123456789

v Se si utilizza una chiave del venditore di Commerce Suite 5.1 non predefinita, vale a dire, se la chiave del venditore è stata già resa univoca e si desidera modificare la chiave per WebSphere Commerce 5.4, specificare sia la chiave corrente che la nuova chiave.

./MigrateEncryptedInfo.sh db2 myinstance 0123456789abcdef abcdef0123456789

v Se si utilizza una chiave del venditore di Commerce Suite 5.1 non predefinita, vale a dire, se la chiave del venditore è stata già resa univoca, e *non* si desidera aggiornare la chiave per WebSphere Commerce 5.4, non specificare le chiavi: ./MigrateEncryptedInfo.sh db2 myinstance

Se si specificano la chiave corrente e la nuova chiave con lo stesso valore, viene restituito un messaggio di errore.

## **Database Oracle**

Eseguire il programma di utilità MigrateEncryptedInfo, come segue:

- \_\_ 1. Arrestare il server delle applicazioni WebSphere Commerce Server *nome\_istanza* nella console di WebSphere Application Server.
- \_\_ 2. Aprire una finestra dei comandi.
- \_\_ 3. Se si sta eseguendo WebSphere Application Server come utente root, accertarsi di essere collegati come utente root.

Se si sta eseguendo WebSphere Application Server come utente non-root, passare all'ID utente WebSphere Application Server (ad esempio, wasuser): su - *utente\_WAS*

\_\_ 4. Accedere alla sottodirectory bin della directory di installazione di WebSphere Commerce 5.4. Ad esempio:

/opt/WebSphere/CommerceServer/bin

\_\_ 5. Eseguire il programma di utilità MigrateEncryptedInfo per i database Oracle come segue:

./MigrateEncryptedInfo.sh oracle [*nome\_istanza*] [*chiave\_corrente*] [*nuova\_chiave*]

dove:

- v *nome\_istanza* è il nome dell'istanza che verrà aggiornata. Questo parametro può essere tralasciato se è installata un'unica istanza.
- v *chiave\_corrente* è la chiave del venditore corrente, in formato ASCII. E' necessario specificare questo parametro solo se attualmente viene utilizzata una chiave del venditore di Commerce Suite 5.1 non predefinita. Se si utilizza la chiave del venditore di Commerce Suite 5.1 predefinita, non specificare questo parametro, in quanto il programma di utilità rileva che è in uso la chiave predefinita.
- v *nuova\_chiave* è la nuova chiave del venditore, nel formato ASCII. Deve essere conforme alle seguenti regole:
	- La lunghezza deve essere pari a 16 caratteri esadecimali. I caratteri possono essere uno dei seguenti: 0, 1, 2, 3, 4, 5, 6, 7, 8, 9, a, b, c, d, e oppure f.
	- Deve contenere almeno un carattere alfabetico.
	- Deve contenere almeno un carattere numerico.
	- Deve essere in lettere minuscole.
	- Non può contenere lo stesso carattere ripetuto più di 4 volte in una riga.

Ad esempio, aaaa1aaaa1aaaa12 e abcdeaaaa3aaaa12 sono consentite, ma aaaaabaaaa1aaaa1 non è consentita.

Per gli esempi su come specificare il comando in diversi scenari, fare riferimento alla sezione di seguito riportata.

- <span id="page-125-0"></span>\_\_ 6. Riavviare il server Web e WebSphere Application Server:
	- a. Arrestare WebSphere Application Server.
	- b. Arrestare il server Web.
	- c. Riavviare il server Web.
	- d. Riavviare WebSphere Application Server
- \_\_ 7. Avviare il server delle applicazioni WebSphere Commerce Server *nome\_istanza* nella console di WebSphere Application Server.

Lo strumento genera due file di log nella directory /opt/WebSphere/CommerceServer/logs:

- CCInfoMigration.log
- MKChangeUserAndCCInfoMigration.log

E' necessario rivedere le informazioni nei file di log e assicurarsi che essi non contengono messaggi di errore.

E' possibile utilizzare questo programma di utilità per aggiornare la chiave del venditore solo al momento della migrazione. Se si desidera modificare la chiave del venditore successivamente, utilizzare Gestore configurazione. Per ulteriori informazioni, fare riferimento alle sezioni della guida in linea di WebSphere Commerce 5.4 sull'utilizzo di Gestore configurazione.

#### **Esempi per un database Oracle**

Negli esempi di seguito riportati, il nome dell'istanza myinstance è richiesto solo se si dispone di istanze multiple di Commerce Suite 5.1.

- v Se si utilizza la chiave del venditore di Commerce Suite 5.1 predefinita, e si dispone di un'istanza myinstance, specificare solo la nuova chiave: ./MigrateEncryptedInfo.sh oracle myinstance abcdef0123456789
- v Se si utilizza una chiave del venditore di Commerce Suite 5.1 non predefinita, vale a dire, se la chiave del venditore è stata già resa univoca e si desidera aggiornare la chiave per WebSphere Commerce 5.4, specificare sia la chiave corrente che la nuova chiave.

./MigrateEncryptedInfo.sh oracle myinstance 0123456789abcdef abcdef0123456789

v Se si utilizza una chiave del venditore di Commerce Suite 5.1 non predefinita, vale a dire, se la chiave del venditore è stata già resa univoca e *non* si desidera modificare la chiave per WebSphere Commerce 5.4, non specificare nessuna delle due chiavi:

MigrateEncryptedInfo.sh oracle myinstance

Se si specificano la chiave corrente e la nuova chiave con lo stesso valore, viene restituito un messaggio di errore.

# **Migrazione delle risorse file negozio**

In questa sezione vengono descritte le modalità per migrare un negozio Commerce Suite 5.1 pubblicato a WebSphere Commerce 5.4.

Prima di apportare modifiche ai file di JavaServer Pages, accertarsi che siano state effettuate le seguenti operazioni:

- v Pubblicazione degli archivi negozio di Commerce Suite 5.1. Per i passi dettagliati per pubblicare gli archivi negozio, consultare la sezione relativa alla pubblicazione di un archivio negozio nella guida in linea di Commerce Suite 5.1.
- v Migrazione dello schema del database, come descritto nel [Capitolo 4,](#page-84-0) ["Migrazione del database" a pagina 71.](#page-84-0)
- v Migrazione dell'istanza a livello di WebSphere Commerce 5.4, come descritto nella sezione ["Migrazione della configurazione dell'istanza di Commerce Suite](#page-116-0) [5.1" a pagina 103.](#page-116-0)

I dati del negozio vengono migrati automaticamente al database di WebSphere Commerce 5.4.

Una volta completati i passi riportati sopra, è necessario creare un nuovo archivio negozio di WebSphere Commerce 5.4 basato sugli archivi di esempio. Fare riferimento alla sezione relativa alla creazione di un archivio negozio nella guida in linea di WebSphere Commerce 5.4. Il vecchio archivio negozio di Commerce Suite 5.1 non funzionerà più con gli strumenti Servizi del negozio di WebSphere Commerce 5.4.

#### **Importante**

- I negozi migrati non presentano alcun file index.jsp, che in WebSphere Commerce 5.4 è nuovo. Di conseguenza, il pulsante di avvio del negozio degli strumenti Servizi del negozio di WebSphere Commerce non funzionerà per i negozi migrati. Per avviare il negozio mediante il pulsante di avvio del negozio di Servizi del negozio, è necessario creare un file index.jsp. Fare riferimento al negozio di esempio fornito con WebSphere Commerce 5.4 per un esempio di file index.jsp e alla guida in linea di WebSphere Commerce per la descrizione dei negozi di esempio disponibili.
- v E' possibile avviare il negozio con l'indirizzo Web utilizzato in Commerce Suite 5.1, prima della migrazione. Ad esempio:
	- http://hostname/webapp/wcs/stores/servlet/StoreCatalogDisplay? storeId=*IDnegozio*&langID=-1&catalogId=*IDcatalogo*

dove *IDnegozio* è l'ID del negozio e *IDcatalogo* è il numero di catalogo. Per ulteriori informazioni, fare riferimento alla sezione relativa alla pubblicazione di un archivio negozio mediante la riga comandi nella guida in linea di WebSphere Commerce.

Se sono stati personalizzati il codice o i comandi scritti negli oggetti Java o Enterprise JavaBeans in WebSphere Commerce 5.1 o WebSphere Commerce Business Edition 5.1, è necessario distribuirli nuovamente al livello richiesto per WebSphere Commerce 5.4. Consultare la sezione relativa alla transizione del codice personalizzato del manuale *WebSphere Commerce Studio 5.4 Guida alla migrazione*. Questa transizione è necessaria per lo spostamento da IBM WebSphere Application Server 3.5 a WebSphere Application Server 4.0.2.

Se sono stati personalizzati alcuni EJB, confermare che i nomi JNDI sono uguali a quelli dei comandi personalizzati dopo la migrazione.

Se i file JSP o il codice personalizzato hanno precedentemente utilizzato il pacchetto com.ibm.util di IBM WebSphere Application Server 3.5.x, è necessario riscrivere il codice o il file JSP utilizzando la classe equivalente di IBM SDK per Java fornita con WebSphere Application Server 4.0.2. Il pacchetto com.ibm.util è stato rimosso dalla versione corrente di WebSphere Application Server.

# **Aggiornamento dei file JavaServer Pages di Commerce Suite 5.1**

E' necessario apportare varie modifiche ai file JSP (JavaServer Pages) di Commerce Suite 5.1 per renderli utilizzabili con WebSphere Commerce 5.4. Viene fornito uno strumento per eseguire questa operazione automaticamente, migrateJSP.sh. Per eseguire questo strumento:

- 1. Aprire una finestra dei comandi.
- 2. Se si sta eseguendo WebSphere Application Server come utente root, eseguire lo script come utente root.

Se si sta eseguendo WebSphere Application Server come utente non-root, passare all'ID utente WebSphere Application Server (ad esempio, wasuser): su - *utente\_WAS*

- 3. Passare alla directory /opt/WebSphere/CommerceServer/bin.
- 4. Eseguire lo script migrateJSP come riportato di seguito:

./migrateJSP.sh *Dirinput Diroutput*

dove

- v *Dirinput* è il nome completo della directory in cui risiedono i file JSP di Commerce Suite 5.1.
- v *Diroutput* è il nome completo della directory in cui risiederanno i file JSP convertiti di WebSphere Commerce 5.4.

#### Ad esempio:

./migrateJSP.sh /my\_wcs\_jsp\_dir /my\_wcbe\_jsp\_dir

**Nota:** Se si esegue questo strumento più di una volta sui file JavaServer Pages, possono verificarsi errori di sintassi. Ad esempio, la prima volta che si esegue lo script, i file JSP vengono aggiornati correttamente: <jsp:include page="<%=incfile%>"/> aggiornato in <jsp:include page="<%=incfile%>" flush="true"/>. Se lo script si esegue ancora una volta, i file vengono aggiornati nel modo di seguito riportato: <jsp:include page="<%=incfile%>" flush="true" flush="true/>

Di seguito vengono riportate le modifiche necessarie eseguite automaticamente sui file JSP. Questo elenco deriva dalla migrazione del negozio InFashion da Commerce Suite 5.1 a WebSphere Commerce 5.4.

v Poiché WebSphere Commerce 5.1 utilizza JavaServer Page livello 1.1, è necessario modificare tutte le ricorrenze di quanto di seguito riportato: <jsp:include page="<%=incfile%>"/>

```
<jsp:include page="<%=incfile%>" flush="true"/>
```
I modelli di JavaServer Page utilizzati nei negozi in esecuzione in Commerce Suite 5.1 sono richiesti per supportare la specifica di JavaServer Page 1.0. Quando si esegue la migrazione del negozio a WebSphere Commerce 5.4, è necessario accertarsi che i modelli di JavaServer Page presenti nel negozio siano conformi alla specifica di JavaServer Page 1.1 creata dalla Sun Microsystems. Per informazioni sulla specifica di JavaServer Page 1.1, visitare il sito web di Sun Microsystem Java all'indirizzo http://java.sun.com.

v Modificare tutte le ricorrenze del seguente collegamento (se esiste): <Form NAME="BillAddressForm" METHOD="POST" action="<%="OrderCopy"%>">

oppure

```
<Form NAME=BillAddressForm METHOD="POST" action="<%="OrderCopy"%>">
```
in

in

```
<Form NAME="BillAddressForm" METHOD="POST" action="OrderCopy">
```
Di seguito viene riportato un elenco delle modifiche supplementari che è possibile apportare ai file JSP di Commerce Suite 5.1. Queste modifiche sono facoltative:

- v E' possibile sostituire alcuni comandi di Commerce Suite 5.1 con la versione corrente del comando di WebSphere Commerce 5.4. Queste modifiche non sono obbligatorie, ma si consiglia di completarle in tempo.
	- E' possibile sostituire tutte le ricorrenze del metodo getCalculatedPrice() con il metodo getCalculatedContractPrice(). Questi metodi sono presenti nelle classi ItemDataBean e ProductDataBean. Per ulteriori informazioni sui metodi e le classi, consultare la guida in linea di WebSphere Commerce 5.4.

– E' possibile sostituire il bean CatalogEntryMPE con il bean EMarketingSpot. Ad esempio, nel file newarrivals.jsp di Commerce Suite 5.1 relativo al negozio InFashion, è stato utilizzato il bean CatalogEntryMPE, come di seguito riportato:

```
\ll^{\circ}// create the e-Marketing Spot
CatalogEntryMPE productSpot = new CatalogEntryMPE();
//LOOK: Set the right spot name.
productSpot.setName("NewArrivalsPage");
productSpot.setMaximumNumberOfItems(new Integer(20));
//Set the default list of promoted products to the
//contents of the HOMEPAGE_PROMO category.
List defaultCatalogEntryIdList = new ArrayList();
if (newArrivalCategoryId != null )
{
        CategoryDataBean subCategories[];
%>
```
Di seguito viene riportato un esempio della stessa funzione nel file newarrivals.jsp di WebSphere Commerce 5.4 per il negozio WebFashion:

```
<!-- START PROMO -->
   <%
   // create the e-Marketing Spot
   EMarketingSpot eMarketingSpot = new EMarketingSpot();
   // IMPORTANT - set the correct name here
   eMarketingSpot.setName("StoreHomePage");
   // instantiate the bean
   DataBeanManager.activate(eMarketingSpot, request);
   EMarketingSpot.CatalogEntry[] productResults = eMarketingSpot.getCatalogEntries();
   if (productResults != null && productResults.length > 0)
   {
           for (int i = 0; i < productResults.length; i++) {
          EMarketingSpot.CatalogEntry catalogBean = productResults[i];
          CatalogEntryDescriptionAccessBean catalogDescriptionBean =
            catalogBean.getDescription();
   \frac{0}{6}– Per verificare il tipo di utente, è possibile utilizzare
   UsablePaymentTCListDataBean invece di ProfileCassetteAccountDataBean e
   UserRegistrationDataBean.findUser() invece di
```
UserRegistrationDataBean.getRegisterType(). Per visualizzare le modalità per la creazione di un nuovo negozio di WebSphere Commerce 5.4, fare riferimento alla sezione relativa alla creazione di un negozio

## **Modifiche al file shipaddress.jsp**

nella guida in linea di WebSphere Commerce 5.4.

Se si desidera avviare il negozio migrato mediante Servizi del negozio di WebSphere Commerce 5.4 e gli acquirenti sono in grado di completare il flusso di acquisti nel negozio, è necessario eseguire l'aggiornamento di seguito riportato al file shipaddress.jsp presente in Commerce Suite 5.1.

Individuare e modificare la seguente riga del file shipaddress.jsp di Commerce Suite 5.1:

```
if ( !addr.getAddress1().equals("-"))
```
in:

if (addr.getAddress1()!=null && !addr.getAddress1().equals("-"))

E' possibile aggiornare il file shipaddress.jsp nella seguente directory: /opt/WebSphere/AppServer/installedApps/WC\_Enterprise\_App\_*nome\_istanza*.ear/wcstores.war/*dir\_negozio*

dove *dir\_negozio* è la directory per il proprio negozio, ad esempio webfashion1.

Se nell'applicazione è stato utilizzato il codice del file shipaddress.jsp di Commerce Suite 5.1, è necessario eseguire la modifica corrispondente.

Gli acquirenti devono avviare il negozio da un nuovo browser, dopo aver chiuso tutti i browser utilizzati per eseguire gli strumenti, ad esempio Servizi del negozio.

## **Modifiche ai file register.jsp e account.jsp**

I file JSP register.jsp e account.jsp presenti in Commerce Suite 5.1 per il negozio InFashion di esempio non hanno restituito alcun errore in caso di collegamento errato al negozio.

Per fare in modo che i negozi restituiscano codici di errore quando un cliente esegue un collegamento errato, è necessario aggiornare i file register.jsp e account.jsp. E' necessario inoltre aggiornare il file infashiontext\_en\_US.properties.

Per un elenco di file JSP aggiornati comprendente anche il file property, fare riferimento a:

- ["register.jsp" a pagina 210](#page-223-0)
- ["account.jsp" a pagina 215](#page-228-0)
- ["infashiontext\\_en\\_US.properties" a pagina 219](#page-232-0)

Le modifiche necessarie ai file JSP per WebSphere Commerce 5.4 rispetto ai file originali forniti con Commerce Suite 5.1 sono indicate dal carattere in grassetto.

Se nelle applicazioni è stato utilizzato il codice dei file register.jsp e account.jsp di Commerce Suite 5.1, richiamato da InFashion, è necessario eseguire le modifiche corrispondenti.

### **Registrazione utente per il negozio WebFashion di esempio**

Per il negozio WebFashion di esempio, presente in Commerce Suite 5.1, disponibile mediante scaricamento dal sito Web di Commerce Suite 5.1, è necessario apportare la seguente modifica al file register.jsp. Sostituire il comando

RegisterNAddToMemberGroup con il comando UserRegistrationAdd. Per informazioni sull'uso e sulla sintassi del comando UserRegistrationAdd, consultare la guida in linea di WebSphere Commerce.

Questa modifica è necessaria in quanto il comando RegisterNAddToMemberGroup codifica owner id in un valore pari a  $\theta$  (zero). In WebSphere Commerce 5.4, owner\_id è in realtà un valore pari a -2001. Senza questa modifica, non è possibile registrare un nuovo utente in WebSphere Commerce 5.4.

Una volta effettuata questa modifica al file register.jsp, è necessario modificare il profilo cliente, in modo che l'utente registrato possa ottenere eventuali sconti. Mediante Commerce Accelerator, modificare il profilo cliente register10 per il negozio WebFashion migrato come di seguito riportato:

- 1. Collegarsi a WebSphere Commerce Accelerator e selezionare il negozio WebFashion.
- 2. Selezionare **Marketing > Profilo cliente**.
- 3. Selezionare **register10** e fare clic su **Modifica** nella barra di spostamento a destra.
- 4. Viene visualizzata la pagina Cambia profilo cliente. Nella barra di spostamento a sinistra, selezionare **Registrazione > Stato registrazione**.
- 5. Impostare lo stato registrazione su **Registrato**.
- 6. Fare clic su **OK** nell'angolo in basso a destra dello schermo per modificare il profilo cliente register10.

Con Commerce Suite 5.1, quando un nuovo utente viene registrato nel negozio WebFashion di Commerce Suite 5.1, il comando RegisterNAddToMemberGroup assegna automaticamente all'utente il gruppo membri register10. Quindi, tutti gli utenti registrati per il negozio WebFashion di Commerce Suite 5.1 appartengono al gruppo membri register10 nella tabella MBRGRPMBR. Una volta modificato il file register.jsp, i nuovi utenti registrati nel negozio WebFashion migrato non appartengono più al gruppo membri register10.

Se nelle applicazioni è stato utilizzato il codice del file register.jsp del negozio WebFashion di Commerce Suite 5.1, è necessario eseguire le modifiche corrispondenti al codice.

## **Aggiornamento dei file properties del negozio**

E' possibile che i negozi di Commerce Suite 5.1 migrati utilizzino una versione specifica dei seguenti file properties:

- Address.properties o Address *locale*.properties per le diverse lingue nazionali (ad esempio, Address\_it\_IT.properties per l'italiano)
- v UserRegistration.properties o UserRegistration\_*locale*.properties per le diverse lingue nazionali (ad esempio, UserRegistration\_it\_IT.properties per l'italiano)

Per questi negozi, è necessario rimuovere questi file in modo da utilizzare le proprietà predefinite del sistema di WebSphere Commerce 5.4. Il formato dei file properties Address e UserRegistration è stato modificato in WebSphere Commerce 5.4 e gli strumenti di WebSphere Commerce Accelerator funzionano solo con i nuovi file properties.

E' possibile aggiornare i due insiemi di file properties per il negozio, UserRegistration e Address, come segue:

- 1. Eseguire la copia di backup di tutti i file Address\_\*.properties, vale a dire di tutti i file property che iniziano con Address\_ presenti nella directory /opt/WebSphere/AppServer/installedApps/ WC\_Enterprise\_App\_*nome\_istanza*.ear/wcstores.war/WEB-INF/classes/*dir\_negozio*.
- 2. Copiare tutti i file Address \*.properties dalla directory /opt/WebSphere/CommerceServer/samples/properties alla directory /opt/WebSphere/AppServer/installedApps/ WC\_Enterprise\_App\_*nome\_istanza*.ear/wcstores.war/WEB-INF/classes/*dir\_negozio*.

Se sono stati personalizzati eventuali file UserRegistration o Address, è necessario convertirli nel nuovo formato. Per informazioni sulle modalità di scrittura delle nuove versioni dei file properties, fare riferimento alla guida in linea di WebSphere Commerce 5.4 per la classe PropertyResourceBundleReader.

# <span id="page-132-0"></span>**Nuova directory per i negozi di esempio**

In WebSphere Commerce Suite 5.1 i file dell'archivio negozio per i negozi di esempio sono stati memorizzati nella sottodirectory samples (/opt/WebSphere/CommerceServer/samples). Per fare in modo che i negozi di Commerce Suite 5.1 vengano visualizzati con lo strumento Servizi del negozio di WebSphere Commerce 5.4, è necessario spostare i file .sar dalla vecchia sottodirectory samples alla nuova sottodirectory sample store.

# **Stato del negozio non pubblicato in Servizi del negozio**

Una volta migrati i negozi, lo stato del negozio migrato precedentemente pubblicato in Commerce Suite 5.1 viene visualizzato in modo errato come non pubblicato nello strumento Servizi del negozio. Quando si esegue la migrazione a WebSphere Commerce 5.4, lo script di migrazione del database elimina tutte le voci che presentano il valore SCSSTATE impostato su 'C' (completo) nella tabella SCHSTATUS. Lo script di migrazione sposta tutte le altre voci della tabella SCHSTATUS che presentano lo stato in sospeso o incompleto nella tabella SCHACTIVE. Poiché le voci precedentemente impostate sullo stato completo non vengono spostate nella nuova tabella SCHACTIVE, lo stato del negozio risulterà non pubblicato in Servizi del negozio dopo la migrazione.

Il negozio continuerà a funzionare correttamente.

## **Disattivazione della memorizzazione nella cache**

Se la memorizzazione nella cache è abilitata, prima di pubblicare il negozio, è necessario disabilitarla. E' possibile disattivare la memorizzazione nella cache aggiornando la configurazione nel file *istanza*.xml mediante Gestore configurazione.

Se la memorizzazione nella cache non viene disabilitata, è possibile che venga ricevuto un messaggio Transaction log for the database is full nel log message.txt. In questo caso, fare riferimento alla soluzione consigliata per il problema nell['Appendice H, "Risoluzione dei problemi" a pagina 221.](#page-234-0)

# **Aggiornamento del codice personalizzato per sconto, spedizione o tassazione**

Se si dispone di un codice personalizzato per sconto, spedizione o tassazione, è possibile utilizzare la procedura di seguito riportata per migrare il proprio codice di calcolo in WebSphere Commerce 5.4:

1. Verificare se esiste un codice personalizzato per sconto, spedizione o tassazione. Controllare la tabella CMDREG effettuando la seguente query:

SELECT \* FROM CMDREG WHERE INTERFACENAME LIKE '%.ApplyOrder%Cmd'

Se è presente un codice personalizzato per i sottosistemi di sconto, spedizione o tassazione, l'insieme di risultati non sarà nullo. Verificare nella colonna CLASSNAME della tabella CMDREG i nomi classe a cui fanno riferimento i comandi.

2. Controllare se è necessario migrare il codice personalizzato.

Verificare le implementazioni personalizzate dei comandi di attività ApplyOrder*XXX*Cmd per sapere se si estendono o si riferiscono alle implementazioni predefinite di Commerce Suite 5.1, ovvero:

- ApplyOrderAdjustmentCmdImpl
- ApplyOrderShippingChargesCmdImpl
- <span id="page-133-0"></span>• ApplyOrderTaxesCmdImpl
- ApplyCalculationUsagesCmdImpl l'implementazione di base

Se non estendono o si riferiscono alle implementazioni sopra riportate, i comandi di attività ApplyOrder*XXX*Cmd continuano a funzionare in WebSphere Commerce 5.4. Per motivi di compatibilità con versioni future, si consiglia di eseguire la migrazione dei comandi di attività come di seguito descritto.

3. Migrare il codice personalizzato:

a. Identificare l'ID d'utilizzo del calcolo del codice personalizzato:

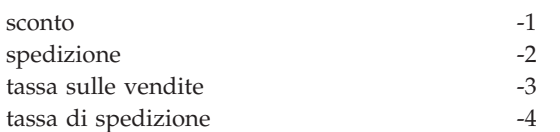

b. Identificare l'implementazione e l'interfaccia predefinita in WebSphere Commerce 5.4.

Verificare la tabella CALMETHOD con la seguente query:

SELECT \* FROM CALMETHOD

WHERE STOREENT\_ID=-1 AND CALUSAGE\_ID=*IDutilizzocalcolo* AND SUBCLASS=12

Prendere nota del nome del comando di attività, ad esempio com.ibm.commerce.order.calculation.ApplyCalculationUsageCmd per lo sconto. L'implementazione corrispondente è sempre il nome del comando di attività con il suffisso Impl, ad esempio

com.ibm.commerce.order.calculation.ApplyCalculationUsageCmdImpl per lo sconto.

c. Creare una nuova interfaccia che estenda l'interfaccia al passo 3b. Ad esempio:

```
package mypackage;
import com.ibm.commerce.order.calculation.*;
public interface MyApplyDiscountCmd extends ApplyCalculationUsageCmd {
        public static final String NAME = "mypackage.MyApplyDiscountCmd";
        public static final String defaultCommandClassName = NOME + Imp1;
}
```
Tener presente che la variabile String\_defaultCommandClassName deve corrispondere al nome dell'implementazione personalizzata, mypackage.MyApplyDiscountCmdImpl, in questo esempio.

d. Modificare l'implementazione personalizzata per estendere l'implementazione al passo 3b e implementare l'interfaccia al passo 3c. Ad esempio:

```
package mypackage;
import com.ibm.commerce.order.calculation.*;
public class MyApplyDiscountCmdImpl extends
   ApplyCalculationUsageCmdImpl implements MyApplyDiscountCmd {
   }
```
e. Modificare l'implementazione personalizzata in modo che corrisponda alla firma di interfaccia di WebSphere Commerce 5.4.

Il metodo setItems() in WebSphere Commerce 5.4 è simile al metodo setOrderItems() in Commerce Suite 5.1 e non è necessario sovrascrivere l'implementazione predefinita di setItems(). Diversamente da Commerce Suite 5.1, la sostituzione non è più richiesta perché nel metodo

performExecute() è possibile richiamare l'elenco di articoli (d'ordine) richiamando il metodo protetto getItems() .

La classe Item è il wrapper della classeOrderItemAccessBean:

• Per utilizzare il metodo wrap su un'istanza (o oggetto) OrderItemAccessBean:

Item item = new Item(abOrderItem);

v Per utilizzare il metodo unwrap su un'istanza (o oggetto) OrderItemAccessBean:

OrderItemAccessBean abOrderItem = item.getOrderItem();

- v E' necessario che il codice personalizzato interagisca con Item invece che con OrderItemAccessBean
- v E' necessario assegnare le modifiche a un elemento Item in modo che possano essere selezionate dal sottostante elemento OrderItemAccessBean e dalla cache EJB:

item.commit();

- Se si decide di aggiornare direttamente l'elemento OrderItemAccessBean, richiamare item.refresh() per accertarsi che Item sia sincronizzato con l'istanza (o oggetto) 0rderItemAccessBean sottostante.
- Il metodo setCurrency() in WebSphere Commerce 5.4 è equivalente al metodo setOrderCurrency() in Commerce Suite 5.1. E' possibile richiamare la valuta (dell'ordine) corrente, richiamando il metodo protetto,getCurrency().

Per ulteriori informazioni sulle interfacce e le classi sopra riportate, consultare la guida in linea di WebSphere Commerce 5.4.

4. Registrare l'interfaccia personalizzata nella tabella CALMETHOD. L'istruzione INSERT di seguito riportata costituisce un esempio di come eseguire questa registrazione:

INSERT INTO CALMETHOD

```
(CALMETHOD_ID, STOREENT_ID, CALUSAGE_ID, TASKNAME, DESCRIPTION, SUBCLASS, NAME)
VALUES
```

```
(IDmetodocalcolo, IDnegozio, -1, 'nomeInterfaccia', 'my method to apply discount',
12, 'custom ApplyCalculationUsage (discount)')
```
dove:

- v *IDmetodocalcolo* è un numero positivo non in conflitto con un calculationMethodId esistente, ad esempio, 123456.
- *nomeInterfaccia* è uno dei nomi al passo [3c a pagina 120,](#page-133-0) ad esempio, mypackage.MyApplyDiscountCmd.
- 5. Aggiornare la tabella STENCALUSG in modo da fare riferimento a questo metodo di calcolo. L'istruzione INSERT di seguito riportata costituisce un esempio di come eseguire questa registrazione:

INSERT INTO STENCALUSG

```
(STOREENT_ID, CALUSAGE_ID, ACTCC_CALMETHOD_ID, ACTRC_CALMETHOD_ID,
  CALCODE ID, CALMETHOD ID APP, CALMETHOD ID SUM, CALMETHOD ID FIN,
  USAGEFLAGS, CALMETHOD_ID_INI, SEQUENCE)
VALUES
 (IDnegozio, -1, -1, -5, null, IDmetodoCalcolo, -203, null, 1, -201, 1.0)
```
dove *IDmetodoCalcolo* è uno degli ID al passo 4.

# **Verifica della migrazione**

Una volta configurata l'istanza di WebSphere Commerce 5.1, eseguire i passi di verifica illustrati nella sezione relativa alla verifica dell'installazione del manuale *WebSphere Commerce Business Edition 5.1 Guida all'installazione*, per accertarsi che tutti i componenti di WebSphere Commerce 5.4 funzionino correttamente.

# **Capitolo 6. Operazioni aggiuntive successive alla migrazione dei dati**

Le seguenti sezioni descrivono le operazioni di migrazione da eseguire in base ai propri requisiti, dopo aver migrato i dati al livello di WebSphere Commerce 5.4. Questi concetti includono:

- v "Migrazione della configurazione del server di regole"
- ["Aste" a pagina 129](#page-142-0)
- v ["Conti commerciali" a pagina 129](#page-142-0)
- v ["Riconfigurazione del server di transizione per le tabelle del database](#page-142-0) [personalizzate" a pagina 129](#page-142-0)
- v ["Eliminazione di tabelle obsolete di Commerce Suite 5.1" a pagina 130](#page-143-0)
- v ["Caricamento di nuovi trigger della cache" a pagina 131](#page-144-0)
- v ["Riadattamento delle proprietà personalizzate" a pagina 132](#page-145-0)
- v ["Codici di calcolo per la spedizione" a pagina 132](#page-145-0)
- v ["Ricerca di prodotti e inventario" a pagina 132](#page-145-0)
- v ["Comandi personalizzati" a pagina 133](#page-146-0)
- v ["Considerazioni sulla migrazione di Product Advisor" a pagina 134](#page-147-0)

## **Migrazione della configurazione del server di regole**

<?xml version="1.0" ?>

E' possibile saltare questa sezione se:

- Non esistono servizi di regole configurati in Commerce Suite 5.1.
- v Tutti i servizi di regole sono stati creati dagli strumenti per la campagna. La migrazione della campagna è già completa come risultato del completamento delle procedure di migrazione precedenti contenute in questa guida.

Il file wcs.server che si trova ora nella directory /opt/WebSphere/CommerceServer/instances/*propria\_istanza*/xml/rules, è stato

utilizzato per configurare Advisor Rule Server in Commerce Suite 5.1. In WebSphere Commerce 5.4, queste informazioni di configurazione vengono memorizzate nel database.

Per configurare i servizi di regole come erano configurati in Commerce Suite 5.1, effettuare le seguenti operazioni:

- 1. Accertarsi di aver migrato l'istanza come descritto nella sezione ["Migrazione](#page-116-0) [della configurazione dell'istanza di Commerce Suite 5.1" a pagina 103.](#page-116-0)
- 2. Per visualizzare il file wcs.server, aprirlo in un editor di testo. Si tratta di un file in formato XML simile al seguente:

```
<DeployRulesServerConfig>
    <Name>Stateless Event Poster server</Name>
    <ServerFactory>
        <JavaName>com.blazesoft.server.deploy.NdStatelessServer</JavaName>
    </ServerFactory>
<ServiceManagerFactory>
        <JavaName>com.blazesoft.server.local.NdLocalServiceManager</JavaName>
    </ServiceManagerFactory>
    <DeployRulesServiceConfig>
        <Name>Loan Event Poster Argument Service</Name>
        <RulesServiceAgentFactoryFactory>
             <JavaName>com.blazesoft.server.rules.NdScriptRulesServiceAgentFactory</JavaName>
            <RulesProjectLoaderFactory>
```

```
<JavaName>com.blazesoft.server.rules.NdRulesProjectFileLoader</JavaName>
             <Project>/opt/WebSphere/CommerceServer/instances/demo/rules/ConsumerCredit_POSTER.adv</Project>
        </RulesProjectLoaderFactory>
    </RulesServiceAgentFactoryFactory>
    <DeploymentType>Java</DeploymentType>
<DeployRulesServiceClientContextFactory>
        <JavaName>com.blazesoft.server.deploy.rules.NdDeployPosterRulesServiceClientContext</JavaName>
        <SrlMappingClass>ScoredLoanApplication</SrlMappingClass>
    </DeployRulesServiceClientContextFactory>
    <NumAgents>2</NumAgents>
    <RecyclePolicy>0</RecyclePolicy>
</DeployRulesServiceConfig>
<DeployRulesServiceConfig>
    <Name>Loan Event Poster Argument Wrapping-Results Extractor Service</Name>
    <RulesServiceAgentFactoryFactory>
         <JavaName>com.blazesoft.server.rules.NdScriptRulesServiceAgentFactory</JavaName>
         <RulesProjectLoaderFactory>
<JavaName>com.blazesoft.server.rules.NdRulesProjectFileLoader</JavaName>
            <Project>../../../data/rules/ConsumerCredit_POSTER.adv</Project>
        </RulesProjectLoaderFactory>
    </RulesServiceAgentFactoryFactory>
    <DeploymentType>Java</DeploymentType>
    <DeployRulesServiceClientContextFactory>
<JavaName>com.blazesoft.server.deploy.rules.NdDeployPosterRulesServiceClientContext</JavaName>
         <SrlArgumentsObjectFactory>
<SrlClass>ScoredLoanApplication</SrlClass>
            <SrlObjectInitializerFunctional>
                 <SrlName>initServiceData</SrlName>
                 <SrlArgumentType>string</SrlArgumentType>
             </SrlObjectInitializerFunctional>
        </SrlArgumentsObjectFactory>
        <SrlResultExtractorFunctional>
             <SrlName>extractServiceResult</SrlName>
        </SrlResultExtractorFunctional>
    </DeployRulesServiceClientContextFactory>
    <NumAgents>2</NumAgents>
    <RecyclePolicy>0</RecyclePolicy>
</DeployRulesServiceConfig>
```
</DeployRulesServerConfig>

La tag di livello superiore è DeployRulesServerConfig. Questa tag rappresenta un server di regole. Contiene un numero di tag denominate DeployRulesServiceConfig. Ciascuna tag rappresenta un servizio di regole. E' possibile ignorare la tag del server di regole senza conseguenze (DeployRulesServerConfig). Sarà necessario estrarre quattro informazioni per ciascuna tag del servizio di regole (DeployRulesServiceConfig).

- 3. Avviare Console del responsabile di WebSphere Commerce 5.4.
- 4. Collegarsi e selezionare **negozio**. Scegliere il nome del negozio e fare clic su **OK**.
- 5. Passare allo strumento di gestione del servizio di regole. (**Servizi di regole > Gestione**).
- 6. Per ciascuna tag DeployRulesServiceConfig procedere come segue:
	- a. Dallo strumento di gestione del servizio di regole, selezionare **Aggiungi servizio regole**.
	- b. Il sistema presenta quattro campi di immissione:

#### **Nome di servizio regole**

Immettere il valore della tag <Name>...</Name>. In questo esempio il nome del primo sevizio di regole è Loan Event Poster Argument Service.

#### **Nome file progetto**

Immettere il valore della tag <Project>...</Project>. In questo esempio, il percorso del progetto del primo servizio di regole è il seguente:

/opt/WebSphere/CommerceServer/instances/demo/rules/ConsumerCredit\_POSTER.adv</Project

Utilizzare le barre (/) per separare i diversi nomi delle cartelle e immettere il nome completo del percorso del file .adv per il progetto di regole.

E' necessario eseguire una copia di backup dei file Commerce Suite 5.1 .adv come descritto nella sezione ["Copia di backup di directory](#page-40-0) [e file" a pagina 27](#page-40-0)

#### **Numero di agenti**

Immettere il valore della tag <NumAgents>...</NumAgents>. In questo esempio il valore del primo servizio di regole è 2.

#### **Timeout sessione**

Immettere il valore della tag

<ServiceSessionTimeout>...</ServiceSessionTimeout>, se esiste. In questo esempio il valore del timeout sessione del primo servizio di regole non viene specificato. In questo caso è possibile utilizzare il valore predefinito di 30000 (30000 millisecondi o 30 secondi).

c. Fare clic su **OK**.

Il sistema mostrerà il nuovo elenco servizi di regole che includerà il servizio di regole appena creato. Ripetere questi passi per tutti i servizi di regole nel file wcs.server.

7. Al termine di questa procedura, riavviare il server di WebSphere Commerce 5.4 e tornare allo strumento per la gestione del servizio di regole per verificare che i servizi di regole siano stati migrati correttamente.

## **Comandi per la gestione del server di regole**

I comandi per la gestione del server di regole hanno un nuovo comportamento e una nuova interfaccia per WebSphere Commerce 5.4. Le versioni dei comandi di Commerce Suite 5.1, contenute nei pacchetti com.ibm.commerce.rules.commands e com.ibm.commerce.ruleservice.admin.commands, utilizzano il Programma di pianificazione per trasmettere le richieste a tutti i cloni di applicazione per aggiungere, modificare, rimuovere o aggiornare servizi di regole. Per WebSphere Commerce 5.4, i comandi sono stati sostituiti con altri comandi migliori negli stessi pacchetti. Inoltre, i comandi operano in modo *just-in-time*. Ad esempio, quando viene aggiornato un servizio di regole, ciascun clone di applicazione aggiorna la propria istanza di quel servizio di regole quando lo deve eseguire nuovamente. Questo approccio migliora l'affidabilità ed evita aggiornamenti inutili. Se i comandi per la gestione del servizio di regole sono stati estesi, sarà necessario esaminare i nuovi comandi per vedere come questa modifica di comportamento influenza le estensioni personalizzate.

| Nome progetto                      | <b>WebSphere Commerce Suite 5.1</b>                  | <b>WebSphere Commerce 5.4</b>             |
|------------------------------------|------------------------------------------------------|-------------------------------------------|
| Distribuzione regole<br><b>WCS</b> | com.ibm.commerce.rules.deployment.<br>commands       |                                           |
|                                    | Supporto del progetto com.ibm.commerce.rules.project | com.ibm.commerce.rules.project            |
| regole WCS                         |                                                      | com.ibm.commerce.rules.beans <sup>1</sup> |

Tabella 7. Mappatura <sup>a</sup> livello pacchetto <sup>e</sup> progetto del sistema di regole

| Nome progetto                 | WebSphere Commerce Suite 5.1                    | <b>WebSphere Commerce 5.4</b>                   |
|-------------------------------|-------------------------------------------------|-------------------------------------------------|
| Sistema regole WCS            | com.ibm.commerce.rules                          | com.ibm.commerce.rules                          |
|                               | com.ibm.commerce.rules.commands                 | com.ibm.commerce.rules.commands                 |
|                               | com.ibm.commerce.rules.beans <sup>1</sup>       |                                                 |
|                               | com.ibm.commerce.rules.blaze <sup>2</sup>       |                                                 |
|                               | com.ibm.commerce.rules.messages                 |                                                 |
|                               | com.ibm.commerce.rules.selector                 |                                                 |
|                               | com.ibm.commerce.rules.selector.blaze           |                                                 |
|                               | com.ibm.commerce.rules.util <sup>3</sup>        |                                                 |
|                               |                                                 | com.ibm.commerce.rules.ecmessages               |
|                               |                                                 | com.ibm.commerce.rules.exception                |
| Gestione del sistema          | com.ibm.commerce.ruleservice.admin.beans        | com.ibm.commerce.ruleservice.admin.beans        |
| regole WCS                    | com.ibm.commerce.ruleservice.admin.<br>commands | com.ibm.commerce.ruleservice.admin.<br>commands |
|                               | com.ibm.commerce.ruleservice.admin.util         | com.ibm.commerce.ruleservice.admin.util         |
|                               |                                                 | com.ibm.commerce.ruleservice.admin.beansrc      |
| Bean enterprise del           | com.ibm.commerce.rules.objects                  | com.ibm.commerce.rules.objects                  |
| sistema regole WCS            | com.ibm.commerce.rules.objimpl                  | com.ibm.commerce.rules.objimpl                  |
|                               | WCSMCRuleLayerEJBReserved                       | WCSMCRuleLayerEJBReserved                       |
|                               |                                                 | WCSRuleServerEJBReserved                        |
|                               |                                                 | com.ibm.commerce.rules.helpers                  |
| Integrazione del server       |                                                 | com.ibm.commerce.rules.blaze <sup>2</sup>       |
| di regole                     |                                                 | com.ibm.commerce.rules.blaze.exception          |
| Infrastruttura regole         |                                                 | com.ibm.commerce.rules.repository               |
|                               |                                                 | com.ibm.commerce.rules.util <sup>3</sup>        |
| Servizi comuni                |                                                 | com.ibm.commerce.services                       |
| dell'infrastruttura<br>regole |                                                 | com.ibm.commerce.services.logging               |

Tabella 7. Mappatura <sup>a</sup> livello pacchetto <sup>e</sup> progetto del sistema di regole (Continua)

**Nota:** Anche se pochi pacchetti sono simili in WebSphere Commerce Suite 5.1 e WebSphere Commerce 5.4, possono avere classi completamente differenti. Le classi simili possono avere o meno metodi simili.

<sup>123</sup> Questi pacchetti sono stati spostati in progetti diversi in WebSphere Commerce 5.4.

Le tabelle delle seguenti sezioni elencano le modifiche apportate ai comandi del controller di Commerce Suite 5.1 e alle interfacce di programmazione applicazione per la gestione del server di regole.

### **Comandi del controller**

Il comportamento dei comandi del controller per la gestione del server di regole sono stati modificati. Di norma, in WebSphere Commerce 5.4, aggiornano le informazioni di configurazione del servizio di regole nel database, piuttosto che trasmettere le informazioni a tutti i cloni di applicazione. L'unico gruppo di comandi che richiede una trasmissione è il seguente:

com.ibm.commerce.ruleservice.admin.commands.BroadcastUpdateRuleServiceStatusCommand

Questi comandi vengono utilizzati nelle URL corrispondenti e non devono essere personalizzati né estesi.

Per ulteriori informazioni su questi comandi, fare riferimento alla guida in linea di WebSphere Commerce 5.4.

Nella seguente tabella vengono elencati solo i nomi base dei comandi. La parte com.ibm.commerce.ruleservice.admin.commands. del nome completo dei comandi viene tralasciata. Ad esempio, il nome completo del comando AddRuleServiceCommand è

com.ibm.commerce.ruleservice.admin.commands.AddRuleServiceCommand.

Tabella 8. Comandi del controller del server di regole

| <b>WebSphere Commerce Suite 5.1</b> | <b>WebSphere Commerce 5.4</b>           |  |
|-------------------------------------|-----------------------------------------|--|
| AddRuleServiceCommand               | AddRuleServiceCommand                   |  |
| Non esisteva                        | BroadcastUpdateRuleServiceStatusCommand |  |
| StopRuleServiceCommand              | DisableRuleServiceCommand               |  |
| EditRuleServiceCommand              | EditRuleServiceCommand                  |  |
| StartRuleServiceCommand             | EnableRuleServiceCommand                |  |
| RefreshRuleServiceCommand           | RefreshRuleServiceCommand               |  |
| RemoveRuleServiceCommand            | RemoveRuleServiceCommand                |  |
| CheckRuleServiceStatusCommand       | UpdateRuleServiceStatusCommand          |  |

### **Richiami dell'interfaccia programmazione di applicazione (comandi di attività)**

I richiami dei metodi diretti in Commerce Suite 5.1 sono diventati i comandi di attività in WebSphere Commerce 5.4. L'API (Application Programming Interface) più usata in Commerce Suite 5.1 richiama un servizio di regole. In WebSphere Commerce 5.4 viene utilizzato

com.ibm.commerce.rules.commands.InvokePersonalizationRuleServiceCommand.

Per ulteriori informazioni su questi comandi di attività, fare riferimento alla guida in linea di WebSphere Commerce 5.4.

Nella seguente tabella vengono elencati solo i nomi base dei comandi e delle API. Per i comandi di Commerce Suite 5.1, la parte

com.ibm.commerce.rules.RulesSystem. del nome completo delle API viene tralasciata. Ad esempio, il nome completo di changeServiceConfiguration() è com.ibm.commerce.rules.RulesSystem.changeServiceConfiguration(). Allo stesso modo, per i comandi di WebSphere Commerce 5.4, la parte

com.ibm.commerce.rules.commands. del nome del comando viene tralasciata. Ad esempio, il nome completo di ChangePersonalizationRuleServiceCommand è com.ibm.commerce.rules.commands.ChangePersonalizationRuleServiceCommand.

Tabella 9. Richiami API del server di regole (comandi di attività)

| <b>WebSphere Commerce Suite 5.1</b> | <b>WebSphere Commerce 5.4</b>            |
|-------------------------------------|------------------------------------------|
| changeServiceConfiguration()        | ChangePersonalizationRuleServiceCommand  |
| addService()                        | CreatePersonalizationRuleServiceCommand  |
| stopService()                       | DisablePersonalizationRuleServiceCommand |
| startService()                      | EnablePersonalizationRuleServiceCommand  |
| invokeService()                     | InvokePersonalizationRuleServiceCommand  |

Tabella 9. Richiami API del server di regole (comandi di attività) (Continua)

| WebSphere Commerce Suite 5.1 | <b>WebSphere Commerce 5.4</b>                 |  |
|------------------------------|-----------------------------------------------|--|
| Non esisteva                 | MarkPersonalizationRuleServiceChangedCommand  |  |
| removeService()              | RemovePersonalizationRuleServiceCommand       |  |
| getService().getStatus()     | UpdatePersonalizationRuleServiceStatusCommand |  |

Il seguente esempio illustra le differenze di implementazione nei richiami API tra WebSphere Commerce Suite 5.1 e WebSphere Commerce 5.4:

**Richiamo di un servizio di regole in Commerce Suite 5.1** (presumendo che il contesto del comando sia impostato su context e il nome del servizio di regole sia ruleServiceName):

```
RuleServiceKey key=null;
key = new RuleServiceKey(ruleServiceName, context.getStoreId());
RulesSystem rulesSystem = RulesSystemToolbox.getInstance().getRulesSystem();
if (rulesSystem.isAvailable()) {
         rulesSystem.invokeService (key,context);
}
```
**Richiamo di un servizio di regole in WebSphere Commerce 5.4** (presumendo che il contesto del comando sia impostato su commandContext e il nome del servizio di regole sia ruleServiceName):

```
InvokePersonalizationRuleServiceCommand command =
    (InvokePersonalizationRuleServiceCommand)
CommandFactory.createCommand
    (InvokePersonalizationRuleServiceCommand.class.getName(), storeId);
command.setCommandContext(commandContext);
command.setServiceName(ruleServiceName);
command.execute();
```
Si noti che nel suddetto esempio l'interfaccia in WebSphere Commerce 5.4 è più diretta e semplice da utilizzare. Nasconde molti dei dettagli di implementazione.

#### **Gestione errori**

In WebSphere Commerce 5.4, il Sistema di regole ha esteso la gestione degli errori per identificare esplicitamente diverse aree di problemi. In WebSphere Commerce Suite 5.1, esisteva una classe RulesExceptionHandler che gestiva tutti gli errori generici connessi al Sistema di regole. In WebSphere Commerce 5.4, la classe RulesExceptionHandler è stata sostituita da una serie di classi di errori regole. Queste due diverse classi rendono più semplice identificare la reale causa dell'errore. Sono contenute nel pacchetto com.ibm.commerce.rules.exception del Progetto del sistema di regole di WebSphere Commerce e si estendono alla classe generale degli Errori di runtime di WebSphere Commerce.

Di seguito vengono riportati gli errori del Sistema di regole:

- InvalidRuleServiceKeyException
- PersonalizationRuleServerException
- PersonalizationRuleServerNotAvailableException
- v PersonalizationRuleServiceExistsException
- v PersonalizationRuleServiceNotEnabledException
- v PersonalizationRuleServiceNotFoundException
- RuleServerConfigurationNotFoundException
- RuleServerNotFoundException
- RuleServiceNotFoundException
- RuleServiceConfigurationNotFoundException
- v RulesSystemDataModelException
- RulesSystemRuntimeException

## <span id="page-142-0"></span>**Aste**

Se sono state abilitate aste in Commerce Suite 5.1, è necessario considerare quanto segue.

Tutti gli articoli dell'ordine asta di Commerce Suite 5.1 utilizzano il contratto predefinito (CONTRACT\_ID nella tabella CONTRACT). In seguito alla migrazione in WebSphere Commerce 5.4, gli articoli dell'ordine asta vengono definiti con il nuovo contratto per WebSphere Commerce 5.4. Il contratto predefinito di WebSphere Commerce 5.4 può contenere alcuni termini e condizioni nonché politiche di rimborso non adatte per gli articoli dell'asta.

E' necessario rivedere se i termini e le condizioni del contratto predefinito sono quelli richiesti per gli articoli dell'ordine asta. In caso contrario, è necessario far diventare il contratto adatto per le aste modificando TRADING\_ID nella tabella TRADING. Per impostazione predefinita, lo script di migrazione del database imposta TRADING\_ID per indicare il contratto predefinito creato durante la migrazione dei dati.

## **Conti commerciali**

Lo script di migrazione non crea conti commerciali. Associa tutti gli articoli dell'ordine migrati al contratto predefinito. Se si desidera creare un conto dopo aver eseguito la migrazione a WebSphere Commerce 5.4, è necessario specificare se utilizzare il contratto predefinito o se è necessario modificare gli articoli dell'ordine. Per ulteriori informazioni sulla creazione di un conto, consultare la sezione relativa alla creazione di un nuovo conto commerciale contenuta nella guida in linea di WebSphere Commerce 5.4.

# **Riconfigurazione del server di transizione per le tabelle del database personalizzate**

Se le tabelle del database sono state modificate in Commerce Suite 5.1 e si desidera utilizzare il server di transizione di WebSphere Commerce 5.4, è necessario eseguire il comando del programma di utilità Stage Copy (stagingcopy) prima della migrazione dei dati per mantenere la coerenza del database del prodotto e del database di transizione. Al termine della migrazione dei dati, è necessario riconfigurare il server di transizione. Il processo di migrazione non migra la configurazione precedente di Commerce Suite 5.1.

Si noti che nel processo di migrazione le tabelle del server di transizione di Commerce Suite 5.1 vengono rinominate aggiungendo \_WCS51 al nome originale. Quindi le tabelle del server di transizione di Commerce Suite 5.1 sono conservate come:

- STGSITETAB\_WCS51
- STGMERTAB\_WCS51
- STGMRSTTAB\_WCS51
- STAGLOG\_WCS51

<span id="page-143-0"></span>E' possibile visualizzare i contenuti di queste tabelle rinominate per riferimento.

Si noti che può essere necessario aumentare le dimensioni del file di log per il database. Per aumentare le dimensioni del file di log, immettere la seguente istruzione da una finestra dei comandi DB2:

DB2 UPDATE DB CFG FOR *nome\_db* USING LOGFILSIZ *nnn*

dove *nome\_db* è il nome del database, ad esempio, MALL, e *nnn* è un numero che rappresenta il valore di LOGFILSIZ. Per ulteriori informazioni, fare riferimento alle informazioni sulla gestione DB2.

Inoltre, la tabella del programma di utilità per la pulizia del database di Commerce Suite 5.1 viene rinominata aggiungendo \_WCS51 al nome originale. Quindi, la tabella del programma di utilità per la pulizia del database di Commerce Suite 5.1 viene conservata come CLEANCONF\_WCS51. E' possibile visualizzare i contenuti di questa tabella rinominata per riferimento.

Per riconfigurare il server di transizione per le tabelle del database personalizzate, consultare la sezione relativa alla configurazione del server di transizione per le tabelle personalizzate contenuta nella guida in linea di WebSphere Commerce 5.4.

Per riconfigurare il programma di utilità per la pulizia del database per le tabelle del database personalizzate, consultare la sezione relativa all'aggiunta di una nuova configurazione al programma di utilità per la pulizia del database contenuta nella guida in linea WebSphere Commerce 5.4.

## **Eliminazione di tabelle obsolete di Commerce Suite 5.1**

Le seguenti tabelle di Commerce Suite 5.1 sono considerate obsolete in WebSphere Commerce 5.4:

- CMPGNINTV
- CMPGNRV
- INTVMPE
- INTVSGMT
- MAFAMILY
- MATYPE
- $\bullet$  MPE
- MPETYPE
- ONQUEUE
- ONLOG
- ONSLOG
- ORDERMSG
- SEGMENT
- ZIPCODE
- $\bullet$  ACCCMDGRP
- ACCMBRGRP
- ACCCUSTEXC

Verificare che queste tabelle non siano utilizzate da tempo. Se una tabella non è richiesta da molto tempo, è possibile eliminarla come riportato di seguito:

**DB2** Immettere quanto segue in una finestra comandi :
db2 drop table *nome\_tabella*

dove *nome\_tabella* è il nome della tabella da eliminare.

- **Oracle** Utilizzare Database Configuration Assistant per eliminare la tabella desiderata.
- **Nota:** Se esistono voci nella tabella KEYS o SUBKEYS per le tabelle obsolete eliminate, è necessario rimuoverle dalle tabelle KEYS o SUBKEYS.

### **Caricamento di nuovi trigger della cache**

Commerce Suite 5.1 forniva alcuni trigger della cache e l'opzione di caricarli e scaricarli per questioni legate alle prestazioni. I trigger sono eventi del database che si verificano quando una riga di una tabella viene aggiornata, aggiunta o eliminata. Il componente cache, abilitato per impostazione predefinita, utilizza i trigger come un meccanismo di notifica per indicare quando un oggetto viene invalidato.

Lo script di migrazione non aggiorna i trigger della cache esistenti. Tuttavia, nelle seguenti directory vengono forniti i seguenti file:

- Per i database DB2 /opt/WebSphere/CommerceServer/schema/db2
- Per i database Oracle /opt/WebSphere/CommerceServer/schema/oracle

#### **wcs.cache.trigger.sql**

Carica i trigger della cache di Commerce Suite 5.1 e WebSphere Commerce 5.4.

#### **wcs.cache.trigger1.sql**

Carica solo i trigger della cache di Commerce Suite 5.1.

#### **wcs.cache.trigger2.sql**

Carica solo i trigger della cache di WebSphere Commerce 5.4.

#### **wcs.cache.delete.trigger.sql**

Scarica tutti i trigger della cache di Commerce Suite 5.1 e WebSphere Commerce 5.4.

#### **wcs.cache.delete.trigger1.sql**

Scarica solo i trigger della cache di Commerce Suite 5.1.

#### **wcs.cache.delete.trigger2.sql**

Scarica solo i trigger della cache di WebSphere Commerce 5.4.

Se precedentemente sono stati caricati i trigger della cache di Commerce Suite 5.1, è necessario:

- 1. Scaricare i trigger di Commerce Suite 5.1 utilizzando wcs.cache.delete.trigger1.sql prima della migrazione del database. Quest'operazione è stata già eseguita come descritto nella sezione ["Eliminazione dei trigger della cache di Commerce Suite 5.1" a pagina 82.](#page-95-0)
- 2. Caricare i trigger di Commerce Suite 5.1 e WebSphere Commerce 5.4 utilizzando wcs.cache.trigger.sql.

Di seguito vengono riportati i passi necessari:

#### **Per i database DB2**:

- 1. Aprire una finestra comandi DB2.
- 2. Passare alla directory /opt/WebSphere/CommerceServer/schema/db2.
- 3. Collegarsi al database Commerce Suite: db2 connect to *nome\_db* user *nome\_utente\_db* using *password\_db*
- 4. Caricare i trigger di Commerce Suite 5.1 e WebSphere Commerce 5.4 come riportato di seguito: db2 -tvd# -f wcs.cache.trigger.sql

#### **Per i database Oracle**:

- 1. Aprire una finestra dei comandi.
- 2. Passare alla directory /opt/WebSphere/CommerceServer/schema/oracle.
- 3. Caricare i trigger di Commerce Suite 5.1 e WebSphere Commerce 5.4 come riportato di seguito:

sqlplus *idutente*/*password*@*nome\_servizio* < wcs.cache.trigger.sql

dove:

- v *idutente* è l'ID utente Oracle
- v *password* è la password per l'ID utente Oracle.
- *nome servizio* è il nome servizio Oracle.

Ad esempio:

sqlplus oracle/oracle@o809 < wcs.cache.triggers.sql

### **Riadattamento delle proprietà personalizzate**

Per tutti i codici e le proprietà personalizzate di cui è stata eseguita una copia di backup nella sezione ["Operazioni di premigrazione" a pagina 3,](#page-16-0) riadattare le personalizzazioni nel relativo file di proprietà di WebSphere Commerce 5.4.

### **Codici di calcolo per la spedizione**

In Commerce Suite 5.1, i codici di calcolo per la spedizione venivano calcolati separatamente per i gruppi di articoli dell'ordine con diversi indirizzi di spedizione. I codici di calcolo per la spedizione, cioè, raggruppavano gli articoli dell'ordine per indirizzo di spedizione. Questo raggruppamento per indirizzi di spedizione è ora un'operazione facoltativa. Per garantire un comportamento compatibile con le versioni precedenti, lo script di migrazione imposta l'indicatore perAddress della colonna CALCODE.GROUPBY durante la migrazione per tutti i codici di calcolo per la spedizione (quelli dove CALCODE.CALUSAGE\_ID = -2).

### **Ricerca di prodotti e inventario**

Dopo aver migrato i dati, è necessario effettuare i seguenti passi per trovare prodotti e inventari utilizzando WebSphere Commerce Accelerator.

Per trovare un prodotto:

- 1. Collegarsi a WebSphere Commerce Accelerator e selezionare il negozio precedentemente pubblicato.
- 2. Fare clic su **Prodotto** e selezionare **Trova prodotto**.
- 3. Immettere il codice del prodotto.

Ad esempio, se sku-105 è un articolo del prodotto sku-102, è necessario immettere l'ID prodotto sku-102.

- 4. Immettere 102. E' possibile trovare questo prodotto.
- 5. Selezionare SKU sul pannello a destra per trovare sku-105.

Per trovare un inventario:

- 1. Collegarsi a WebSphere Commerce Accelerator e selezionare il negozio pubblicato.
- 2. Fare clic su **Logistica** e selezionare **Trova inventario**.
- 3. Immettere la SKU dell'articolo nel campo.

**Note:**

- a. Immettere la SKU dell'articolo, non quella del prodotto. E' possibile trovare la SKU dell'articolo dal campo Trova prodotto.
- b. Immettere il numero, ad esempio 105, e fare clic su **Trova**, per trovare l'articolo desiderato.

Si noti che tutti i nomi e le descrizioni degli articoli migrati sono impostati su ″default migrated baseitem description″. Il nome e la descrizione di questi articoli sono contenuti nella tabella BASEITMDSC. Questa tabella è nuova in WebSphere Commerce 5.4. Commerce Suite 5.1 non aveva nomi e descrizioni per gli articoli.

### **Comandi personalizzati**

Si consideri di aver sviluppato alcuni comandi personalizzati in Commerce Suite 5.1, (ad esempio, se è stato creato un comando del controller con un EJB). In questo caso, dopo aver migrato il sistema a WebSphere Commerce Business Edition 5.1, è necessario ridistribuire tutti i comandi personalizzati come descritto nella *WebSphere Commerce Studio 5.4 Guida alla migrazione* prima di eseguirli nel sistema migrato.

### **Formato per l'ID di collegamento nella pagina edit\_registration**

Se si sta utilizzando LDAP, l'ID di collegamento nella pagina per la modifica della registrazione verrà visualizzato in formato DN e non RDN. Per visualizzarlo in formato RDN è possibile utilizzare un metodo fornito in UserRegistrationDataBean per ottenere l'ID di collegamento. Per utilizzare questo metodo è necessario apportare la seguente modifica nel JSP di ciascun negozio. Si noti che il vecchio metodo è ancora supportato e il negozio migrato funziona ancora correttamente se LDAP non viene utilizzato.

Individuare il seguente codice in edit\_registration.jsp:

```
<\!\!%strLogonID = jhelper.htmlTextEncoder(bnRegister.getLogonId());
    strPassword = bnRegister.getLogonPassword();
    strFirstName = jhelper.htmlTextEncoder(bnRegister.getFirstName());
    strLastName = jhelper.htmlTextEncoder(bnRegister.getLastName());
}
%>
Aggiornare il codice come indicato di seguito in grassetto:
<\!\!%// use getAttribute("RDN") here because getLogonId() will
     // return the DN value when LDAP is used
    strLogonID = jhelper.htmlTextEncoder(bnRegister.getAttribute("RDN"));
    strPassword = bnRegister.getLogonPassword();
    strFirstName = jhelper.htmlTextEncoder(bnRegister.getFirstName());
    strLastName = jhelper.htmlTextEncoder(bnRegister.getLastName());}
```
## **Considerazioni sulla migrazione di Product Advisor**

Se si sta migrando la configurazione di Product Advisor dai rilasci precedenti, osservare quanto segue. Si presume che sia stato creato uno spazio di ricerca di Product Advisor di WebSphere Commerce Suite 5.1 e che Product Advisor sia operativo nel rilascio precedente di WebSphere Commerce.

1. Le JavaServer Pages (JSP) di esempio in WebSphere Commerce 5.4 (pe51.jsp, pc51.jsp e sa51.jsp nella directory /opt/WebSphere/CommerceServer/samples/web/pa) sono le versioni migrate dei file con lo stesso nome in Commerce Suite 5.1. Per WebSphere Commerce 5.4, i nomi del pacchetto di tipi di dati sono stati modificati come riportato nella seguente tabella. Per gli JSP che fanno riferimento a questi nomi pacchetti, è necessario modificare le istanze di com.ibm.commerce.datatype in com.ibm.commerce.**pa**.datatype come riportato nella seguente tabella:

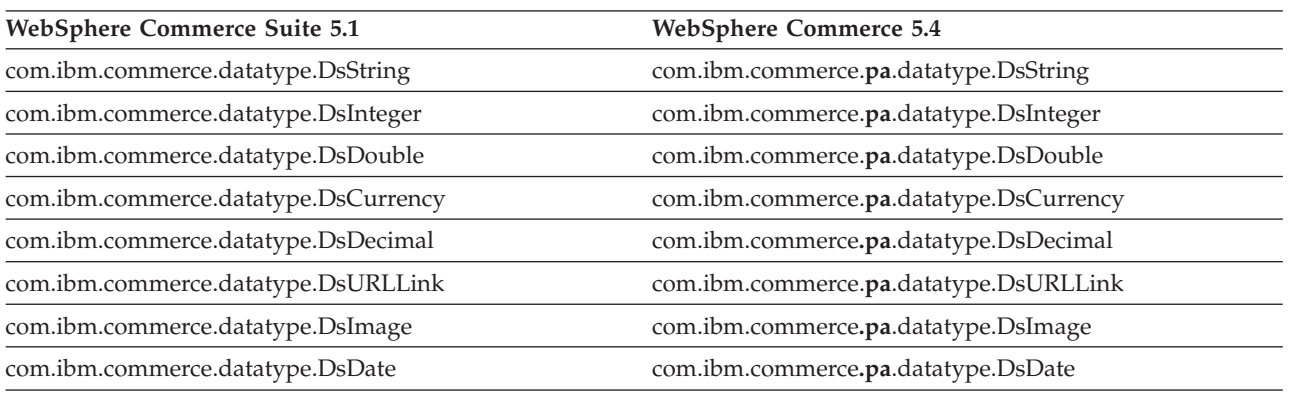

Si noti che esistono anche nuovi tipi di dati introdotti in WebSphere Commerce 5.4, com.ibm.commerce.pa.datatype.DsLong da utilizzare per catentry\_id o altri attributi con i valori superiori a un valore numerico tipico.

2. Nello script per creare uno spazio di ricerca di Product Advisor (ad esempio, createsearchspace.sh) è necessario apportare le stesse modifiche ai nomi dei pacchetti di tipi di dati come indicato nella tabella del passo 1.

E' possibile fare riferimento al createsearchspace.sh di esempio fornito in WebSphere Commerce 5.4, aggiornato con le modifiche dei nomi dei pacchetti.

Si noti che in WebSphere Commerce 5.4 un nuovo metodo per creare un nuovo spazio di ricerca viene supportato utilizzando il programma di utilità PAConfig. Questo programma di utilità agevola l'automazione del processo per creare uno spazio di ricerca ma richiede un file di input XML. E' necessario creare il file XML manualmente. Per ulteriori dettagli su questo processo, fare riferimento alla sezione relativa a Product Advisor contenuta nella guida in linea.

- 3. Eseguire lo script per creare spazi di ricerca di Product Advisor nel sistema migrato di WebSphere Commerce 5.4. In seguito all'esecuzione, verificare che tutti i nomi dei pacchetti siano stati migrati correttamente controllando la colonna DATATYPE della tabella ICEXPLFEAT. Tutti i nomi classi di questa colonna devono avere il nuovo nome del pacchetto com.ibm.commerce.pa.datatype.
- 4. Aggiornare il file XML utilizzato come input per il programma di utilità PABatchXML per la creazione di metafore, con le stesse modifiche dei nomi pacchetti elencati nella tabella nel passo 1.
- 5. Eseguire il programma di utilità PABatchXML.

# **Parte 2. Considerazioni supplementari sulla migrazione**

I capitoli presenti in questa parte della Guida alla migrazione descrivono le considerazioni e gli scenari supplementari relativi alla migrazione che non si riferiscono a tutti i clienti di Commerce Suite 5.1. Nella maggior parte dei casi, queste sezioni devono essere considerate come passi facoltativi. Questi capitoli includono:

- v [Capitolo 7, "Considerazioni sulla migrazione del sottosistema membro" a](#page-150-0) [pagina 137](#page-150-0)
- v [Capitolo 8, "Considerazioni sul sottosistema di controllo accessi" a pagina 143](#page-156-0)
- v [Capitolo 9, "Considerazioni sulla migrazione del componente Pagamento" a](#page-162-0) [pagina 149](#page-162-0)
- v [Capitolo 10, "Altre considerazioni sulla migrazione" a pagina 155](#page-168-0)

# <span id="page-150-0"></span>**Capitolo 7. Considerazioni sulla migrazione del sottosistema membro**

Questo capitolo descrive i diversi scenari di migrazione in base al modo in cui l'utente ha deciso di integrare LDAP con il database di WebSphere Commerce 5.4, durante la migrazione del sottosistema Membro da Commerce Suite 5.1 a WebSphere Commerce 5.4.

#### **Importante**

E' necessario sempre eseguire una copia di backup del database prima della migrazione o dopo esser passati dall'utilizzo del database all'utilizzo di un server di directory come magazzino membri. Per informazioni sull'esecuzione della copia di backup di database, consultare la sezione ["Copia di backup dei](#page-41-0) [database" a pagina 28.](#page-41-0)

Se si sta utilizzando DB2, in seguito alla migrazione del database, è necessario eseguire i comandi e l'istruzione SQL di seguito riportati per aumentare il parametro stmheap:

db2 update db cfg for *nome\_database* utilizzando stmtheap 60000 db2stop db2start

dove *nome\_database* è il nome del database migrato. Se non si aumenta il parametro stmtheap assegnando un valore adeguato, l'utente non sarà in grado di eliminare un gruppo di accesso recentemente creato.

### **Panoramica sulle procedure di migrazione**

Questa sezione fornisce una panoramica sulle procedure di migrazione per il sottosistema Membro.

Di seguito sono riportate le convenzioni utilizzate per la lettura della seguente tabella:

#### **DB->DB**

Migrare da un database di Commerce Suite 5.1 a un database di WebSphere Commerce 5.4.

#### **DS->DS**

Migrare da un server di directory di Commerce Suite 5.1 a un server di directory di WebSphere Commerce 5.4.

#### **DB->DS**

Migrare da un database di Commerce Suite 5.1 a un database di WebSphere Commerce 5.4 e poi passare a un server di directory.

La migrazione dall'utilizzo di un database all'utilizzo di un server di directory può essere eseguita sempre in seguito alla migrazione da un rilascio a un altro. Quindi, il modo corretto per leggere lo scenario DB->DS è leggere prima la colonna DB->DB e poi la colonna DB->DS seguendo l'ordine numerico.

In Commerce Suite 5.1, l'utente wcsadmin viene fornito nei dati bootstrap per il database. Tuttavia, se in Commerce Suite 5.1 si usava un server di directory, non era fornito nessun bootstrap corrispondente per wcsadmin nel server di directory. In Commerce Suite 5.1 non è quindi chiaro chi utilizza un server di directory in cui si trova la voce per wcsadmin. La seguente procedura di migrazione presume che una voce esiste nel server di directory. Tuttavia, indipendentemente da dove risiede attualmente l'utente wcsadmin nel server di directory, nella tabella MBRREL che cattura la gerarchia di appartenenza, il membro principale di wcsadmin in WebSphere Commerce 5.4 sarà impostato su Root Organization.

Le attività eseguite dalla seguente migrazione automatica rappresentano solo un sottoinsieme di tutte le attività eseguite per il sottosistema Membro. Esistono anche altre attività (principalmente la migrazione dei ruoli e gruppi di membri che non sono elencate di seguito). E' possibile trovare ulteriori informazioni sulla migrazione **DB->DS** nella guida in linea di WebSphere Commerce 5.4.

Tabella 10. Panoramica sulle procedure di migrazione del sottosistema membro

| Procedure di migrazione                                                                                                    | $DB->DB$ | $DS->DS$ | $DB \rightarrow DS$ | <b>Note</b>                                                                                                    |
|----------------------------------------------------------------------------------------------------|----------|----------|---------------------|----------------------------------------------------------------------------------------------------|
| Creare record nella tabella BUSPROF per utenti<br>aziendali, inserendo correttamente ORG ID e<br>ORGUNIT ID.                                                    | manuale  | manuale  | Vedere Note         | Già fatto durante la<br>migrazione DB->DB                                                                                                    |
| Correggere PROFILETYPE per gli utenti della tabella<br>USERS. Fare riferimento alla sezione "Sottosistema<br>Membro" a pagina 11                                |          |          |                     |                                                                                                    |
| Eseguire lo script di migrazione automatico:                                                                                                    |          |          |                     |                                                                                                    |
| Aggiungere la colonna STATE alla tabella MEMBER e<br>inserirvi dati.                                                                                            | auto     | auto     | Vedere Note         | (*) Qualsiasi<br>operazione eseguita<br>dallo script<br>automatico per DB<br>->DS è stata<br>completata durante<br>la migrazione<br>$DB$ -> $DB$ . |
| Aggiungere la Root Organization al database.                                                                                                    | auto     | auto     | vedere              |                                                                                                    |
|                                                                                                    |          |          | $(*)$               |                                                                                                    |
| Modificare ORG ID per l'utente wcsadmin nella<br>tabella BUSPROF da -2000 a -2001.                                                                              | auto     | auto     | vedere              |                                                                                                    |
| Modificare PROFILETYPE per l'utente wcsadmin nella<br>tabella USERS da C a B                                                                                    |          |          | $(*)$               |                                                                                                    |
| Impostare MEMBER_ID nella tabella ORGENTITY per i                                                                                                    | auto     | auto     | vedere              |                                                                                                    |
| valori che erano null in -2001 (Root Organization).                                                                                                    |          |          | $(*)$               |                                                                                                    |
| Creare la tabella MBRREL e inserirvi i dati.                                                                                                    | auto     | auto     | vedere              |                                                                                                    |
|                                                                                                    |          |          | $(*)$               |                                                                                                    |
| Esaminare i DN per le entità organizzative<br>generate da una migrazione dei dati automatica.<br>Modificare i DN (nomi distinti) nello script se<br>necessario. | n/d      | manuale  | manuale             |                                                                                                    |
| Eseguire lo script per inserire dati nei DN per le<br>entità organizzative nella tabella ORGENTITY e gli<br>utenti nella tabella USERS.                         | manuale  | manuale  | manuale             |                                                                                                    |

| Procedure di migrazione                                                                                                    | $DB->DB$ | $DS->DS$ | $DB \rightarrow DS$ | <b>Note</b>                 |
|----------------------------------------------------------------------------------------------------|----------|----------|---------------------|-----------------------------|
| Creare i suffissi necessari nel server di directory. Si n/d<br>tratta dei suffissi necessari durante la creazione<br>automatica delle entità organizzative da parte di<br>Commerce Suite 5.1 nel server di directory.                                                                          |          | manuale  | manuale             |                             |
| Creare il file Idapentry.xml.                                                                                                    | n/d      | manuale  | manuale             | Vedere la seguente<br>nota. |
| Per la migrazione DS->DS questo file<br>ldapentry.xml deve basarsi sul contenuto del file<br>Idapmap.xml di Commerce Suite 5.1.                                                                                                    |          |          |                     |                             |
| Per la migrazione DB->DS, utilizzando<br>Configuration Manager, passare all'utilizzo del<br>server di directory. Modificare manualmente il file<br>nome istanza.xml per impostare l'opzione<br>MigrateUsersFromWCSdb su ON. Per impostazione<br>predefinita, quest'opzione è impostata su OFF. | n/d      | n/d      | manuale             |                             |

Tabella 10. Panoramica sulle procedure di migrazione del sottosistema membro (Continua)

- **Nota:** Per la migrazione DS->DS, durante la creazione del file ldapentry.xml, è necessario operare con qualche leggera modifica nella specifica della ricerca utenti in base al tipo di collegamento utente desiderato. La seguente descrizione distingue due tipi di utenti:
	- v Gli *utenti DS*, gli utenti che esistono nel server di directory e che WebSphere Commerce deve riconoscere. Tuttavia, questi utenti non si sono mai collegati a Commerce Suite 5.1 e non è mai stato fatto loro riferimento in Commerce Suite 5.1. Per questo motivo, non hanno alcuna voce nel database di WebSphere Commerce Suite.
	- v Gli *utenti WCS DS*, gli utenti che esistono nel server di directory e già riconosciuti da Commerce Suite in quanto collegati al sito di Commerce Suite 5.1. Questi utenti hanno le relative voci nel database di Commerce Suite.

Se si desidera che gli utenti DS e WCS DS si colleghino utilizzando i propri RDN (nomi distinti relativi), i due tipi di utenti devono avere valori RDN in modo tale da essere univoci nel server di directory. Poi vengono specificate le basi della ricerca in modo che i due tipi di utenti possono essere trovati. Durante una ricerca del server di directory WebSphere Commerce prevede che venga trovato solo un utente. In caso contrario, si verifica una situazione di errore.

Se si desidera che gli utenti DS e WCS DS abbiano gli stessi RDN (ad esempio, un utente DS può avere il DN 'uid=Giovanni,o=IBM,c=US', un altro utente WCS DS può avere il DN 'uid=Giovanni,o=CompanyA,o=Root Organization; si noti che entrambi gli utenti hanno come valore RDN 'Giovanni'):

v E' possibile fare in modo che gli utenti WCS DS continuino a collegarsi con lo stesso ID di collegamento utilizzato in WebSphere Commerce Suite 5.1. Far collegare gli utenti DS con un DN. E' necessario specificare le basi di ricerca per gli utenti WCS DS in modo tale che non si sovrappongano alla posizione degli utenti DS.

Per ulteriori informazioni sulla migrazione DB->DS, fare riferimento alla sezione sull'integrazione LDAP della guida in linea di WebSphere Commerce 5.4.

# **Utente di Commerce Suite 5.1 esistente con un server di directory esistente**

In questo scenario, esiste già un server di directory con alcune voci. Si sta utilizzando Commerce Suite 5.1 ma non con il server di directory esistente. Dopo la migrazione a WebSphere Commerce 5.4, è possibile utilizzare il server di directory esistente con WebSphere Commerce 5.4. Essendo un utente di Commerce Suite 5.1, l'esecuzione del codice utilizza solo i bean di accesso per ottenere i dati MEMBER dal database di WebSphere Commerce 5.4.

Per ulteriori informazioni, vedere la sezione relativa allo scenario LDAP: database come magazzino membri contenuta nella guida in linea di WebSphere Commerce 5.4.

## **Utilizzo continuo del server di directory 5.1 WebSphere Commerce 5.4**

In questo scenario, si sta già utilizzando un server di directory con Commerce Suite 5.1. Migrare a questo punto il server di directory a WebSphere Commerce 5.4 e continuare a utilizzarlo. In quanto cliente di Commerce Suite 5.1, l'esecuzione del codice utilizza solo i bean di accesso per ottenere i dati sui membri. Poiché in 5.1 è stato utilizzato un server di directory, gli utenti registrati riconosciuti da Commerce Suite 5.1 esistono nel server di directory e i dati degli utenti vengono replicati nel database di Commerce Suite 5.1, ma i dati sulle entità organizzative e sui gruppi di membri si trovano solo nel database di Commerce Suite 5.1.

In questo scenario è necessario effettuare le seguenti operazioni:

- 1. Per garantire che gli utenti aziendali (utenti B2B) si trovino in posizioni corrette all'interno della gerarchia di appartenenza di WebSphere Commerce 5.4, accertarsi che i record si trovino laddove sono richiesti nella tabella BUSPROF, con ORG\_ID e ORGUNIT\_ID impostati correttamente. Inoltre, impostare correttamente il profileType per gli utenti. E' necessario effettuare manualmente le seguenti operazioni:
	- v Se un principale di un utente aziendale e le entità organizzative precedenti esistono già nel database di Commerce Suite 5.1:
		- Se l'utente aziendale non dispone di un record BUSPROF, creare un record BUSPROF per l'utente aziendale e impostare ORG\_ID e ORGUNIT\_ID per indicare le corrette entità organizzative.
		- Se l'utente aziendale ha già un record BUSPROF, accertarsi che ORG\_ID e ORGUNIT\_ID siano impostati correttamente nel record BUSPROF.
	- v Se un principale di un utente aziendale e le entità organizzative non esistono nel database di Commerce Suite 5.1 e non è possibile crearle, impostare il profileType dell'utente aziendale su C (utente B2C).
- 2. Eseguire lo script di migrazione dei dati riportato nella sezione ["Migrazione](#page-97-0) [dello schema database" a pagina 84:](#page-97-0)
	- Aggiungere la colonna STATE alla tabella MEMBER.
	- v Modificare ProfileType per l'utente wcsadmin da C a B.
	- Modificare ORG ID nella tabella BUSPROF per l'utente wcsadmin da -2000 a -2001.
	- Aggiungere Root Organization al database.
	- v Inserire MEMBER\_ID nella tabella ORGENTITY per gli ID membri che erano null in Commerce Suite 5.1.
	- v Creare la tabella MBRREL e inserirvi dati.
- 3. Come parte della migrazione di dati automatica, viene fornito uno script che inserirà nella tabella ORGENTITY i valori dei nomi distinti (DN) come descritto nella sezione ["Aggiornamento dei nomi distinti" a pagina 89.](#page-102-0) E' necessario esaminare i valori DN delle entità organizzative per accertarsi che siano quelli richiesti e modificarli se necessario. Eseguire poi lo script fillorgDN.sql per inserire nei valori DN delle entità organizzative e nella tabella USERS i valori DN per gli utenti registrati. Si noti che i valori DN sono inseriti solo per gli utenti registrati e i valori DN per gli utenti che verranno sostituiti successivamente dalla logica di WebSphere Commerce.
- 4. Accertarsi che tutti i suffissi necessari siano correttamente creati nel server di directory. Questi suffissi sono necessari per la creazione automatica di entità organizzative nel server di directory da parte di WebSphere Commerce.
- 5. Creare un file ldapentry.xml basato su ldapmap.xml e aggiungere la mappatura per gli attributi delle entità organizzative in ldapentry.xml.
- 6. Accertarsi che l'opzione MigrateUsersFromWCSdb nel file instancename.xml sia OFF.

# <span id="page-156-0"></span>**Capitolo 8. Considerazioni sul sottosistema di controllo accessi**

Il modello di controllo accessi di WebSphere Commerce 5.4 si basa sul rafforzamento delle politiche di controllo accessi. Le politiche di controllo accessi vengono applicate dal gestore delle politiche. Di norma, quando un utente cerca di accedere a una risorsa protetta, il gestore delle politiche di controllo accessi determina se quest'utente può eseguire l'operazione richiesta sulla risorsa in questione.

Inoltre, si noti quanto di seguito riportato:

- v Le seguenti tabelle di database di controllo accessi di Commerce Suite 5.1 non sono comprese in WebSphere Commerce 5.4:
	- ACCMBRGRP
	- ACCCMDGRP
	- ACCCUSTEXC
	- ACCCMDTYPE

Queste tabelle non vengono più utilizzate dal server runtime per determinare il controllo accessi. Esse sono state sostituite con nuove tabelle di controllo accessi. Per ulteriori dettagli, consultare la sezione relativa al controllo accessi contenuta nella guida in linea di WebSphere Commerce 5.4.

- v Tutte le modifiche apportate alle politiche di controllo accessi predefinite del bootstrap di Commerce Suite 5.1 (tabella ACCCMDGRP) andranno perse. Tuttavia, le aggiunte a questa tabella vengono conservate e migrate nel modo corretto a WebSphere Commerce 5.4 mediante il processo di migrazione dati.
- v In Commerce Suite 5.1, ACCCUSTEXC è una tabella di esclusione che evita l'esecuzione di Comandi cliente specificati all'interno di negozi specificati. Poiché WebSphere Commerce 5.4 segue un modello di controllo accessi più permissivo, prestare molta attenzione per accertarsi che non ci siano politiche *indulgenti* più in alto nella gerarchia di membri.
- v In WebSphere Commerce 5.4 i due livelli di controllo accessi sono:
	- Livello comandi (approssimativo).

Determina se un utente ha accesso a una vista o a un comando del controller.

– Livello risorse (accurato) — noto anche come controllo accessi basato su ruoli. Determina se un utente può eseguire un'operazione su una particolare istanza di una risorsa.

La seguente tabella descrive le differenze tra i controlli accessi di Commerce Suite 5.1 e di WebSphere Commerce 5.4. La differenza principale è che Commerce Suite 5.1 utilizza un controllo accessi programmatico a livello risorse, mentre WebSphere Commerce 5.4 utilizza un controllo accessi a livello risorse basato sulle politiche. Per ridurre al minimo la possibilità di errore nei codici personalizzati, il runtime di WebSphere Commerce gestisce attualmente entrambi i metodi di comando connessi al controllo accessi di Commerce Suite 5.1 e WebSphere Commerce 5.4. Tuttavia, si consiglia di migrare i codici personalizzati per utilizzare i metodi di WebSphere Commerce 5.4, per utilizzare il modello di controllo accessi basato sulle politiche. Qualsiasi comando funziona correttamente se utilizza in pieno uno dei seguenti modelli di controllo accessi:

- v Il modello consigliato di WebSphere Commerce 5.4 che utilizza i metodi validateParameters e getResources.
- v Il modello WebSphere Commerce Suite 5.1 che utilizza i metodi checkParameters, checkPermision e getResourceOwners.

Tabella 11. Differenze del sottosistema controllo accessi

| Articolo             | Commerce Suite 5.1                                                                                                    | <b>WebSphere Commerce 5.4</b>                                                                                                    |
|----------------------|----------------------------------------------------------------------------------------------------|----------------------------------------------------------------------------------------------------|
| Modello di controllo | Controllo accessi basato sui ruoli                                                                                                    | Controllo accessi basato sulle politiche                                                                                                    |
| accessi              | In Commerce Suite 5.1, il controllo accessi<br>a livello comandi viene eseguito<br>utilizzando la tabella ACCCMDGRP. Il<br>controllo accessi a livello risorse viene<br>eseguito in modo programmatico nel<br>codice origine. Le modifiche nelle politiche<br>a livello risorse richiedono la<br>ricompilazione del codice origine. | In WebSphere Commerce 5.4, il controllo<br>accessi a livello comandi e risorse viene<br>eseguito utilizzando la tabella ACPOLICY. E'<br>possibile modificare le politiche senza<br>ricompilare il codice origine.                                                                                                    |
| Bean di dati         | Protetto in modo programmatico                                                                                                    | Protetto direttamente e indirettamente<br>utilizzando l'interfaccia Delegator. Se il bean<br>di dati non esegue quest'interfaccia,<br>chiunque può inserirvi dati. Inoltre, anche<br>quando il bean di dati esegue l'interfaccia<br>Delegator, se restituisce null nel metodo<br>getDelgate, chiunque può inserirvi dati.                                                                                                    |
| getResources()       | N/D                                                                                                    | Questo metodo comandi viene utilizzato per<br>generare la verifica del controllo accessi a<br>livello risorse.                                                                                                    |
|                      |                                                                                                    | Restituisce tutte le risorse protette principali<br>a cui si accede con questo comando.<br>Restituisce null se non è possibile accedere a<br>nessuna risorsa con questo comando.                                                                                                    |
| getResourceOwners()  | Comportamento predefinito:<br>Restituisce il proprietario del negozio se<br>viene definito un parametro ID negozio<br>valido per il comando, cioè da<br>requestProperties o sessione.<br>Restituisce EC_ACC_ALL_RESOURCES se nessun<br>ID negozio è disponibile oppure se storeId<br>è impostato su ECConstants.EC NO STOREID       | Il metodo getResourceOwners() restituisce<br>null per impostazione predefinita. Per<br>sostituire il comportamento di Commerce<br>Suite 5.1, durante l'esecuzione della verifica<br>del controllo accessi a livello comandi (cioè<br>durante l'esecuzione di una verifica accessi<br>dove il comando è la risorsa protetta) il<br>framework del comando utilizzerà i<br>proprietari della risorsa restituiti da<br>getResourceOwners(). Utilizzerà anche i<br>proprietari della risorsa quali i proprietari<br>del comando. |
|                      |                                                                                                    | Per alcuni esempi, consultare la sezione<br>"Esempi dell'utilizzo di<br>getResourceOwners()" a pagina 147.                                                                                                    |
| checkPermission()    | Questo metodo fornisce un'accurata<br>verifica del controllo accessi. Il framework<br>del comando di WebSphere Commerce<br>Suite richiama questo metodo prima del<br>metodo performExecute().                                                                                                    | Il metodo checkPermission() è stato<br>mantenuto per la compatibilità con le<br>versioni precedenti ma non viene più<br>utilizzato per il controllo accessi.                                                                                                    |
|                      | Restituisce true se il comando di gestione<br>non dispone del controllo accessi accurato.                                                                                                    |                                                                                                    |

Tabella 11. Differenze del sottosistema controllo accessi (Continua)

| <b>Articolo</b>                   | Commerce Suite 5.1                                                                                                    | <b>WebSphere Commerce 5.4</b>                                                                                                    |  |  |
|-----------------------------------|----------------------------------------------------------------------------------------------------|----------------------------------------------------------------------------------------------------|--|--|
| checkParameters()                 | E' il metodo con cui Commerce Suite 5.1<br>esegue la verifica dei parametri.<br>L'implementazione predefinita non<br>restituisce nessuna azione. Il metodo<br>performExecute() di<br>ControllerCommandImple TaskCommandImpl<br>richiama checkParameters(). La maggior<br>parte dei comandi richiamano<br>super.performExecute() come prima riga<br>di performExecute() per richiamare<br>checkParameters().                                                                                                    | Questo metodo viene sostituito da<br>validateParameters() in WebSphere<br>Commerce 5.4 per supportare il nuovo<br>modello di controllo accessi.<br>L'implementazione predefinita non<br>restituisce nessuna azione. Per la<br>compatibilità con le versioni precedenti,<br>performExecute() di ControllerCommandImpl<br>e TaskCommandImpl richiama<br>checkParameters(). La maggior parte dei<br>comandi richiamano<br>super.performExecute() come prima riga di<br>performExecute() per un'adeguata<br>convenzione per la programmazione. Questo<br>metodo, checkParameters(), non sarà<br>compreso nel prossimo rilascio. |  |  |
| Comandi indirizzabili             | La sequenza dei richiami del metodo è:<br>Command.checkPermission();<br>$Common.$ perform $Execute()$ ;<br>Command.checkParameters();                                                                                                    | Se si desidera migrare i comandi al modello<br>di controllo accessi di WebSphere Commerce<br>5.4, è necessario implementare<br>validateParameters(). Se si utilizza<br>checkParameters() in Commerce Suite 5.1,<br>spostare la logica a validateParameters() e<br>rimuovere checkParameters() dal codice.                                                                                                    |  |  |
|                                   |                                                                                                    | La sequenza dei richiami del metodo è:<br>Command.validateParameters();                                                                                                    |  |  |
|                                   |                                                                                                    | Command.getResources();                                                                                                    |  |  |
|                                   |                                                                                                    | Command.checkPermission();<br>// solo per la compatibilità con le versioni precedenti                                                                                                    |  |  |
|                                   |                                                                                                    | Command.performExecute();                                                                                                    |  |  |
|                                   |                                                                                                    | Command.checkParameters();<br>// solo per la compatibilità con le versioni precedenti                                                                                                    |  |  |
| Viste e comandi del<br>controller | controller che sono definiti nella tabella<br>URLREG, ma che non hanno un articolo<br>corrispondente nella tabella ACCCMDGRP, non<br>sono soggetti al controllo accessi. Tutti gli<br>utenti possono accedervi, inclusi gli<br>acquirenti non iscritti. Allo stesso modo, le<br>viste che sono definite nella tabella<br>VIEWREG, ma che non hanno un articolo<br>corrispondente nella tabella ACCCMDGRP,<br>sono accessibili a tutti gli utenti.<br>Nota: Anche una vista o un comando del<br>controller che si trova nella tabella<br>$ACCCMDGRP$ e ha MbrGrp_Id = -2 (assegnato<br>cioè al gruppo di accesso clienti) è<br>accessibile a tutti gli utenti. | In Commerce Suite 5.1, tutti i comandi del In WebSphere Commerce 5.4, il modello di<br>controllo accessi è modificato. Se un<br>comando del controller non ha<br>esplicitamente una politica di controllo<br>accessi che garantisce a tutti gli utenti<br>l'accesso al comando, gli utenti comuni non<br>possono accedere al comando, possono<br>accedervi invece solo i responsabili del sito<br>possono. Allo stesso modo viene richiesta<br>una politica di controllo accessi esplicita che<br>garantisce l'accesso a una vista se un utente<br>accede alla vista direttamente da un'URL o<br>tramite un comando.        |  |  |

#### **Note:**

1. Se è stato aggiunto un comando del controller che si estende da un comando di Commerce Suite 5.1, WebSphere Commerce 5.4 aggiungerà solo la politica a livello comandi durante la migrazione. Se il comando di Commerce Suite implementa getResources(), è necessario stabilire le risorse restituite e creare un'adeguata politica a livello risorse per il comando oppure, se non si desidera il controllo accessi a livello risorse, è necessario sovrascrivere getResources() sul comando in modo da far restituire un valore null.

Per determinare i comandi di WebSphere Commerce 5.4 restituiti per getResources(), analizzare la traccia, cercare Action=*ComandoWCBE* e individuare tutte le risorse protette cercate da getResources(). Nella suddetta traccia, la risorsa è l'ordine.Si ipotizzi, ad esempio, dopo aver abilitato la traccia SERVER, di aver trovato nei log quanto segue:

```
============== TimeStamp: 2001-11-16 02:42:30.937
Thread ID: <Worker#3>
Component: SERVER
Class: AccManager
Method: isAllowed
Trace: isAllowed? User=10012; Action=com.fvt.ACCOrderItemAddCmd;
Protectable=com.ibm.commerce.order.objects. Order Stub;
 Owner=7000000000000002000resource is Groupable
```

```
==============
TimeStamp: 2001-11-16 02:42:30.984
Thread ID: <Worker#3> Component:
SERVER Class: AccManager
Method: isAllowed
Trace: PASSED? =false
```
Il significato della suddetta traccia è che la politica a livello risorse non è corretta. In questo caso, ACCOrderItemAddCmd è un'estensione del comando del Server OrderItemAdd che implementa getResources(). Per questo motivo, per impostazione predefinita, ACCOrderItemAdd richiede anche una politica a livello risorse a meno che getResources() sia stato modificato e restituisca null. Questa politica a livello risorse non viene aggiunta durante la migrazione poiché non si conoscono i comandi di WebSphere Commerce 5.4 che si stanno estendendo.

Nella maggior parte dei casi, i comandi restituiscono bean di accesso nel metodo getResources(). Ad esempio,

com.ibm.commerce.xyz.objects.XYZAccessBean in getResources() apparirà come com.ibm.commerce.xyz.objects.\_XYZ\_Stub nella traccia. Questa differenza esiste perché WebSphere Commerce 5.4 deve limitare il bean di accesso alla relativa interfaccia remota (poiché è l'interfaccia remota dell'EJB che effettivamente estende l'interfaccia protetta).

2. In WebSphere Commerce Suite 5.1, il controllo accessi a livello risorse è stato applicato in modo programmatico nella logica del comando. In WebSphere Commerce 5.4, le politiche di controllo accessi a livello risorse vengono specificate esternamente, in modo simile a come vengono specificate le politiche di controllo accessi a livello comandi. Durante la migrazione solo le politiche di controllo accessi a livello comandi vengono migrate da Commerce Suite 5.1 a WebSphere Commerce 5.4. Tutte le politiche di controllo accessi a livello risorse necessarie per la personalizzazione delle politiche di controllo accessi predefinite di Commerce Suite 5.1 (memorizzate nella tabella ACCCMDGRP) devono essere aggiunte manualmente. In caso contrario, si riceverà un

inaspettato errore per la violazione del controllo accessi. Per i dettagli, consultare l'articolo connesso nell['Appendice H, "Risoluzione dei problemi" a](#page-234-0) [pagina 221.](#page-234-0)

## <span id="page-160-0"></span>**Esempi dell'utilizzo di getResourceOwners()**

Comandi di WebSphere Commerce Suite 5.1:

v Comandi che si basano sul comportamento predefinito.

Questi comandi non implementano getResourceOwners(), l'impostazione predefinita restituisce null.

Durante l'esecuzione delle verifiche dei controlli accessi a livello comandi, il framework del comando restituisce il proprietario del negozio come proprietario del comando. Verrà restituito EC\_SITE\_ORGANIZATION quando nessun ID negozio è disponibile.

• Comandi che implementano il metodo getResourceOwners()

Durante l'esecuzione della verifica degli accessi a livello comandi, il framework del comando esegue una verifica degli accessi al comando per tutti i proprietari delle risorse restituiti da getResourceOwners(). Ad esempio, si supponga che il metodo getResourceOwners() restituisca 2 proprietari: Organizzazione 1 e Organizzazione 2. Il framework del comando eseguirà una verifica degli accessi per il comando, prima con l'Organizzazione 1 come proprietario. Se questa verifica ha esito positivo, eseguirà un'altra verifica per lo stesso comando utilizzando l'Organizzazione 2 come proprietario del comando. Entrambe le verifiche devono avere esito positivo.

Nuovi comandi di WebSphere Commerce 5.4:

- v Questi comandi non implementano getResourceOwners(); l'impostazione predefinita restituisce null.
- v Durante l'esecuzione di una verifica dei controlli accessi a livello comandi, il framework del comando restituirà il proprietario del negozio come proprietario del comando. Verrà restituito EC\_SITE\_ORGANIZATION quando nessun ID negozio è disponibile.

# <span id="page-162-0"></span>**Capitolo 9. Considerazioni sulla migrazione del componente Pagamento**

Questa sezione documenta le operazioni e le considerazioni sulla migrazione del componente Pagamento.

## **Migrazione dalla tabella PAYMTHD alle politiche di pagamento**

Commerce Suite 5.1 utilizza tre tabelle di database per definire i metodi di pagamento supportati da un negozio o da un gruppo di negozi di seguito riportate:

#### **PAYMTHD**

La tabella Metodo di pagamento è una tabella del sito che elenca tutti i profili cassiere utilizzati in un centro commerciale. Ciascun profilo ha un nome e un ID completi e univoci.

#### **PAYMTHDDSC**

La tabella Descrizione dei metodi di pagamento è una tabella del sito che contiene una breve descrizione per ciascun profilo cassiere di Commerce Suite 5.1 in tutte le lingue supportate.

#### **PAYMTHDSUP**

La tabella Metodo di pagamento supportato elenca tutti i profili supportati dal negozio o gruppo di negozi.

Commerce Suite 5.1 è stato spedito con cinque voci nella tabella PAYMTHD e cinque profili cassiere. Le cinque voci della tabella PAYMTHD vengono riepilogate nella seguente tabella.

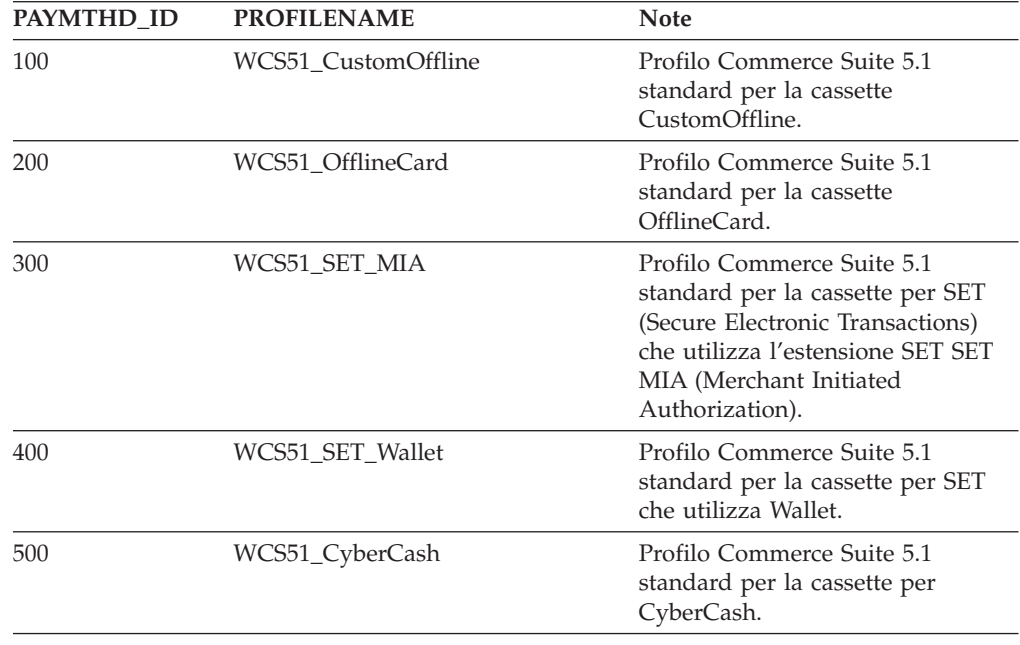

Questi metodi di pagamento sono limitati ai metodi di pagamento supportati da WebSphere Payment Manager.

## **Politiche aziendali e comandi delle politiche aziendali**

WebSphere Commerce 5.4 introduce il concetto di *politiche aziendali* e *comandi delle politiche aziendali*.

Una categoria di politiche aziendali è la politica aziendale di pagamento (o in breve la politica di pagamento). Questa politica definisce un gruppo di interfacce comandi per la politica di pagamento che WebSphere Commerce 5.4 richiama per eseguire le funzioni aziendali connesse alla politica aziendale. Diverse politiche di pagamento possono avere una diversa implementazione dei comandi.

Le politiche di pagamento di WebSphere Commerce 5.4 non sono limitate ai metodi di pagamento supportati da Payment Manager e quindi hanno una portata più generale rispetto ai metodi di pagamento definiti per Commerce Suite 5.1.

Durante la migrazione da Commerce Suite 5.1 a WebSphere Commerce 5.4, è necessario specificare non più payMethodId nel comando OrderProcess ma policyId se si desidera utilizzare la nuova funzione o il nuovo comportamento di pagamento di WebSphere Commerce 5.4. Utilizzare la seguente tabella per apportare modifiche appropriate:

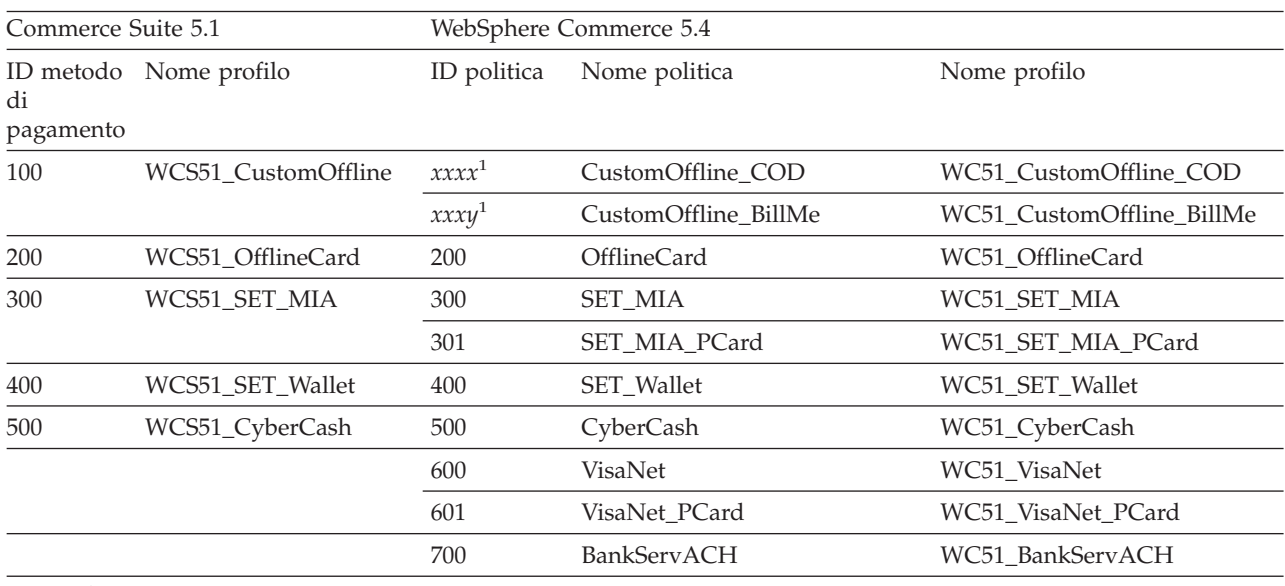

**Nota:** <sup>1</sup> Le politiche per il nome profilo WCS51\_CustomOffline non sono supportate. E' necessario creare le proprie. Consultare la sezione relativa all'aggiunta di una nuova politica di pagamento contenuta nella guida in linea di WebSphere Commerce 5.4.

- **Nota:** Si noti che il policyId delle politiche di pagamento predefinite è uguale al payMethodId di PayMethods utilizzato in Commerce Suite 5.1, quindi è possibile utilizzare lo stesso valore. E' possibile scegliere di implementare il comportamento di pagamento di Commerce Suite 5.1 o WebSphere Commerce 5.4 utilizzando i parametri appropriati nel richiamare il comando OrderProcess:
	- L'utilizzo del parametro payMethodId richiama la classe DoPaymentMPFCmdImpl per conformarsi al comportamento di Commerce Suite 5.1 utilizzando le tabelle PAYMTHD, PAYMTHDDSC e PAYMTHDSUP. Questo lascia pensare che non verranno utilizzate le nuove funzioni o i nuovi comandi quali Inventario ATP, Rilascio allo smistamento, Bilancio del pagamento e così via, disponibili in WebSphere Commerce 5.4. Per

utilizzare le nuove funzioni e i nuovi comandi, è necessario passare dall'utilizzo del parametro payMethodId al parametro policyId.

• L'utilizzo del parametro policyId richiama la classe DoPaymentMPFCmdImpl per conformarsi al comportamento di WebSphere Commerce 5.4 utilizzando le tabelle POLICY e POLICYCMD.

Ad esempio, nel negozio InFashion migrato, se si utilizza ATP, sostituire la seguente riga di OrderDisplayPending.jsp:

<input type=hidden **name="<%= ECConstants.EC\_PAYMTHDID %>"** value="200">

con

<input type=hidden **name="policyId"** value="200">

In caso contrario, alcune funzioni quale PickPatches in Commerce Accelerator non funzioneranno.

Inoltre, se si sta utilizzando il bean di dati ProfileCassetteAccountDataBean in Commerce Suite 5.1, è necessario passare a utilizzare il bean di dati UsablePaymentTCListDataBean in WebSphere Commerce 5.4. Il bean di dati ProfileCassetteAccountDataBean utilizza le tabelle di Commerce Suite 5.1 PAYMTHD, PAYMTHDDSC e PAYMTHDSUP. Il bean di dati UsablePaymentTCListDataBean utilizza le nuove tabelle di WebSphere Commerce 5.4 POLICY e POLICYCMD.

L'elaborazione di un ordine mediante il comando del controller OrderProcessCmd richiama la classe DoPaymentMPFCmdImpl, che è la classe di implementazione per il comando di attività DoPaymentCmd per WebSphere Commerce 5.4. Per informazioni dettagliate sull'elaborazione dei pagamenti in WebSphere Commerce 5.4, consultare la sezione di WebSphere Payment Manager nella guida in linea. Per informazioni dettagliate sulle suddette interfacce, consultare la guida in linea.

Business Se si sta migrando a un negozio B2B che utilizza contratti con termini e condizioni di pagamento specificati, è possibile utilizzare WebSphere Commerce 5.4 Commerce Accelerator per creare il conto, i contratti e i termini e le condizioni di pagamento. In questi casi, il parametro tcId è necessario anche per identificare i termini e le condizioni di pagamento da utilizzare. E' possibile utilizzare il bean di dati UsablePayementTCListDataBean per restituire il tcId associato ai termini e alle condizioni di pagamento.

Per ulteriori informazioni sulle politiche di pagamento, consultare la guida in linea di WebSphere Commerce 5.4. WebSphere Commerce 5.4 comprende molte altre politiche di pagamento oltre a quelle qui elencate.

# **Migrazione ai comandi delle politiche aziendali per il pagamento di WebSphere Commerce 5.4**

WebSphere Commerce 5.4 specifica un gruppo di interfacce comandi delle politiche di pagamento per la politica di pagamento:

- DoPaymentPolicyCmd
- CheckPaymentAcceptPolicyCmd
- DoDepositPolicyCmd
- DoRefundPolicyCmd

• DoCancelPolicyCmd

Diverse politiche di pagamento possono avere diverse implementazioni per questi comandi.

WebSphere Commerce 5.4 definisce due gruppi di classi di implementazione per le politiche di pagamento comprese in WebSphere Commerce 5.4. Uno supporta le politiche di pagamento basate su WebSphere Payment Manager e l'altro supporta la politica di pagamento con la linea di credito non basata su WebSphere Payment Manager. Di seguito sono riportate le classi di implementazione comandi della politica aziendale per le politiche di pagamento basate su WebSphere Payment Manager:

- DoPaymentPMCmdImpl
- CheckPaymentAcceptPMCmdImpl
- DoDepositPMCmdImpl
- DoRefundPMCmdImpl
- DoCancelPMCmdImpl

Di seguito sono riportate le classi di implementazione comandi delle politiche aziendali per la politica di pagamento con linea di credito:

- DoPaymentCLCmdImpl
- CheckPaymentAcceptCLCmdImpl
- DoDepositCLCmdImpl
- DoRefundCLCmdImpl
- DoCancelCLCmdImpl

Le classi di implementazione comandi delle politiche aziendali adeguate vengono richiamate in base alla politica di pagamento utilizzata.

Per ulteriori informazioni sulle suddette classi di implementazione, consultare la guida in linea di WebSphere Commerce 5.4.

## **Modifica della voce CMDREG per DoCancelCmd**

Se si utilizza un negozio InFashion in Commerce Suite 5.1 o è stato creato un negozio che utilizza WebSphere Payment Manager, è necessario modificare la voce CMDREG per DoCancelCmd per far sì che funzioni in WebSphere Commerce 5.4. In Commerce Suite 5.1, DoCancelCmd è assegnato alla classe

com.ibm.commerce.payment.commands.DoCancelPMCmdImpl se viene utilizzato WebSphere Payment Manager. Con WebSphere Commerce 5.4, DoCancelCmd deve essere assegnato alla classe com.ibm.commerce.payment.commands.DoCancelCmdImpl. L'interfaccia DoCancelCmdImpl richiama DoCancelPMCmdImpl o DoCancelCLCmdImpl in base alla politica di pagamento utilizzata.

Si noti che questa modifica è apportata automaticamente quando si esegue lo script di migrazione dei dati, come descritto nella sezione ["Migrazione dello schema](#page-97-0) [database" a pagina 84.](#page-97-0)

## **File di esempio JavaServer Pages - PayStatusPM.jsp**

Il file di esempio JavaServer Pages PayStatusPM.jsp nella directory /opt/WebSphere/CommerceServer/samples/web/payment è stato aggiornato leggermente per Payment Manager 3.1.2. Le modifiche sono necessarie per far sì che JSP generi un messaggio di stato corretto sullo stato nel pagamento di un ordine.

Nel rilascio precedente il file PayStatusPM.jsp considera lo stato dell'ordine di Payment Manager Refundable un'indicazione che il pagamento per l'ordine è andato oltre lo stato approvato. Quindi, genera il messaggio di stato che assicura al cliente che l'ordine ″has been authorized.....″. Quanto detto finora è valido per le cassette Payment Manager inviate con Commerce Suite 5.1.

Tuttavia, con Payment Manager 3.1, alcune delle cassette impostano lo stato dell'ordine di Payment Manager Refundable appena l'ordine di Payment Manager viene creato e prima che il pagamento venga approvato. Questo ha reso necessaria la modifica nel file PayStatusPM.jsp per la creazione del messaggio di stato corretto.

Di seguito sono riportate le cassette Payment Manager con questo comportamento:

- Cassette per CyberCash
- v Cassette per VisaNet
- Cassette CustomOffline
- v Cassette OfflineCard

Se si dispone di una propria versione del file PayStatusPM.jsp e si desidera utilizzare le suddette cassette con WebSphere Commerce 5.4, è necessario apportare le relative modifiche al JSP in modo che l'acquirente visualizzi il messaggio di stato corretto. Si ricordi che lo stato dell'ordine di Payment Manager Refundable non significa necessariamente che il pagamento è stato già *approvato*.

Per i dettagli, fare riferimento al file PayStatusPM.jsp fornito con WebSphere Commerce 5.4. Questo file si trova nella directory /opt/WebSphere/CommerceServer/samples/web/payment.

# <span id="page-168-0"></span>**Capitolo 10. Altre considerazioni sulla migrazione**

Questo capitolo descrive molte altre aree di WebSphere Commerce 5.4 di cui è necessario essere a conoscenza e in cui eseguire operazioni, se necessario.

### **Comportamento della valuta predefinita**

Per consentire ai clienti di selezionare la propria valuta preferita con cui fare acquisti, è possibile includere un elenco di valute supportate per il pagamento nella pagine dei negozi.

- v Se la valuta preferita del cliente è supportata dal negozio, diventa la valuta di acquisto.
- v Se la valuta preferita non è supportata e se esiste un'altra valuta che per la prima è un valido controvalore, questa valuta viene utilizzata come valuta di acquisto.
- v Se non esiste un'altra valuta con quella preferita come controvalore, la valuta predefinita del negozio viene stabilita dalla nuova colonna SETCURR della tabella STOREENT. Questa impostazione dipende dall'ID lingua del cliente. Si noti che si tratta di un comportamento nuovo per WebSphere Commerce 5.4.
- Se non esiste un'altra valuta predefinita specificata nella tabella STOREENT, viene utilizzata la valuta predefinita del negozio per l'ID lingua del cliente. In questo caso, la tabella di database STORELANG determina le impostazioni.

#### **Note:**

- 1. Solo gli acquirenti senza una valuta preferita o con una valuta preferita non supportata (che non è il controvalore di una valuta supportata) sono coinvolti in questa modifica. Se l'acquirente ha una valuta preferita supportata, la vedrà sempre indipendentemente dalla lingua scelta.
- 2. Per mantenere la valuta predefinita di Commerce Suite 5.1 in WebSphere Commerce 5.4, non impostare la valuta predefinita del negozio nella tabella STOREENT. Per implementare la nuova valuta predefinita di WebSphere Commerce 5.4, impostare il valore predefinito del negozio nella tabella STOREENT. Non è necessario modificare i parametri della tabella STORELANG da Commerce Suite 5.1. Quindi, è possibile scegliere i negozi migrati che implementano il nuovo comportamento della valuta predefinita e i negozi che mantengono il comportamento precedente.
- 3. Si consiglia di impostare la colonna SETCURR della tabella STORELANG su null poiché è possibile che non venga compresa in futuro.
- 4. Impostare la colonna SETCCURR del negozio o del gruppo di negozi nella tabella STOREENT. Questo non sarà il caso dei negozi migrati inizialmente. Tutti i negozi nuovi devono impostare la valuta predefinita del negozio o del gruppo di negozi.

### **Considerazioni sull'assegnazione dei prezzi**

Di seguito sono riportati i nuovi comandi e metodi in WebSphere Commerce 5.4 che sostituiscono i comandi per l'assegnazione dei prezzi di Commerce Suite 5.1:

#### **Comandi di attività**

- GetContractUnitPriceCmd sostituisce GetBaseUnitPriceCmd
- GetContractSpecialPriceCmd sostituisce GetBaseSpecialPriceCmd

v GetProductContractUnitPriceCmd sostituisce GetProductBaseUnitPriceCmd

**Nota:** Per la compatibilità con le versioni precedenti, i comandi di Commerce Suite 5.1 sono mantenuti in WebSphere Commerce 5.4.

#### **Bean di dati**

Per i seguenti bean di dati, in Commerce Suite 5.1, il metodo getCalculatedPrice() era disponibile per ottenere un prezzo. In WebSphere Commerce 5.4, questo metodo viene sostituito con un nuovo metodo, getCalculatedContractPrice().

- ItemDataBean
- PackageDataBean
- ProductDataBean
- CatalogEntryDataBean
- v InterestItemDataBean
- v BundleDataBean
- **Nota:** Per la compatibilità con le versioni precedenti, i metodi di Commerce Suite 5.1 vengono mantenuti in WebSphere Commerce 5.4.

Per ulteriori informazioni sui suddetti metodi e comandi, consultare la guida in linea di WebSphere Commerce 5.4.

**Parte 3. Appendici**

# <span id="page-172-0"></span>**Appendice A. Avvio e arresto dei componenti di WebSphere Commerce Suite 5.1**

In questa appendice viene descritto come avviare ed arrestare ciascun prodotto fornito come parte del pacchetto WebSphere Commerce Suite e il server Web aggiuntivo, Domino Web Server. Utilizzare queste informazioni se è necessario riavviare uno dei componenti.

### **Avvio e arresto di WebSphere Commerce Suite**

Per avviare o arrestare l'istanza WebSphere Commerce Suite, procedere come segue:

- 1. Collegarsi come ID utente root.
- 2. Assicurarsi che il sistema di gestione del database e WebSphere Application Server siano avviati. Se si sta utilizzando DB2, consultare la sezione ["Avvio e](#page-173-0) [arresto di DB2 Universal Database" a pagina 160.](#page-173-0) Per WebSphere Application Server, consultare la sezione "Avvio e arresto di WebSphere Application Server".
- 3. Avviare la Console di Gestione di WebSphere Application Server immettendo quanto segue nella finestra del terminale:

cd /opt/WebSphere/AppServer/bin ./adminclient.sh

- 4. Espandere Dominio di gestione **WebSphere**.
- 5. Espandere il nome host.
- 6. Selezionare **WebSphere Commerce Server —***nome\_istanza* e fare clic con il pulsante destro del mouse. Selezionare **Avvia** o **Arresta**.

### **Avvio e arresto di WebSphere Application Server**

Per avviare WebSphere Application Server, procedere come segue mentre si è collegati come ID utente root:

- 1. Accertarsi che il sistema di gestione del database sia avviato.
- 2. Immettere i seguenti comandi nella finestra del terminale:
	- cd /opt/WebSphere/AppServer/bin ./startupServer.sh &

Controllare /opt/WebSphere/AppServer/logs/tracefile per assicurarsi che WebSphere Application Server sia stato avviato correttamente.

Per arrestare WebSphere Application Server, procedere come segue mentre si è collegati come ID utente root:

1. Avviare il client di gestione di WebSphere Application Server immettendo il seguente comando in una finestra terminale:

cd /opt/WebSphere/AppServer/bin ./adminclient.sh

- 2. Nella console di gestione di WebSphere Application Server, selezionare il nodo con il nome del nome host non completo.
- 3. Fare clic sul pulsante di arresto. Viene visualizzato un messaggio simile al seguente:

<span id="page-173-0"></span>*Si sta tentando di arrestare il nodo a cui è collegata la console. Ciò comporterà la chiusura della console dopo l'arresto del nodo. Si desidera continuare?*

Fare clic su **Sì** per continuare.

- 4. Dopo la chiusura della console di gestione di WebSphere Application Server confermare che tutti i processi relativi a WebSphere Application Server–sono stati arrestati immettendo il seguente comando in una finestra del terminale: ps -ef | grep IBMWebAS
- 5. Se questo comando restituisce processi Java, è necessario arrestarli immettendo il relativo comando per ciascun processo rilevato.

## **Avvio e arresto di IBM HTTP Server**

Per avviare IBM HTTP Server, mentre si è collegati come ID utente root, in una finestra del terminale, immettere i seguenti comandi:

```
cd /opt/IBMHTTPD/bin
./apachectl start
```
Per arrestare IBM HTTP Server, mentre si è collegati come ID utente root, procedere come segue:

- 1. Assicurarsi che WebSphere Commerce Suite e WebSphere Application Server siano stati arrestati.
- 2. Immettere i seguenti comandi in una finestra del terminale:

```
cd /opt/IBMHTTPD/bin
./apachectl stop
```
#### **Importante**

Se si tenta di arrestare IBM HTTP Server prima di WebSphere Commerce Suite e WebSphere Application Server, si riceverà un errore di core dump.

Per avviare il Server di gestione HTTP IBM, mentre si è collegati come rootID utente, in una finestra del terminale, immettere i seguenti comandi:

```
cd /opt/IBMHTTPD/bin
./adminctl start
```
Per arrestare il Server di gestione HTTP IBM, mentre si è collegati come root ID utente, in una finestra del terminale, immettere i seguenti comandi: cd /opt/IBMHTTPD/bin ./adminctl stop

## **Avvio e arresto di DB2 Universal Database**

Per avviare DB2, procedere come segue:

- 1. Collegarsi come ID istanza DB2.
- 2. Immettere db2start.

Per arrestare DB2, procedere come segue:

- 1. Arrestare Commerce Suite attenendosi alle istruzioni contenute in ["Avvio e](#page-172-0) [arresto di WebSphere Commerce Suite" a pagina 159.](#page-172-0)
- 2. Mentre si è collegati come ID istanza DB2, immettere db2stop. Se invece vi sono alcune applicazioni collegate a DB2, utilizzare il seguente comando: db2stop force

## **Avvio e arresto di WebSphere Payment Manager**

Per avviare WebSphere Payment Manager, assicurarsi che il database sia stato avviato, quindi, avviare payment engine come descritto nella sezione "Avvio di WebSphere Payment Manager engine" ed il server Web. Assicurarsi che WebSphere Application Server 4.0.2 sia in esecuzione.

## **Avvio di WebSphere Payment Manager engine**

Quando si avvia payment engine mediante lo script IBMPayServer, è necessario specificare la password del responsabile del database. Tale password può essere specificata come argomento sulla riga comandi oppure, operazione più sicura, mediante un file .payment nella directory in cui è installato Payment Manager. Se si specifica la password sulla riga comandi, la password utilizzata per avviare payment engine diventa visibile a chiunque abbia accesso alla macchina sulla quale è installato Payment Manager. Se non si immette la password del responsabile del database sulla riga comandi, Payment Manager tenta di leggere il file .payment per ottenere la password.

**Nota:** Quando si utilizza DB2 Universal Database come database di Payment Manager, tener presente che DB2 Universal Database utilizza sempre la password e l'ID del sistema operativo come password e ID utente del responsabile del database. Quando viene richiesto di fornire la password del responsabile del database all'avvio di payment engine (nel file .payment o sulla riga comandi), immettere la password del responsabile del database del sistema operativo.

### **Avvio di payment engine con un file .payment**

L'uso del file .payment per il richiamo della password consente di proteggere la password, e di conseguenza i dati dei pagamenti, da chiunque abbia accesso alla macchina Payment Manager. Il programma di installazione di Payment Manager crea il file .payment nella directory in cui è installato Payment Manager (eccetto in fase di migrazione da precedenti rilasci). Il file .payment viene creato come file di sola lettura ed è nascosto nella maniera consentita dal sistema operativo.

Per avviare payment engine con un file .payment:

- 1. Assicurarsi che il file .payment abbia la password di database corretta.
- 2. Da una finestra del terminale, immettere i seguenti comandi: cd /opt/PaymentManager ./IBMPayServer
- **Nota:** Dopo aver completato questi passi, se ci si disconnette, payment engine verrà arrestato. Per lasciare payment engine in esecuzione dopo essersi scollegati, utilizzare il comando **nohup** come di seguito indicato: nohup ./IBMPayServer &. Quando si utilizza il comando **nohup**, alcuni messaggi scritti su STDOUT verranno posizionati in un file nohup.out da payment engine. Tale file verrà posizionato nella directory in cui è stato eseguito il comando **nohup**.

## **Avvio dell'interfaccia utente di WebSphere Payment Manager**

Una volta che WebSphere Payment Manager engine e WebSphere Application Server sono stati avviati, per avviare l'interfaccia utente di WebSphere Payment Manager:

1. Puntare il browser Web a:

http://*<nome\_host>*/PaymentManager/

dove *<nome\_host>* è la macchina sulla quale è stato installato Payment Manager.

2. Nella finestra Collegamento di Payment Manager, immettere l'ID e la password dell'amministratore di Payment Manager e fare clic su **OK**. La password e l'ID utente predefiniti sono entrambi wcsadmin. Per informazioni sulla creazione degli ID utente di Payment Manager, consultare la *IBM WebSphere Payment Manager per più piattaforme, Guida per il responsabile, Versione 2.2*.

E' anche possibile accedere a un sottoinsieme della funzione di interfaccia utente di WebSphere Payment Manager dalla Console di gestione di WebSphere Commerce Suite.

### **Arresto di WebSphere Payment Manager**

Per arrestare WebSphere Payment Manager, è necessario:

- Arrestare payment engine
- v Arrestare il server delle applicazioni di Payment Manager in WebSphere Application Server
- Arrestare tutti gli altri servlet di WebSphere Payment Manager.

#### **Arresto di payment engine**

E' possibile arrestare payment engine utilizzando il comando StopIBMPayServer. Non vi sono argomenti per lo script StopIBMPayServer. Per utilizzare questo comando, è necessario avere un file .payment nella directory di installazione di Payment Manager. Il comando StopIBMPayServer è stato trovato in /opt/PaymentManager.

Per arrestare payment engine senza utilizzare il comando StopIBMPayServer:

- 1. Ricercare l'ID del processo per payment engine utilizzando il comando **ps**.
- 2. Utilizzare il comando **kill** per arrestare l'ID del processo.

### **Arresto dei servlet di Payment Manager mediante WebSphere Application Server**

Quando si utilizza WebSphere Application Server 3.5, è possibile arrestare tutti i servlet arrestando il server delle applicazioni di WebSphere Payment Manager. Per arrestare il server delle applicazioni diWebSphere Payment Manager:

- 1. Andare al client WebSphere Application Server.
- 2. Selezionare il server delle applicazioni WebSphere Payment Manager.
- 3. Fare clic con il pulsante destro del mouse sul server delle applicazioni e selezionare **Arresta**.
- 4. Uscire da Administration Client.

### **Avvio e arresto del server di Domino Web Server**

Per avviare Domino HTTP Web Server, dalla richiesta comandi Lotus Domino Server, digitare:

load http

Per arrestare Domino HTTP Web Server, dalla richiesta comandi Lotus Domino Server, digitare:

tell http quit

# **Arresto di Netscape iPlanet**

E' necessario arrestare Netscape iPlanet seguendo le istruzioni contenute nella documentazione di Netscape iPlanet.

Se non si riesce ad arrestare Netscape iPlanet seguendo le istruzioni contenute nella documentazione di Netscape iPlanet, è possibile arrestare Netscape iPlanet interrompendo i processi Netscape iPlanet.

Per trovare il processo da interrompere, immettere i seguenti comandi in una finestra del terminale:

ps -ef | grep httpd ps -ef | grep uxwdog

Una volta individuati tutti i processi Netscape iPlanet, immettere un comando kill –9 *ID\_processo* per ciascun processo.

# **Appendice B. Ampliamento dello script di migrazione dei dati**

Se lo schema database standard di WebSphere Commerce Suite 5.1 è stato ampliato, sarà necessario aggiornare gli script di migrazione dei dati come segue. Ad esempio, si consideri il caso in cui sia stata aggiunta una nuova colonna definita FRIEND alla tabella standard USERREG, poiché INTEGER DEFAULT 0 e FRIEND hanno una chiave esterna per la tabella MBRGRP.

Prima di iniziare la migrazione dei dati automatica, utilizzando gli script di migrazione forniti:

1. **Per i database DB2**, passare alla directory /opt/WebSphere/CommerceServer/schema/db2.

**Per i database Oracle**, passare alla directory /opt/WebSphere/CommerceServer/schema/oracle.

2. Eseguire una copia di backup del file wcs.schema.sql.

...

3. Modificare il file wcs.schema.sql e cercare l'istruzione CREATE TABLE USERREG: CREATE TABLE USERREG (

);

4. Aggiungere la nuova colonna FRIEND all'istruzione CREATE TABLE USERREG come riportato di seguito:

CREATE TABLE USERREG (

```
...
FRIEND INTEGER DEFAULT O
                           );
```
Accertarsi che il formato del file sia conservato. Lo script di migrazione del database analizzerà il file presumendo che tutte le definizioni delle colonne nella tabella siano righe univoche e che non ci siano righe vuote (incluse le parentesi).

- 5. Eseguire una copia di backup del file wcs.referential.sql nella stessa directory.
- 6. Modificare il file wcs.referential.sql e aggiungervi il vincolo di riferimento: ALTER TABLE USERREG ADD

CONSTRAINT F\_FRIEND FOREIGN KEY (FRIEND) REFERENCES MBRGRP ON DELETE CASCADE

7. Controllare le tabelle per vedere se sono presenti altri vincoli da nuove tabelle create che indicano le tabelle schemi standard di WebSphere Commerce. In questo caso, è necessario eliminare questi vincoli prima di eseguire gli script di migrazione dei dati.

**Nota:** E' necessario creare nuovamente questi vincoli dopo la migrazione.

- 8. Controllare il file MapFile.txt nella directory /opt/WebSphere/CommerceServer/schema/migration/*FromRelease*, dove *DaRelease* rappresenta la versione dalla quale si sta effettuando la migrazione:
	- v 5.1.0.1 (per WebSphere Commerce Suite 5.1)
	- 20011015 (per WebSphere Commerce Business Edition 5.1)
	- v 20011215 (per WebSphere Commerce 5.4 Disponibilità limitata)

**Se la tabella modificata viene elencata nel file MapFile.txt**, è necessario aggiungere la colonna supplementare agli elenchi colonne origine e

destinazione. Ad esempio, si consideri la voce della tabella ADDRBOOK in MapFile.txt. (si noti che il seguente esempio è stato suddiviso in più righe per motivi di spazio):

```
addrbook=(addrbook_id, description, displayname, member_id, type);
         (ADDRBOOK_ID, DESCRIPTION, DISPLAYNAME, MEMBER_ID, TYPE)
```
Il primo gruppo di stringhe di caratteri in parentesi rappresentano le colonne per la tabella ADDRBOOK nel database di Commerce Suite 5.1. Il secondo gruppo di stringhe di caratteri in parentesi rappresentano le colonne per la tabella ADDRBOOK nel database di WebSphere Commerce 5.4. Nel caso in cui sia stata aggiunta la colonna FRIEND alla tabella ADDRBOOK in Commerce Suite 5.1, è necessario modificare MapFile.txt per indirizzare alla colonna FRIEND come mostrato di seguito in grassetto:

addrbook=(addrbook\_id, description, displayname, member\_id, type, **friend**); (ADDRBOOK\_ID, DESCRIPTION, DISPLAYNAME, MEMBER\_ID, TYPE, **FRIEND**)

In caso contrario, lo script di migrazione non migrerà la colonna FRIEND a WebSphere Commerce 5.4.

9. Eseguire gli script di migrazione come descritto nel [Capitolo 4, "Migrazione del](#page-84-0) [database" a pagina 71.](#page-84-0)
# **Appendice C. Panoramica sullo script di migrazione**

Questa sezione descrive le operazioni eseguite dallo script di migrazione e viene inclusa per fornire informazioni agli utenti. Non è necessario eseguire alcuna operazione.

Lo script di migrazione del database esegue una copia di backup del database nella directory specificata e poi migra il seguente sottosistema o componenti:

- Membro
- Catalogo
- Inventario ATP
- Articoli dell'ordine
- Contratti
- Campagne
- Controllo accessi

### **Migrazione dei membri**

Lo script di migrazione effettua i seguenti aggiornamenti nel sottosistema Membro:

- Lo script imposta lo stato della tabella MEMBER come segue:
	- Lo script imposta lo stato su null (nessuno stato) per:
		- Utenti non registrati (tipo di registrazione utente impostata su G)
		- Gruppi di membri
	- Lo script imposta lo stato su Approvato (1), per:
		- Utenti registrati (tipo di registrazione utente impostata su R)
		- Responsabili del sito (tipo di registrazione utente impostata su S)
		- Responsabili (tipo di registrazione utente impostata su A)
		- Entità organizzative

Di seguito vengono riportati i possibili stati della tabella MEMBER:

- **0** Approvazione in sospeso
- **1** Approvato
- **2** Rifiutato
- Imposta la colonna OWNER\_ID della tabella MBRGRP su -2001 (la Root Organization) se non già impostata (contiene il valore 0).
- v Imposta il tipo di profilo dell'utente.
	- Per gli utenti registrati come tipo utenti S o A (responsabili del sito o ruolo amministrativo) in Commerce Suite 5.1, lo script imposta il PROFILETYPE su B.
	- Per gli utenti con un profilo aziendale (la tabella BUSPROF è impostata) e con il PROFILETYPE con valore null in Commerce Suite 5.1, lo script imposta il PROFILETYPE su B, presumendo che si tratti di utenti B2B.

Ad esempio, se il PROFILETYPE dell'utente è impostato su C (utente B2C) lo script non reimposta il tipo di profilo.

v Controlla la tabella MBRGRP.

Se la tabella MBRGRPUSG ha un MBRGRPTYPE\_ID di AccessGroup, lo script crea un ruolo corrispondente nella tabella ROLE con le seguenti eccezioni:

- Se MBRGRPTYPE\_ID è impostato su -2 (CustomerGroup) poiché il gruppo di clienti non è un ruolo WebSphere Commerce 5.4.
- Se il ruolo di Esecutore ordini viene utilizzato in Commerce Suite 5.1, lo script di migrazione lo migra a un ruolo definito dall'utente in WebSphere Commerce 5.4.

Lo script sposta tutti i ruoli nella tabella ROLE di WebSphere Commerce 5.4 nella tabella MBRROLE e imposta MEMBER\_ID su un valore di -2001 (Root Organization). L'organizzazione root può accedere a tutti questi ruoli.

- v Controlla la tabella ORGENTITY e imposta il principale MEMBER\_ID su -2001 (Root Organization) se MEMBER\_ID è null.
- v Controlla tutti gli utenti con un tipo di registrazione S. Lo script:
	- Crea una voce nella tabella MBRROLE con il ruolo di Responsabile del sito impostato su -1.
	- Garantisce che tutti i principali e i predecessori abbiano assegnati gli stessi ruoli.
	- Se gli utenti hanno un tipo di registrazione A, lo script li migra esplicitamente a un gruppo di responsabili (con alcuni ruoli predefiniti associati al gruppo di responsabili).
	- Crea una voce nella tabella MBRGRPMBR con MBRGRP\_ID che indica il nuovo gruppo di responsabili.
- Per ciascun record nella tabella ACCMBRGRP, lo script:
	- Aggiunge un record alla tabella MBRROLE.
	- Aggiunge un ulteriore record alla tabella MBRROLE per l'entità organizzativa principale a cui appartiene il responsabile. Se OWNER\_ID è 0, lo script lo imposta su -2001.
- v Crea la tabella MBRREL, ma solo per gli utenti registrati e non per quelli non registrati dove MEMBER\_ID della tabella ORGENTITY è impostato a 0 (zero).
- v Genera le istruzioni SQL per inserire DN della tabella ORGENTITY.

Lo script genera un file denominato fillorgDN.sql. E' possibile aggiornare manualmente la colonna DN (nome distinto) della tabella ORGENTITY oppure utilizzare questo file per aggiornare la tabella. Per ulteriori informazioni, fare riferimento alla sezione ["Aggiornamento dei nomi distinti" a pagina 89.](#page-102-0)

#### **Migrazione dei cataloghi**

Lo script di migrazione effettua i seguenti aggiornamenti nel sottosistema Catalogo:

- v Crea un prodotto principale per gli articoli che non hanno un principale.
	- Crea una voce della tabella CATENTRY del tipo di prodotto; i valori per questa voce vengono copiati da CATENTRY dell'articolo.
	- Crea una voce della tabella CATENTDESC (la descrizione della voce di catalogo).
	- Crea la voce della cartella CATENTREL (la relazione prodotto-articolo).
- v Crea voci di evasione ordini per prodotti e articoli.
	- Crea una voce della tabella BASEITEM, BASEITEMDSC, ITEMVERSN e STOREITEM per ciascun prodotto.
	- Crea una voce della tabella ITEMSPC e VERSIONSPC per ciascun articolo.
- v Crea voci di evasione ordini per pacchetti.
	- Crea una voce della tabella BASEITEM, BASEITEMDSC, ITEMVERSN e STOREITEM per ciascun pacchetto.

– Crea una voce della tabella ITEMSPC e VERSIONSPC per ciascun pacchetto.

### **Migrazione degli inventari ATP**

Lo script di migrazione effettua i seguenti aggiornamenti nel sottosistema Inventario:

v Se si sceglie di migrare alla nuova rappresentazione dell'inventario ATP, lo script aggiorna ALLOCATIONGOODFOR a un valore di 43200 per abilitare il supporto ATP.

In caso contrario, lo script aggiorna ALLOCATIONGOODFOR a un valore di 0 per rimandare la migrazione dell'inventario ATP e continuare a tenere traccia dell'inventario come fa Commerce Suite 5.1, utilizzando la tabella INVENTORY.

Per comprendere il significato di questo valore, fare riferimento alla documentazione dello schema del database per la tabella STORE contenuta nella guida in linea di WebSphere Commerce 5.4. Tutti i valori diversi da zero renderanno inattivo l'inventario ATP.

- v Crea le voci per la tabella DISTARRANG per ciascun prodotto. Imposta ENDDATE su un valore alto (59 anni) e STARTDATE sulla data corrente.
- v Crea le voci per le tabelle ITEMFFMCTR, RADETAIL, RECEIPT e RCTAVAIL per ciascun articolo.
- v Crea le voci per le tabelle ITEMFFMCTR, DISTARRANG, RADETAIL, RECEIPT, RCTAVAIL per ciascun pacchetto.

Si noti che, quando si migra a WebSphere Commerce 5.4 specificando atp, lo script di migrazione del database non inserisce i fornitori nella tabella RECEIPT durante la migrazione perché potrebbero esistere più fornitori per ciascun negozio o nessuno. Se al negozio non è assegnato un fornitore, è necessario crearne uno utilizzando WebSphere Commerce Accelerator prima di migrare alla rappresentazione dell'inventario ATP.

### **Migrazione degli articoli dell'ordine**

Lo script di migrazione controlla tutti gli ordini con uno stato di P, I o M.

- v Cerca gli articoli dell'ordine in quegli ordini.
- v Inserisce il campo ITEMSPC corrispondente a CATENTRY\_ID nella tabella ORDERITEMS.
- v Inserisce il campo TRADING\_ID di tutti gli articoli dell'ordine per utilizzare il contratto predefinito del negozio.
- v Genera uno script per convertire tutti gli ordini e gli articoli dell'ordine il cui stato è C nello stato S.

### **Codici di calcolo per la spedizione**

In Commerce Suite 5.1, i codici di calcolo per la spedizione venivano calcolati separatamente per i gruppi di articoli dell'ordine con diversi indirizzi di spedizione. I codici di calcolo per la spedizione, cioè, raggruppavano gli articoli dell'ordine per indirizzo di spedizione. Questo raggruppamento per indirizzi di spedizione è ora un'operazione facoltativa. Per garantire un comportamento compatibile con le versioni precedenti, lo script di migrazione imposta l'indicatore perAddress della colonna CALCODE.GROUPBY per tutti i codici di calcolo per la spedizione (quelli dove CALCODE.CALUSAGE\_ID = -2).

#### **Migrazione del pagamento**

Per ciascuna voce di CMDREG, lo script di migrazione modifica DoCancelPMCmdImpl in DoCancelCmdImpl. Per ulteriori informazioni, consultare la sezione ["Modifica della](#page-165-0) [voce CMDREG per DoCancelCmd" a pagina 152.](#page-165-0)

#### **Migrazione dei dati sconto**

Lo script di migrazione determina se esistono i dati sconto creati dallo strumento Commerce Accelerator in Commerce Suite 5.1. Per il sottosistema Sconto:

- v Se lo script individua che i dati sconto sono stati creati da strumenti diversi da Commerce Suite 5.1 Commerce Accelerator, li lascia invariati. Non migra questi dati sconto al livello di WebSphere Commerce 5.4. In questo caso, è necessario utilizzare gli stessi strumenti e metodi utilizzati in Commerce Suite 5.1 per accedere e visualizzare i dati sconto.
- v Se lo script individua che i dati sconto sono stati creati dallo strumento Commerce Accelerator, li migra dalle tabelle CALCODE e CALCODEMGP a quella richiesta da WebSphere Commerce 5.4.
- Elimina i dati sconto precedenti se questi sono stati già migrati. I dati sconto non migrati restano invariati.

## **Migrazione dei contratti**

Lo script di migrazione effettua i seguenti aggiornamenti nel sottosistema Contratto:

v Se non viene utilizzato un contratto predefinito del negozio Commerce Suite 5.1, lo script ne crea uno come richiesto da WebSphere Commerce 5.4.

Se in Commerce Suite 5.1 viene utilizzato un contratto predefinito del negozio, lo script lo migra in un contratto predefinito del negozio di WebSphere Commerce 5.4. Crea il partecipante rivenditore e un partecipante a livello contratto se non è disponibile alcuna assegnazione prezzi per il gruppo di membri. Per ciascuna voce TRADEPOSCN, se la colonna FLAGS è impostata su zero, crea termini e condizioni del contratto sui prezzi standard. Se la colonna FLAGS ha un valore diverso da zero, lo script crea termini e condizioni del contratto sui prezzi personalizzati.

- v Per ciascuna voce MGPTRDPSCN, crea un partecipante acquirente a livello del contenitore posizione commerciale. Se MBRGRP\_ID è zero, il partecipante acquirente, MEMBER\_ID, viene impostato su null per indicare che tutti gli acquirenti sono qualificati.
- v Per tutti i termini e condizioni del contratto sui prezzi personalizzati lo script:
	- Crea un insieme di prodotti personalizzati corrispondente per l'elenco di prezzi personalizzati.
	- Inserisce i dati nell'insieme di prodotti utilizzando i dati dall'elenco dei prezzi.
- v Se esistono più contratti, lo script garantisce che ne sia attivo uno solo impostando STOREDEF.CONTRACT\_ID sul valore corretto.
- Crea una voce nella tabella TRADING per ciascun contratto.
- Aggiunge voci alla nuova tabella STORECNTR.

#### **Contratto predefinito**

WebSphere Commerce 5.4 ha introdotto i termini e le condizioni per fornire un sopporto per i contratti. Il processo di migrazione creerà un contratto predefinito per il sistema che avrà lo stesso comportamento e le stesse caratteristiche dei flussi aziendali di WebSphere Commerce Suite 5.1 (ad esempio per le spese di spedizione).

Di norma, non è necessario eseguire alcuna operazione durante il processo di migrazione, poiché il contratto predefinito viene creato automaticamente. Se è necessario creare ulteriori contratti per il proprio processo aziendale, utilizzare WebSphere Commerce Accelerator dopo aver eseguito la migrazione a WebSphere Commerce 5.4. Consultare la sezione relativa alla creazione di un nuovo contratto contenuta nella guida in linea di WebSphere Commerce 5.4.

Lo script di migrazione del database crea i seguenti articoli per un contratto predefinito di WebSphere Commerce 5.4:

- v Politica (tabella POLICY) e descrizione della politica (tabella POLICYDESC) per il negozio migrato:
	- Una politica dei prezzi standard per il catalogo principale (per negozio) TC del catalogo principale.
	- Spedizione addebitata dalla politica del rivenditore (dati bootstrap POLICY ID=-7001).
	- Spedizione addebitata dalla politica dello spedizioniere (dati bootstrap POLICY ID=-7002).
	- Politica dell'addebito di ritorno -- addebito frazionato in giorni (crearne uno per negozio).
	- Politica dell'addebito di ritorno -- approvazione per giorni (crearne uno per negozio).

Inoltre, lo script crea quattro comandi per la politica per l'addebito di ritorno e l'approvazione di ritorno (per negozio).

Lo script di migrazione presume che si utilizzi la politica di pagamento originale (policy\_id=-2001 bootstrap data) e quindi non la crea.

v I termini e le condizioni create per il contratto predefinito per il negozio — un TC di spedizione (per contratto).

I termini e le condizioni per le restituzioni e i rimborsi non vengono creati in modo da avere il negozio attivo senza dover creare un nuovo JavaServer Pages. I dettagli sulle restituzioni e i rimborsi sono specifici di ciascun negozio e nuovi per WebSphere Commerce 5.4. Per distribuire questa funzione, è necessario creare nuovi termini e condizioni contratto per il negozio. Consultare la sezione relativa alla creazione di un nuovo contratto contenuta nella guida in linea di WebSphere Commerce 5.4.

- v Partecipanti del contratto:
	- Partecipante rivenditore
	- Uno o più partecipanti acquirenti (in base a MGPTRDPSCN)
	- Un partecipante acquirente a livello del contratto

#### **Migrazione delle campagne**

Lo script di migrazione migra le iniziative campagne, gli spot di e-Marketing e i profili clienti nel formato WebSphere Commerce 5.4. I profili clienti memorizzati nella tabella SEGMENT vengono spostati nella tabella MBRGRP. Le regole per le iniziative campagne vengono estrapolate dalla tabella BZRPENTSTG e memorizzate nella colonna RULE della tabella INITIATIVE. Ciascuna condizione viene

memorizzata come iniziativa separata. Gli spot di e-Marketing vengono spostati dalla tabella MPE alla tabella EMSPOT. La pianificazione delle iniziative campagne viene spostata nella tabella INTVSCHED.

#### **Migrazione del controllo accessi**

La migrazione del controllo accessi comprende la migrazione dei seguenti componenti:

- v Migrazione della tabella ACCMBRGP di Commerce Suite 5.1 alla tabella MBRROLE di WebSphere Commerce 5.4.
- Migrazione della tabella ACCCMDGRP di Commerce Suite 5.1 alla tabella ACPOLICY di WebSphere Commerce 5.4.
- v Migrazione della tabella ACCCUSTEXC di Commerce Suite 5.1 alla tabella ACPOLICY di WebSphere Commerce 5.4.
- v Migrazione del gruppo di accesso Esecutore ordini di Commerce Suite 5.1 come richiesto.

Di seguito vengono riportati i dettagli:

1. In Commerce Suite 5.1, gli utenti dispongono di alcuni privilegi di accesso essendo assegnati a diversi gruppi di accesso (gruppi di membri con il tipo di gruppo di membri impostato su AccessGoup) nella tabella ACCMBRGRP. In WebSphere Commerce 5.4, le politiche per il controllo accessi si basano in parte sui gruppi di accesso. Tuttavia, invece di essere assegnati direttamente ai gruppi di accesso, gli utenti vengono assegnati ai ruoli nella tabella MBRROLE. La maggior parte dei gruppi di accesso bootstrap fanno implicitamente riferimento all'assegnazione dei ruoli. Ad esempio, il gruppo di accesso dei rivenditori include chiunque abbia avuto assegnato il ruolo di rivenditore nella tabella MBRROLE.

La seguente tabella mappa i gruppi di accesso di Commerce Suite 5.1 ai ruoli e ai gruppi di accesso di WebSphere Commerce 5.4.

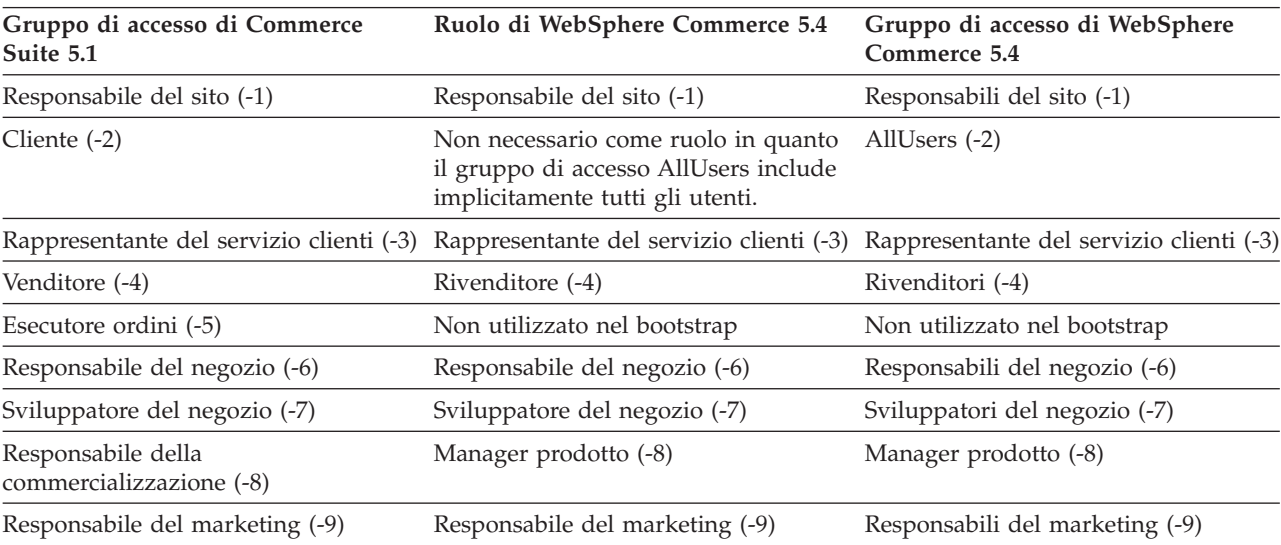

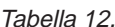

**Nota:** Di norma, i nomi dei ruoli sono al singolare e i nomi dei gruppi di accesso sono al plurale.

Le voci nella tabella ACCMBRGRP vengono migrate nella tabella MBRROLE utilizzando la suddetta mappatura degli ID gruppi di accessi di Commerce Suite 5.1 agli ID ruoli di WebSphere Commerce 5.4. Se è stato creato un gruppo di accessi sul sistema Commerce Suite 5.1, lo script di migrazione dei dati crea un ruolo corrispondente con lo stesso nome del gruppo di accesso.

- 2. Lo script di migrazione dei dati migra tutte le voci aggiunte alla tabella ACCCMDGRP di Commerce Suite 5.1 nella tabella ACPOLICY di WebSphere Commerce 5.4. Se la voce faceva riferimento a un gruppo di accesso bootstrap, lo script aggiorna una politica di controllo accessi bootstrap di WebSphere Commerce 5.4 per includere un comando o una vista. Se la voce fa riferimento a un gruppo di accesso creato in Commerce Suite 5.1, lo script di migrazione crea una nuova politica, insieme ai relativi componenti: Azione, Descrizione azioni, Gruppo azioni, Categoria risorse, Gruppo risorse e così via.
- 3. La migrazione della tabella ACCCUSTEXC di Commerce Suite 5.1 comprende la sovrascrittura della politica controllo accessi maschere di AllUsers:
	- v AllUsersExecuteAllUserCmdResourceGroup\_TemplatePolicy per escludere i comandi del controller per una specifica entità organizzativa.
	- v AllUsersExecuteAllUsersViews\_TemplatePolicy per escludere le viste per una specifica entità organizzativa.

Quindi, lo script crea una politica adeguata di AllUsers per questa entità organizzativa, in base ai comandi e alle viste non accessibili nei negozi di questa entità organizzativa.

4. Il ruolo Esecutore ordini non viene utilizzato in WebSphere Commerce 5.4. Per questo motivo le politiche controllo accessi bootstrap di WebSphere Commerce 5.4 non vi fanno riferimento. Tuttavia, se il cliente ha aggiunto viste o comandi del controller a cui si accede da questo ruolo, lo script crea le politiche controllo accessi appropriate nella tabella ACPOLICY.

## **Appendice D. Come convertire successivamente in inventario ATP**

Durante la migrazione a WebSphere Commerce 5.4 mediante lo script di migrazione del database, i dati di inventario vengono convertiti per impostazione predefinita nel nuovo inventario ATP supportato da WebSphere Commerce 5.4. Se si decide di non convertire i dati di inventario specificando l'opzione noatp nello script di migrazione, è possibile eseguire questa conversione successivamente eseguendo lo script migrateATP come descritto nelle seguenti sezioni.

Indipendentemente dal fatto che si decida di migrare utilizzando l'opzione ATP o meno, lo script di migrazione del database imposta le seguenti tabelle per le voci PRODUCT e ITEM:

- BASEITEM
- ITEMSPC
- ITEMVERSN
- STOREITEM
- VERSIONSPC

Si noti che quest'impostazione viene eseguita solo durante la migrazione. Se vengono aggiunte nuove voci PRODUCT e ITEM dopo l'esecuzione dello script di migrazione del database (migratedb) accertarsi, prima di eseguire lo script migrateATP, che le suddette tabelle siano correttamente impostate per le nuove voci PRODUCT e ITEM che sono state aggiunte da quando lo script è stato eseguito. Se si utilizzano gli strumenti di WebSphere Commerce 5.4 per aggiungere nuovi prodotti e articoli, le voci saranno impostate correttamente per l'utente.

Se si utilizza il programma di caricamento di massa (massload.xml) per inserire dati nelle voci ITEM e PRODUCT, sarà necessario anche impostare queste tabelle (BASEITEM, ITEMSPC, ITEMVERSN, STOREITEM e VERSIONSPC) prima di eseguire lo script. Per informazioni sull'utilizzo del programma di caricamento di massa, fare riferimento alle informazioni sull'utilizzo del programma di caricamento della guida in linea di WebSphere Commerce 5.4 e alle descrizioni di queste tabelle.

Lo script migrateATP crea le seguenti tabelle:

- v Per ciascun prodotto crea DISTARRANG. Imposta ENDDATE su un valore alto (59 anni) e STARTDATE sulla data corrente.
- v Per ciascun articolo crea RADETAIL, RECEIPT, RCTAVAIL e ITEMFFMCTR.
- v Per ciascun pacchetto crea DISTARRANG, RADETAIL, RECEIPT, RCTAVAIL e ITEMFFMCTR. Si comporta come se tutti i principali fossero prodotti principali e tutti e gli articoli fossero articoli secondari.

Inoltre:

- v Inserisce nel campo TRADING\_ID tutti gli articoli dell'ordine per utilizzare il contratto predefinito del negozio.
- v Genera uno script per convertire tutti gli ordini e gli articoli dell'ordine il cui stato è C nello stato S.

### **Per i database DB2**

Se si utilizza un database DB2, utilizzare la seguente procedura per eseguire lo script migrateATP:

- \_\_ 1. Aprire una finestra del prompt comandi.
- \_\_ 2. Se si esegue WebSphere Application Server come utente root, passare all'ID utente dell'istanza di DB2 relativa al proprio database (ad esempio, db2inst1):

su - *id\_utente\_istanza\_db2*

Se si sta eseguendo WebSphere Application Server come utente non-root, passare all'ID utente di WebSphere Application Server (ad esempio, wasuser):

su - *utente\_WAS*

- \_\_ 3. Passare alla sottodirectory bin in cui è installato WebSphere Commerce 5.4. Ad esempio, /opt/WebSphere/CommerceServer/bin.
- \_\_ 4. Eseguire lo script di migrazione migrateATP per DB2 come descritto di seguito:

./migrateATP.db2.sh *nome\_db IDutente\_db password\_IDutente\_db homeistdb2*

dove:

- v *nome\_db* è il database di Commerce Suite 5.1 che si sta migrando (ad esempio, mall).
- v *IDutente\_db* è l'ID utente da collegare al database di Commerce Suite 5.1 che si sta migrando (ad esempio, mydbuser).
- v *password\_IDutente\_db* è la password per l'ID utente da collegare al database di Commerce Suite 5.1 che si sta migrando (ad esempio, mypasswd).
- v *db2insthome* è la directory principale dell'ID utente dell'istanza di DB2 (ad esempio, /home/db2inst1/sqllib).

Ad esempio, per convertire i dati di inventario in un nuovo ATP, è possibile utilizzare il seguente comando:

migrateATP.db2.sh mall mydbuser mypasswd /home/db2inst1/sqllib

\_\_ 5. Controllare la sezione di riepilogo in ATPmigrate.log generata nella directory /opt/WebSphere/CommerceServer/logs/migration per vedere se ci sono stati errori o avvertenze. Se non si sono verificati errori, è possibile continuare, altrimenti è necessario risolverli ed eseguire nuovamente lo script prima di procedere.

#### **Per i database Oracle**

Se si utilizza un database Oracle, utilizzare la seguente procedura per eseguire lo script migrateATP:

- \_\_ 1. Aprire una finestra di richiesta comandi
- \_\_ 2. Se si sta eseguendo WebSphere Application Server come utente root, passare all'ID utente Oracle per il sistema (ad esempio, oracle):

su - *id\_utente\_oracle*

Se si sta eseguendo WebSphere Application Server come utente non-root, passare all'ID utente di WebSphere Application Server (ad esempio, wasuser):

su - *utente\_WAS*

- \_\_ 3. Accedere alla sottodirectory bin dove è installato WebSphere Commerce 5.4. Ad esempio, /opt/WebSphere/CommerceServer/bin.
- \_\_ 4. Eseguire lo script di migrazione migrateATP per Oracle come descritto di seguito:

dove:

- v *nome\_db* è il database di Commerce Suite 5.1 che si sta migrando (ad esempio, mall).
- v *IDutente\_db* è l'ID utente da collegare al database di Commerce Suite 5.1 che si sta migrando (ad esempio, mydbuser).
- v *password\_IDutente\_db* è la password per l'ID utente da collegare al database di Commerce Suite 5.1 che si sta migrando (ad esempio, mypasswd).
- v *nome\_host* è il nome host completo della macchina.
- v *numero\_porta* è il numero della porta di listener Oracle. Di norma si tratta della porta 1521 per impostazione predefinita.

Ad esempio, per convertire i dati di inventario in un nuovo ATP, è possibile utilizzare il seguente comando:

./migrateATP.oracle.sh mall mydbuser mypasswd myhost.montreal.ca 1521

\_\_ 5. Controllare la sezione di riepilogo in ATPmigrate.log generata nella directory /opt/WebSphere/CommerceServer/schema/oracle/migration per vedere se ci sono stati errori o avvertenze. Se non si sono verificati errori, è possibile continuare, altrimenti è necessario risolverli ed eseguire nuovamente lo script prima di procedere.

<sup>./</sup>migrateATP.oracle.sh *nome\_db IDutente\_db password\_IDutente\_db nome\_host numero\_porta*

# **Appendice E. Modifiche dello schema database**

Questa appendice riepiloga le modifiche apportate allo schema database tra Commerce Suite 5.1 e WebSphere Commerce 5.4. Per informazioni sulle nuove tabelle introdotte in questo rilascio, consultare il documento *Nuove caratteristiche in IBM WebSphere Commerce, 5.4*.

Per informazioni dettagliate sull'utilizzo e la descrizione delle tabelle del database, consultare la descrizione contenuta nella guida in linea di WebSphere Commerce 5.4.

**Nota:** Tutti i nomi degli indici chiavi principali, i nomi degli indici chiavi univoche e i nomi degli indici chiavi esterne sono cambiati in Commerce Suite 5.1 e non sono elencati in questa tabella. In WebSphere Commerce 5.4, i nomi degli indici chiavi principali e i nomi degli indici chiavi univoche sono generati dal sistema. Inoltre, i vincoli chiavi esterne sono stati rinominati. Ad esempio, per la tabella CALMETHOD, la seguente tabella riepiloga le modifiche apportate:

Tabella 13. Tabella database CALMETHOD

| <b>Articolo</b>          | Nome di Commerce Suite 5.1 | Nome generato dal sistema di<br><b>WebSphere Commerce 5.4</b> |
|--------------------------|----------------------------|---------------------------------------------------------------|
| Indice chiavi principali | P CALMETHOD                | SOL010926024834880                                            |
| Indice chiavi univoche   | UI CALMETHOD               | 10000055                                                      |
| Vincolo chiavi esterne   | F CALMETHOD1               | F 164                                                         |
|                          | F CALMETHOD2               | F 163                                                         |

### **Modifiche dello schema database**

La seguente tabella elenca le grandi modifiche apportate allo schema di Commerce Suite 5.1.

Tabella 14. Tabelle modificate in WebSphere Commerce 5.4

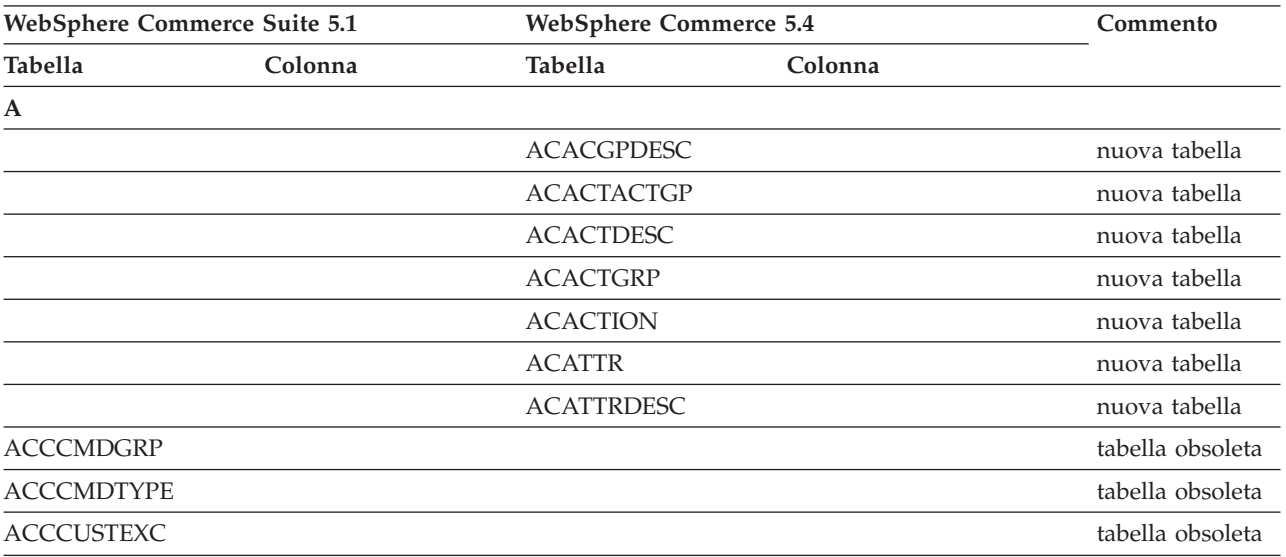

| WebSphere Commerce Suite 5.1 |         | <b>WebSphere Commerce 5.4</b> | Commento          |                  |
|------------------------------|---------|-------------------------------|-------------------|------------------|
| Tabella                      | Colonna | Tabella                       | Colonna           |                  |
|                              |         | <b>ACCLOGMAIN</b>             |                   | nuova tabella    |
|                              |         | <b>ACCLOGSUB</b>              |                   | nuova tabella    |
| <b>ACCMBRGRP</b>             |         |                               |                   | tabella obsoleta |
|                              |         | <b>ACCOUNT</b>                |                   | nuova tabella    |
|                              |         | <b>ACORGPOL</b>               |                   | nuova tabella    |
|                              |         | <b>ACPOLDESC</b>              |                   | nuova tabella    |
|                              |         | <b>ACPOLICY</b>               |                   | nuova tabella    |
|                              |         | <b>ACRELATION</b>             |                   | nuova tabella    |
|                              |         | <b>ACRELDESC</b>              |                   | nuova tabella    |
|                              |         | <b>ACRELGRP</b>               |                   | nuova tabella    |
|                              |         | <b>ACRESACT</b>               |                   | nuova tabella    |
|                              |         | <b>ACRESATREL</b>             |                   | nuova tabella    |
|                              |         | <b>ACRESCGRY</b>              |                   | nuova tabella    |
|                              |         | <b>ACRESGPDES</b>             |                   | nuova tabella    |
|                              |         | <b>ACRESGPRES</b>             |                   | nuova tabella    |
|                              |         | <b>ACRESGRP</b>               |                   | nuova tabella    |
|                              |         | <b>ACRESMEMRL</b>             |                   | nuova tabella    |
|                              |         | <b>ACRESPRIM</b>              |                   | nuova tabella    |
|                              |         | <b>ACRESREL</b>               |                   | nuova tabella    |
|                              |         | <b>ACRLGPDESC</b>             |                   | nuova tabella    |
|                              |         | <b>APRVSTATUS</b>             |                   | nuova tabella    |
|                              |         | <b>ATTACHMENT</b>             |                   | nuova tabella    |
|                              |         | <b>ATTACHUSG</b>              |                   | nuova tabella    |
| <b>ATTRIBUTE</b>             |         | <b>ATTRIBUTE</b>              | <b>USAGE</b>      | nuova colonna    |
| <b>ATTRVALUE</b>             |         | <b>ATTRVALUE</b>              | OPERATOR_ID       | nuova colonna    |
|                              |         | <b>AUCPAYINFO</b>             |                   | nuova tabella    |
| <b>AUCTION</b>               |         | <b>AUCTION</b>                | <b>AUCMODE</b>    | nuove colonne    |
|                              |         |                               | AUCPAYINFO_ID     |                  |
|                              |         |                               | <b>DURLENGTH</b>  |                  |
|                              |         |                               | <b>INVRSRVID</b>  |                  |
|                              |         |                               | PRICELIMIT        |                  |
|                              |         |                               | <b>QUANTLIMIT</b> |                  |
| <b>AUCTIONLOG</b>            |         | <b>AUCTIONLOG</b>             | <b>AUCMODE</b>    | nuove colonne    |
|                              |         |                               | AUCPAYINFO_ID     |                  |
|                              |         |                               | <b>DURLENGTH</b>  |                  |
|                              |         |                               | <b>INVRSRVID</b>  |                  |
|                              |         |                               | PRICELIMIT        |                  |
|                              |         |                               | <b>QUANTLIMIT</b> |                  |
| <b>AUTOBID</b>               |         | <b>AUTOBID</b>                | AUCPAYINFO_ID     | nuova colonna    |

Tabella 14. Tabelle modificate in WebSphere Commerce 5.4 (Continua)

| WebSphere Commerce Suite 5.1 |                           | <b>WebSphere Commerce 5.4</b> |                         | Commento              |
|------------------------------|---------------------------|-------------------------------|-------------------------|-----------------------|
| Tabella                      | Colonna                   | Tabella                       | Colonna                 |                       |
| <b>AUTOBIDLOG</b>            |                           | <b>AUTOBIDLOG</b>             | AUCPAYINFO_ID           | nuova colonna         |
| B                            |                           |                               |                         |                       |
|                              |                           | <b>BASEITEM</b>               |                         | nuova tabella         |
|                              |                           | <b>BASEITMDSC</b>             |                         | nuova tabella         |
| <b>BID</b>                   |                           | <b>BID</b>                    | AUCPAYINFO_ID           | nuove colonne         |
|                              |                           |                               | <b>BIDMODE</b>          |                       |
|                              |                           |                               | <b>INITPRICE</b>        |                       |
|                              |                           |                               | <b>LIMITPRICE</b>       |                       |
| <b>BIDLOG</b>                |                           | <b>BIDLOG</b>                 | AUCPAYINFO_ID           | nuove colonne         |
|                              |                           |                               | <b>BIDMODE</b>          |                       |
|                              |                           |                               | <b>INITPRICE</b>        |                       |
|                              |                           |                               | <b>LIMITPRICE</b>       |                       |
| <b>BIDPAYMENT</b>            |                           | <b>BIDPAYMENT</b>             | AUCPAYINFO_ID           | nuova colonna         |
|                              |                           | <b>BKORDALLOC</b>             |                         | nuova tabella         |
|                              |                           | <b>BKORDITEM</b>              |                         | nuova tabella         |
| <b>BUSPROF</b>               |                           | <b>BUSPROF</b>                | REQUISITIONERID         | nuova colonna         |
|                              |                           | <b>BUYERPO</b>                |                         | nuova tabella         |
|                              |                           | <b>BUYERPOTYP</b>             |                         | nuova tabella         |
|                              |                           | <b>BUYSUPMAP</b>              |                         | nuova tabella         |
|                              |                           | <b>BUYSUPSEC</b>              |                         | nuova tabella         |
|                              |                           | <b>BZSRVCFG</b>               |                         | nuova tabella         |
|                              |                           | <b>BZSVCCFG</b>               |                         | nuova tabella         |
|                              |                           | <b>BZSVCSTA</b>               |                         | nuova tabella         |
| $\mathsf{C}$                 |                           |                               |                         |                       |
| CACHLOG                      | CACHASHVALUE              | CACHLOG                       | CACHASHVALUE            | colonna               |
|                              | Tipo dati:<br>VARCHAR(64) |                               | Tipo dati: VARCHAR(254) | modificata            |
| CALCODE                      | CODE                      | CALCODE                       | CODE                    | colonna<br>modificata |
|                              | Opzione Null: NULL        |                               | Opzione Null: NOT NULL  |                       |
|                              |                           |                               | <b>DESCRIPTION</b>      | nuove colonne         |
|                              |                           |                               | DISPLAYLEVEL            |                       |
|                              |                           |                               | <b>ENDDATE</b>          |                       |
|                              |                           |                               | <b>FLAGS</b>            |                       |
|                              |                           |                               | PRECEDENCE              |                       |
|                              |                           |                               | <b>STARTDATE</b>        |                       |
|                              |                           | CALCODEMGP                    |                         | nuova tabella         |
| CALRANGE                     |                           | CALRANGE                      | MARKFORDELETE           | nuova colonna         |

Tabella 14. Tabelle modificate in WebSphere Commerce 5.4 (Continua)

| WebSphere Commerce Suite 5.1 |                       | <b>WebSphere Commerce 5.4</b> |                    | Commento             |
|------------------------------|-----------------------|-------------------------------|--------------------|----------------------|
| Tabella                      | Colonna               | Tabella                       | Colonna            |                      |
| <b>CAMPAIGN</b>              | <b>ENDDATE</b>        | <b>CAMPAIGN</b>               |                    | colonne              |
|                              | LASTDEPLOY            |                               |                    | eliminate            |
|                              | <b>LASTDEPLOYEDBY</b> |                               |                    |                      |
|                              | MATYPE_ID             |                               |                    |                      |
|                              | <b>STARTDATE</b>      |                               |                    |                      |
|                              | <b>USERSTATUS</b>     |                               |                    |                      |
|                              |                       |                               | <b>STATUS</b>      | nuove colonne        |
|                              |                       |                               | <b>TYPE</b>        |                      |
|                              |                       | CATALGDESC                    |                    | nuova vista          |
| <b>CATALO</b>                |                       | <b>CATALO</b>                 | <b>TPCLEVEL</b>    | nuova colonna        |
|                              |                       | CATCLSFCOD                    |                    | nuova tabella        |
|                              |                       | <b>CATCONFINF</b>             |                    | nuova tabella        |
| CATEGORY                     |                       |                               |                    | tabella eliminata    |
|                              |                       | CATEGRYREL                    |                    | nuova vista          |
| CATENCALCD                   |                       | CATENCALCD                    | TRADING_ID         | nuova colonna        |
|                              | CONTRACT_ID           |                               |                    | colonna<br>eliminata |
| <b>CATENTDESC</b>            |                       | <b>CATENTDESC</b>             | <b>KEYWORD</b>     | nuova colonna        |
| <b>CATENTRY</b>              |                       | <b>CATENTRY</b>               | <b>BASEITEM_ID</b> | nuove colonne        |
|                              |                       |                               | ITEMSPC_ID         |                      |
|                              |                       |                               | <b>STATE</b>       |                      |
| CATGPCALCD                   |                       | CATGPCALCD                    | TRADING_ID         | nuova colonna        |
|                              | CONTRACT_ID           |                               |                    | colonna<br>eliminata |
| CATGPENREL                   |                       | CATGPENREL                    | <b>LASTUPDATE</b>  | nuova colonna        |
| <b>CATGRPATTR</b>            |                       | <b>CATGRPATTR</b>             | <b>SEQUENCE</b>    | nuova colonna        |
| CATGRPDESC                   |                       | CATGRPDESC                    | <b>KEYWORD</b>     | nuova colonna        |
|                              |                       | <b>CATGRPPS</b>               |                    | nuova tabella        |
| CATGRPREL                    |                       | <b>CATGRPREL</b>              | <b>LASTUPDATE</b>  | nuova colonna        |
|                              |                       | CATGRPTPC                     |                    | nuova tabella        |
|                              |                       | CATPRDREL                     |                    | nuova vista          |
| CATTOGRP                     |                       | CATTOGRP                      | <b>LASTUPDATE</b>  | nuove colonne        |
|                              |                       |                               | <b>SEQUENCE</b>    |                      |
|                              |                       | CHARGETYPE                    |                    | nuova tabella        |
|                              |                       | CHKARRANG                     |                    | nuova tabella        |
|                              |                       | <b>CHKCMD</b>                 |                    | nuova tabella        |
|                              |                       | <b>CHRGTYPDSC</b>             |                    | nuova tabella        |
|                              |                       | <b>CLASIFCODE</b>             |                    | nuova tabella        |

Tabella 14. Tabelle modificate in WebSphere Commerce 5.4 (Continua)

| WebSphere Commerce Suite 5.1 |                            | <b>WebSphere Commerce 5.4</b> |                         | Commento              |
|------------------------------|----------------------------|-------------------------------|-------------------------|-----------------------|
| Tabella                      | Colonna                    | Tabella                       | Colonna                 |                       |
| <b>CLEANCONF</b>             | <b>CONDITION</b>           | <b>CLEANCONF</b>              |                         | colonne               |
|                              | <b>TABNAME</b>             |                               |                         | eliminate             |
|                              |                            |                               | OBJECTNAME              | nuove colonne         |
|                              |                            |                               | <b>SEQUENCE</b>         |                       |
|                              |                            |                               | <b>STATEMENT</b>        |                       |
|                              | <b>TYPE</b>                |                               | <b>TYPE</b>             | colonne<br>modificate |
|                              | Opzione Null: NULL         |                               | Opzione Null: NOT NULL  |                       |
|                              | PK: No                     |                               | PK: Sì                  |                       |
|                              | NAMEARGg                   |                               | <b>NAMEARG</b>          |                       |
|                              | Opzione Null: NULL         |                               | Opzione Null: NOT NULL  |                       |
|                              | <b>DAYSARG</b>             |                               | <b>DAYSARG</b>          |                       |
|                              | Opzione Null: NULL         |                               | Opzione Null: NOT NULL  |                       |
|                              |                            | <b>CLSFCODEDS</b>             |                         | nuova tabella         |
| <b>CMPGNINTV</b>             |                            |                               |                         | tabella eliminata     |
| <b>CMPGNRV</b>               |                            |                               |                         | tabella eliminata     |
|                              |                            | <b>CNTRDISPLY</b>             |                         | nuova tabella         |
|                              |                            | <b>CNTRNAME</b>               |                         | nuova tabella         |
| <b>CONTRACT</b>              |                            | <b>CONTRACT</b>               | <b>COMMENTS</b>         | nuove colonne         |
|                              |                            |                               | <b>MAJORVERSION</b>     |                       |
|                              |                            |                               | MARKFORDELETE           |                       |
|                              |                            |                               | <b>MINORVERSION</b>     |                       |
|                              |                            |                               | <b>ORIGIN</b>           |                       |
|                              |                            |                               | TIMEACTIVATED           |                       |
|                              |                            |                               | TIMEAPPROVED            |                       |
|                              |                            |                               | TIMECREATED             |                       |
|                              |                            |                               | TIMEDEPLOYED            |                       |
|                              |                            |                               | TIMEUPDATED             |                       |
|                              |                            |                               | <b>USAGE</b>            |                       |
|                              | STORE_ID                   |                               |                         | colonna<br>eliminata  |
|                              | <b>NAME</b>                |                               | <b>NAME</b>             | colonne               |
|                              | Tipo dati:<br>VARCHAR(254) |                               | Tipo dati: VARCHAR(200) | modificate            |
|                              | Opzione Null: NULL         |                               | Opzione Null: NOT NULL  |                       |
|                              | MEMBER_ID                  |                               | MEMBER_ID               |                       |
|                              | Opzione Null: NULL         |                               | Opzione Null: NOT NULL  |                       |

Tabella 14. Tabelle modificate in WebSphere Commerce 5.4 (Continua)

| WebSphere Commerce Suite 5.1 |                      | <b>WebSphere Commerce 5.4</b> |                             | Commento      |
|------------------------------|----------------------|-------------------------------|-----------------------------|---------------|
| Tabella                      | Colonna              | <b>Tabella</b>                | Colonna                     |               |
| <b>CPENDORDER</b>            | MEMBER_ID            | <b>CPENDORDER</b>             | MEMBER_ID                   | colonna       |
|                              | PK: No               |                               | $\mathrm{PK:}\ \mathrm{Si}$ | modificata    |
| <b>CPGNLOG</b>               | <b>INITIATIVE_ID</b> | <b>CPGNLOG</b>                | <b>INITIATIVE_ID</b>        | colonna       |
|                              | Opzione Null: NULL   |                               | Opzione Null: NOT NULL      | modificata    |
|                              | PK: No               |                               | PK: Sì                      |               |
|                              |                      | <b>CPITMAP</b>                |                             | nuova tabella |
|                              |                      | <b>CPOFFER</b>                |                             | nuova tabella |
|                              |                      | <b>CPPMN</b>                  |                             | nuova tabella |
|                              |                      | <b>CPPMNDESC</b>              |                             | nuova tabella |
|                              |                      | <b>CPPMNDISC</b>              |                             | nuova tabella |
|                              |                      | <b>CPPMNORD</b>               |                             | nuova tabella |
|                              |                      | <b>CPPMNPROD</b>              |                             | nuova tabella |
|                              |                      | <b>CPPMNVAL</b>               |                             | nuova tabella |
|                              |                      | <b>CPWALLET</b>               |                             | nuova tabella |
|                              |                      | <b>CREDITLINE</b>             |                             | nuova tabella |
| <b>CURFMTDESC</b>            |                      | <b>CURFMTDESC</b>             | NUMBRUSG_ID                 | nuova colonna |
| <b>CURFORMAT</b>             |                      | <b>CURFORMAT</b>              | NUMBRUSG_ID                 | nuove colonne |
|                              |                      |                               | MINAPPROVEAMOUNT            |               |
| D                            |                      |                               |                             |               |
| <b>DISPCGPREL</b>            |                      | <b>DISPCGPREL</b>             | LANGUAGE_ID                 | nuova colonna |
| <b>DISPENTREL</b>            |                      | <b>DISPENTREL</b>             | LANGUAGE_ID                 | nuova colonna |
|                              |                      | <b>DISTARRANG</b>             |                             | nuova tabella |
| E                            |                      |                               |                             |               |
|                              |                      | <b>EMSPOT</b>                 |                             | nuova tabella |
|                              |                      | <b>ENUMDESC</b>               |                             | nuova tabella |
| F                            |                      |                               |                             |               |
| <b>FFMCENTER</b>             |                      | <b>FFMCENTER</b>              | <b>DEFAULTSHIPOFFSET</b>    | nuove colonne |
|                              |                      |                               | MARKFORDELET                |               |
|                              |                      | <b>FLCOMPOSE</b>              |                             | nuova tabella |
|                              |                      | <b>FLDOMNDESC</b>             |                             | nuova tabella |
|                              |                      | <b>FLINSTANCE</b>             |                             | nuova tabella |
|                              |                      | <b>FLOW</b>                   |                             | nuova tabella |
|                              |                      | <b>FLOWADMIN</b>              |                             | nuova tabella |
|                              |                      | <b>FLOWDESC</b>               |                             | nuova tabella |
|                              |                      | <b>FLOWDOMAIN</b>             |                             | nuova tabella |
|                              |                      | <b>FLOWTYPE</b>               |                             | nuova tabella |
|                              |                      | <b>FLSTATEDCT</b>             |                             | nuova tabella |
|                              |                      | <b>FLSTATEGP</b>              |                             | nuova tabella |

Tabella 14. Tabelle modificate in WebSphere Commerce 5.4 (Continua)

| WebSphere Commerce Suite 5.1 |                           | <b>WebSphere Commerce 5.4</b> |                         | Commento          |
|------------------------------|---------------------------|-------------------------------|-------------------------|-------------------|
| Tabella                      | Colonna                   | Tabella                       | Colonna                 |                   |
|                              |                           | <b>FLSTATEREL</b>             |                         | nuova tabella     |
|                              |                           | <b>FLSTDCTDSC</b>             |                         | nuova tabella     |
|                              |                           | <b>FLSTGPDSC</b>              |                         | nuova tabella     |
|                              |                           | <b>FLTRANSDSC</b>             |                         | nuova tabella     |
|                              |                           | <b>FLTRANSITN</b>             |                         | nuova tabella     |
|                              |                           | <b>FLTYPEDESC</b>             |                         | nuova tabella     |
| $H_{\rm 2}$                  |                           |                               |                         |                   |
|                              |                           | <b>HISTOATTR</b>              |                         | nuova tabella     |
|                              |                           | <b>HISTOFREQ</b>              |                         | nuova tabella     |
|                              |                           | <b>HISTONVP</b>               |                         | nuova tabella     |
| I                            |                           |                               |                         |                   |
| <b>ICEXPLDESC</b>            | <b>NAME</b>               | <b>ICEXPLDESC</b>             | <b>NAME</b>             | colonna           |
|                              | Tipo dati:<br>VARCHAR(64) |                               | Tipo dati: VARCHAR(254) | modificata        |
| <b>ICEXPLFEAT</b>            | <b>COLUMNNAME</b>         | <b>ICEXPLFEAT</b>             | <b>COLUMNNAME</b>       | colonna           |
|                              | Tipo dati:CHAR            |                               | Tipo dati: VARCHAR(254) | modificata        |
| <b>INITIATIVE</b>            |                           | <b>INITIATIVE</b>             | CAMPAIGN_ID             | nuove colonne     |
|                              |                           |                               | <b>RESULTTYPE</b>       |                   |
|                              |                           |                               | <b>RULE</b>             |                   |
|                              |                           |                               | <b>SELLTYPE</b>         |                   |
|                              |                           |                               | <b>STATUS</b>           |                   |
|                              |                           |                               | <b>TYPE</b>             |                   |
|                              | DEPLOYABLE                |                               |                         | colonne           |
|                              | <b>ENDDATE</b>            |                               |                         | eliminate         |
|                              | LASTDEPLOY                |                               |                         |                   |
|                              | LASTDEPLOYEDBY            |                               |                         |                   |
|                              | MATYPE_ID                 |                               |                         |                   |
|                              | <b>PROFILE</b>            |                               |                         |                   |
|                              | RULEVALUE_ID              |                               |                         |                   |
|                              | <b>STARTDATE</b>          |                               |                         |                   |
|                              | <b>USERSTATUS</b>         |                               |                         |                   |
| <b>INTVMPE</b>               |                           |                               |                         | tabella eliminata |
|                              |                           | <b>INTVSCHED</b>              |                         | nuova tabella     |
| <b>INTVSGMT</b>              |                           |                               |                         | tabella eliminata |
|                              |                           | <b>INVADJCODE</b>             |                         | nuova tabella     |
|                              |                           | <b>INVADJDESC</b>             |                         | nuova tabella     |
|                              |                           | <b>INVADJUST</b>              |                         | nuova tabella     |
|                              |                           | <b>INVOICE</b>                |                         | nuova tabella     |
|                              |                           | <b>INVRESERVE</b>             |                         | nuova tabella     |

Tabella 14. Tabelle modificate in WebSphere Commerce 5.4 (Continua)

| <b>WebSphere Commerce Suite 5.1</b> |                                  | <b>WebSphere Commerce 5.4</b> |                      | Commento              |
|-------------------------------------|----------------------------------|-------------------------------|----------------------|-----------------------|
| Tabella                             | Colonna                          | Tabella                       | Colonna              |                       |
|                                     |                                  | <b>INVRSRVDSC</b>             |                      | nuova tabella         |
|                                     |                                  | <b>INVRSRVTYP</b>             |                      | nuova tabella         |
|                                     |                                  | <b>ITEMFFMCTR</b>             |                      | nuova tabella         |
|                                     |                                  | <b>ITEMSPC</b>                |                      | nuova tabella         |
|                                     |                                  | <b>ITEMTYPE</b>               |                      | nuova tabella         |
|                                     |                                  | <b>ITEMVERSN</b>              |                      | nuova tabella         |
| J                                   |                                  |                               |                      |                       |
| <b>JURST</b>                        |                                  | <b>JURST</b>                  | MARKFORDELETE        | nuova colonna         |
| <b>JURSTGROUP</b>                   |                                  | <b>JURSTGROUP</b>             | MARKFORDELETE        | nuova colonna         |
| L                                   |                                  |                               |                      |                       |
| <b>LANGUAGE</b>                     |                                  | <b>LANGUAGE</b>               | <b>MIMECHARSET</b>   | nuova colonna         |
| <b>LISTPRICE</b>                    |                                  |                               |                      | tabella eliminata     |
|                                     |                                  | <b>LMEVENTMAP</b>             |                      | nuova tabella         |
|                                     |                                  | <b>LMSERVER</b>               |                      | nuova tabella         |
|                                     |                                  | <b>LPPOPURAMT</b>             |                      | nuova tabella         |
| M                                   |                                  |                               |                      |                       |
| <b>MAFAMILY</b>                     |                                  |                               |                      | tabella eliminata     |
|                                     |                                  | <b>MANIFEST</b>               |                      | nuova tabella         |
| <b>MATYPE</b>                       |                                  |                               |                      | tabella eliminata     |
|                                     |                                  | <b>MBRATTR</b>                |                      | nuova tabella         |
|                                     |                                  | <b>MBRATTRVAL</b>             |                      | nuova tabella         |
| <b>MBRGRP</b>                       |                                  | <b>MBRGRP</b>                 | <b>LASTUPDATE</b>    | nuove colonne         |
|                                     |                                  |                               | <b>LASTUPDATEDBY</b> |                       |
|                                     |                                  | <b>MBRGRPCOND</b>             |                      | nuova tabella         |
| <b>MBRGRPMBR</b>                    |                                  | <b>MBRGRPMBR</b>              | <b>EXCLUDE</b>       | nuova colonna         |
| <b>MBRGRPTYPE</b>                   |                                  | <b>MBRGRPTYPE</b>             | <b>PROPERTIES</b>    | nuova colonna         |
|                                     |                                  | <b>MBRREL</b>                 |                      | nuova tabella         |
|                                     |                                  | <b>MBRROLE</b>                |                      | nuova tabella         |
| <b>MEMBER</b>                       |                                  | <b>MEMBER</b>                 | <b>STATE</b>         | nuova colonna         |
|                                     |                                  | <b>MLTIME</b>                 |                      | nuova tabella         |
| <b>MPE</b>                          |                                  |                               |                      | tabella eliminata     |
| <b>MPETYPE</b>                      |                                  |                               |                      | tabella eliminata     |
| $\mathbb N$                         |                                  |                               |                      |                       |
|                                     |                                  | <b>NUMBRUSG</b>               |                      | nuova tabella         |
|                                     |                                  | <b>NUMBRUSGDS</b>             |                      | nuova tabella         |
| $\mathbf{O}$                        |                                  |                               |                      |                       |
| <b>OFFER</b>                        | <b>IDENTIFIER</b>                | <b>OFFER</b>                  | <b>IDENTIFIER</b>    | colonna<br>modificata |
|                                     | Opzione Null: NOT<br><b>NULL</b> |                               | Opzione Null: NULL   |                       |

Tabella 14. Tabelle modificate in WebSphere Commerce 5.4 (Continua)

| WebSphere Commerce Suite 5.1 |             | <b>WebSphere Commerce 5.4</b> |                          | Commento             |
|------------------------------|-------------|-------------------------------|--------------------------|----------------------|
| Tabella                      | Colonna     | Tabella                       | Colonna                  |                      |
|                              |             | <b>OICOMPLIST</b>             |                          | nuova tabella        |
|                              |             | <b>OPERATOR</b>               |                          | nuova tabella        |
|                              |             | <b>OPERATRDSC</b>             |                          | nuova tabella        |
|                              |             | ORCPMAP                       |                          | nuova tabella        |
| ORDADJUST                    |             | ORDADJUST                     | DISPLAYLEVEL             | nuova colonna        |
|                              |             | ORDCALCD                      |                          | nuova tabella        |
|                              |             | ORDCHNLTYP                    |                          | nuova tabella        |
| <b>ORDERITEMS</b>            |             | <b>ORDERITEMS</b>             | ALLOCADDRESS_ID          | nuove colonne        |
|                              |             |                               | ALLOCATIONGROUP          |                      |
|                              |             |                               | ALLOCFFMC_ID             |                      |
|                              |             |                               | ALLOCQUANTITY            |                      |
|                              |             |                               | CONFIGURATIONID          |                      |
|                              |             |                               | CORRELATIONGROUP         |                      |
|                              |             |                               | <b>ESTAVAILTIME</b>      |                      |
|                              |             |                               | <b>FULFILLMENTSTATUS</b> |                      |
|                              |             |                               | <b>INVENTORYSTATUS</b>   |                      |
|                              |             |                               | ITEMSPC_ID               |                      |
|                              |             |                               | <b>LASTALLOCUPDATE</b>   |                      |
|                              |             |                               | <b>LINEITEMTYPE</b>      |                      |
|                              |             |                               | NEEDEDQUANTITY           |                      |
|                              |             |                               | ORDRELEASENUM            |                      |
|                              |             |                               | OUTPUTQ_ID               |                      |
|                              |             |                               | PROMISEDAVAILTIME        |                      |
|                              |             |                               | SHIPPINGOFFSET           |                      |
|                              |             |                               | TERMCOND_ID              |                      |
|                              |             |                               | TIMERELEASED             |                      |
|                              |             |                               | <b>TIMESHIPPED</b>       |                      |
|                              |             |                               | TRADING_ID               |                      |
|                              | CONTRACT_ID |                               |                          | colonna<br>eliminata |
|                              |             | ORDERMSG                      |                          | nuova tabella        |
| <b>ORDERS</b>                |             | <b>ORDERS</b>                 | ORDCHNLTYP_ID            | nuove colonne        |
|                              |             |                               | ORGENTITY_ID             |                      |
|                              |             |                               | PROVIDERORDERNUM         |                      |
|                              |             |                               | SHIPASCOMPLETE           |                      |

Tabella 14. Tabelle modificate in WebSphere Commerce 5.4 (Continua)

| <b>WebSphere Commerce Suite 5.1</b> |                      | <b>WebSphere Commerce 5.4</b> |                      | Commento      |
|-------------------------------------|----------------------|-------------------------------|----------------------|---------------|
| <b>Tabella</b>                      | Colonna              | <b>Tabella</b>                | Colonna              |               |
| ORDICALCD                           |                      | ORDICALCD                     | <b>CALFLAGS</b>      | nuove colonne |
|                                     |                      |                               | CALPARMAMT           |               |
|                                     |                      |                               | CALPARMTYPE          |               |
|                                     |                      |                               | ORDICALCD_ID         |               |
|                                     | CALCODE_ID           |                               | CALCODE_ID           | colonne       |
|                                     | PK: Sì               |                               | PK: No               | modificate    |
|                                     | ORDERITEMS_ID        |                               | ORDERITEMS_ID        |               |
|                                     | PK: Sì               |                               | PK: No               |               |
|                                     |                      | <b>ORDIMEEXTN</b>             |                      | nuova tabella |
|                                     |                      | <b>ORDIOFFER</b>              |                      | nuova tabella |
|                                     |                      | <b>ORDIPROF</b>               |                      | nuova tabella |
|                                     |                      | <b>ORDITRD</b>                |                      | nuova tabella |
|                                     |                      | <b>ORDMEEXTN</b>              |                      | nuova tabella |
| <b>ORDOPTIONS</b>                   | NOTIFYMERCHANT       | <b>ORDOPTIONS</b>             | NOTIFYMERCHANT       | colonne       |
|                                     | Tipo dati: SMALLINT  |                               | Tipo dati: INTEGER   | modificate    |
|                                     | <b>NOTIFYSHOPPER</b> |                               | <b>NOTIFYSHOPPER</b> |               |
|                                     | Tipo dati: SMALLINT  |                               | Tipo dati: INTEGER   |               |

Tabella 14. Tabelle modificate in WebSphere Commerce 5.4 (Continua)

| <b>WebSphere Commerce Suite 5.1</b> |         | <b>WebSphere Commerce 5.4</b> | Commento            |                  |
|-------------------------------------|---------|-------------------------------|---------------------|------------------|
| Tabella                             | Colonna | Tabella                       | Colonna             |                  |
| ORDPAYMTHD                          |         | ORDPAYMTHD                    | ACCOUNT_ID          | nuove colonne    |
|                                     |         |                               | <b>ACTUALAMOUNT</b> |                  |
|                                     |         |                               | <b>BIGINTFIELD1</b> |                  |
|                                     |         |                               | <b>BIGINTFIELD2</b> |                  |
|                                     |         |                               | <b>BIGINTFIELD3</b> |                  |
|                                     |         |                               | <b>BUYERPO_ID</b>   |                  |
|                                     |         |                               | CHARGEAMOUNT        |                  |
|                                     |         |                               | CHARGEAMTCURR       |                  |
|                                     |         |                               | <b>CHARGETIME</b>   |                  |
|                                     |         |                               | CREDITLINE_ID       |                  |
|                                     |         |                               | DECIMALFIELD1       |                  |
|                                     |         |                               | DECIMALFIELD2       |                  |
|                                     |         |                               | DECIMALFIELD3       |                  |
|                                     |         |                               | PAYSUMMARY_ID       |                  |
|                                     |         |                               | POLICY_ID           |                  |
|                                     |         |                               | <b>REFUNDNUMBER</b> |                  |
|                                     |         |                               | RMA_ID              |                  |
|                                     |         |                               | <b>STATUS</b>       |                  |
|                                     |         |                               | STRINGFIELD1        |                  |
|                                     |         |                               | STRINGFIELD2        |                  |
|                                     |         |                               | STRINGFIELD3        |                  |
|                                     |         |                               | STRINGFIELD4        |                  |
|                                     |         |                               | TRADING_ID          |                  |
|                                     |         |                               | <b>XMLDATA</b>      |                  |
|                                     |         | ORDPICKHST                    |                     | nuova tabella    |
|                                     |         | ORDRELEASE                    |                     | nuova tabella    |
|                                     |         | ORDSHIPHST                    |                     | nuova tabella    |
| <b>ORDTAX</b>                       |         | <b>ORDTAX</b>                 | <b>LASTUPDATE</b>   | nuova colonna    |
|                                     |         | ORGCODE                       |                     | nuova tabella    |
| <b>ORGENTITY</b>                    |         | <b>ORGENTITY</b>              | MEMBER_ID           | colonna obsoleta |
|                                     |         | <b>OUTPUTQ</b>                |                     | nuova tabella    |
|                                     |         | <b>OUTPUTQDSC</b>             |                     | nuova tabella    |
| ${\bf P}$                           |         |                               |                     |                  |
|                                     |         | <b>PARTICIPNT</b>             |                     | nuova tabella    |
|                                     |         | <b>PARTROLE</b>               |                     | nuova tabella    |
|                                     |         | <b>PARTROLEDS</b>             |                     | nuova tabella    |
|                                     |         | <b>PATTRIBUTE</b>             |                     | nuova tabella    |
|                                     |         | <b>PATTRPROD</b>              |                     | nuova tabella    |
|                                     |         | <b>PATTRVALUE</b>             |                     | nuova tabella    |

Tabella 14. Tabelle modificate in WebSphere Commerce 5.4 (Continua)

| <b>WebSphere Commerce Suite 5.1</b> |                     | <b>WebSphere Commerce 5.4</b> |                        | Commento         |
|-------------------------------------|---------------------|-------------------------------|------------------------|------------------|
| Tabella                             | Colonna             | Tabella                       | Colonna                |                  |
| <b>PAYMTHD</b>                      |                     | <b>PAYMTHD</b>                |                        | tabella obsoleta |
| <b>PAYMTHDDSC</b>                   |                     | <b>PAYMTHDDSC</b>             |                        | tabella obsoleta |
| <b>PATMTHDSUP</b>                   |                     | <b>PAYMTHDSUP</b>             |                        | tabella obsoleta |
| <b>PAYSTATUS</b>                    | <b>PENDING</b>      | <b>PAYSTATUS</b>              | <b>PENDING</b>         | colonna          |
|                                     | Tipo dati: SMALLINT |                               | Tipo dati: INTEGER     | modificata       |
|                                     |                     | PAYSUMMARY                    |                        | nuova tabella    |
|                                     |                     | PICKBATCH                     |                        | nuova tabella    |
| <b>PKGATTR</b>                      | LANGUAGE_ID         | <b>PKGATTR</b>                | LANGUAGE_ID            | tabella          |
|                                     | PK: No              |                               | PK: Sì                 | modificata       |
| PKGATTRVAL                          | LANGUAGE_ID         | <b>PKGATTRVAL</b>             | LANGUAGE_ID            | tabella          |
|                                     | Opzione Null: NULL  |                               | Opzione Null: NOT NULL | modificata       |
|                                     | PK: No              |                               | PK: Sì                 |                  |
| PKGITEMREL                          |                     | PKGITEMREL                    |                        | tabella obsoleta |
|                                     |                     | PLCYACCDSC                    |                        | nuova tabella    |
|                                     |                     | <b>PLCYACCLCK</b>             |                        | nuova tabella    |
|                                     |                     | <b>PLCYACCT</b>               |                        | nuova tabella    |
|                                     |                     | PLCYLCKDSC                    |                        | nuova tabella    |
|                                     |                     | PLCYPASSWD                    |                        | nuova tabella    |
|                                     |                     | PLCYPWDDSC                    |                        | nuova tabella    |
|                                     |                     | <b>PLCYTYCMIF</b>             |                        | nuova tabella    |
|                                     |                     | <b>PLCYTYPDSC</b>             |                        | nuova tabella    |
|                                     |                     | <b>POLICY</b>                 |                        | nuova tabella    |
|                                     |                     | <b>POLICYCMD</b>              |                        | nuova tabella    |
|                                     |                     | POLICYDESC                    |                        | nuova tabella    |
|                                     |                     | <b>POLICYTC</b>               |                        | nuova tabella    |
|                                     |                     | POLICYTYPE                    |                        | nuova tabella    |
|                                     |                     | <b>PRATRSTATR</b>             |                        | nuova vista      |
|                                     |                     | PRCOFFRPRC                    |                        | nuova vista      |
|                                     |                     | <b>PRCEOFFPRD</b>             |                        | nuova vista      |
|                                     |                     | PRDATRAVAL                    |                        | nuova vista      |
|                                     |                     | <b>PRICE</b>                  |                        | nuova vista      |
|                                     |                     | <b>PRICEDESC</b>              |                        | nuova vista      |
|                                     |                     | PROCBUYPRF                    |                        | nuova tabella    |
|                                     |                     | PROCMSGVW                     |                        | nuova tabella    |
|                                     |                     | PROCPROTCL                    |                        | nuova tabella    |
|                                     |                     | <b>PROCSYS</b>                |                        | nuova tabella    |
|                                     |                     | <b>PRODATR</b>                |                        | nuova vista      |
|                                     |                     | <b>PRODDSTATR</b>             |                        | nuova vista      |

Tabella 14. Tabelle modificate in WebSphere Commerce 5.4 (Continua)

| WebSphere Commerce Suite 5.1 |                                  | <b>WebSphere Commerce 5.4</b> |                    | Commento                                        |
|------------------------------|----------------------------------|-------------------------------|--------------------|-------------------------------------------------|
| Tabella                      | Colonna                          | <b>Tabella</b>                | Colonna            |                                                 |
|                              |                                  | PRODSETDSC                    |                    | nuova tabella                                   |
| <b>PRODUCT</b>               |                                  |                               |                    | tabella di<br>riepilogo<br>eliminata            |
|                              |                                  | PRODUCTSET                    |                    | nuova tabella                                   |
|                              |                                  | PRSETCEREL                    |                    | nuova tabella                                   |
|                              |                                  | PURCHASELT                    |                    | nuova tabella                                   |
| PVCBINDING                   |                                  | <b>PVCBINDING</b>             | PVCBINDING_ID      | nuova colonna                                   |
|                              | PVCSESSION_ID                    |                               | PVCSESSION_ID      | colonne                                         |
|                              | PK: Sì                           |                               | PK: No             | modificate                                      |
|                              | USERS_ID                         |                               | <b>USERS_ID</b>    |                                                 |
|                              | PK: Sì                           |                               | PK: No             |                                                 |
| <b>PVCBUFFER</b>             |                                  | <b>PVCBUFFER</b>              | <b>PARAMETERS</b>  | colonna obsoleta                                |
|                              |                                  |                               | PARAMETERS2K       | nuova colonna                                   |
| <b>PVCDEVMDL</b>             | <b>MODELNAME</b>                 | <b>PVCDEVMDL</b>              | <b>MODELNAME</b>   | colonna                                         |
|                              | Opzione Null: NOT<br>NULL        |                               | Opzione Null: NULL | modificata                                      |
|                              |                                  |                               | <b>DEVMDLNAME</b>  | nuova colonna                                   |
|                              |                                  |                               | <b>MODELNAME</b>   | colonna obsoleta                                |
| <b>PVCDEVSPEC</b>            | <b>SESSIONTYPE</b>               | PVCDEVSPEC                    | <b>SESSIONTYPE</b> | colonna obsoleta<br>della colonna<br>modificata |
|                              | Opzione Null: NOT<br><b>NULL</b> |                               | Opzione Null: NULL |                                                 |
| Q                            |                                  |                               |                    |                                                 |
| <b>QTYFMTDESC</b>            |                                  | <b>QTYFMTDESC</b>             | NUMBRUSG_ID        | nuova colonna                                   |
| <b>QTYFORMAT</b>             |                                  | <b>QTYFORMAT</b>              | NUMBRUSG_ID        | nuova colonna                                   |
|                              |                                  | <b>QTYUNITMAP</b>             |                    | nuova tabella                                   |
| ${\bf R}$                    |                                  |                               |                    |                                                 |
|                              |                                  | <b>RA</b>                     |                    | nuova tabella                                   |
|                              |                                  | RABACKALLO                    |                    | nuova tabella                                   |
|                              |                                  | <b>RADETAIL</b>               |                    | nuova tabella                                   |
|                              |                                  | <b>RCPTAVAIL</b>              |                    | nuova tabella                                   |
|                              |                                  | <b>RECEIPT</b>                |                    | nuova tabella                                   |
|                              |                                  | <b>REFUNDMTHD</b>             |                    | nuova tabella                                   |
| <b>RICHATTR</b>              |                                  |                               |                    | la tabella è stata<br>ridefinita                |
| <b>RICHATTRCG</b>            |                                  |                               |                    | nuova tabella                                   |
| <b>RICHATTRCATGP</b>         |                                  |                               |                    | tabella di<br>riepilogo<br>eliminata            |
|                              |                                  | <b>RFQ</b>                    |                    | nuova tabella                                   |

Tabella 14. Tabelle modificate in WebSphere Commerce 5.4 (Continua)

| <b>Tabella</b><br>Tabella<br>Colonna<br>Colonna<br><b>RFQPROD</b><br>nuova tabella<br><b>RFQRSP</b><br>nuova tabella<br>RFQRSPPROD<br>nuova tabella<br><b>RFQRSPTCRL</b><br>nuova tabella<br><b>RLDISCOUNT</b><br>nuova tabella<br><b>RMA</b><br>nuova tabella<br><b>RMAAUTHLOG</b><br>nuova tabella<br><b>RMACHARGE</b><br>nuova tabella<br><b>RMAIADJCRD</b><br>nuova tabella |
|----------------------------------------------------------------------------------------------------|
|                                                                                                    |
|                                                                                                    |
|                                                                                                    |
|                                                                                                    |
|                                                                                                    |
|                                                                                                    |
|                                                                                                    |
|                                                                                                    |
|                                                                                                    |
|                                                                                                    |
| <b>RMAIDNYRSN</b><br>nuova tabella                                                                                                    |
| <b>RMAITEM</b><br>nuova tabella                                                                                                    |
| <b>RMAITEMCMP</b><br>nuova tabella                                                                                                    |
| <b>RMATAX</b><br>nuova tabella                                                                                                    |
| <b>ROLE</b><br>nuova tabella                                                                                                    |
| <b>RTNDNYDESC</b><br>nuova tabella                                                                                                    |
| <b>RTNDNYRSN</b><br>nuova tabella                                                                                                    |
| <b>RTNDSPCODE</b><br>nuova tabella                                                                                                    |
| <b>RTNDSPDESC</b><br>nuova tabella                                                                                                    |
| <b>RTNRCPTDSP</b><br>nuova tabella                                                                                                    |
| <b>RTNREASON</b><br>nuova tabella                                                                                                    |
| <b>RTNRECEIPT</b><br>nuova tabella                                                                                                    |
| <b>RTNRSNDESC</b><br>nuova tabella                                                                                                    |
| S                                                                                                    |
| <b>SCHCMD</b><br>nuova tabella                                                                                                    |
| <b>SCHCONFIG</b><br><b>SCHCONFIG</b><br><b>INTERFACENAME</b><br>nuove colonne                                                                                                    |
| STOREENT_ID                                                                                                    |
| colonne<br><b>SCCAPPTYPE</b><br><b>SCCAPPTYPE</b>                                                                                                    |
| modificate<br>Tipo dati: VARCHAR<br>Tipo dati:CHAR                                                                                                    |
| <b>SCCPATHINFO</b><br><b>SCCPATHINFO</b>                                                                                                    |
| Tipo dati:<br>Tipo dati: VARCHAR(254)<br>VARCHAR(128)                                                                                                    |
| <b>SCCQUERY</b><br><b>SCCQUERY</b>                                                                                                    |
| Tipo dati: VARCHAR<br>Tipo dati: LONG                                                                                                    |
| <b>SEGMENT</b><br>tabella eliminata                                                                                                    |
| <b>SCHACTIVE</b><br>nuova tabella                                                                                                    |
| <b>SHIPMODE</b><br><b>SHIPMODE</b><br>MARKFORDELETE<br>nuova colonna                                                                                                    |
| SHPARJURGP<br>nuova tabella                                                                                                    |

Tabella 14. Tabelle modificate in WebSphere Commerce 5.4 (Continua)

| WebSphere Commerce Suite 5.1 |                                  |                   | <b>WebSphere Commerce 5.4</b>   |                                                       |
|------------------------------|----------------------------------|-------------------|---------------------------------|-------------------------------------------------------|
| Tabella                      | Colonna                          | Tabella           | Colonna                         |                                                       |
| <b>SHPARRANGE</b>            |                                  | SHPARRANGE        | <b>FLAGS</b>                    | nuova colonna                                         |
|                              | SHIPMODE_ID                      |                   | SHIPMODE_ID                     | colonna                                               |
|                              | Opzione Null: NOT<br><b>NULL</b> |                   | Opzione Null: NULL              | modificata                                            |
| <b>SHPJCRULE</b>             | FFMCENTER_ID                     | <b>SHPJCRULE</b>  | FFMCENTER_ID                    | colonne                                               |
|                              | Opzione Null: NOT<br><b>NULL</b> |                   | Opzione Null: NULL              | modificate                                            |
|                              | <b>JURSTGROUP_ID</b>             |                   | JURSTGROUP_ID                   |                                                       |
|                              | Opzione Null: NOT<br><b>NULL</b> |                   | Opzione Null: NOT NULL          |                                                       |
|                              | SHIPMODE_ID                      |                   | SHIPMODE_ID                     |                                                       |
|                              | Opzione Null: NOT<br><b>NULL</b> |                   | Opzione Null: NOT NULL          |                                                       |
| <b>STDPRICE</b>              |                                  |                   |                                 | nuova tabella                                         |
| <b>STENCALUSG</b>            |                                  | <b>STENCALUSG</b> | CALMETHOD_ID_APP                | nuove colonne                                         |
|                              |                                  |                   | CALMETHOD_ID_FIN                |                                                       |
|                              |                                  |                   | CALMETHOD_ID_INI                |                                                       |
|                              |                                  |                   | CALMETHOD_ID_SUM                |                                                       |
|                              |                                  |                   | <b>SEQUENCE</b>                 |                                                       |
|                              |                                  |                   | <b>USAGEFLAGS</b>               |                                                       |
|                              |                                  | <b>STGUINDTAB</b> |                                 | nuova tabella                                         |
| <b>STORE</b>                 |                                  | <b>STORE</b>      | ALLOCATIONGOODFOR nuove colonne |                                                       |
|                              |                                  |                   | AVSACCEPTCODES                  |                                                       |
|                              |                                  |                   | <b>BOPMPADFACTOR</b>            |                                                       |
|                              |                                  |                   | <b>DEFAULTBOOFFSET</b>          |                                                       |
|                              |                                  |                   | <b>FFMCSELECTIONFLAGS</b>       |                                                       |
|                              |                                  |                   | <b>MAXBOOFFSET</b>              |                                                       |
|                              |                                  |                   | PRICEREFFLAGS                   |                                                       |
|                              |                                  |                   | <b>REJECTEDORDEXPIRY</b>        |                                                       |
|                              |                                  |                   | <b>RMAGOODFOR</b>               |                                                       |
|                              |                                  |                   | RTNFFMCTR_ID                    |                                                       |
|                              |                                  |                   | <b>STORETYPE</b>                |                                                       |
| <b>STORECAT</b>              |                                  | <b>STORECAT</b>   | <b>LASTUPDATE</b>               | nuove colonne                                         |
|                              |                                  |                   | <b>MASTERCATALOG</b>            |                                                       |
|                              |                                  | <b>STORECNTR</b>  |                                 | nuova tabella                                         |
| <b>STOREENT</b>              |                                  | <b>STOREENT</b>   | <b>SETCCURR</b>                 | nuova colonna                                         |
| <b>STOREINV</b>              |                                  | <b>STOREINV</b>   |                                 | Modificata da<br>una tabella di<br>riepilogo in vista |
|                              |                                  | <b>STOREITEM</b>  |                                 | nuova tabella                                         |

Tabella 14. Tabelle modificate in WebSphere Commerce 5.4 (Continua)

| <b>WebSphere Commerce Suite 5.1</b> |                                  | <b>WebSphere Commerce 5.4</b> |                      | Commento         |
|-------------------------------------|----------------------------------|-------------------------------|----------------------|------------------|
| Tabella                             | Colonna                          | Tabella                       | Colonna              |                  |
|                                     |                                  | <b>STORITMFFC</b>             |                      | nuova tabella    |
| т                                   |                                  |                               |                      |                  |
| <b>TAXCGRY</b>                      |                                  | <b>TAXCGRY</b>                | <b>MARKFORDELETE</b> | nuova colonna    |
| <b>TAXJCRULE</b>                    |                                  | TAXJCRULE                     | TAXJCRULE_ID         | nuova colonna    |
|                                     | CALRULE_ID                       |                               | CALRULE_ID           | colonne          |
|                                     | PK: Sì                           |                               | PK: No               | modificate       |
|                                     | FFMCENTER_ID                     |                               | FFMCENTER_ID         |                  |
|                                     | Opzione Null: NOT<br><b>NULL</b> |                               | Opzione Null: NULL   |                  |
|                                     | PK: Sì                           |                               | PK: No               |                  |
|                                     | JURSTGROUP_ID                    |                               | JURSTGROUP_ID        |                  |
|                                     | Opzione Null: NOT                |                               | Opzione Null: NULL   |                  |
|                                     | <b>NULL</b>                      |                               | PK: No               |                  |
|                                     | PK: Sì                           |                               |                      |                  |
| <b>TAXTYPE</b>                      |                                  | <b>TAXTYPE</b>                | <b>SEQUENCE</b>      | colonna obsoleta |
|                                     |                                  | <b>TCDESC</b>                 |                      | nuova tabella    |
|                                     |                                  | <b>TCPITMAP</b>               |                      | nuova tabella    |
|                                     |                                  | <b>TCSUBTYPDS</b>             |                      | nuova tabella    |
|                                     |                                  | <b>TCSUBTYPE</b>              |                      | nuova tabella    |
|                                     |                                  | <b>TCTYPE</b>                 |                      | nuova tabella    |
|                                     |                                  | <b>TERMCOND</b>               |                      | nuova tabella    |
|                                     |                                  | TFALGOPOL                     |                      | nuova tabella    |
|                                     |                                  | TFALGOREG                     |                      | nuova tabella    |
|                                     |                                  | <b>TFALGOTYPE</b>             |                      | nuova tabella    |
|                                     |                                  | <b>TFALGPOLDS</b>             |                      | nuova tabella    |
|                                     |                                  | <b>TFALGTYPDS</b>             |                      | nuova tabella    |
|                                     |                                  | TFALREGDSC                    |                      | nuova tabella    |
|                                     |                                  | <b>TFDOMAIN</b>               |                      | nuova tabella    |
|                                     |                                  | <b>TFDOMDSC</b>               |                      | nuova tabella    |
|                                     |                                  | <b>TFEXTENG</b>               |                      | nuova tabella    |
|                                     |                                  | <b>TFSBDOMAIN</b>             |                      | nuova tabella    |
|                                     |                                  | <b>TFSBDOMDSC</b>             |                      | nuova tabella    |
|                                     |                                  | <b>TFTRADENG</b>              |                      | nuova tabella    |
|                                     |                                  | <b>TFTRENGDSC</b>             |                      | nuova tabella    |
|                                     |                                  | <b>TMPBOLIST</b>              |                      | nuova tabella    |
|                                     |                                  | <b>TMPCMPLIST</b>             |                      | nuova tabella    |
|                                     |                                  | TMPPROCID                     |                      | nuova tabella    |
|                                     |                                  | TMPFFCLIST                    |                      | nuova tabella    |

Tabella 14. Tabelle modificate in WebSphere Commerce 5.4 (Continua)

| WebSphere Commerce Suite 5.1 |                    | <b>WebSphere Commerce 5.4</b> |                         | Commento         |
|------------------------------|--------------------|-------------------------------|-------------------------|------------------|
| <b>Tabella</b>               | Colonna            | Tabella                       | Colonna                 |                  |
|                              |                    | <b>TMPRADTL</b>               |                         | nuova tabella    |
|                              |                    | TMPRCTLIST                    |                         | nuova tabella    |
|                              |                    | <b>TORCPMAP</b>               |                         | nuova tabella    |
| <b>TRADEPOSCN</b>            |                    | <b>TRADEPOSCN</b>             | PRODUCTSET_ID           | nuove colonne    |
|                              |                    |                               | PRECEDENCE              |                  |
|                              |                    |                               | MARKFORDELETE           |                  |
|                              |                    |                               | <b>TYPE</b>             |                  |
|                              | <b>NAME</b>        |                               | <b>NAME</b>             | colonna          |
|                              | Opzione Null: NULL |                               | Opzione Null: NOT NULL  | modificata       |
|                              |                    | <b>TRADING</b>                |                         | nuova tabella    |
|                              |                    | <b>TRDATTACH</b>              |                         | nuova tabella    |
|                              |                    | <b>TRDDEPAMT</b>              |                         | nuova tabella    |
|                              |                    | <b>TRDDESC</b>                |                         | nuova tabella    |
|                              |                    | <b>TRDPURAMT</b>              |                         | nuova tabella    |
|                              |                    | <b>TRDREFAMT</b>              |                         | nuova tabella    |
|                              |                    | <b>TRDTYPE</b>                |                         | nuova tabella    |
|                              |                    | <b>TRDTYPEDSC</b>             |                         | nuova tabella    |
| U                            |                    |                               |                         |                  |
| <b>USERPVCDEV</b>            |                    | <b>USERPVCDEV</b>             | <b>DEVICEIDENTIFIER</b> | colonna obsoleta |
|                              |                    |                               | PVCSESSION_ID           | nuova colonna    |
| <b>USERREG</b>               |                    | <b>USERREG</b>                | PLCYACCT_ID             | nuove colonne    |
|                              |                    |                               | <b>TIMEOUT</b>          |                  |
|                              |                    |                               | <b>PASSWORDRETRIES</b>  |                  |
|                              |                    |                               | <b>SALT</b>             |                  |
|                              |                    |                               | PASSWORDCREATION        |                  |
|                              |                    |                               | PASSWORDINVALID         |                  |
| <b>USRTRAFFIC</b>            |                    | <b>USRTRAFFIC</b>             | <b>SESSIONID</b>        | nuova colonna    |
| V                            |                    |                               |                         |                  |
|                              |                    | <b>VENDOR</b>                 |                         | nuova tabella    |
|                              |                    | VENDORDESC                    |                         | nuova tabella    |
|                              |                    | VERSIONSPC                    |                         | nuova tabella    |
| W                            |                    |                               |                         |                  |
|                              |                    | WCCATDESC                     |                         | nuova vista      |
|                              |                    | <b>WCCATEGORY</b>             |                         | nuova vista      |
|                              |                    | <b>WCCATRTCAT</b>             |                         | nuova vista      |
|                              |                    | <b>WCCATSTORS</b>             |                         | nuova vista      |
|                              |                    | <b>WCMLANG</b>                |                         | nuova tabella    |
|                              |                    | WCPRDCTPID                    |                         | nuova vista      |

Tabella 14. Tabelle modificate in WebSphere Commerce 5.4 (Continua)

| WebSphere Commerce Suite 5.1 |         |                   | <b>WebSphere Commerce 5.4</b> |                   |
|------------------------------|---------|-------------------|-------------------------------|-------------------|
| <b>Tabella</b>               | Colonna | <b>Tabella</b>    | Colonna                       |                   |
|                              |         | <b>WCPRDPRICE</b> |                               | nuova vista       |
|                              |         | <b>WCPRODCATP</b> |                               | nuova vista       |
|                              |         | <b>WCPRODDESC</b> |                               | nuova vista       |
|                              |         | <b>WCPRODSHIP</b> |                               | nuova vista       |
|                              |         | <b>WCPRODUCT</b>  |                               | nuova vista       |
|                              |         | <b>WCSDTNRYDS</b> |                               | nuova tabella     |
| Z                            |         |                   |                               |                   |
| <b>ZIPCODE</b>               |         |                   |                               | tabella eliminata |

Tabella 14. Tabelle modificate in WebSphere Commerce 5.4 (Continua)

# **Appendice F. Interfacce di programmazione modificate**

Questa appendice elenca le modifiche apportate alle interfacce di programmazione (quali comandi, nomi classi e così via) di Commerce Suite 5.1 modificate o discontinue in WebSphere Commerce 5.4. Per informazioni sulle nuove interfacce introdotte in questo rilascio, consultare il documento *Nuove caratteristiche in IBM WebSphere Commerce, 5.4*.

Per informazioni dettagliate sull'utilizzo e la sintassi delle interfacce modificate, consultare la guida in linea di WebSphere Commerce 5.4.

### **Comandi non compresi**

Si noti che i seguenti comandi di Commerce Suite 5.1 non sono compresi in WebSphere Commerce 5.4 e non saranno supportati nei futuri rilasci di WebSphere Commerce.

• EntityAdmin

Questo comando è descritto nella guida in linea di Commerce Suite 5.1, ma non lo è più in quella di WebSphere Commerce 5.4. Inoltre, questo comando veniva utilizzato per supportare le seguenti entità:

- entity=MemberGroupType (corrisponde alla tabella MBRGRPTYPE)
- entity=MemberGroup (corrisponde alla tabella MBRGRP)
- entity=MemberGroupMember (corrisponde alla tabella MBRGRPMBR)
- entity=MemberGroupUsage (corrisponde alla tabella MBRGRPUSG)
- entity=**AccessControlMemberGroup** (corrisponde alla tabella ACCMBRGRP)
- entity=**AccessControlCommandGroup** (corrisponde alla tabella ACCCMDGRP)
- entity=**AccessControlCustomerCommandExclusion** (corrisponde alla tabella ACCCUSTEXC)
- **Nota:** Le ultime tre delle suddette entità (in grassetto) venivano utilizzate per gestire le tabelle di controllo accessi di Commerce Suite 5.1 che non vengono più utilizzate in WebSphere Commerce 5.4. Quindi, anche se il comando può ancora gestire queste tabelle in WebSphere Commerce 5.4, il runtime del controllo accessi non è influenzato dai dati contenuti in queste tabelle.

Per ulteriori informazioni sul controllo accessi, consultare la sezione ["Controllo](#page-22-0) [accessi" a pagina 9](#page-22-0) e il [Capitolo 8, "Considerazioni sul sottosistema di controllo](#page-156-0) [accessi" a pagina 143.](#page-156-0)

• HTTPCommandContext

L'interfaccia HTTPCommandContext non è più compresa in WebSphere Commerce 5.4 poiché la stessa funzione è fornita nel comando CommandContext. E' necessario utilizzare il comando CommandContext al posto di HTTPCommandContext nel codice o si verificherà un errore ClassCastException di runtime.

Se si sta utilizzando HTTPCommandContext, modificare il codice nel seguente modo:

1. Per ottenere l'oggetto HttpServletRequest:

com.ibm.commerce.webcontroller.HttpControllerRequestObject req = (com.ibm.commerce.webcontroller.HttpControllerRequestObject)commandContext.getRequest(); HttpServletRequest httpRequest = req.getHttpRequest();

2. Per ottenere l'oggetto HttpServletResponse:

HttpServletResponse httpResponse = (HttpServletResponse)commandContext.getResponse();

- 3. Per verificare se una richiesta proviene dal browser:
	- if (commandContext.getRequest() instanceof com.ibm.commerce.webcontroller.HttpControllerRequestObject)

```
o
```
if (commandContext.getDeviceFormatTypeId().equals(new Integer(-1)))

### **Comandi modificati**

#### **Product Advisor**

I nomi contenuti nel pacchetto Product Advisor sono cambiati da quelli di WebSphere Commerce Suite 5.1. Se si sta utilizzando Product Advisor, consultare la sezione ["Considerazioni sulla migrazione di Product Advisor" a pagina 134](#page-147-0) per informazioni su questi nomi.

#### **UserRegistrationAddCmd e UserRegistrationUpdateCmd**

In WebSphere Commerce Suite 5.1, nel pacchetto

com.ibm.commerce.usermanagement.command, i comandi UserRegistrationAddCmd e UserRegistrationUpdateCmd estendono il comando UserRegistrationCmd che estende a sua volta il comando AddressBaseCmd.

In WebSphere Commerce 5.4, il comando UserRegistrationCmd non estende più il comando AddressBaseCmd. Così, se si utilizzano metodi ereditati da AddressBaseCmd, sarà necessario scrivere nuovamente il codice come indicato di seguito in grassetto:

Ad esempio:

```
if ( isGuest ){
 UserRegistrationAddCmd userRegAdd = (UserRegistrationAddCmd)
  CommandFactory.createCommand(UserRegistrationAddCmd.NAME,getStoreId());
  userRegAdd.setCommandContext(getCommandContext());
  userRegAdd.setRequestProperties(register_Prop);
 userRegAdd.execute();
 newBillingAddress=userRegAdd.getAddressId(); <===in 51
 //should change to the following in 54
String userId = userRegAdd.getWorkingUserId();
  try
{
 AddressAccessBean abBillingAddress =
      new AddressAccessBean().findSelfAddressByMember(new Long(userId));
 newBillingAddress=abBillingAddress.getAddressId() ;
}
catch(Exception e)
{
 //User does not have a self address
}
 ECTrace.trace(ECTraceIdentifiers.COMPONENT_USER, CLASSNAME, METHODNAME,
      "Successfully created a new user..");
 }
 else {
   UserRegistrationUpdateCmd userRegUpdate = (UserRegistrationUpdateCmd)
           CommandFactory.createCommand(UserRegistrationUpdateCmd.NAME,getStoreId());
    userRegUpdate.setCommandContext(getCommandContext());
    userRegUpdate.setRequestProperties(register_Prop);
   userRegUpdate.execute();
   newBillingAddress = userRegUpdate.getAddressId();<==in 51
  //should change to the following in 54
String userId = userRegAdd.getWorkingUserId();
try
{
 AddressAccessBean abBillingAddress =
   new AddressAccessBean().findSelfAddressByMember(new Long(userId));
 newBillingAddress=abBillingAddress.getAddressId() ;
}
```

```
catch(Exception e)
```

```
{
 //Use does not have a self address
}
  ECTrace.trace(ECTraceIdentifiers.COMPONENT_USER, CLASSNAME, METHODNAME,
        "Successfully updated a new user..");
  }
```
# **Comando AddressAdd**

In WebSphere Commerce 5.4, il comando AddressAdd contiene una funzione aggiuntiva che consente di creare un indirizzo per un qualsiasi numero specificato (incluso l'organizzazione). Pertanto, esso prende memberId come parametro. Se il parametro memberId è specificato, il comando crea l'indirizzo per il numero. Se non è specificato, viene creato l'indirizzo per l'utente corrente.

Tener presente che per Commerce Suite 5.1, il comando AddressAdd non prendeva memberId come parametro, ma creava solo un indirizzo per l'utente corrente. Pertanto, per Commerce Suite 5.1, il parametro memberId se specificato viene ignorato.

## **Interfacce di programmazione modificate**

Le tabelle nelle seguenti sezioni elencano le modifiche apportate alle interfacce di programmazione contenute nei seguenti pacchetti:

- WCS Order
- WCS\_Catalog
- WCS User
- WCS\_Databean
- $\cdot$  WCS\_EJB

In queste tabelle, il nome completo per tutte le classi inizia con com.ibm.commerce. Ad esempio, il nome completo di taxation.commands.GetDisplayTaxesCmdImpl è com.ibm.commerce.taxation.commands.GetDisplayTaxesCmdImpl. La parte com.ibm.commerce. è stata eliminata dai nomi delle seguenti tabelle per far sì che questi non risultino troppo lunghi.

## **WCS\_Order**

La seguente tabella riepiloga le modifiche apportate alle classi connesse al sottosistema Ordine:

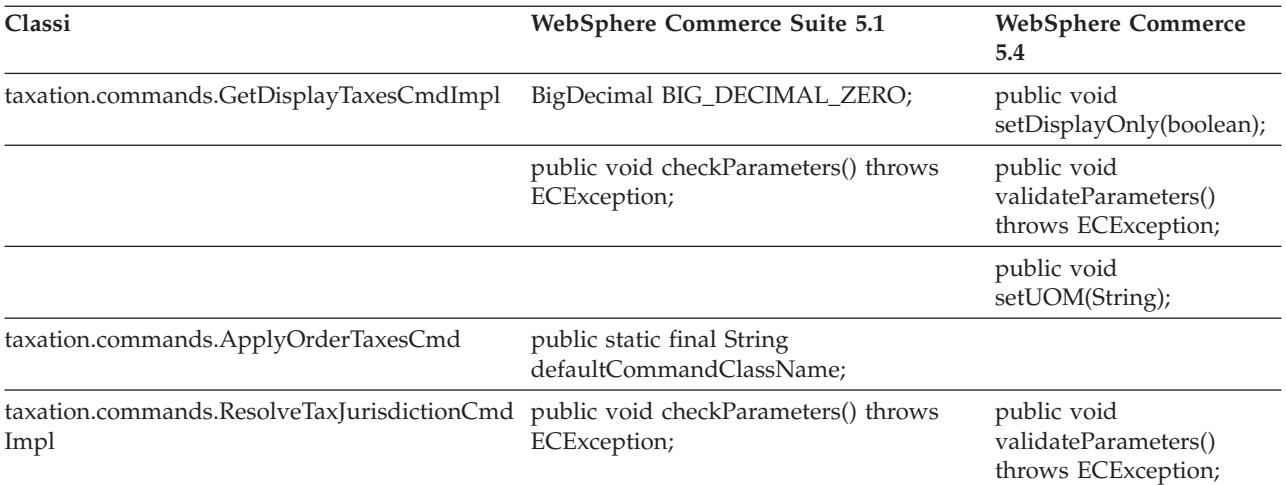

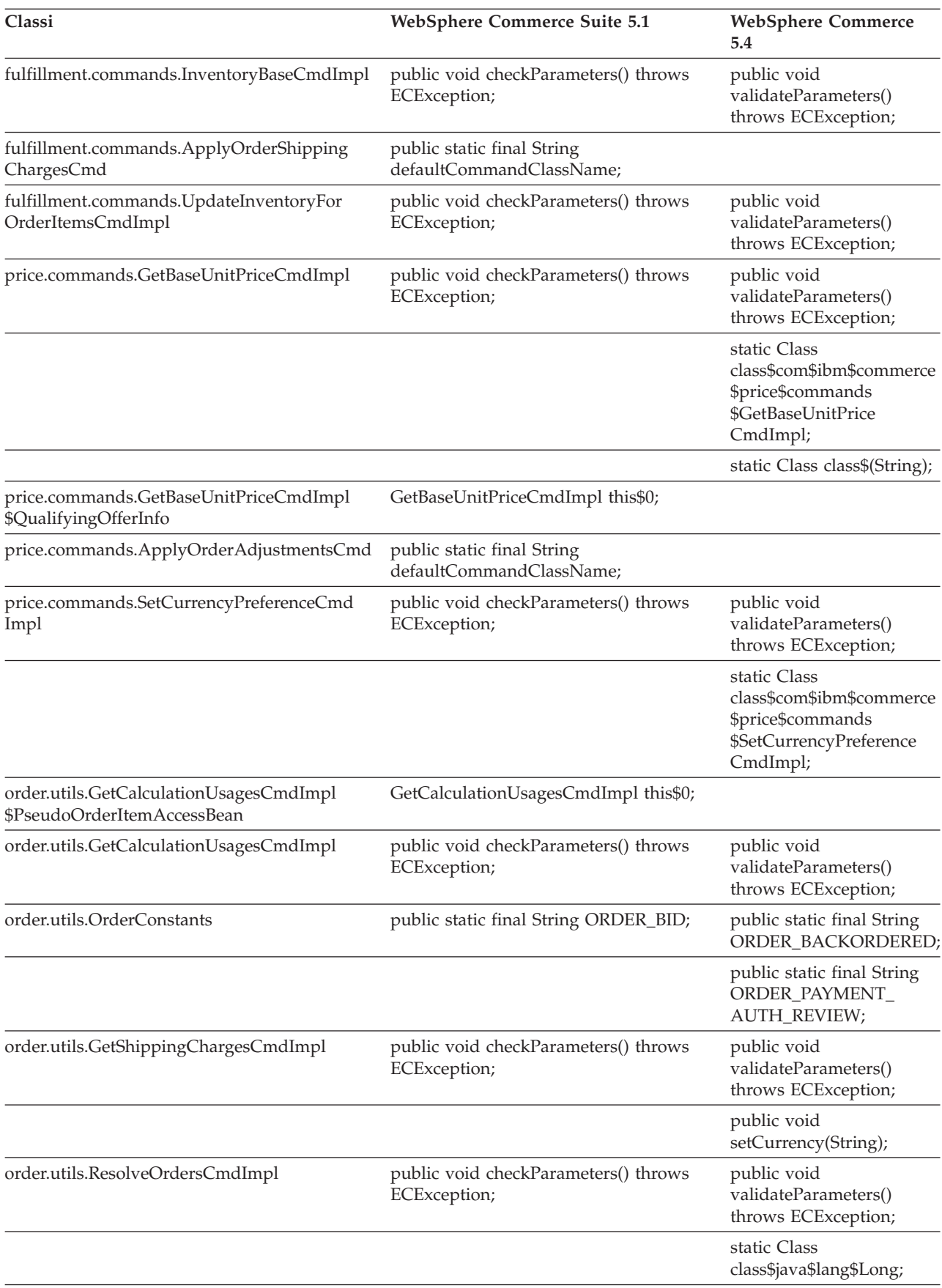

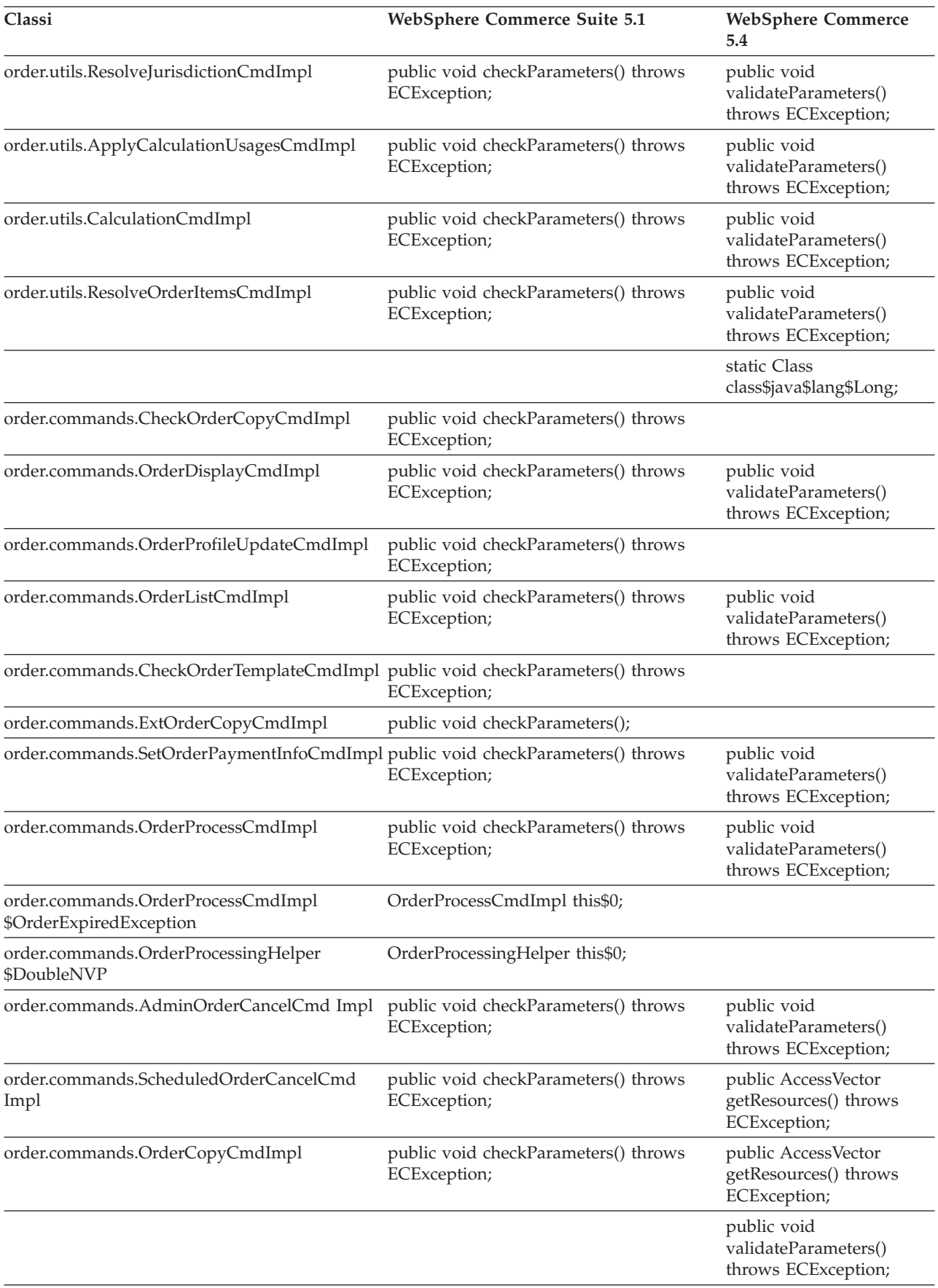

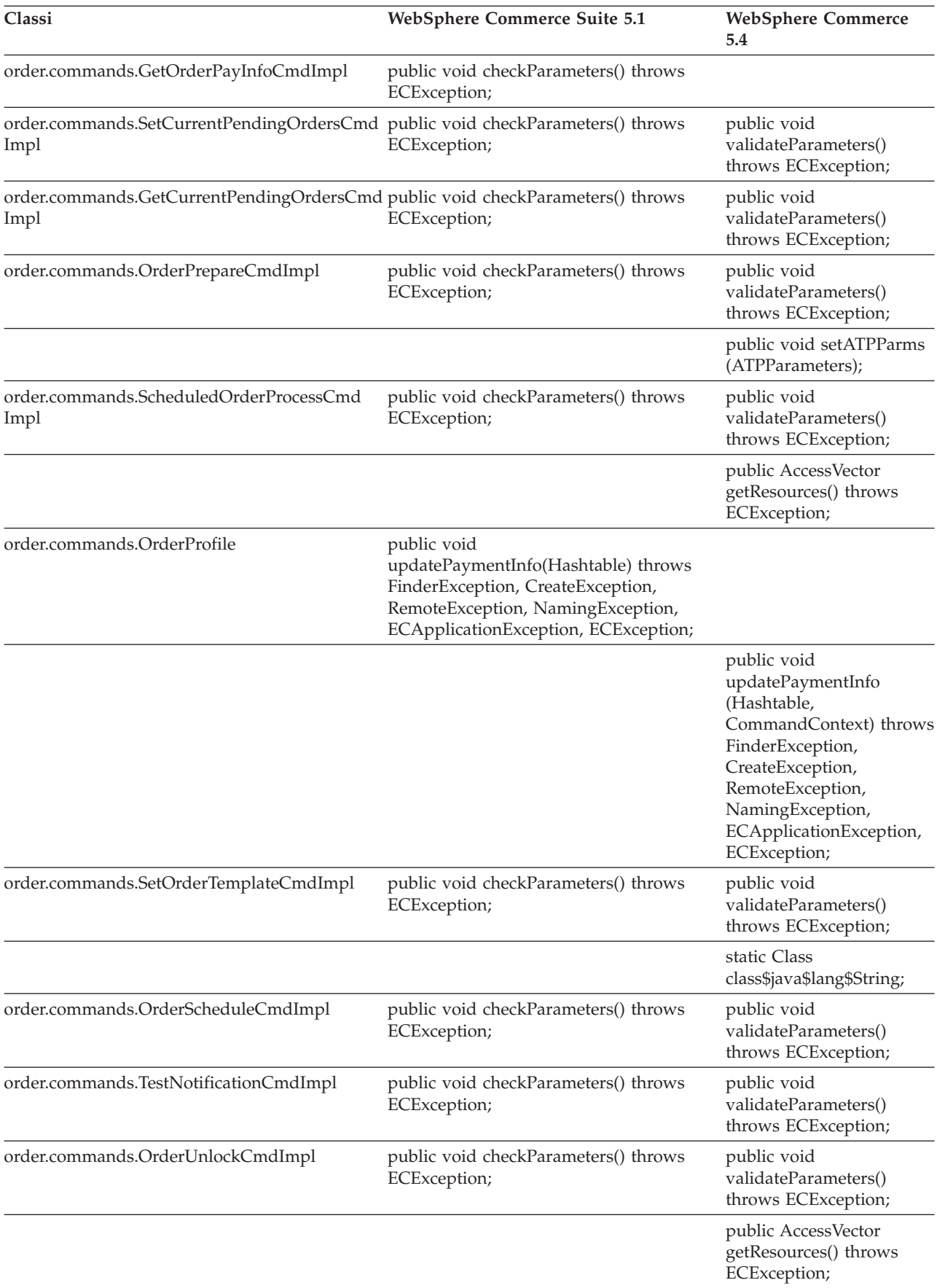
# **WCS\_Catalog**

La seguente tabella riepiloga le modifiche apportate alle classi connesse al sottosistema Catalogo:

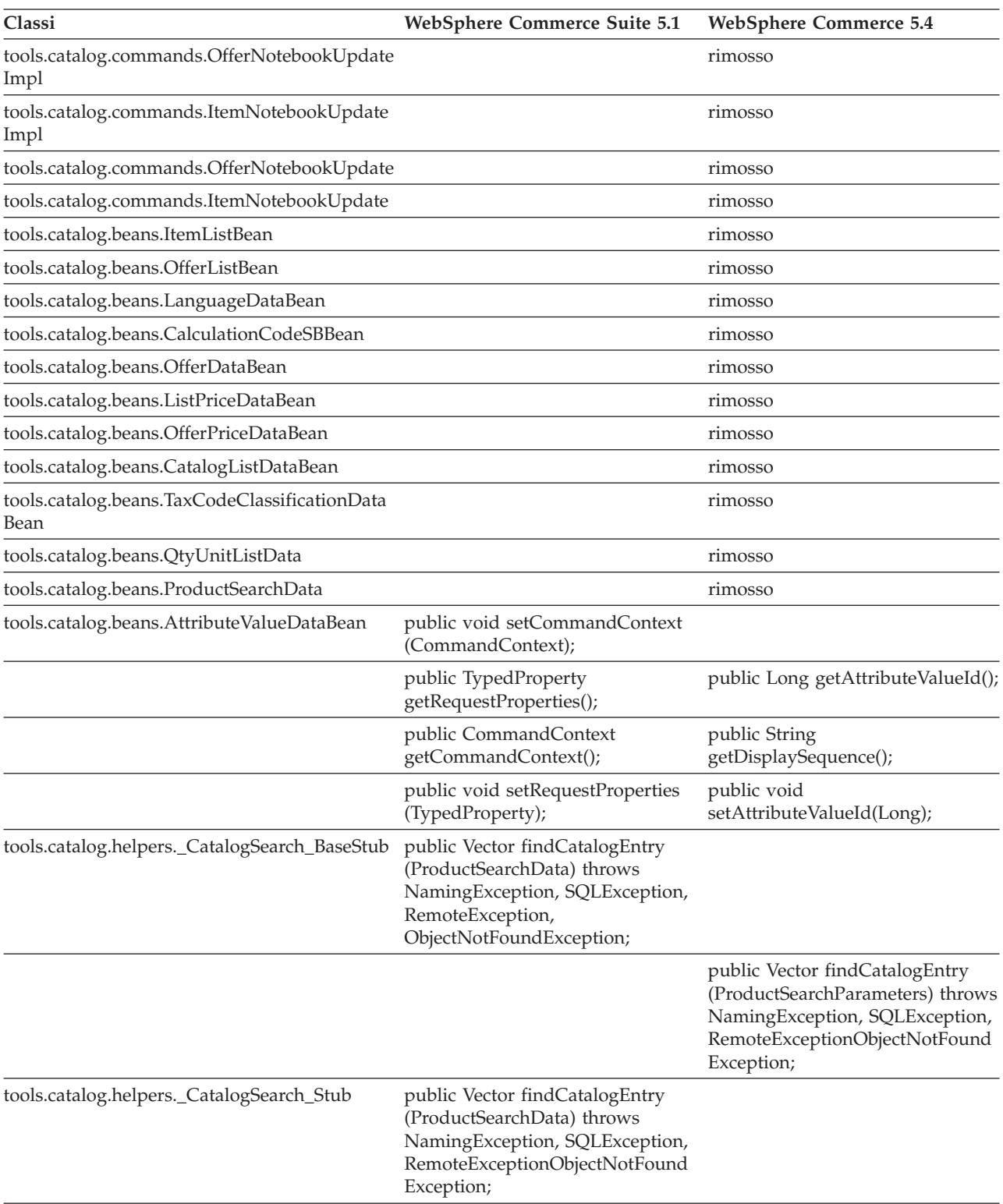

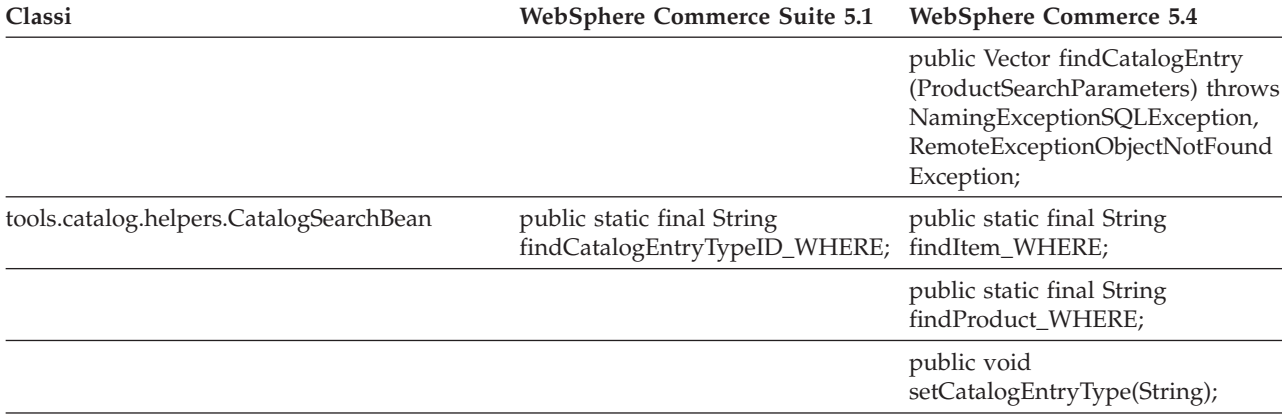

## **WCS\_User**

La seguente tabella riepiloga le modifiche apportate alle classi connesse al sottosistema Utente:

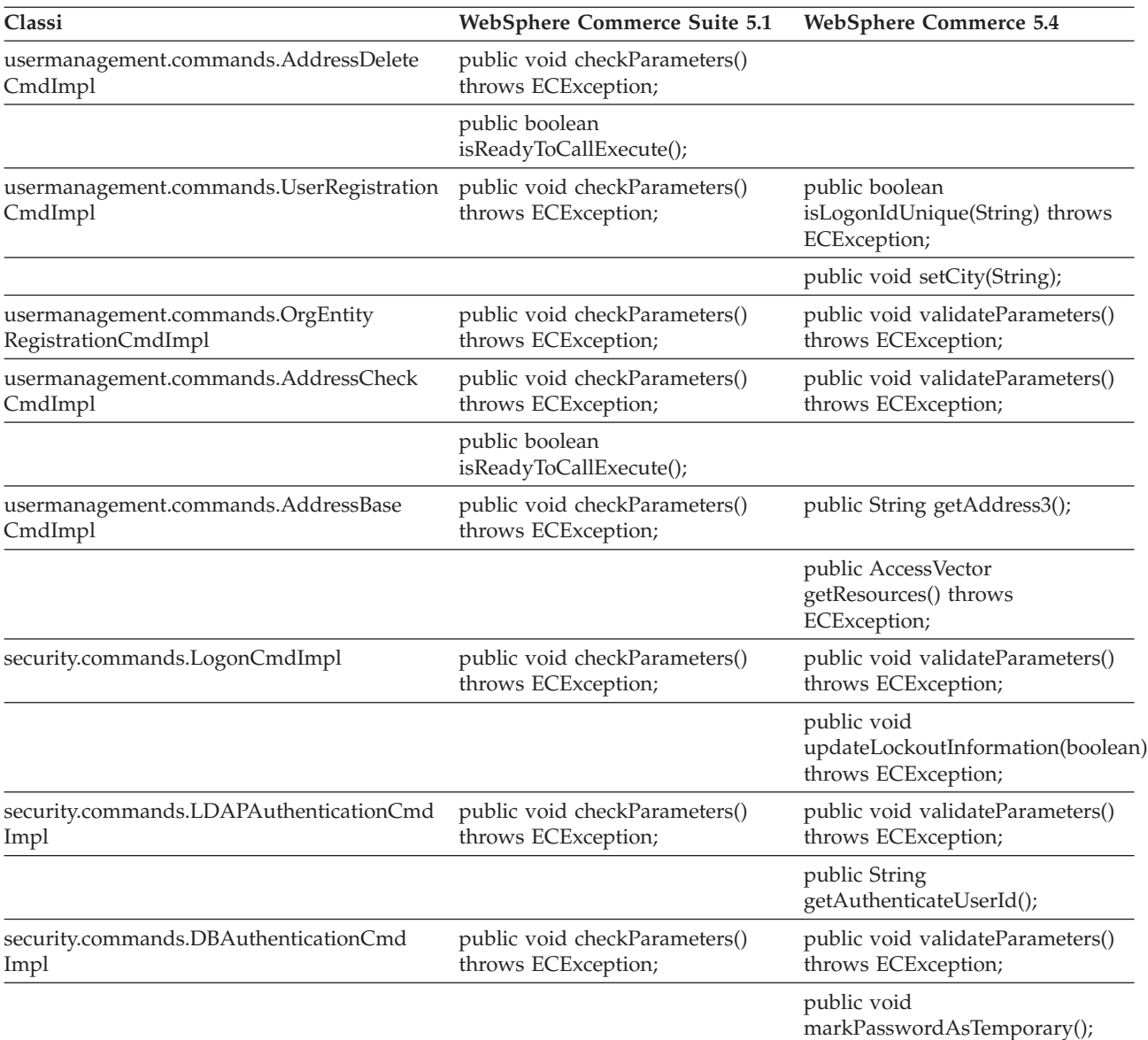

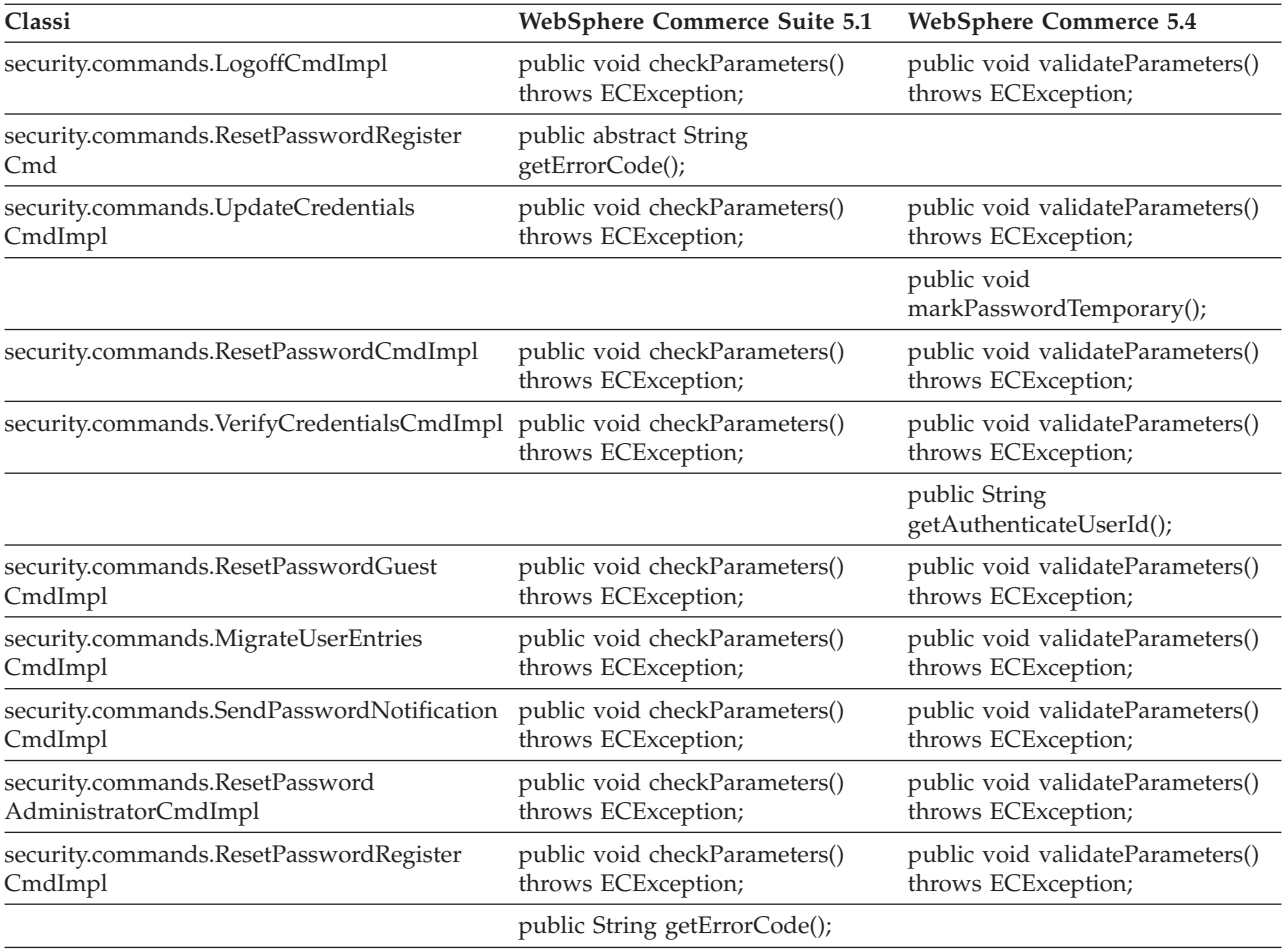

# **WCS\_Databean**

La seguente tabella riepiloga le modifiche apportate alle classi connesse al sottosistema Bean di dati:

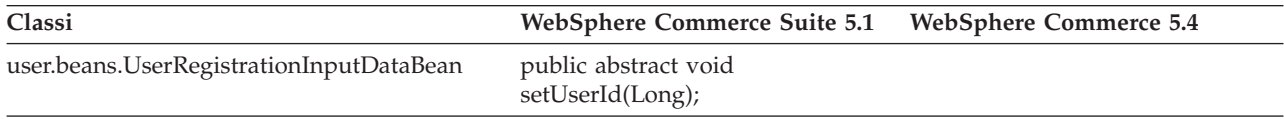

### **Enterprise JavaBeans**

La tabella di seguito riportata riassume le modifiche apportate alle classi JavaBeans:

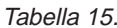

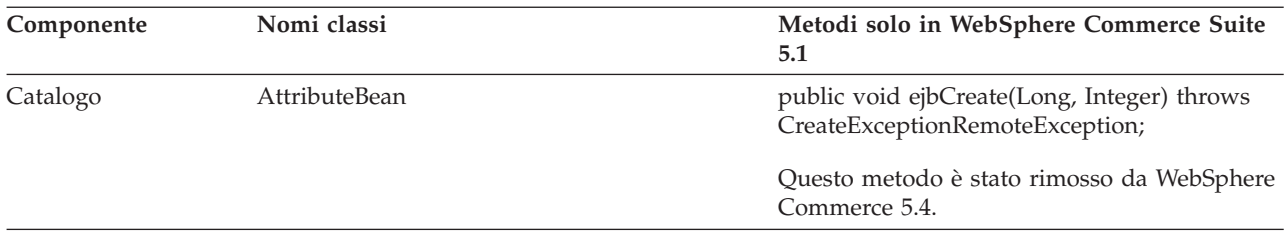

Tabella 15. (Continua)

| Componente | Nomi classi                  | Metodi solo in WebSphere Commerce Suite<br>5.1                                                           |
|------------|------------------------------|----------------------------------------------------------------------------------------------------|
|            | AttributeFloatValueHome      | public abstract AttributeFloatValue<br>create(Long, Integer) throws<br>CreateExceptionRemoteException;   |
|            |                              | Questo metodo è stato rimosso da WebSphere<br>Commerce 5.4.                                              |
|            | AttributeHome                | public abstract Attribute create(Long, Integer)<br>throws CreateExceptionRemoteException;                |
|            |                              | Questo metodo è stato rimosso da WebSphere<br>Commerce 5.4.                                              |
|            | AttributeIntegerValueHome    | public abstract AttributeIntegerValue<br>create(Long, Integer) throws<br>CreateExceptionRemoteException; |
|            |                              | Questo metodo è stato rimosso da WebSphere<br>Commerce 5.4.                                              |
|            | AttributeStringValueHome     | public abstract AttributeStringValue<br>create(Long, Integer) throws<br>CreateExceptionRemoteException;  |
|            |                              | Questo metodo è stato rimosso da WebSphere<br>Commerce 5.4.                                              |
|            | AttributeValueBean           | public void ejbCreate(Long, Integer) throws<br>CreateExceptionRemoteException;                           |
|            |                              | Questo metodo è stato rimosso da WebSphere<br>Commerce 5.4.                                              |
|            | AttributeValueHome           | public abstract AttributeValue create(Long,<br>Integer) throws<br>CreateExceptionRemoteException;        |
|            |                              | Questo metodo è stato rimosso da WebSphere<br>Commerce 5.4.                                              |
|            | CatalogEntryHome             | public abstract CatalogEntry create(Long)<br>throws CreateExceptionRemoteException;                      |
|            |                              | Questo metodo è stato rimosso da WebSphere<br>Commerce 5.4.                                              |
|            | CatalogGroupPageRelationBean | public void ejbCreate(Long, Long, Integer)<br>throws CreateExceptionRemoteException;                     |
|            |                              | Questo metodo è stato rimosso da WebSphere<br>Commerce 5.4.                                              |
|            | ItemHome                     | public abstract Item create(Long) throws<br>CreateExceptionRemoteException;                              |
|            |                              | Questo metodo è stato rimosso da WebSphere<br>Commerce 5.4.                                              |
|            | ProductHome                  | public abstract Product create(Long) throws<br>CreateExceptionRemoteException;                           |
|            |                              | Questo metodo è stato rimosso da WebSphere<br>Commerce 5.4.                                              |

Tabella 15. (Continua)

| Componente   | Nomi classi                    | Metodi solo in WebSphere Commerce Suite<br>5.1                                                                                               |
|--------------|--------------------------------|----------------------------------------------------------------------------------------------------|
|              | ProductUserGroupRelationBean   | Questo file classe è stato rimosso da<br>WebSphere Commerce 5.4.                                                                             |
|              |                                | Questo metodo è stato rimosso da WebSphere<br>Commerce 5.4.                                                                                  |
| Ordine       | OfferBean                      | public Enumeration getContracts() throws<br>FinderExceptionRemoteExceptionNaming<br>Exception;                                               |
|              |                                | public Enumeration getContracts(Integer)<br>throws<br>FinderExceptionRemoteExceptionNaming<br>Exception;                                     |
|              |                                | E' una modifica di progettazione in<br>WebSphere Commerce 5.4. Impossibile<br>ottenere il contratto tramite un'offerta.                      |
|              | OrderOptionBean                | Tutti i tipi oggetto Java Short sono stati<br>migrati nei tipi oggetto Integer per essere<br>conformi al database.                           |
| Stato ordine | OrderFulfillmentItemStatusBean | public void ejbCreate(TypedProperty) throws<br>CreateExceptionNamingExceptionRemote<br>ExceptionFinderException;                             |
|              |                                | TypedProperty è stato modificato in una<br>tabella hash per rimuovere le dipendenze di<br>runtime per un oggetto EJB.                        |
|              | OrderFulfillmentStatusBean     | public void ejbCreate(TypedProperty) throws<br>CreateExceptionNamingExceptionRemote<br>ExceptionFinderException;                             |
|              |                                | TypedProperty è stato modificato in una<br>tabella hash per rimuovere le dipendenze di<br>runtime per un oggetto EJB.                        |
|              | OrderFulfillmentStatusHome     | public abstract OrderFulfillmentStatus<br>create(TypedProperty) throws<br>NamingExceptionCreate ExceptionFinder<br>ExceptionRemoteException; |
|              |                                | TypedProperty è stato modificato in una<br>tabella hash per rimuovere le dipendenze di<br>runtime per un oggetto EJB                         |
| Utente       | MemberBean                     | public String getDisplayName();                                                                                                    |
|              |                                | La colonna dei nomi di visualizzazione è stata<br>rimossa dalla tabella MEMBER.                                                              |
|              | MemberBeanFinderHelper         | public static final String<br>findDistinctStoreOwnersWhereClause;                                                                            |
|              |                                | Questo metodo non è operativo in WebSphere<br>Commerce Suite 5.1 ed è stato rimosso da<br>WebSphere Commerce 5.4.                            |

# **Appendice G. Aggiornamento in JSP di esempio**

Per far sì che tutti gli aspetti del negozio funzionino correttamente in WebSphere Commerce 5.4 in seguito alla migrazione alcuni JSP devono essere modificati. Ad esempio, per poter completare i flussi di acquisti utilizzando i Servizi del negozio, è necessario aggiornare shipaddress.jsp inviato a Commerce Suite 5.1. Inoltre, per migliorare la messaggistica per gli errori di collegamento, è necessario aggiornare i JSP register.jsp e account.jsp inviati in Commerce Suite 5.1.

I JSP aggiornati sono elencati di seguito come riferimento.

### **register.jsp**

```
<\!\%//********************************************************************
//*—————————————————————————————————-
//* Licensed Materials - Property of IBM
//*11* 5697-D24//*
//* (c) Copyright IBM Corp. 2000, 2002
//^*//* US Government Users Restricted Rights - Use, duplication or
//* disclosure restricted by GSA ADP Schedule Contract with IBM Corp.
\frac{1}{1-x^2}//*—————————————————————————————————-
//*
\%<%@ page language=″java″ %>
<% // All JSPs requires the first 4 packages for getResource.jsp which is used for multi language support %>
<%@ page import=″java.io.*″ %>
<%@ page import=″java.util.*″ %>
<%@ page import=″com.ibm.commerce.server.*″ %>
<%@ page import=″com.ibm.commerce.command.*″ %>
<%@ page import=″javax.servlet.*″ %>
<%@ page import=″com.ibm.commerce.catalog.beans.*″ %>
<%@ page import=″com.ibm.commerce.catalog.objects.*″ %>
<%@ page import="com.ibm.commerce.beans.*
<%@ page import=″com.ibm.commerce.user.beans.*″ %>
<%@ page import=″com.ibm.commerce.user.objects.*″ %>
<%@ page import=″com.ibm.commerce.datatype.*″ %>
<%@ page import=″com.ibm.commerce.usermanagement.commands.ECUserConstants″ %>
<%@ page import=″com.ibm.commerce.common.beans.*″ %>
<%@ page import=″com.ibm.commerce.security.commands.ECSecurityConstants″ %>
<%@ include file=″getResource.jsp″%>
\epsilon^{0/2}// JSPHelper provides you with a easy way to retrieve<br>// URL parameters when they are encryp
               URL parameters when they are encrypted
JSPHelper jhelper = new JSPHelper(request);
String storeId = jhelper.getParameter(″storeId″);
String catalogId = jhelper.getParameter(″catalogId″);
String languageId = jhelper.getParameter(″langId″);
0/_{0}<jsp:useBean id=″bnError″ class=″com.ibm.commerce.beans.ErrorDataBean″ scope=″page″>
<% com.ibm.commerce.beans.DataBeanManager.activate(bnError, request); %>
</jsp:useBean>
<\frac{0}{6}String strErrorMessage = null;
String strErrorCode = ″″;
String strLogonID = null;
String strPassword = null;
String strPasswordVerify = null;
String strLastName = null;
String strFirstName = null;
```
TypedProperty hshErrorProperties = bnError.getExceptionData();

#### if (hshErrorProperties != null)

{

//We have a registration error.

strErrorCode = hshErrorProperties.getString(ECConstants.EC\_ERROR\_CODE, ″″); if (strErrorCode.equals(ECUserConstants.EC\_UREG\_ERR\_BAD\_LOGONID)) strErrorMessage = infashiontext.getString(″ERROR\_MESSAGE40″); if (strErrorCode.equals(ECUserConstants.EC\_UREG\_ERR\_LOGONID\_EXISTS)) strErrorMessage = infashiontext.getString(″ERROR\_MESSAGE41″); if (strErrorCode.equals(ECUserConstants.EC\_UREG\_ERR\_BAD\_LOGONPASSWORD)) strErrorMessage = infashiontext.getString(″ERROR\_MESSAGE42″); if (strErrorCode.equals(ECUserConstants.EC\_UREG\_ERR\_BAD\_LOGONPASSWORDVERIFY)) strErrorMessage = infashiontext.getString(″ERROR\_MESSAGE43″); if (strErrorCode.equals(ECUserConstants.EC\_UREG\_ERR\_PASSWORDS\_NOT\_SAME)) strErrorMessage = infashiontext.getString(″ERROR\_MESSAGE44″); if (strErrorCode.equals(ECUserConstants.EC\_ADDR\_ERR\_BAD\_LASTNAME)) strErrorMessage = infashiontext.getString(″ERROR\_MESSAGE45″); if (strErrorCode.equals(ECUserConstants.EC\_UREG\_ERR\_MISSING\_LOGONPASSWORDVERIFY)) strErrorMessage = infashiontext.getString(″ERROR\_MESSAGE46″); **if (strErrorCode.equals(ECSecurityConstants.ERR\_MINIMUMLENGTH\_PASSWORD)) strErrorMessage = infashiontext.getString(**″**PASS\_ERROR\_MESSAGE21**″**); if (strErrorCode.equals(ECSecurityConstants.ERR\_MINIMUMDIGITS\_PASSWORD)) strErrorMessage = infashiontext.getString(**″**PASS\_ERROR\_MESSAGE22**″**); if (strErrorCode.equals(ECSecurityConstants.ERR\_MINIMUMLETTERS\_PASSWORD)) strErrorMessage = infashiontext.getString(**″**PASS\_ERROR\_MESSAGE23**″**); if (strErrorCode.equals(ECSecurityConstants.ERR\_USERIDMATCH\_PASSWORD)) strErrorMessage = infashiontext.getString(**″**PASS\_ERROR\_MESSAGE24**″**); if (strErrorCode.equals(ECSecurityConstants.ERR\_REUSEOLD\_PASSWORD)) strErrorMessage = infashiontext.getString(**″**PASS\_ERROR\_MESSAGE25**″**); if (strErrorCode.equals(ECSecurityConstants.ERR\_MAXCONSECUTIVECHAR\_PASSWORD)) strErrorMessage = infashiontext.getString(**″**PASS\_ERROR\_MESSAGE26**″**); if (strErrorCode.equals(ECSecurityConstants.ERR\_MAXINTANCECHAR\_PASSWORD)) strErrorMessage = infashiontext.getString(**″**PASS\_ERROR\_MESSAGE27**″**);** //Redisplay what was entered when the //invalid entry was submitted. strLogonID = jhelper.htmlTextEncoder(jhelper.getParameter(ECUserConstants.EC\_UREG\_LOGONID)); strPassword = jhelper.getParameter(ECUserConstants.EC\_UREG\_LOGONPASSWORD); strPasswordVerify = jhelper.getParameter(ECUserConstants.EC\_UREG\_LOGONPASSWORDVERIFY); strLastName = jhelper.htmlTextEncoder(jhelper.getParameter(ECUserConstants.EC\_ADDR\_LASTNAME)); strFirstName = jhelper.htmlTextEncoder(jhelper.getParameter(ECUserConstants.EC\_ADDR\_FIRSTNAME));

} else {

//Form is loading under regular condition. //Initialize all fields to empty.

```
strLogonID = ″″;
strPassword = ″″;
strPasswordVerify = ″″;
strLastName = ″″;
strFirstName = ″″;
```
}  $\frac{0}{6}$ 

<!DOCTYPE html PUBLIC ″-//W3C//DTD XHTML 1.0 Transitional//EN″ ″DTD/xhtml1-transitional.dtd″> <html> <head> <title><%=infashiontext.getString(″REGISTER\_TITLE″)%></title> <link rel=stylesheet href=″<%=storeDir%>/fashionfair.css″ type=″text/css″> </head> <body marginheight=″0″ marginwidth=″0″> <!— Set the user id and e-mail to the same value —> <SCRIPT language=″javascript″> function prepareSubmit(form) { form.<%=ECUserConstants.EC\_ADDR\_EMAIL1%>.value = form.<%= ECUserConstants.EC\_UREG\_LOGONID%>.value.toLowerCase() form.<%=ECUserConstants.EC\_UREG\_LOGONID%>.value = form.<%= ECUserConstants.EC\_UREG\_LOGONID%>.value.toLowerCase() form.submit() } </SCRIPT>  $<sup>0</sup>/<sub>o</sub>$ </sup> String incfile; incfile = ″/″ + storeDir + ″/header.jsp″;  $0/_{0}$ <jsp:include page=″<%=incfile%>″ **flush=**″**true**″/>  $\epsilon$ <sup>0</sup>/<sub>0</sub> incfile = ″/″ + storeDir + ″/sidebar.jsp″;  $\frac{0}{2}$ <jsp:include page=″<%=incfile%>″ **flush=**″**true**″/> <!—END SEARCH—> <td bgcolor=″#FFFFFF″ width=″600″ rowspan=″6″ valign=″top″> <!—MAIN CONTENT STARTS HERE—> <table cellpadding=″2″ cellspacing=″0″ width=″580″ border=″0″ align=″left″>  $<$ tr $>$ <td width=″10″ rowspan=″10″>&nbsp;</td> <td align=″left″ valign=″top″ colspan=″3″ class=″categoryspace″>

<font class=″category″><%=infashiontext.getString(″REGISTRATION″)%></font> <hr width=″580″ noshade align=″left″> <font class=″required″>\*</font><font class=″text″><%=infashiontext.getString(″REQUIRED\_FIELDS3″)%></font></td>  $\langle tr \rangle$  <tr>

```
<td align=″left″ valign=″top″ width=″400″ class=″topspace″>
<\!\%if (strErrorMessage != null)
{
       //We have error message.
\%<p><font color=″red″><%=strErrorMessage%></font><br><br></p>
<\!\!\frac{0}{\sqrt{2}}}
\frac{0}{6}<FORM name=″Register″ method=POST action=″<%=″UserRegistrationAdd″%>″>
<INPUT TYPE=″hidden″ NAME=″langId″ Value=″<%=languageId%>″>
<INPUT TYPE=″hidden″ NAME=″new″ Value=″Y″>
<INPUT TYPE=″hidden″ NAME=″storeId″ Value=″<%=storeId%>″>
<INPUT TYPE=″hidden″ NAME=″catalogId″ Value=″<%=catalogId%>″>
<INPUT TYPE=″hidden″ NAME=″URL″ Value=″LogonForm″>
<INPUT TYPE=″hidden″ NAME=″page″ Value=″account″>
<INPUT TYPE=″hidden″ NAME=″registerType″ Value=″G″>
<INPUT TYPE=″hidden″ NAME=″profileType″ Value=″C″>
<INPUT TYPE=″hidden″ NAME=″<%=ECUserConstants.EC_ADDR_EMAIL1%>″ Value=″″>
\leftarrowLots of mandetory fields are not displayed in this form.
We set them to "-".
—>
<INPUT TYPE=″hidden″ NAME=″personTitle″ Value=″-″>
<INPUT TYPE=″hidden″ NAME=″<%=ECUserConstants.EC_ADDR_ADDRESS1%>″ VALUE=″-″>
<INPUT TYPE=″hidden″ NAME=″<%=ECUserConstants.EC_ADDR_ADDRESS2%>″ VALUE=″-″>
<INPUT TYPE=″hidden″ NAME=″<%=ECUserConstants.EC_ADDR_CITY%>″ VALUE=″-″>
<INPUT TYPE=″hidden″ NAME=″<%=ECUserConstants.EC_ADDR_STATE%>″ VALUE=″-″>
<INPUT TYPE=″hidden″ NAME=″<%=ECUserConstants.EC_ADDR_ZIPCODE%>″ VALUE=″-″>
<INPUT TYPE=″hidden″ NAME=″<%=ECUserConstants.EC_ADDR_COUNTRY%>″ VALUE=″-″>
<INPUT TYPE=″hidden″ NAME=″<%=ECUserConstants.EC_ADDR_PHONE1%>″ VALUE=″-″>
<INPUT TYPE=″hidden″ NAME=″<%= ECUserConstants.EC_UREG_CHALLENGEQUESTION %>″ VALUE=″-″>
<INPUT TYPE=″hidden″ NAME=″<%= ECUserConstants.EC_UREG_CHALLENGEANSWER %>″ VALUE=″-″>
<table cellpadding=″3″ cellspacing=″0″ border=″0″ align=″left″>
<tr><td align=″right″ valign=″middle″>
<font class=″required″>*</font><font class=″strongtext″><%=infashiontext.getString(″EMAIL2″)%></font></td>
<td align=″left″ valign=″middle″>
<input size=″25″ maxlength=″50″ name=″<%= ECUserConstants.EC_UREG_LOGONID%>″ value=″<%=strLogonID%>″></td>
\langle t r \rangle \langle t r \rangle<td align=″right″ valign=″middle″>
<font class=″required″>*</font><font class=″strongtext″><%=infashiontext.getString(″PASSWORD3″)%></font></td>
<td align=″left″ valign=″middle″>
<input size=″25″ maxlength=″50″ name=″<%=ECUserConstants.EC_UREG_LOGONPASSWORD%>″
type=″password″ value=″<%=strPassword%>″></td>
\langle tr>\langle tr>
<td align=″right″ valign=″middle″>
<font class=″required″>*</font><font class=″strongtext″><%=infashiontext.getString(″VERIFY_PASSWORD3″)%></font></td>
<td align=″left″ valign=″middle″>
<input size="25" maxlength="50" name="<%=ECUserConstants.EC_UREG_LOGONPASSWORDVERIFY%>"
type=″password″ value=″<%=strPasswordVerify%>″></td>
\langle tr \rangle<% if (locale.toString().equals(″ja_JP″)||locale.toString().equals(″ko_KR″)||
locale.toString().equals(″zh_CN″)||locale.toString().equals(″zh_TW″)) { %>
```
<td align=″right″ valign=″middle″> <font class=″required″>\*</font><font class=″strongtext″><%=infashiontext.getString(″LAST\_NAME3″)%></font></td> <td align=″left″ valign=″middle″> <input size=″25″ maxlength=″50″ name=″<%=ECUserConstants.EC\_ADDR\_LASTNAME%>″ value=″<%=strLastName%>″ type=″text″></td>  $\langle$ tr> $\langle$ tr> <td align=″right″ valign=″middle″> <font class=″strongtext″><%=infashiontext.getString(″FIRST\_NAME3″)%></font></td> <td align=″left″ valign=″middle″> <input size=″25″ maxlength=″50″ name=″<%= ECUserConstants.EC\_ADDR\_FIRSTNAME %>″ value=″<%=strFirstName%>″ type=″text″></td>  $\langle t$ r> <% } else { %> <font class=″product″>  $<$ tr $>$ <td align=″right″ valign=″middle″> <font class=″strongtext″><%=infashiontext.getString(″FIRST\_NAME3″)%></font></td> <td align=″left″ valign=″middle″> <input size=″25″ maxlength=″50″ name=″<%= ECUserConstants.EC\_ADDR\_FIRSTNAME %>″ value=″<%=strFirstName%>″ type=″text″></td>  $\mathopen{<}\mathopen{/}\mathopen{tr}\mathopen{>} \mathopen{<}\mathopen{tr}\mathclose{>}$ <td align=″right″ valign=″middle″> <font class=″required″>\*</font><font class=″strongtext″><%=infashiontext.getString(″LAST\_NAME3″)%></font></td> <td align=″left″ valign=″middle″> <input size=″25″ maxlength=″50″ name=″<%=ECUserConstants.EC\_ADDR\_LASTNAME%>″ value=″<%=strLastName%>″ type=″text″></td>  $\langle$ /tr $>$  $<\!\!%$  }  $\!\!%$   $\!\!>$   $\!\!>$   $\!\!>$  $<$ tr $>$ <td align=″left″ valign=″top″> <font class="text">&nbsp;</font></td> <td align=″left″ valign=″top″ class=″categoryspace″> <table cellpadding=″4″ cellspacing=″0″ border=″0″>  $<$ tr $>$ <td align=″left″ valign=″middle″ bgcolor=″#FFCC99″> <A href=″javascript:prepareSubmit(document.Register)″><font class=″strongtext″><%=infashiontext.getString(″SUBMIT″)%></font></a>  $\langle t \, d \rangle$ </tr></table> </td></tr></table> </form>  $\langle t \rangle$ <td width=″180″ valign=″top″ class=″topspace″> <table cellpadding=″3″ cellspacing=″0″ border=″1″ width=″180″ bgcolor=″#FFFFCC″>  $<$ tr $>$ <td align=″left″ valign=″top″> <font class=″strongtext″><%=infashiontext.getString(″YOUR\_PRIVACY″)%></font><br> <font class=″text″><%=infashiontext.getString(″PRIVACY\_STATEMENT″)%><br> <a href=″PrivacyView?langId=<%=languageId%>&storeId=<%=storeId%>&catalogId=<%=catalogId%>″> <%=infashiontext.getString(″LEARN\_MORE″)%></a></font> </td></tr></table>  $\langle t \rangle$ </tr></table>  $\langle t \rangle$ </tr></table>  $<\!\%$ incfile = ″/″ + storeDir + ″/footer.jsp″;  $\%$ <jsp:include page=″<%=incfile%>″ **flush=**″**true**″/> </body> </html>

 $<$ tr $>$ 

#### **account.jsp**

```
\epsilon^{0/2}//********************************************************************
//*—————————————————————————————————-
//* Licensed Materials - Property of IBM
//*
//* 5697-D24
//*
//* (c) Copyright IBM Corp. 2000, 2002
//*
//* US Government Users Restricted Rights - Use, duplication or
//* disclosure restricted by GSA ADP Schedule Contract with IBM Corp.
^{1/ *}_{/ / *}//*—————————————————————————————————-
//*
\%<%@ page language=″java″ %>
<% // All JSPs requires the first 4 packages for getResource.jsp which is used for multi language support %>
<%@ page import=″java.io.*″ %>
<%@ page import=″java.util.*″ %>
<%@ page import=″com.ibm.commerce.server.*″ %>
<%@ page import=″com.ibm.commerce.command.*″ %>
<%@ page import=″javax.servlet.*″ %>
<%@ page import=″com.ibm.commerce.catalog.beans.*″ %>
<%@ page import=″com.ibm.commerce.catalog.objects.*″ %>
<%@ page import=″com.ibm.commerce.beans.*″ %>
<%@ page import=″com.ibm.commerce.user.beans.*″ %>
<%@ page import=″com.ibm.commerce.user.objects.*″ %>
<%@ page import=″com.ibm.commerce.datatype.*″ %>
<%@ page import=″com.ibm.commerce.usermanagement.commands.ECUserConstants″ %>
<%@ page import=″com.ibm.commerce.security.commands.ECSecurityConstants″ %>
<%@ page import=″com.ibm.commerce.common.beans.*″ %>
<%@ include file=″getResource.jsp″%>
<\frac{0}{6}CommandContext commandContext = (CommandContext)
       request.getAttribute(ECConstants.EC_COMMANDCONTEXT);
String catalogId = request.getParameter(″catalogId″);
String storeId = request.getParameter(″storeId″);
String languageId = request.getParameter(″langId″);
//Parameters may be encrypted.
if (catalogId == null)
       catalogId = ((String[]) request.getAttribute(″catalogId″))[0];
if (storeId == null)
       storeId = ((String[]) request.getAttribute(″storeId″))[0];
if (languageId == null)
       languageId = ((String[]) request.getAttribute(″langId″))[0];
\%
```
<!DOCTYPE html PUBLIC ″-//W3C//DTD XHTML 1.0 Transitional//EN″ ″DTD/xhtml1-transitional.dtd″>

```
<head><title><%=infashiontext.getString("ACCOUNT_TITLE")%></title>
<link rel=stylesheet href=″<%=storeDir%>/fashionfair.css″ type=″text/css″>
</head>
```
<body marginheight=″0″ marginwidth=″0″>

 $<\!\!\frac{0}{0}$ String incfile;

incfile =  $\sqrt{''}$  + storeDir +  $\sqrt{''}$ /header.jsp";  $\frac{\%}{\%}$ <jsp:include page=″<%=incfile%>″ **flush=**″**true**″/>

 $<\!\!\frac{0}{0}$ incfile =  $''/$ " + storeDir + "/sidebar.jsp";  $\%$ 

<jsp:include page=″<%=incfile%>″ **flush=**″**true**″/>

<!—END SEARCH—>

<td bgcolor=″#FFFFFF″ width=″600″ rowspan=″6″ valign=″top″>

```
<%
//Deal with possible errors when logging in
String strPageTitle = ″Logon″;
String strErrorMessage = null;<br>String strErrorCode = null;
String strErrorCode
```
**String[] strArrayAuth = (String [])request.getAttribute(ECConstants.EC\_ERROR\_CODE);**

**if (strArrayAuth != null){**

```
if(strArrayAuth[0].equalsIgnoreCase(ECSecurityConstants.ERR_DISABLED_ACCOUNT) == true){
   strErrorMessage = infashiontext.getString(″ACCOUNT_LOCKED″);
}else if( strArrayAuth[0].equalsIgnoreCase(ECSecurityConstants.ERR_MISSING_LOGONID) == true){
   strErrorMessage = infashiontext.getString(″LOGIN_ID_MISSING″);
}else if(strArrayAuth[0].equalsIgnoreCase(ECSecurityConstants.ERR_INVALID_LOGONID) == true){
   strErrorMessage = infashiontext.getString(″LOGON_ID_INVALID″);;
}else if(strArrayAuth[0].equalsIgnoreCase(ECSecurityConstants.ERR_MISSING_PASSWORD) == true){
   strErrorMessage = infashiontext.getString(″PASSWD_MISSING″);
}else if(strArrayAuth[0].equalsIgnoreCase(ECSecurityConstants.ERR_INVALID_PASSWORD) == true){
  strErrorMessage = infashiontext.getString(″PASSWORD_INCORRECT″);
}else if(strArrayAuth[0].equalsIgnoreCase(ECSecurityConstants.ERR_LOGON_NOT_ALLOWED) == true){
   strErrorMessage = infashiontext.getString(″WAIT_TO_LOGIN″);
}
```
**}**

```
* Register link behaves differently depending on if the user is logged
 * in. If the user is logged in (hence a registered user) clicking on
 * register will log the user off then display the registration form.
 * This will allow multiple registration using the same browser.
 * For guest shoppers clicking on Register link will simply display the
 * registration form.
 */
UserRegistrationDataBean regBean = new UserRegistrationDataBean();
com.ibm.commerce.beans.DataBeanManager.activate(regBean, request);
String regURL = null;
if (! regBean.findUser())
// findUser() return false if the customer is not registered
        //This is a guest user. Simply display the registration form.
        regURL = ″UserRegistrationForm″;
else
        //This is a registered/logged in user. Log him off first.
        //Through LogoffView registration page will be displayed.
        regURL = ″Logoff″;
%>
<!—MAIN CONTENT STARTS HERE—>
<table cellpadding=″2″ cellspacing=″0″ width=″580″ border=″0″>
<tr>
<td width="10" rowspan="10">&nbsp;</td>
<td align=″left″ valign=″top″ colspan=″3″ class=″categoryspace″>
<font class=″category″><%=infashiontext.getString(″MY_ACCOUNT3″)%></font>
<hr width=″580″ color=″#336666″ noshade align=″left″>
\langle t \rangle\langle tr \rangle < tr
<td align=″left″ valign=″top″ width=″280″ bgcolor=″#CC6600″>
<font class=″subheader″><%=infashiontext.getString(″PERSONAL_INFO″)%></font></td>
<td width="20" rowspan="5">&nbsp;&nbsp;</td>
<td align=″left″ valign=″top″ width=″280″ bgcolor=″#CC6600″>
<font class=″subheader″><%=infashiontext.getString(″ADDRESS_BOOK″)%></td>
\langle tr \rangle \langle tr \rangle<td align=″left″ valign=″top″ width=″280″ class=″topspace″>
<font class=″text″><%=infashiontext.getString(″UPDATE_NAME″)%></font><p>
<table cellpadding=″0″ cellspacing=″0″ border=″0″ align=″left″>
<tr><td align=″left″ valign=″top″>
```
**/\***

**{**

**}**

**{**

**}**

```
<table cellpadding=″4″ cellspacing=″0″ border=″0″>
<tr><td align=″left″ valign=″middle″ bgcolor=″#FFCC99″>
<A href=″UserRegistrationForm?storeId=<%=storeId%>&langId=<%=languageId%>&catalogId=<%=catalogId%>″>
<font class=″strongtext″><%=infashiontext.getString(″CHANGE_INFO″)%></font></a></td>
</tr></table>
\langle t \rangle</tr></table>
\langle t \rangle<td align=″left″ valign=″top″ width=″280″ class=″topspace″>
<%
if (strErrorMessage != null)
{
        //We have an error message.
%>
<p><font color=″red″ ><%=strErrorMessage%></font><br>
<%
}
%>
<table cellpadding=″0″ cellspacing=″0″ border=″0″>
<tr><td align=″left″ valign=″top″>
<font class=″text″><%=infashiontext.getString(″UPDATE_ADDRESS1″)%></font><br><br></td>
\langle tr \rangle <tr>
<td align=″left″>
<table cellpadding=″4″ cellspacing=″0″ border=″0″>
<tr>
<td align=″left″ valign=″middle″ bgcolor=″#FFCC99″>
<A href=″AddressBookForm?storeId=<%=storeId%>&langId=<%=languageId%>&catalogId=<%=catalogId%>″>
<font class=″strongtext″><%=infashiontext.getString(″EDIT_ADD″)%></font></a></td>
</tr></table>
</td></tr></table>
</tr></table>
\langle t \, \mathrm{d} t \rangle\langle t \rangle</tr></table>
<\!\!\frac{0}{6}incfile = "/* + storeDir + "/footer.jsp";\frac{0}{0}<jsp:include page=″<%=incfile%>″ flush=″true″/>
</body>
</html>
```
### **infashiontext\_en\_US.properties**

LOGON\_ID\_INVALID = The e-mail address entered is invalid. Type another e-mail address in the E-mail address field and try again.<br>PASSWORD\_INCORRECT = The password entered is incorrect. Type your password in the Password fi PASSWD\_MISSING = Type a password in the Password field.<br>ACCOUNT\_LOCKED = Due to 3 unsuccessful password attempts, you will be unable to logon. Please contact a store representative to unlock your account.<br>WAIT\_TO\_LOGIN = PASS\_ERROR\_MESSAGE21 = You entered a password with less than 6 characters. Passwords must be at least 6 characters in length, and include one digit and one letter. Please re-enter your password.<br>PASS\_ERROR\_MESSAGE22 = Your # infashion store translation text ENCODESTATEMENT = text/html; charset=ISO\_8859-1 # header.jsp<br>SHOPPING\_CART = SHOPPING CART<br>MY\_ACCOUNT = MY ACCOUNT<br>CONTACT\_US = CONTACT US<br>HELP = HELP<br>SEARCH = SEARCH  $HOME = Home$ #footer.jsp SHOPPING\_CART2 = Shopping cart MY\_ACCOUNT2 = My account CONTACT\_US2 = Contact us HELP2 = Help PRIVACY\_POLICY = Privacy policy #sidebar.jsp CHOOSE\_COUNTRY = CHOOSE A LANGUAGE CANADA = Canada UNITED\_STATES = United States CHINA = China<br>CHINA = China<br>CERMANY = Germany<br>JAPAN = Japan<br>JAPAN = Japan<br>TURKEY = Turkey<br>TURKEY = Turkey<br>RICKISTER = Register<br>NGW\_BUY = now and get 10% off your first purchase!<br>NEED\_HELP = Need help?<br>JUST\_ASK = Just ask!  $JUST_ASK = Just ask!$ <br> $GO = GO$ **. . .**

### **Appendice H. Risoluzione dei problemi**

Questa sezione illustra gli eventuali problemi che possono essere rilevati durante la migrazione e le azioni per risolverli.

v **Problema**: La pagina Archivio del negozio del programma di utilità Servizi del negozio indica che il negozio pubblicato in Commerce Suite 5.1 e ora migrato in WebSphere Commerce 5.4 presenta lo stato non pubblicato.

**Soluzione**: Quando si esegue la migrazione a WebSphere Commerce 5.4, lo script di migrazione del database elimina tutte le voci che presentano il valore SCSSTATE impostato su 'C' (completo) nella tabella SCHSTATUS. Lo script di migrazione sposta tutte le altre voci della tabella SCHSTATUS che presentano lo stato in sospeso o incompleto nella tabella SCHACTIVE. Poiché le voci precedentemente impostate sullo stato completo non vengono spostate nella nuova tabella SCHACTIVE, lo stato del negozio risulterà non pubblicato in Servizi del negozio dopo la migrazione.

Il negozio continuerà a funzionare correttamente.

**Problema**: Durante l'esecuzione dello script di migrazione del database per DB2, viene ricevuto un messaggio di errore simile a quello di seguito riportato (in genere nel file message.txt creato):

```
001.10.01 14:20:19.027 java.lang.Class executeUpdate MassLoader
An SQL Exception was received [IBM][CLI Driver][DB2/NT]
SQL0964C The transaction log for the database is full.
SQLSTATE=57011 on record [attribute: [ATTRIBUTE_ID=10176][LANGUAGE_ID=-3]
  [ATTRTYPE_ID=STRING][NAME=Farbe][SEQUENCE=1.0][DESCRIPTION=Farbe]
  [CATENTRY_ID=11040][DESCRIPTION2=Farbe]].
[sqlcode: -964, sqlstate: 57011]
```
**Soluzione**: In sostanza, questo messaggio indica che la dimensione del log del database DB2 è insufficiente per l'esecuzione dell'operazione. La dimensione del log viene controllata dai seguenti parametri di configurazione del database:

- LOGFILSIZ
- LOGPRIMARY
- LOGSECOND

Ad esempio, se LOGFILSIZ è pari a 1000 (4KB) e LOGPRIMARY è pari a 40, la dimensione totale del log sarà pari a 1000 \* 4K \* 40 = 160 MB. Se il numero totale di transazioni non confermate richiede uno spazio maggiore, viene utilizzato il parametro LOGSECOND. Se lo spazio non è ancora sufficiente, viene ricevuto il messaggio di errore riportato sopra. Se si desidera sviluppare l'applicazione utilizzata, è necessario eseguire i commit più frequentemente.

Per visualizzare i parametri correnti per il database, immettere l'istruzione di seguito riportata da una finestra comandi DB2: DB2 GET DB CFG FOR *nome\_db*

dove *nome\_db* è il nome del database, ad esempio MALL.

Per aumentare le dimensioni del file di log, immettere la seguente istruzione da una finestra dei comandi DB2:

DB2 UPDATE DB CFG FOR *nome\_db* USING LOGFILSIZ *nnn*

dove *nome\_db* è il nome del database, ad esempio, MALL e *nnn* è un numero che rappresenta il valore di LOGFILSIZ.

Per ulteriori dettagli sull'impostazione di questi parametri di configurazione, fare riferimento alle informazioni di gestione del DB2.Inoltre, se le tabelle di riepilogo di seguito riportate sono già presenti sul sistema, è possibile eliminarle, per non causare l'overflow del log delle transazioni. Per eliminare le tabelle, utilizzare le istruzioni SQL di seguito riportate: DB2 DROP TABLE *nome\_tabella*

dove *nome\_tabella* è una delle seguenti tabelle di riepilogo:

- PRODUCT
- STOREINV
- CATEGORY
- RICHATTR

...

- RICHATTRCATGP
- **Nota:** La tabella PRODUCT è quella che presenta le maggiori probabilità di causare l'overflow del log delle transazioni; eliminare questa tabella, quindi provare a pubblicare il negozio prima di eliminare le altre tabelle.

E' possibile creare inoltre log delle transazioni secondari utilizzando il centro di controllo DB2. Per ulteriori informazioni, consultare la Guida alla gestione del *DB2*.

**Problema**: Quando si tenta di registrare un nuovo utente nel negozio WebFashion migrato, la registrazione non riesce e viene visualizzato un messaggio di errore simile al seguente:

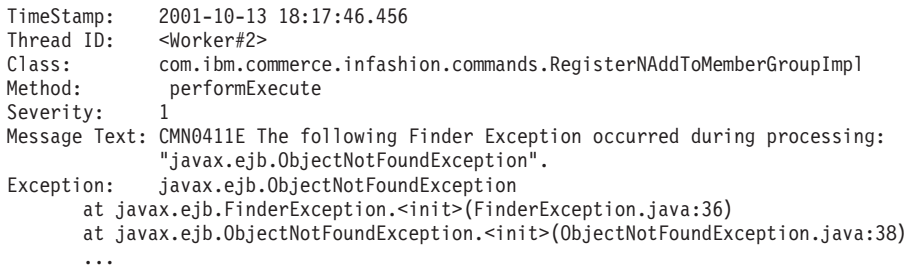

**Soluzione**: Aggiornare il file register.jsp sostituendo il comando RegisterNAddToMemberGroup con il comando UserRegisterAdd e modificare il profilo del cliente come indicato nella sezione ["Registrazione utente per il](#page-130-0) [negozio WebFashion di esempio" a pagina 117](#page-130-0)

v **Problema**: **Con Oracle**, vengono rilevati gli errori di seguito riportati durante la visualizzazione del file di log della migrazione:

ERROR at line 1: ORA-00997: illegal use of LONG datatype

**Soluzione**: Il problema sta nel fatto che non è possibile utilizzare LONG come tipo di dati tipici. Per eventuali risoluzioni, fare riferimento alla documentazione di Oracle. Se si riceve questo messaggio, si consiglia di eseguire le procedura di seguito riportata sui dati Commerce Suite 5.1 *prima di qualsiasi migrazione.* Se il processo di migrazione è già iniziato, è necessario caricare una copia di backup dei dati Commerce Suite 5.1:

1. Esportare la tabella con le colonne definite LONG in un file (ad esempio, la tabella CATENTDESC).

- 2. Eliminare la tabella.
- 3. Importare la tabella con l'opzione indexfile. Viene creato un file in cui verrà creata la tabella.
- 4. Modificare il file creato al passo precedente e cambiare le definizioni delle colonne nel modo desiderato. Fare riferimento al file di esempio indexfile.sql fornito nella directory /opt/WebSphere/CommerceServer/schema/oracle/migration.
- 5. Eseguire il file modificato al passo precedente per creare la nuova tabella.
- 6. Reimportare i dati eseguendo l'importazione con l'opzione ignore=y.
- 7. Avviare un'altra volta il processo di migrazione dei dati.

Nei casi in cui mediante lo script di migrazione non è possibile aggiungere o modificare le colonne per una tabella, è necessario creare una tabella temporanea per la tabella Commerce Suite 5.1 da utilizzare durante la migrazione dei dati, quindi creare la nuova tabella WebSphere Commerce 5.4. Lo script di migrazione sposta i dati dalla tabella Commerce Suite 5.1 temporanea alla nuova tabella WebSphere Commerce 5.4 utilizzando la seguente istruzione SQL:

insert into 52\_table (*list of comma separated 52 columns*) select *list of comma separated 51 columns from 51\_temporary\_table*

Questo tipo di istruzione SQL non riesce se sono presenti colonne di Commerce Suite 5.1 definite come LONG.

Problema: Se sono state personalizzate delle tabelle contenenti collegamenti chiave esterni alle tabelle Commerce Suite 5.1, lo script di migrazione dei dati riporta un errore nel tentativo di eliminare i vincoli di integrità referenziali (ad esempio chiavi esterne, chiavi principali e indici) durante la migrazione dei dati. Di seguito è riportato un messaggio di errore tipico:

ERROR at line 1: ORA-02273: this unique/primary key is referenced by some foreign keys

**Soluzione**: E' necessario eliminare tutti i vincoli connessi alle tabelle Commerce Suite 5.1 prima della migrazione, quindi ripristinare i vincoli dopo la migrazione a WebSphere Commerce 5.4. Se il processo di migrazione è già iniziato, è necessario caricare una copia di backup dei dati di Commerce Suite 5.1.

Se è stato modificato un vincolo di integrità referenziale di Commerce Suite 5.1, vale a dire se è stata aggiunta un'altra colonna ad un indice già esistente o ad una relazione di chiave esterna, la colonna verrà eliminata come parte del processo della migrazione di dati.

**Problema**: Dopo la migrazione a WebSphere Commerce 5.4, quando si accede alla Console di gestione di WebSphere Commerce 5.4 e si tenta di modificare o di creare un utente (selezionando un utente dall'elenco e facendo clic su **Modifica**) la console visualizza una pagina vuota. Di seguito sono riportati gli errori del file ecmsg.log:

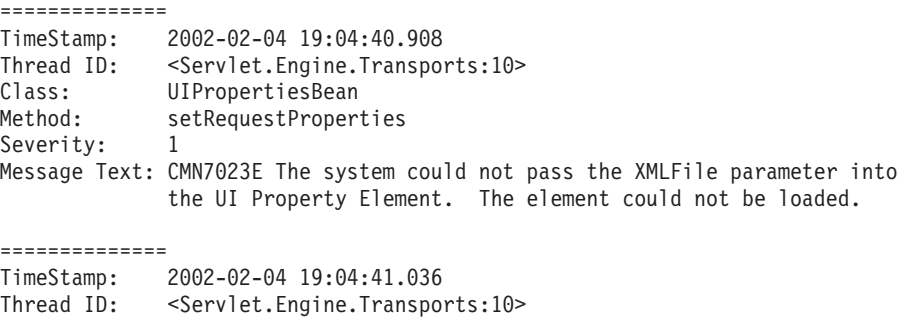

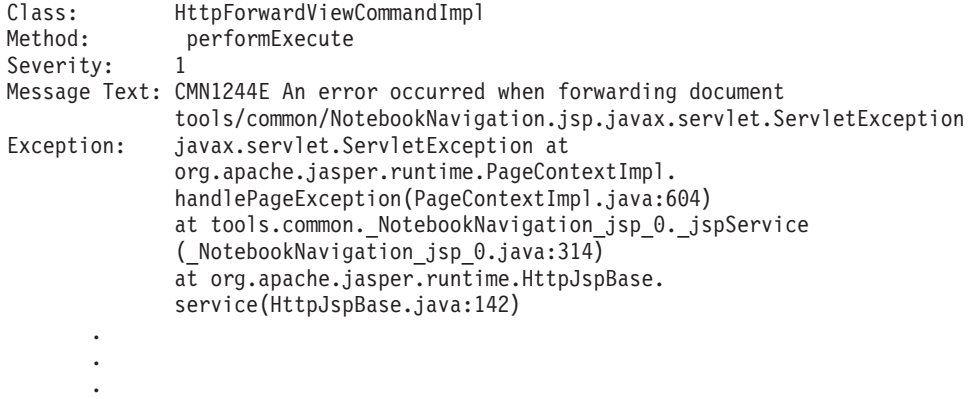

**Soluzione**: Questo errore si presenta perché gli strumenti ricercano una versione precedente del file UserRegistration\_*locale*.properties. Ciò può causare un problema nello strumento CSA per la visualizzazione dei profili dei clienti e nei negozi durante la registrazione di un nuovo utente. In WebSphere Commerce 5.4, questi file possono trovarsi solo nella directory

/opt/WebSphere/AppServer/installedApps/

WC\_Enterprise\_App\_*nome\_istanza*.ear/properties. Per risolvere questo problema, è necessario trovare tutte le istanze dei file UserRegistration\_*locale*.properties di WebSphere Commerce Suite 5.1 presenti nel sistema che non si trovano in questa directory, rinominare la cartella in cui si trovano oppure eliminare i file. Una volta rinominata la cartella o eliminati i file, riavviare WebSphere Application Server. Non è possibile modificare un utente in Responsabile di WebSphere Commerce 5.4.

v **Problema**: Dopo la migrazione a WebSphere Commerce 5.4, è possibile rilevare una violazione imprevista del controllo accessi, che presenta un messaggio di errore simile a quello di seguito riportato nel file di log dei messaggi (per impostazione predefinita, il file è impostato su ecmsg\_xxxx.log):

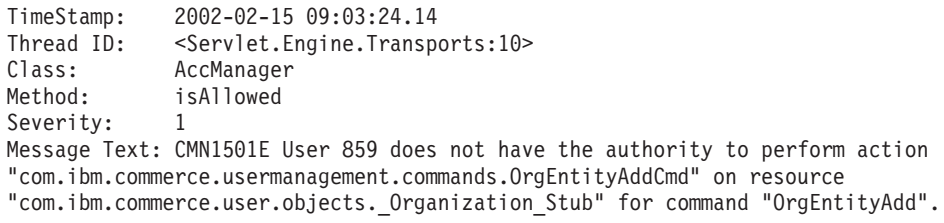

**Soluzione**: Questo errore indica che la verifica del controllo accessi a livello risorse non è riuscita. Si tratta di un errore del controllo accessi a livello risorse, che si contrappone agli errori del controllo accessi a livello comandi, in quanto l'azione è un comando di WebSphere Commerce. Se fosse un errore del controllo accessi a livello comandi, l'azione sarebbe Execute. In questo caso, l'azione è il comando OrgEntityAdd.

In WebSphere Commerce Suite 5.1, il controllo accessi a livello risorse è stato applicato in modo programmatico nella logica del comando. In WebSphere Commerce 5.4, le politiche di controllo accessi a livello risorse vengono specificate esternamente, in modo simile a come vengono specificate le politiche di controllo accessi a livello comandi. Durante la migrazione, solo le politiche di controllo accessi a livello comandi vengono migrate da Commerce Suite 5.1 a WebSphere Commerce 5.4. Tutte le politiche di controllo accessi a livello risorse necessarie per la personalizzazione delle politiche di controllo accessi predefinite di Commerce Suite 5.1 (memorizzate nella tabella ACCCMDGRP) devono essere aggiunte manualmente, come indicato di seguito.

In base alle politiche di controllo accessi predefinite di WebSphere Commerce 5.4, solo i responsabili delle relazioni e i responsabili del sito hanno accesso al comando OrgEntityAdd. In questo esempio, se si desidera che l'utente 859 (visualizzato nel log sopra riportato e senza un ruolo particolare) possa accedere a questo comando, è necessario modificare la politica esistente o aggiungere una nuova politica. Questa politica deve fare riferimento ad un gruppo accessi meno restrittivo (vale a dire, ad un raggruppamento di utenti per scopi di controllo accessi) che includa l'utente 859. Un esempio è il gruppo accessi AllUsers, che include tutti gli utenti. La nuova politica di controllo accessi deve includere nel gruppo di azioni anche l'azione

com.ibm.commerce.usermanagement.commands.OrgEntityAddCmd, come indicato dal log. Il gruppo di risorse deve includere la risorsa

com.ibm.commerce.user.objects.Organization, come indicato dal log. Questa è l'interfaccia remota di Organization EJB. Il nome della risorsa è leggermente diverso da quello visualizzato nel log. Il motivo di tale differenza sta nel fatto che il comando, quando specifica le risorse da proteggere, restituisce il bean di accesso Organization; tuttavia, il runtime di WebSphere Commerce deve restringere questo bean di accesso all'interfaccia remota, in quanto è l'interfaccia remota ad estendere l'interfaccia da proteggere. Per ulteriori dettagli sulla protezione delle risorse EJB, fare riferimento a *WebSphere Commerce 5.4 Guida per il programmatore*.

Molti dei componenti necessari per questa politica di esempio (AccessGroup, ActionGroup, ResourceGroup) sono già stati definiti nelle politiche di controllo accessi predefinite, che semplificano il processo di aggiunta di una nuova politica di controllo accessi. Di seguito viene riportata la politica a livello risorse esistente, come specificata nel file predefinito delle politiche di controllo accessi, defaultAccessControlPolicies.xml:

<Policy Name="MembershipAdministratorsForOrgExecuteOrgEntityRegistrationCommandsOnOrganizationResource" OwnerID="RootOrganization" UserGroup="MembershipAdministratorsForOrg" ActionGroupName="OrgEntityRegistration" ResourceGroupName="OrganizationDataResourceGroup" PolicyType="template"/> </Policy>

UserGroup specifica MembershipAdministratorsForOrg. In questo esempio, l'obiettivo è quello di aggiungere una nuova politica che includa tutti gli utenti.

Creare la nuova politica di controllo accessi a livello risorse meno restrittiva in un file, ad esempio orgentityaddpolicy.xml. Questo file deve essere inserito nella directory /opt/WebSphere/CommerceServer/xml/policies/xml. Una volta definito, il file può essere caricato eseguendo lo script di seguito riportato presente nella directory /opt/WebSphere/CommerceServer/bin. Eseguire lo script come segue. (Per ulteriori informazioni sull'esecuzione di questo script, consultare *WebSphere Commerce 5.4 Access Control Guide*.)

acpload *database idutente password* orgentityaddpolicy.xml

Di seguito viene riportato il contenuto del file orgentityaddpolicy.xml: <?xml version="1.0"encoding="ISO-8859-1"standalone="no"?>

<!DOCTYPE Policies SYSTEM "../dtd/accesscontrolpolicies.dtd"> <Policies>

<Policy Name="AllUsersExecuteOrgEntityRegistrationOnOrganizationResourceGroup" OwnerID="RootOrganization" UserGroup="AllUsers" ActionGroupName="OrgEntityRegistration" ResourceGroupName="OrganizationDataResourceGroup">

</Policy>

<Policies>

v **Problema**: Dopo la migrazione a WebSphere Commerce 5.4, viene visualizzato l'errore di seguito riportato, quando si richiamano le JavaServer Pages o si fa clic su una selezione delle JSP dopo la migrazione:

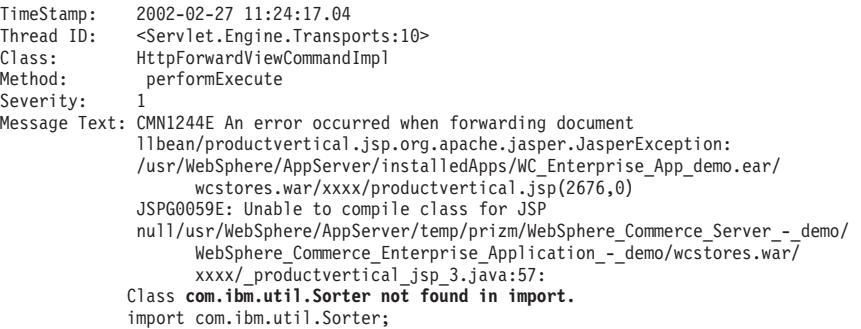

**Soluzione**: Il codice personalizzato e le JSP utilizzano la classe com.ibm.util.Sorter di IBM WebSphere Application Server 3.5.x. Tutto il pacchetto com.ibm.util è stato rimosso dalla versione corrente di WebSphere Application Server. E' necessario riscrivere il codice e le JSP utilizzando la classe equivalente di IBM SDK per Java fornita con WebSphere Application Server 4.0.2.

v **Problema**: **se si utilizza Oracle**, è stata eseguita una migrazione a WebSphere Commerce 5.4 con l'opzione ATP selezionata al momento di eseguire lo script di migrazione del database e nel file migratedb.log si rilevano i seguenti errori:

```
ALTER TABLE rcptavail...
ADD ( CONSTRAINT f 659
ERROR at line 2:
    ORA-02298: cannot validate (WCSADMIN.F 659) - parent keys not found
```
*Oppure*, se l'errore riportato sopra non viene notato nel file migratedb.log e si tenta di pubblicare un nuovo negozio ma il tentativo fallisce con i seguenti errori nel file messages.txt della directory

```
/opt/WebSphere/CommerceServer/logs/migration:
```
2002.02.27 13:32:20.763 java.lang.Class formatValueToObject MassLoader Error when formatting value for RCPTAVAIL.RECEIPT ID : @receipt\_id\_105 with error [class java.lang.NumberFormatException(@receipt\_id\_105)].

**Soluzione**: Eseguire sul database l'interrogazione di seguito riportata:

```
select constraint_name,constraint_type from all_constraints
  where owner='WC SADMIN' and table name='RCPTAVAIL;'
```
L'output visualizzato sarà simile a quanto di seguito riportato:

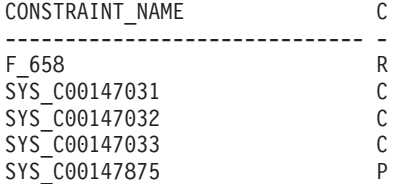

Se manca il nome del vincolo F\_659, è possibile richiamare l'ultima versione scaricabile del file wcsmigration.jar dalla relativa pagina di WebSphere Commerce o correggere manualmente il file come di seguito riportato:

- 1. Controllare i record nella tabella RCPTAVAIL. Eliminare i record che non presentano il valore RECEIPT\_ID nella tabella RECEIPT.
	- Per visualizzare i record nella tabella RCPTAVAIL che non presentano il valore RECEIPT\_ID nella tabella RECEIPT, eseguire l'istruzione SQL di seguito riportata:

```
SELECT receipt id FROM rcptavail WHERE receipt id
   NOT IN (SELECT receipt id FROM receipt);
```
– Per eliminare i record visualizzati nell'istruzione di selezione sopra riportata:

```
DELETE FROM rcptavail WHERE receipt_id
   NOT IN (SELECT receipt_id FROM receipt);
```
2. Ricreare la chiave esterna della tabella RCPTAVAIL nella tabella RECEIPT utilizzando l'istruzione SQL di seguito riportata:

```
ALTER TABLE rcptavail
 ADD CONSTRAINT f_659
  FOREIGN KEY (receipt_id)
 REFERENCES receipt
 ON DELETE CASCADE;
```
- 3. Provare a pubblicare il nuovo negozio.
- v **Problema**: Dopo aver registrato un ID utente, non è possibile collegarsi all'ID utente.

**Soluzione**: Il collegamento non è possibile perché il comando di collegamento personalizzato sta richiamando direttamente singoli comandi di attività invece di suddividere semplicemente il comando di collegamento. Ad esempio, è possibile che il comando di collegamento personalizzato stia richiamando com.ibm.commerce.security.commands.AuthenticationPolicyCmdImpl che deve essere richiamato solo durante la registrazione in WebSphere Commerce 5.4.

Per evitare questo problema, è possibile modificare *istanza\_utente*.xml da: <Security

... passwordpolicy="**true**"/>

in

...

<Security

passwordpolicy="**false**"/>

In tal modo si evita il login nella classe AuthenticationPolicyCmdImpl

v **Problema**: Dopo al distribuzione del file

/opt/WebSphere/AppServer/installedApps/

WC Enterprise App *nome istanza*.ear file a WebSphere Application Server e l'avvio del server WebSphere Commerce, si verificano problemi con JNDI.

**Soluzione**: Verificare il nome di JNDI. In genere, dopo l'importazione del file ear, è possibile modificare il nome JNDI. Sarà necessario modificare il nome JNDI manualmente dalla console di gestione di WebSphere Application Server. E' necessario modificare i nomi JNDI di tutti i gruppi EJB in base al nome JNDI nei file di origine. Ad esempio, modificare da demoOrderItemExt a emocom/ibm/wcsx/some\_company/order/objects/OrderItemExt.

v **Problema**: Dopo aver importato il file/opt/WebSphere/AppServer/installedApps/ WC\_Enterprise\_App\_*nome\_istanza*.ear in WebSphere Application Server mediante XMLConfig e aver riavviato il server, WebSphere Commerce Server – *nome\_istanza*, WebSphere Application Server restituisce un errore di inizializzazione del servlet dalla console di gestione simile al seguente:

Did not realize init() exception thrown by servlet WCS Stores Request Servlet: javax.servlet.ServletException: \*\*\* Error: Initialization passing property parameters to EJB failure.

**Soluzione**: E' possibile che il file /opt/WebSphere/AppServer/installedApps/ WC\_Enterprise\_App\_*nome\_istanza*.ear non sia stato installato correttamente utilizzando XMLConfig a causa di problemi relativi all'ambiente anche se durante l'importazione del file .ear XMLConfig non restituisce errori. E' possibile rimuovere Enterprise Application (WebSphere Commerce Enterprise Application - *nome\_istanza*) dalla console di gestione e ridistribuire poi il file .ear. Di solito, utilizzando questo metodo, il server WebSphere Commerce Server – *nome\_istanza* viene avviato correttamente.

Problema: Durante l'esecuzione dello script di migrazione dell'istanza come wasuser, viene restituito il seguente errore:

```
java.io.FileNotFoundException:
/opt/WebSphere/CommerceServer/instances/nome_istanza/logs/demo_export.xml
(Un file o directory nel nome percorso non esiste.)
```
**Soluzione**: E' possibile che esista un'altra istanza di un file*istanza*.xml (ad esempio, *istanza*.xml.bak) nella directory

/opt/WebSphere/CommerceServer/instances/*propria\_istanza*/xml. Per correggere il problema, è possibile rimuovere l'istanza aggiuntiva del file dalla directory prima di eseguire lo script di migrazione dell'istanza.

v **Problema**: **Si utilizza Oracle** e si completa la migrazione senza problemi, ma nel visualizzare la pagina ″Riepilogo della pubblicazione″ si ricevono eccezioni simili alle seguenti the:

```
[3/22/02 13:17:35:875 CST] 5ae55e04 HttpTransport A SRVE0171I: Transport http is listening on port 9,081.
[3/22/02 13:17:35:890 CST] 5ae55e04 Server A WSVR0023I: Server WebSphere Commerce Server - demo
   open for e-business
[3/22/02 13:18:52:937 CST] 6cb9e51 ExceptionUtil X CNTR0019E: Non-application exception occurred while processing
 method findByPrimaryKey: com.ibm.websphere.cpi.CPIException:
 com.ibm.ejs.cm.portability.TableDoesNotExistException: ORA-00942: table or view does not exist;
  nested exception is:
com.ibm.ejs.cm.portability.TableDoesNotExistException: ORA-00942: table or view does not exist
```
**Soluzione**: Modificare la riga compatible = 8.0.5 in compatible = 8.1.0 nel file init*nome\_database\_wcs*.ora.

v **Problema**: Si verificano problemi con la coesistenza di un negozio recentemente pubblicato di WebSphere Commerce 5.4 con una versione migrata dello stesso negozio da WebSphere Commerce Suite 5.1. Ad esempio, se il negozio InFashion di WebSphere Commerce Suite 5.1 è stato pubblicato in WebSphere Commerce Suite 5.1 e poi migrato a WebSphere Commerce 5.4 e pubblicato nuovamente. In seguito alla migrazione a WebSphere Commerce 5.4, viene pubblicato anche il negozio InFashion di WebSphere Commerce 5.4. Quando di avvia il negozio InFashion migrato di WebSphere Commerce Suite 5.1 o il negozio InFashion recentemente pubblicato di WebSphere Commerce 5.4 nella pagina CatalogDisplay verranno visualizzati molti più prodotti. Se si fa clic sul nuovo prodotto visualizzato, si ricevono errori simili a:

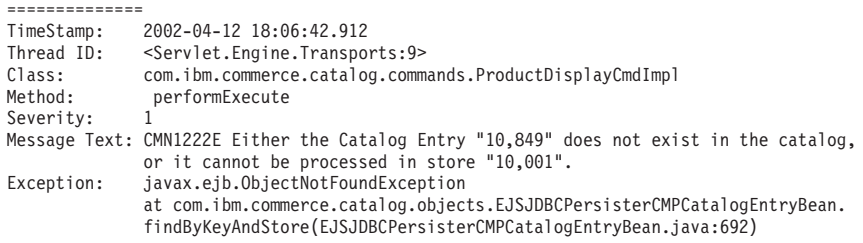

. . . **Soluzione**: E' possibile risolvere questo problema in uno dei seguenti modi:

- Modificare manualmente il file catalog.xml contenuto nel file di InFashion di WebSphere Commerce 5.4 .sar prima di pubblicarlo. Modificare la colonna IDENTIFIER della tabella CATALOG da InFashions a InFashion**54**. Il resolver ID genera un nuovo ID catalogo per il negozio InFashion di WebSphere Commerce 5.4 recentemente pubblicato che non andrà in conflitto con l'ID catalogo del negozio InFashion migrato.
- Quando si pubblica un file InFashion di WebSphere Commerce 5.4 .sar, è necessario scegliere una nuova organizzazione in modo tale che l'ID catalogo non entri in conflitto con il negozio InFashion di WebSphere Commerce Suite 5.1 migrato, poiché Il Resolver ID creerà un nuovo ID catalogo che non entrerà in conflitto con l'ID catalogo del negozio InFashion migrato.

### **Abilitazione delle informazioni di traccia**

. . .

Quando abilitato, il file delle informazioni di traccia ecmsg\_xxxx.log viene creato nella directory /opt/WebSphere/CommerceServer/instances/*nome\_istanza*/logs. Per abilitare la creazione di questo file che registra le diverse tracce per il componente del server WebSphere Commerce 5.4, si consiglia di configurare il nodo Sistema log nel Gestore configurazione per abilitare l'esecuzione della traccia. In alternativa, è possibile aggiungere quanto segue alla tag di traccia nel file *nome\_istanza*.xml, prestando molta attenzione alle modifiche manuali di questo file.

```
<LogSystem name="Log System">
    <trace fileSize="40"
           display="false"
           traceFile="/opt/WebSphere/CommerceServer/instances/nome_istanza /logs/ecmsg.log" >
      <component name="SERVER" />
      <component name="CATALOG" />
      <component name="ORDER" />
      <component name="USER" />
      <component name="COMMAND" />
      <component name="PVC" />
     <component name="UBF" />
     <component name="INVENTORY" />
      <component name="RFQ" />
      <component name="REPORTING" />
      <component name="TOOLSFRAMEWORK" />
      <component name="DEVTOOLS" />
    </trace>
    <messageLog fileSize="40"
               messageFile="/opt/WebSphere/CommerceServer/instances/nome_istanza/logs/ecmsg.log"
                notification="false"
                display="false">
      <logSeverity type="ERROR" />
    </messageLog>
    <activityLog display="false">
     <userTraffic cacheSize="20" />
     <accessLogging logAllRequests="false"
                     cacheSize="32" />
    </activityLog>
  </LogSystem>
```
## **Informazioni particolari**

Queste informazioni sono state sviluppate per i prodotti e i servizi offerti negli Stati Uniti.

In altri paesi IBM può non offrire i prodotti, i servizi o le funzioni descritte in questo documento. Per informazioni sui prodotti o i servizi disponibili nella propria zona, contattare il rappresentante IBM locale. Ogni riferimento relativo a prodotti, programmi o servizi IBM non implica che solo quei prodotti, programmi o servizi IBM possano essere utilizzati. In sostituzione a quelli forniti dall'IBM, possono essere usati prodotti, programmi o servizi funzionalmente equivalenti che non comportino violazione dei diritti di proprietà intellettuale dell'IBM. E' tuttavia responsabilità dell'utente valutare e verificare la funzionalità di tali prodotti, programmi e servizi non IBM.

I riferimenti contenuti in questa pubblicazione relativi a prodotti, programmi o servizi IBM non implicano che l'IBM intenda renderli disponibili in tutti i paesi in cui opera. In sostituzione a quelli forniti dall'IBM, possono essere usati prodotti, programmi o servizi funzionalmente equivalenti che non comportino violazione dei diritti di proprietà intellettuale o di altri diritti dell'IBM. E' responsabilità dell'utente valutare e verificare la possibilità di utilizzare altri programmi e/o prodotti, fatta eccezione per quelli espressamente indicati dall'IBM.

L'IBM può avere brevetti o domande di brevetto in corso relativi a quanto trattato nella presente pubblicazione. La fornitura di questa pubblicazione non implica la concessione di alcuna licenza su di essi. Per eventuali domande sulle licenze, scrivere al seguente indirizzo:

Director of Commercial Relations IBM Europe Schoenaicher Str. 220 D-7030 Boeblingen Deutschland

Per richieste di informazioni relative alla licenza riguardanti informazioni DBCS (double-byte), fare richiesta scrivendo a:

IBM World Trade Asia Corporation Licensing 2-31 Roppongi 3-chome, Minato-ku Tokyo 106, Japan

Il seguente paragrafo non è valido per il Regno Unito o per tutti i paesi le cui leggi nazionali siano in contrasto con le disposizioni in esso contenute:

L'INTERNATIONAL BUSINESS MACHINES CORPORATION FORNISCE QUESTA PUBBLICAZIONE ″NELLO STATO IN CUI SI TROVA″, SENZA ALCUNA GARANZIA, ESPLICITA O IMPLICITA, IVI INCLUSE EVENTUALI GARANZIE DI COMMERCIABILITA' ED IDONEITA' AD UNO SCOPO PARTICOLARE. Alcuni stati non consentono la rinuncia a garanzie esplicite o implicite in determinate transazioni; quindi la presente dichiarazione potrebbe essere non essere a voi applicabile.

Questa pubblicazione potrebbe contenere imprecisioni tecniche o errori tipografici. Le informazioni incluse in questo documento vengono modificate su base periodica; tali modifiche verranno incorporate nelle nuove edizioni della pubblicazione. L'IBM si riserva il diritto di apportare miglioramenti e/o modifiche al prodotto o al programma descritto nel manuale in qualsiasi momento e senza preavviso.

Tutti i riferimenti a siti Web non dell'IBM contenuti in questo documento sono forniti solo per consultazione. I materiali disponibili presso i siti Web non fanno parte di questo prodotto e l'utilizzo di questi è a discrezione dell'utente.

Tutti i commenti e i suggerimenti inviati potranno essere utilizzati liberamente dall'IBM e dalla Selfin e diventeranno esclusiva delle stesse.

Coloro che detengono la licenza su questo programma e desiderano avere informazioni su di esso allo scopo di consentire (i) uno scambio di informazioni tra programmi indipendenti ed altri (compreso questo) e (ii) l'uso reciproco di tali informazioni, dovrebbero rivolgersi a:

IBM Canada Ltd. Office of the Lab Director 8200 Warden Avenue Markham, Ontario L6G 1C7 Canada

Tali informazioni possono essere disponibili ma soggette a condizioni appropriate, che includono in certi casi il pagamento di una tassa.

Il programma su licenza descritto in questo manuale e tutto il materiale su licenza ad esso relativo sono forniti dall'IBM nel rispetto delle condizioni previste dalla licenza d'uso.

Tutti i dati relativi alle prestazioni contenuti in questa pubblicazione sono stati determinati in un ambiente controllato. Pertanto, i risultati ottenuti in ambienti operativi diversi possono variare in modo considerevole. Alcune misure potrebbero essere state fatte su sistemi di livello di sviluppo per cui non si garantisce che queste saranno uguali su tutti i sistemi disponibili. Inoltre, alcune misure potrebbero essere state ricavate mediante estrapolazione. I risultati possono quindi variare. Gli utenti di questa pubblicazione devono verificare che i dati siano applicabili al loro specifico ambiente.

Le informazioni relative a prodotti non IBM sono state ottenute dai fornitori di tali prodotti. L'IBM non ha verificato tali prodotti e, pertanto, non può garantirne l'accuratezza delle prestazioni. Eventuali commenti relativi alle prestazioni dei prodotti non IBM devono essere indirizzati ai fornitori di tali prodotti.

Tutte le dichiarazioni riguardanti la futura direzione o le intenzioni della IBM sono soggette a sostituzione o al ritiro senza preavviso, e rappresentano unicamente scopi e obiettivi della IBM stessa.

Queste informazioni hanno solo scopo di pianificazione. Queste informazioni possono essere soggette a variazioni prima che i prodotti descritti siano disponibili.

Questa pubblicazione contiene esempi di dati e prospetti utilizzati quotidianamente nelle operazioni aziendali, pertanto, può contenere nomi di persone, società,

marchi e prodotti. Tutti i nomi contenuti nel manuale sono fittizi e ogni riferimento a nomi ed indirizzi reali è puramente casuale.

Le immagini di carte di credito e i nomi di marchi forniti con questo prodotto devono essere utilizzati solo dai venditori autorizzati dalla società fornitrice della carta di credito ad accettare i pagamenti effettuati mediante carta di credito.

### **Marchi**

I seguenti termini sono marchi dell'IBM Corporation:

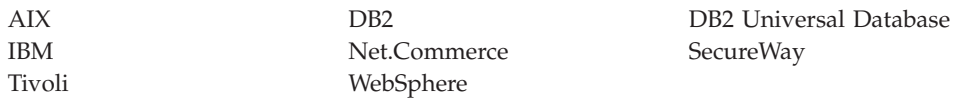

Blaze Advisor è un marchio della HNC Software Inc. negli Stati Uniti e/o in altri paesi.

Domino è e Lotus sono marchi registrati della Lotus Development Corporation e/o IBM Corporation negli Stati Uniti e/o altri paesi.

Microsoft, Windows, Windows NT e il logo di Windows sono marchi della Microsoft Corporation negli Stati Uniti e/o in altri paesi.

Netscape è un marchio registrato della Netscape Communications Corporation negli Stati Uniti e/o altri paesi.

Oracle, Oracle8 e Oracle8i sono marchi o marchi registrati della Oracle Corporation negli Stati Uniti e/o altri paesi.

SET e SET Logo sono marchi registrati della SET Secure Electronic Transaction LLC negli Stati Uniti e/o altri paesi.

Solaris, Solaris Operating Environment, Java, JavaBeans, JDK e tutti i marchi basati su Java e i loghi sono marchi o marchi registrati della Sun Microsystems, Inc.

UNIX è un marchio registrato di The Open Group.

Altri nomi di prodotti, società o servizi potrebbero essere marchi o marchi di servizi di altre società.

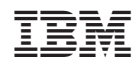